# **Multi-phase Programmable AC/DC Power Source**

ASR-6000 Series

**CAN BUS MANUAL** 

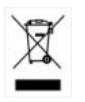

ISO-9001 CERTIFIED MANUFACTURER

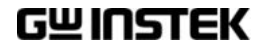

This manual contains proprietary information, which is protected by copyright. All rights are reserved. No part of this manual may be photocopied, reproduced or translated to another language without prior written consent of Good Will company.

The information in this manual was correct at the time of printing. However, Good Will continues to improve products and reserves the rights to change specification, equipment, and maintenance procedures at any time without notice.

**Good Will Instrument Co., Ltd. No. 7-1, Jhongsing Rd., Tucheng Dist., New Taipei City 236, Taiwan.**

# **Table of Contents**

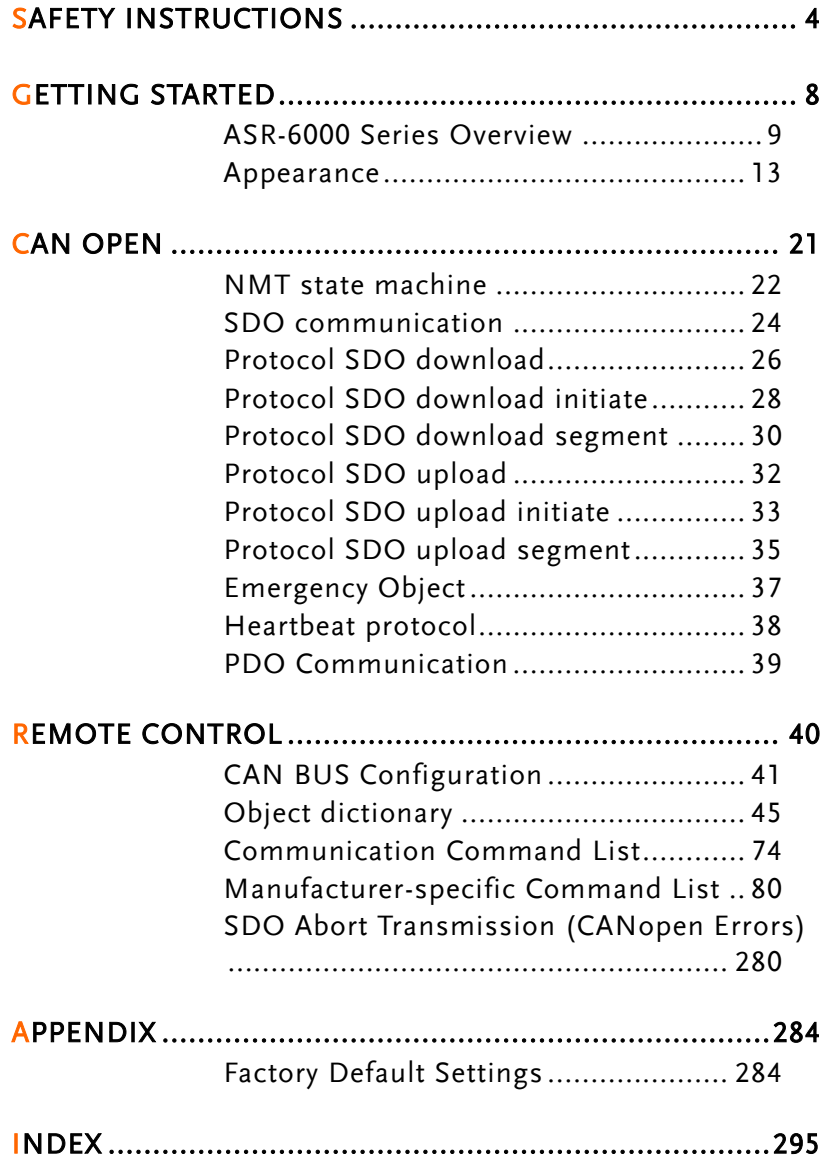

# **SAFETY INSTRUCTIONS**

This chapter contains important safety instructions that you must follow during operation and storage. Read the following before any operation to ensure your safety and to keep the instrument in the best possible condition.

#### Safety Symbols

These safety symbols may appear in this manual or on the instrument.

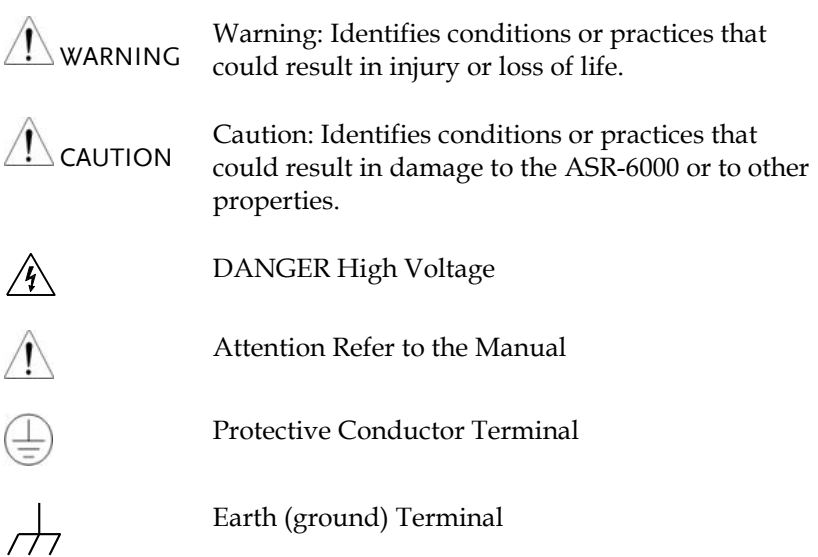

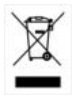

Do not dispose electronic equipment as unsorted municipal waste. Please use a separate collection facility or contact the supplier from which this instrument was purchased.

#### Safety Guidelines

General Guideline

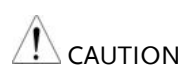

- Do not place any heavy object on the ASR-6000.
- Avoid severe impact or rough handling that leads to damaging the ASR-6000.
- Do not discharge static electricity to the ASR-6000.
- Use only mating connectors, not bare wires, for the terminals.
- Do not block the cooling fan opening.
- Do not disassemble the ASR-6000 unless you are qualified.
- If the equipment is used in a manner not specified by the manufacturer, the protection provided by the equipment may be impaired.
- Due to the fact that ASR-6000 unit weights greater than 18kg, please resort to the standard kit GRA-451-E for transport or remove the unit by at least two persons in case of danger occurred.

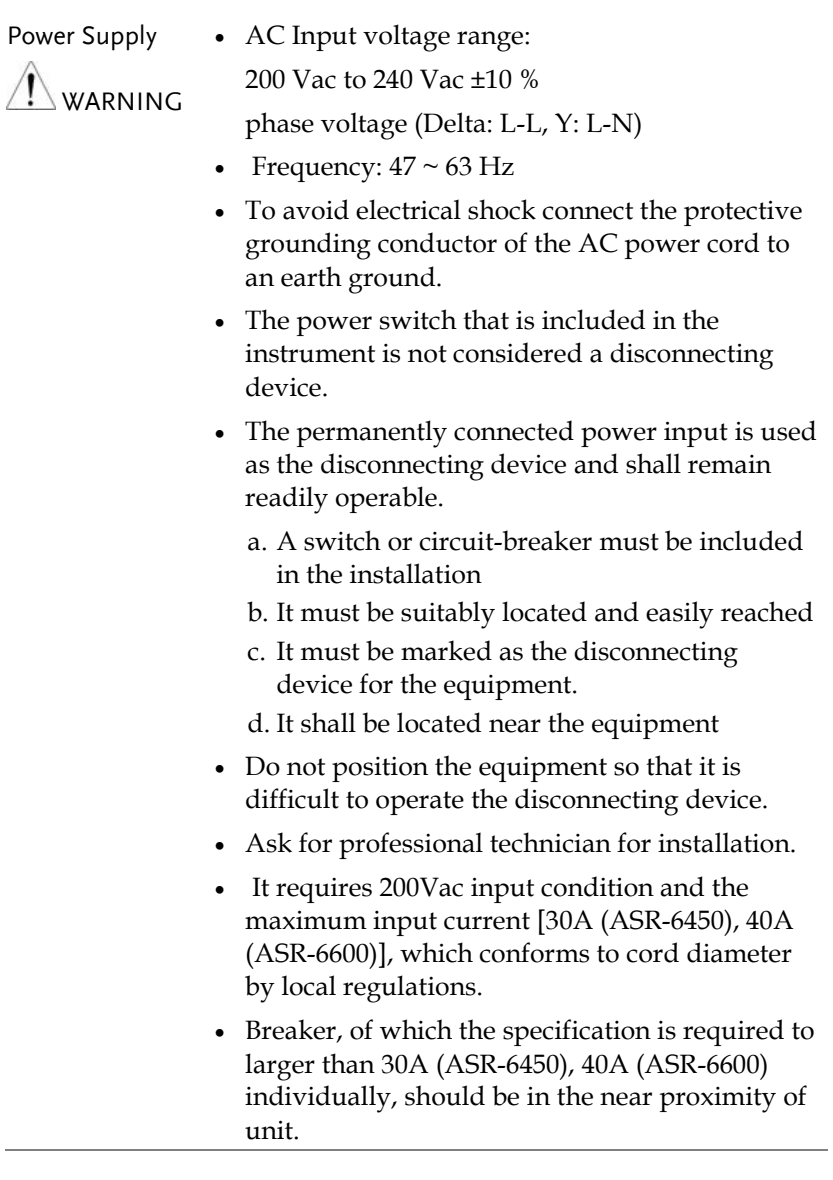

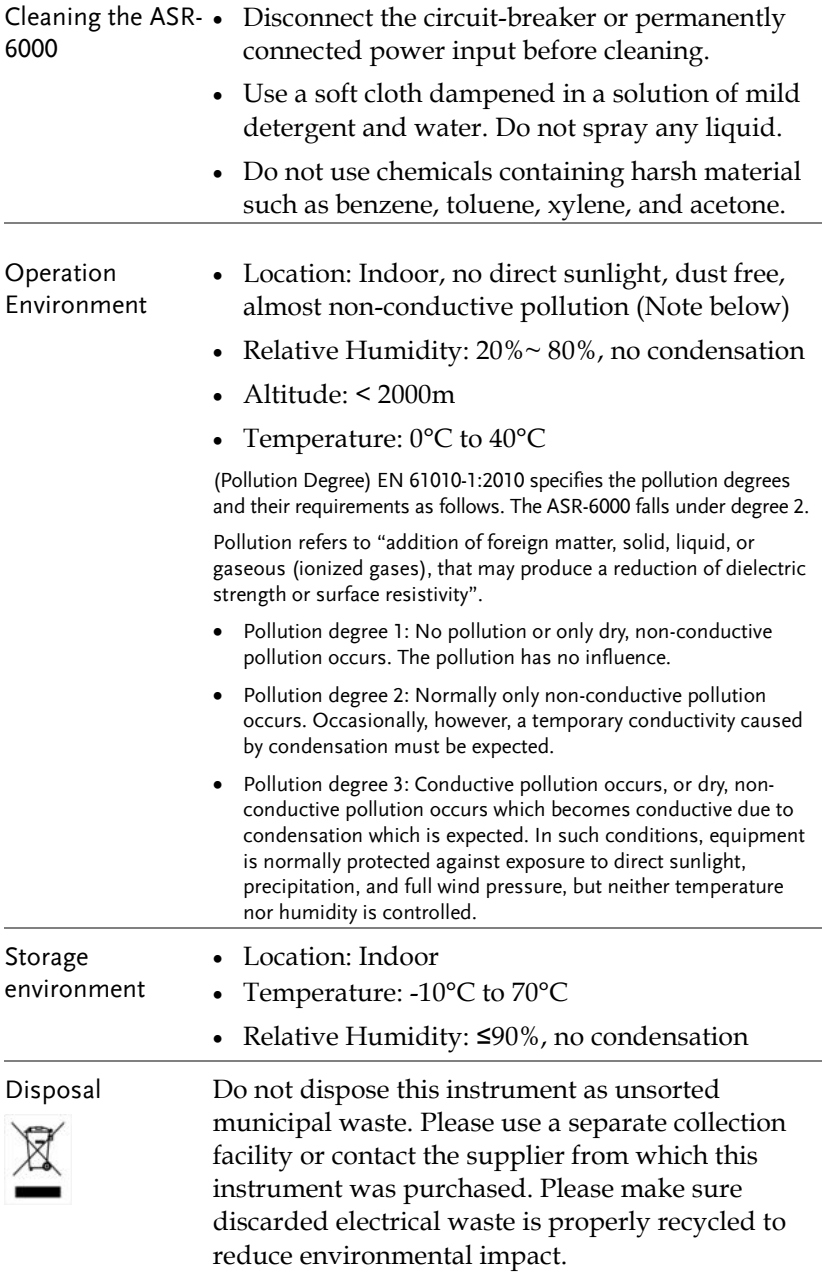

# **GETTING STARTED**

This chapter describes the ASR-6000 power supply in a nutshell, including its main features and front / rear panel introduction.

#### ASR-6000 series

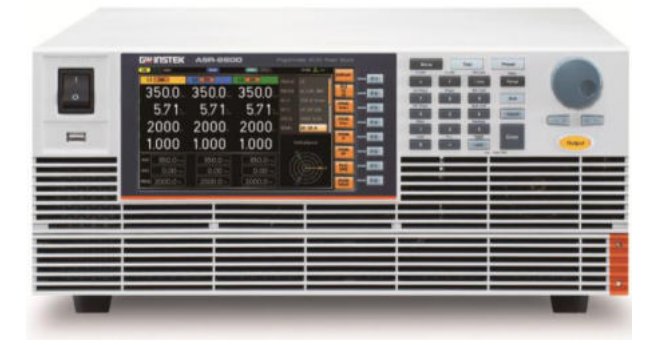

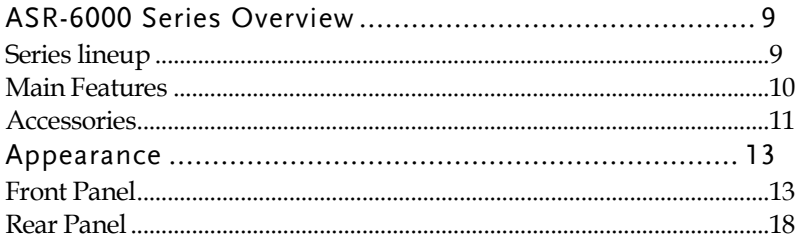

## ASR-6000 Series Overview

#### Series lineup

The ASR-6000 series consists of 2 models, the ASR-6450 and ASR-6600, differing in capacity. Note that throughout the user manual, the term "ASR-6000" refers to any of the models, unless stated otherwise.

#### 1P Output Condition

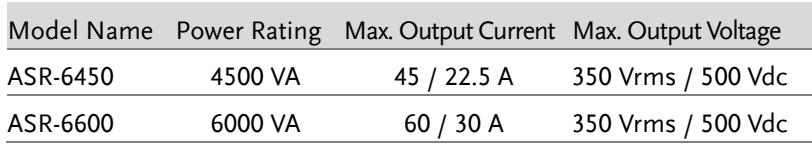

#### 1P3W Output Condition

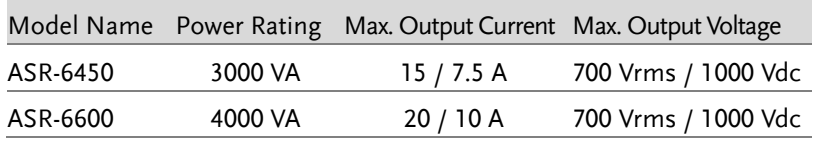

#### 3P Output Condition (Pre phase)

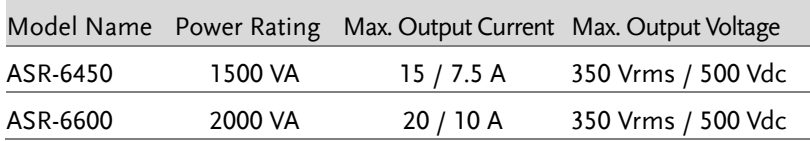

#### Main Features

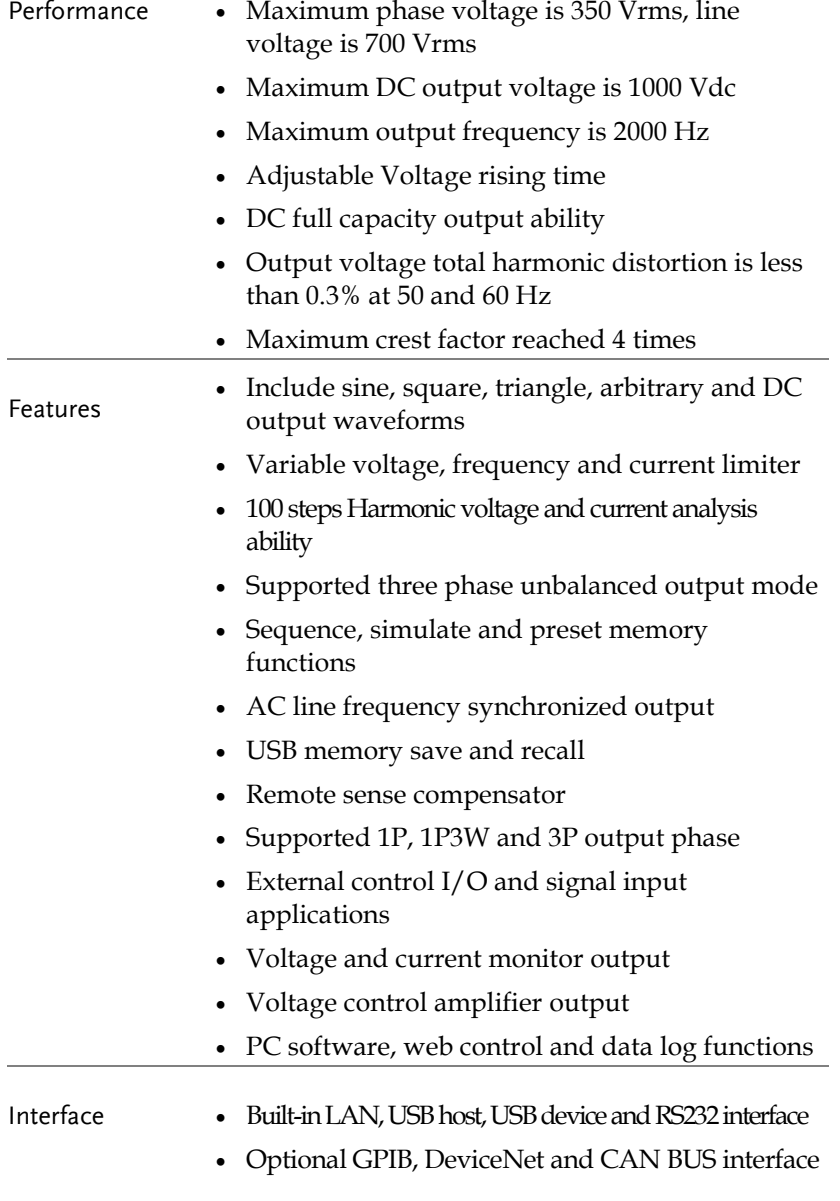

#### Accessories

Before using the ASR-6000 power source unit, check the package contents to make sure all the standard accessories are included.

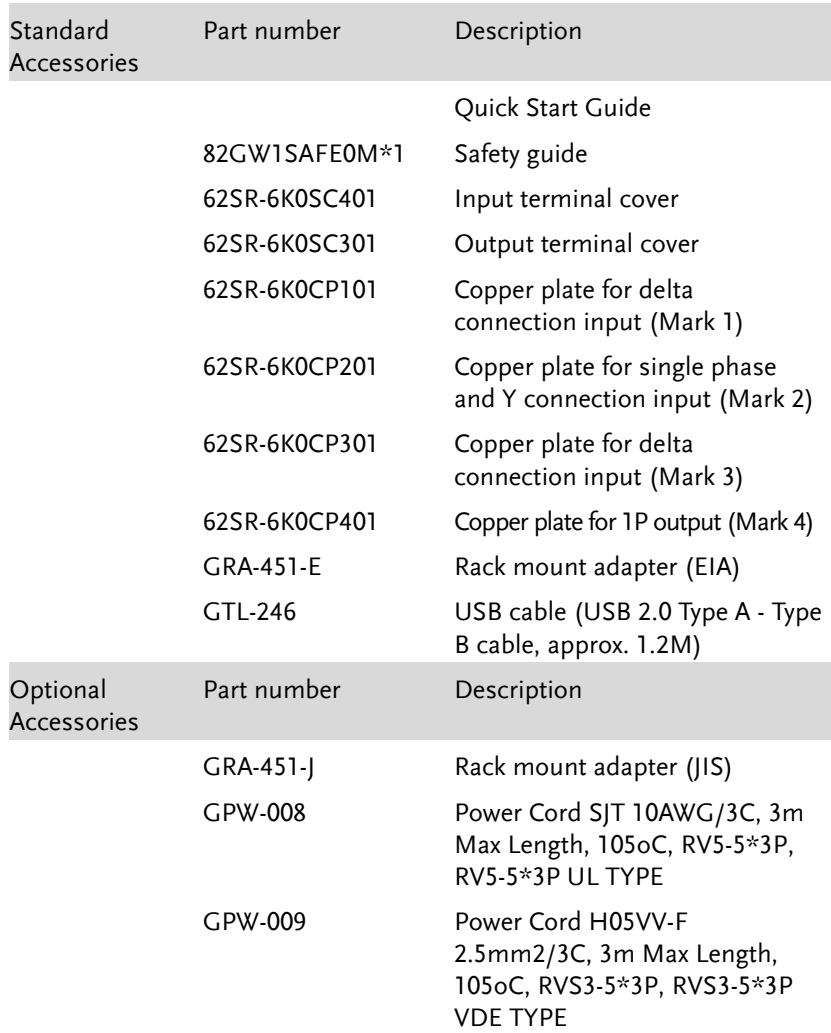

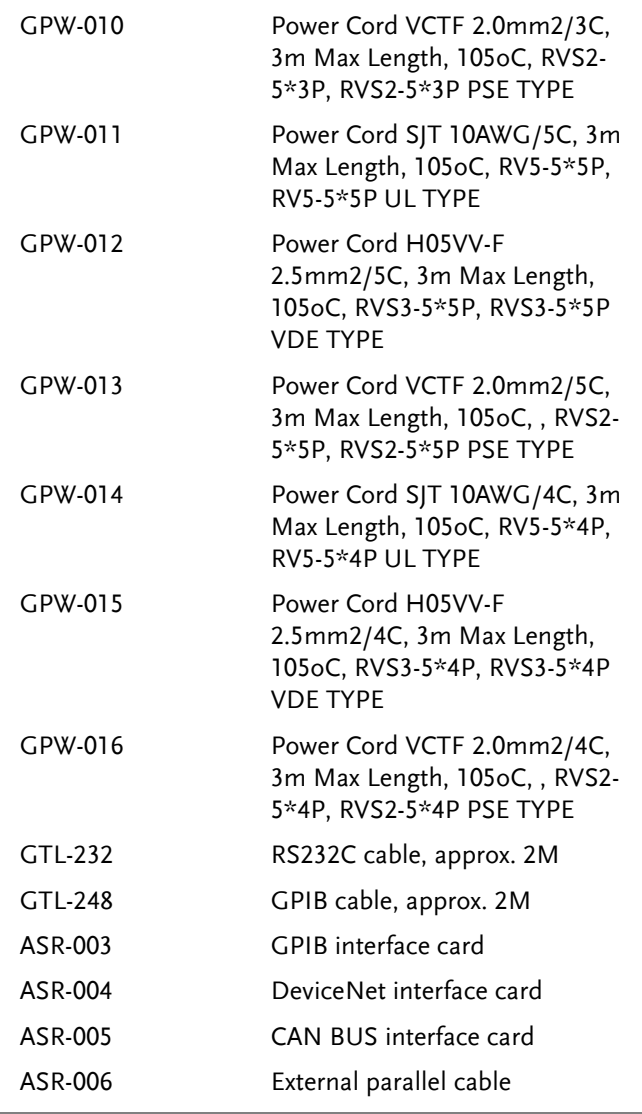

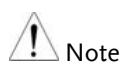

GPW-008, 009, 010 are for single phase input only.

- GPW-011, 012, 013 are for Y connection input only.
- GPW-014, 015, 016 are for Delta connection input only.

### Appearance

Front Panel

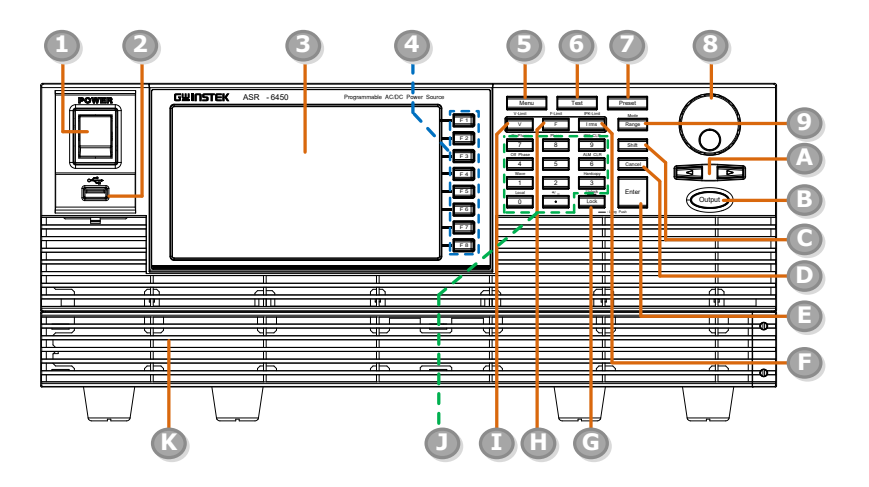

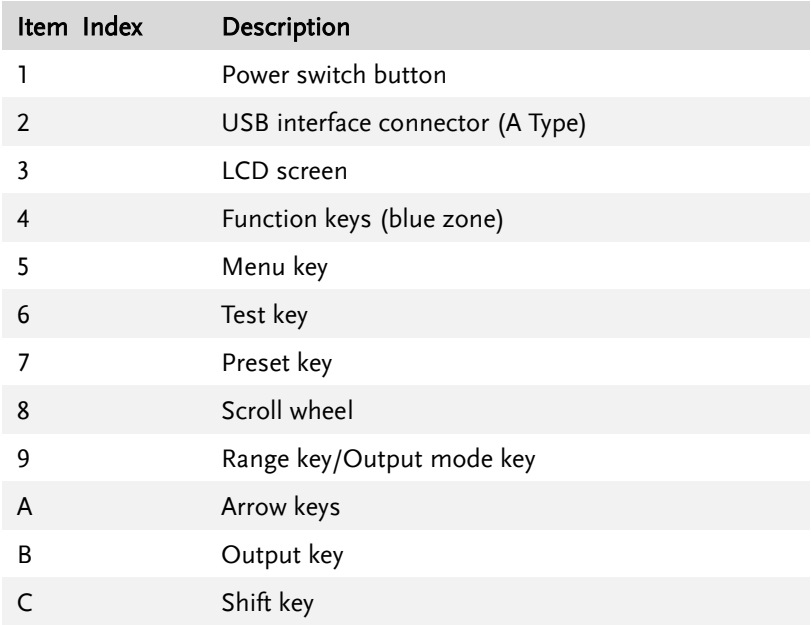

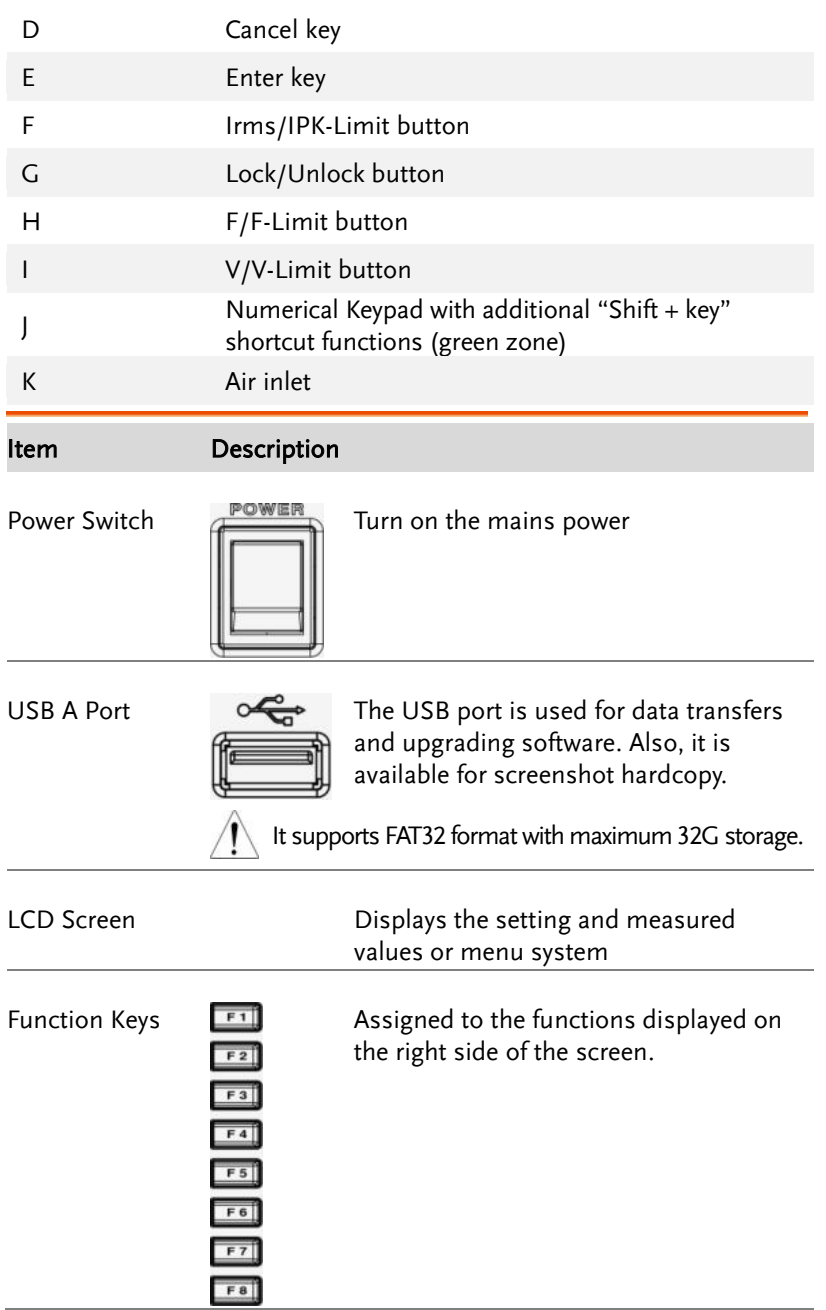

# **GWINSTEK GETTING STARTED**

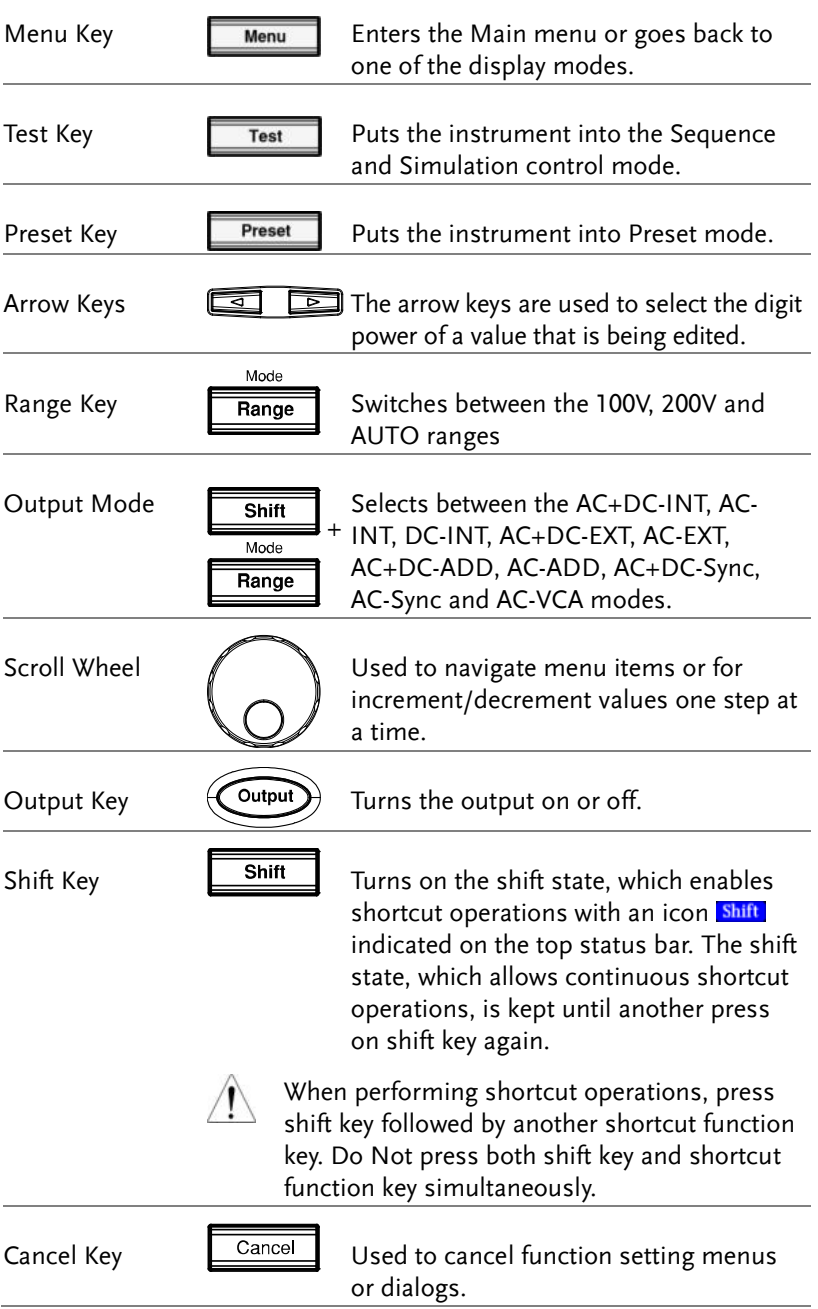

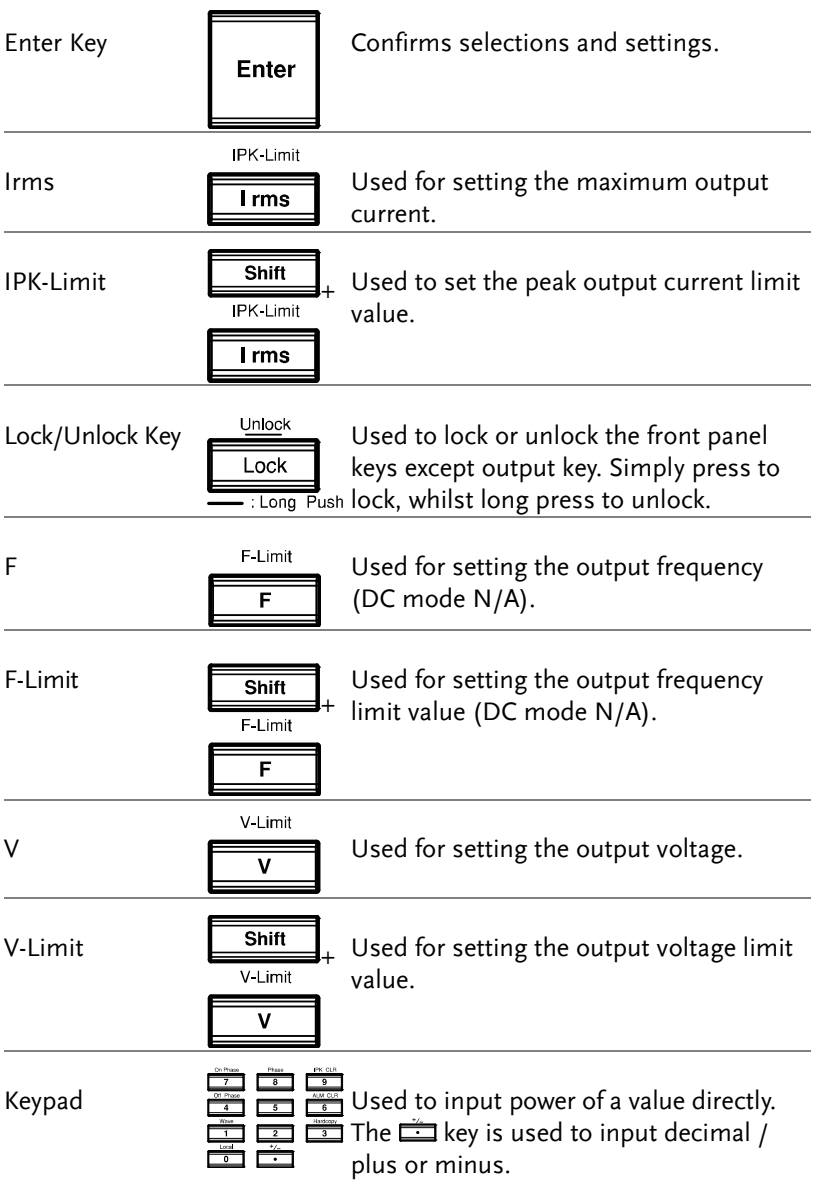

# **GWINSTEK GETTING STARTED**

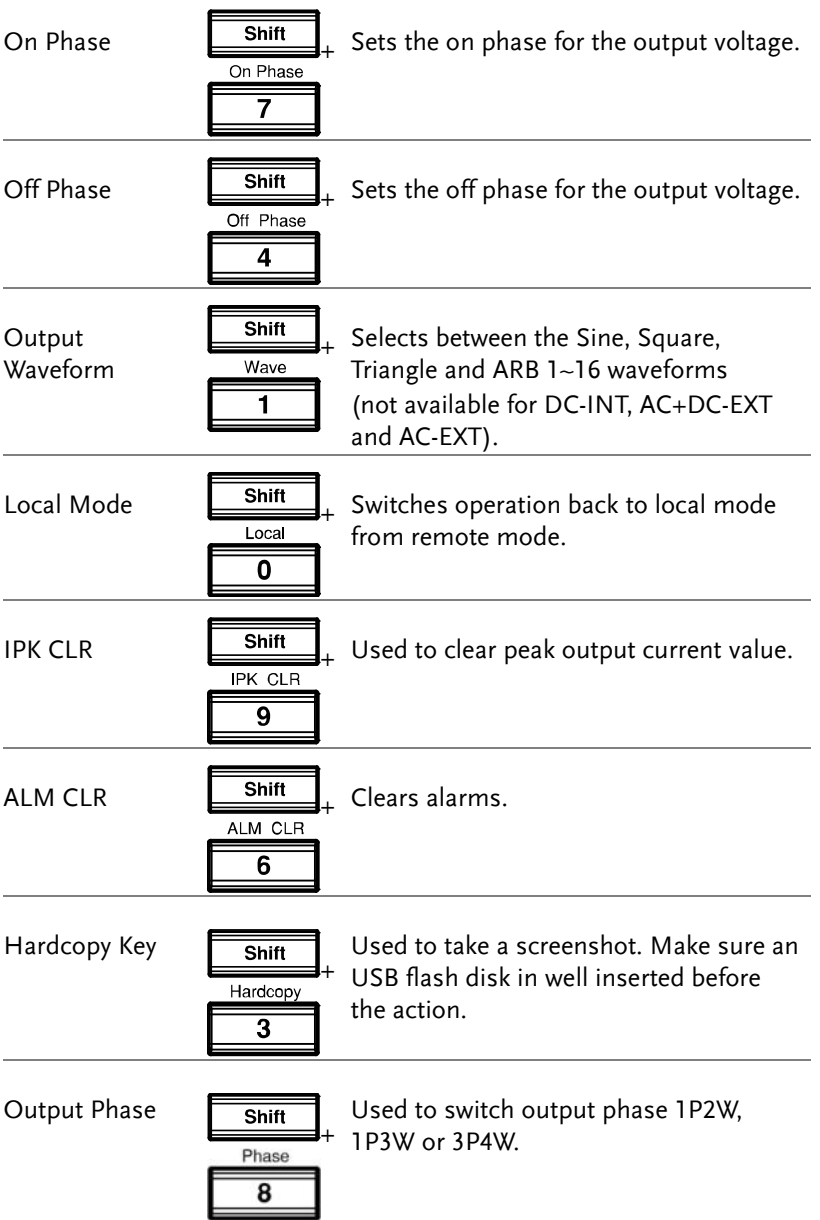

Rear Panel

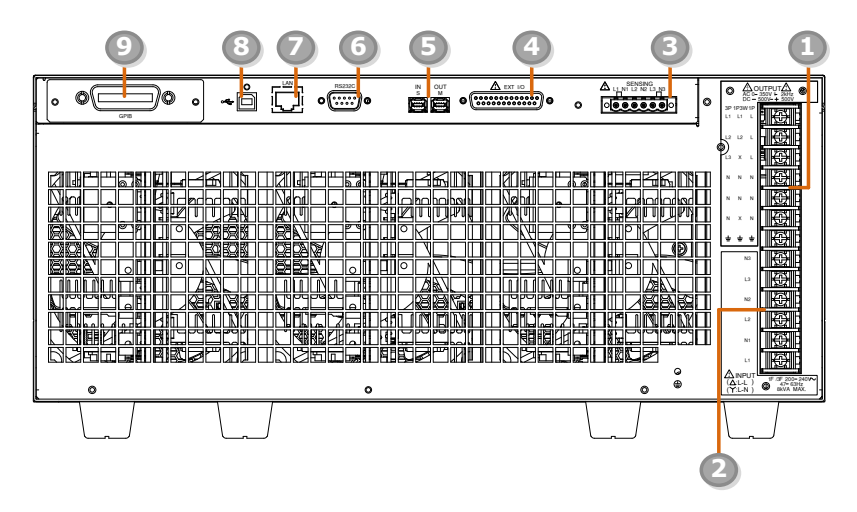

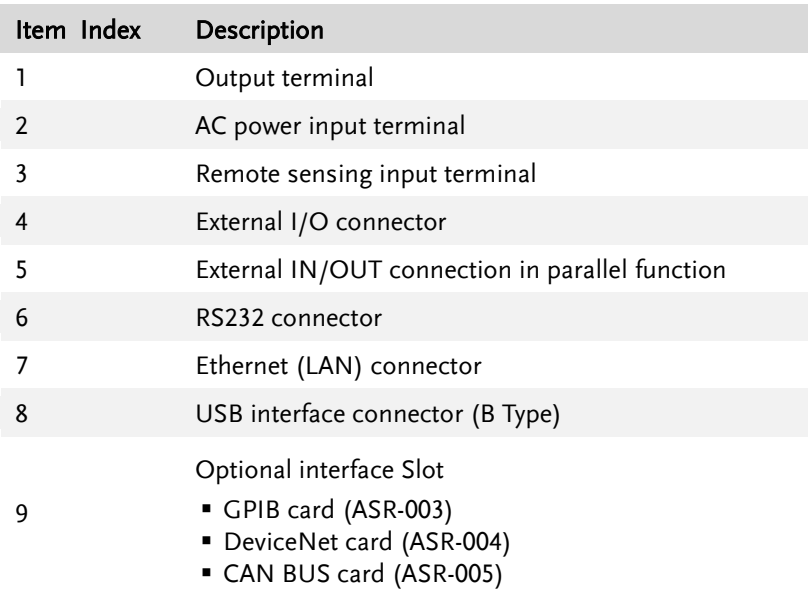

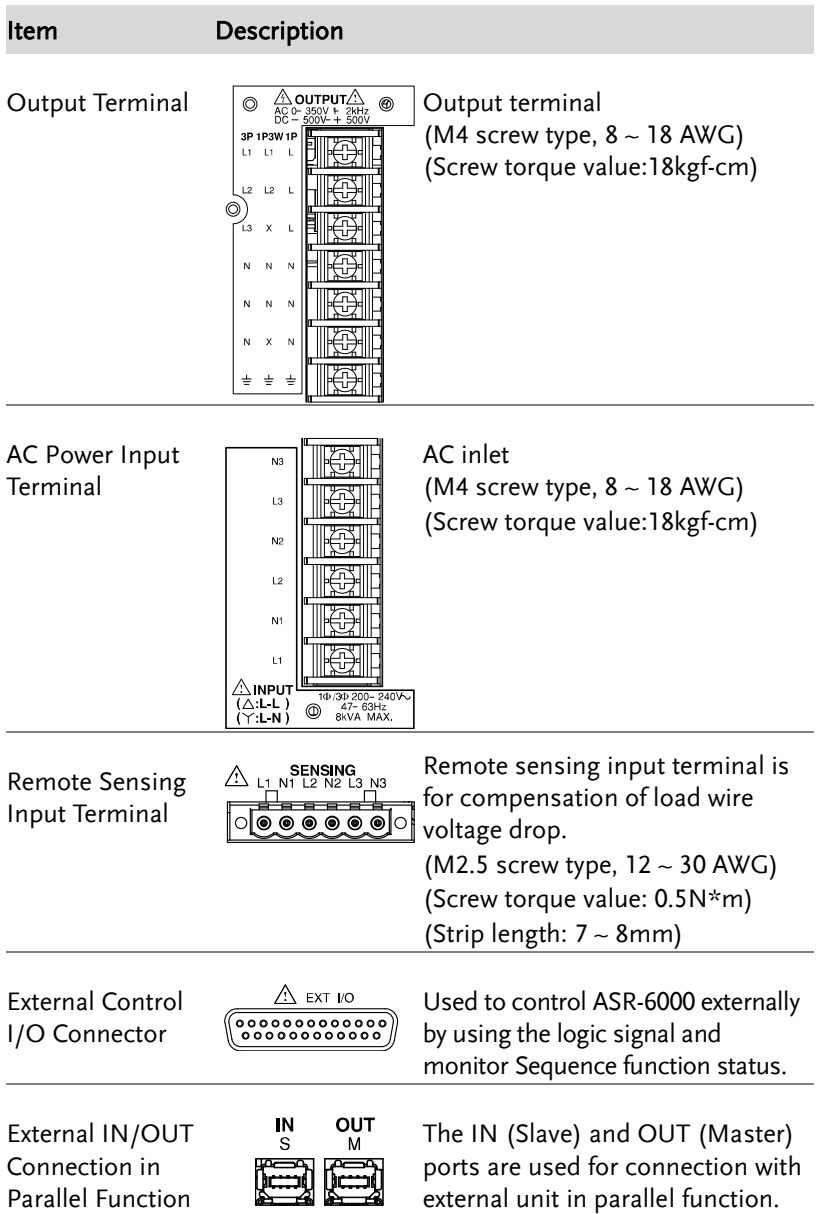

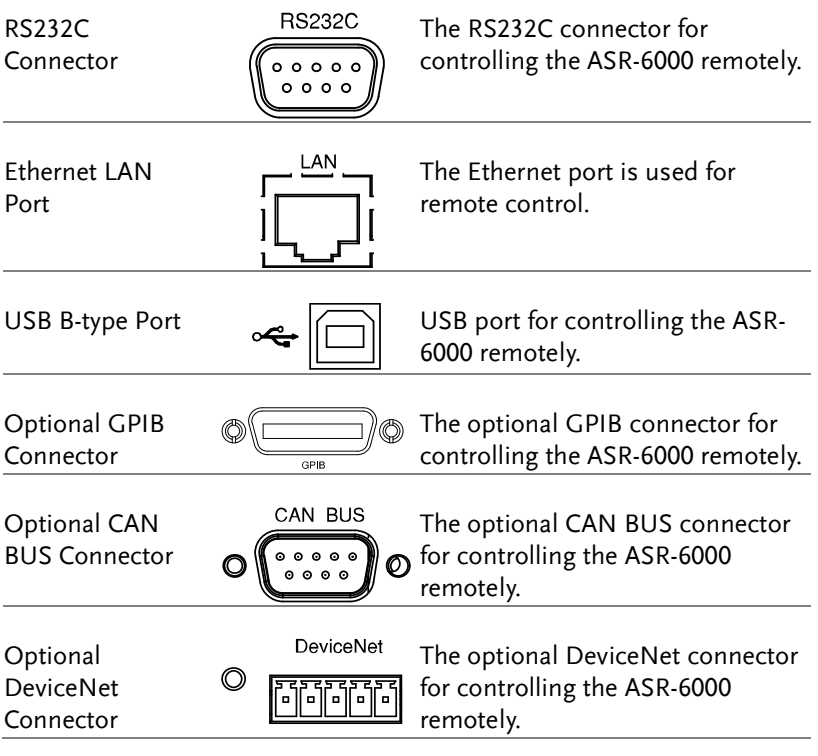

# **CAN OPEN**

This chapter describes CANopen Application Layer and Communication Profile CiA Draft Standard 301.

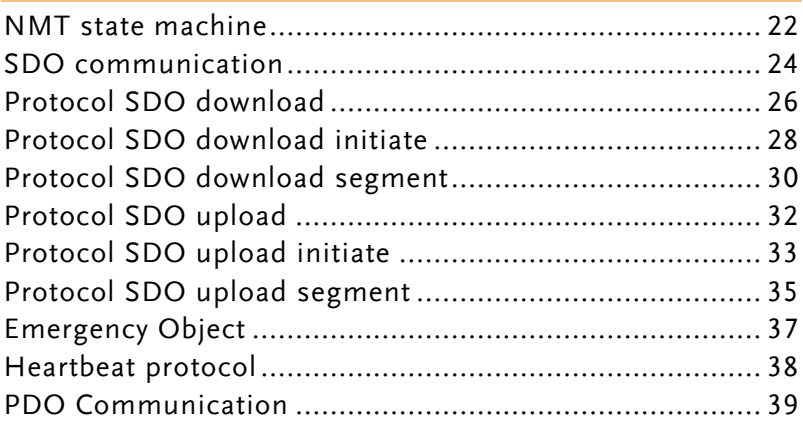

#### NMT state machine

To ensure compatibility with the CANopen network management (NMT), all CANopen devices are required to support the NMT slave state machine. The NMT state machine defines the communication behavior of a CANopen device. It comprises four states: Initialization, Pre-operational, Operational, and Stopped. After power-on or reset, the device enters the Initialization state.

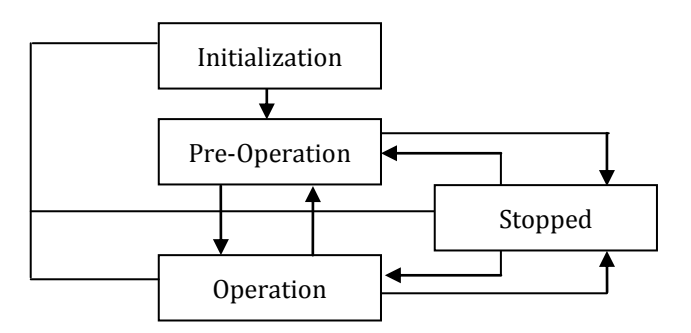

The state machine defines the various states and transitions that occur during communication. The states are as follows:

- Initialization: This is the initial state of the CANopen network, where all devices are reset and their communication parameters are set.
- **Pre-Operational: In this state, the devices are ready to** communicate, but they have not yet started any data exchange.
- Operational: In this state, the devices exchange data as per the commands from the master.
- Stopped: This is an error state, where the communication between devices has been halted due to some fault or error.
- Reset Node: This state is used to reset a particular node in the network.

## **GUINSTEK** CAN OPEN

Once the device initialization is complete, it will automatically transition to the Pre-operational state and signal this transition by transmitting the boot-up message. This indicates that the device is ready for operation. While in Pre-operational state, the device can send SYNC-, Time Stamp-, or Heartbeat messages if these services have been configured and are supported. The device can also communicate via SDO, but PDO communication is disabled in this state and only becomes possible in the Operational state. In the Operational state, the device can use all supported communication objects. If the device is switched to the Stopped state, it will only respond to NMT commands received and will indicate the current NMT state by supporting the error control protocol.

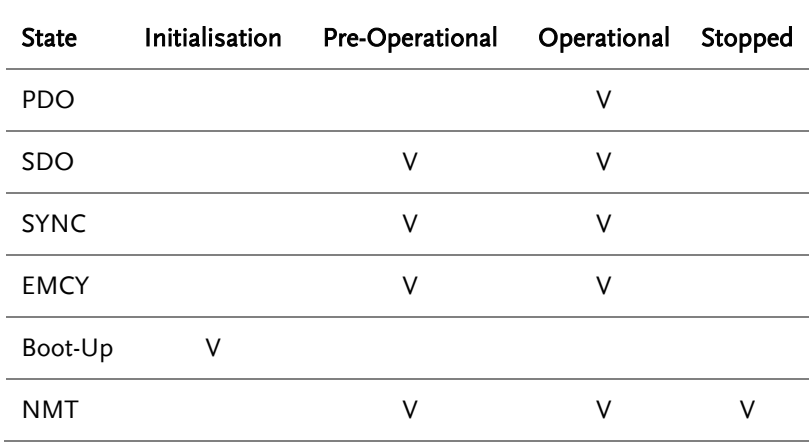

The following table shows the possible states for the communication objects:

### SDO communication

SDO (Service Data Object) is a type of communication in the CANopen protocol that enables the transmission of complex data between nodes in the network. It is used for the configuration and control of devices in the network.

In SDO communication, the client node initiates the data transfer via a request message, and the server node responds with the requested data or an error message. SDO communication adopts a client-server model, where the client initiates the data transfer request, and the server responds with the requested data. The SDO request message contains the object index, sub-index, and data to be transferred, while the SDO response message contains the requested data or error message if the request cannot be completed.

SDO communication allows for data transfer up to 8 bytes in length, making it suitable for configuring and controlling devices. Additionally, SDO communication implements error checking and verifies data transfer to ensure data integrity.

CANopen device can support different variants of the SDO communication:

- expedited transfer
- normal (segmented) transfer
- block transfer

# **GUINSTEK** CAN OPEN

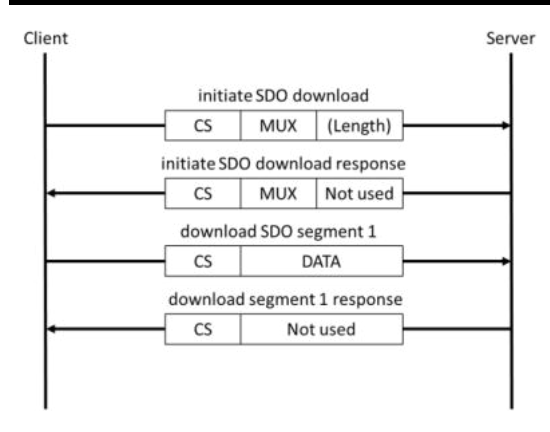

During the initialization process, the client device specifies the information to be accessed from the server's object dictionary, the type of SDO to be used, and whether the data is to be read or written. The server acknowledges the request, and the client starts transmitting the first data segment. Segmented data transfer is used to communicate any amount of data. Each segment can hold up to seven bytes of application data, with one byte of the CAN frame required for protocol information. In a normal SDO transfer, an unlimited number of segments and therefore of application data can be exchanged.

For small amounts of data (less than or equal to 4 bytes), the expedited SDO transfer is used to accelerate data transfer. In this type of SDO connection, the data is transmitted directly during the initiation of the SDO connection. Supporting the SDO block transfer is useful for speeding up the transmission of large amounts of data. During block transfer, only a block of data (up to 127 segments) is confirmed by the receiver, unlike the normal transfer where each segment is individually confirmed.

### Protocol SDO download

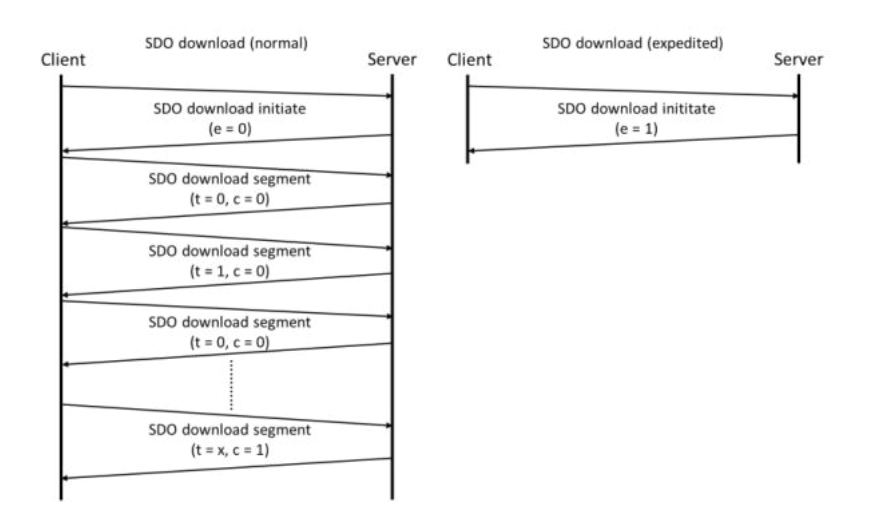

The SDO download service protocol is required to be utilized for implementing SDO downloads. These SDOs are downloaded as a series of SDO download segment services that may be zero or more, with an SDO download initiate service initiating the sequence. The sequence is terminated by:

- SDO download initiate request/indication with the e-bit set to 1 followed by an SDO download initiate response/confirm, indicating the successful completion of an expedited download sequence.
- SDO download segment response/confirm with the c-bit set to 1, indicating the successful completion of a normal download sequence.
- SDO abort transfer request/indication, indicating the unsuccessful completion of the download sequence.
- SDO download initiate request/indication, indicating the unsuccessful completion of the download sequence and the start of a new SDO download sequence.

If the toggle bit does not change during the download of two consecutive segments, the content of the last segment will be disregarded. If such an error is reported to the application, the application may decide to abort the download.

### Protocol SDO download initiate

The SDO download initiate protocol of CANopen communication is used to initiate the download of an SDO object from a server device to a client device. This protocol is initiated by the client device and the server device responds with a download response.

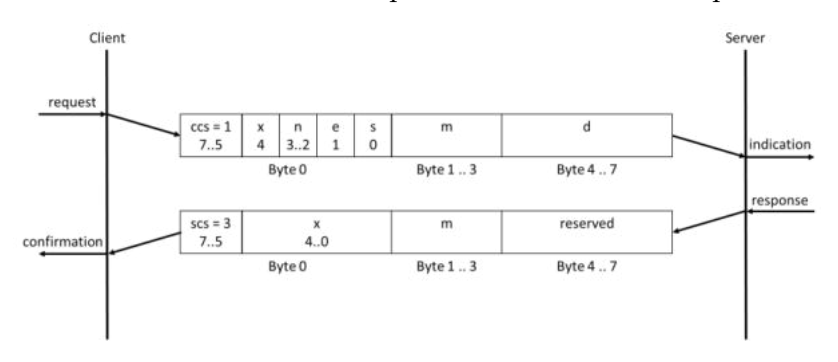

ccs: client command specifier

1: initiate download request

scs: server command specifier

3: initiate download response

- n: Only valid if e = 1 and s = 1, otherwise 0. If valid it indicates the number of bytes in d that do not contain data. Bytes [8-n, 7] do not contain data.
- e: transfer type
	- 0: normal transfer
	- 1: expedited transfer
- s: size indicator
	- 0: data set size is not indicated
	- 1: data set size is indicated
- m: multiplexer. It represents the index/sub-index of the data to be transfer by the SDO.

### **GUINSTEK** CAN OPEN

 $\blacksquare$  d: data

 $e = 0$ ,  $s = 0$ : d is reserved for further use.

 $e = 0$ ,  $s = 1$ : d contains the number of bytes to be downloaded.

Byte 4 contains the LSB and byte 7 contains the MSB.

 $e = 1$ ,  $s = 1$ : d contains the data of length 4-n to be downloaded, the encoding of this data depends on the type of data referenced by the index and sub-index.

 $e = 1$ ,  $s = 0$ : d contains unspecified number of bytes to be downloaded

- x: not used, always 0
- **reserved:** reserved for further use, always 0

### Protocol SDO download segment

The SDO Download Segment protocol is used in CANopen communication to transfer segments of data from a client device to a server device. The data is transferred in segments to accommodate larger amounts of data, with each segment containing up to 7 bytes of data. This protocol is initiated after the SDO Download Initiate protocol has been successfully completed.

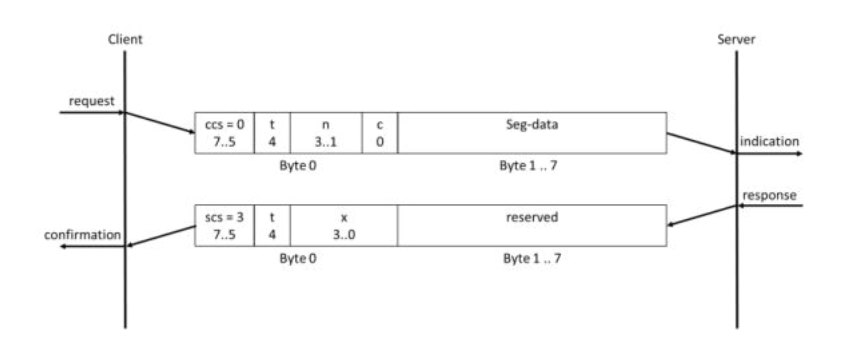

ccs: client command specifier

0: download segment request

scs: server command specifier

1: download segment response

- seg-data: at most 7 bytes of segment data to be downloaded. The encoding depends on the type of the data referenced by index and sub-index.
- n: specifies the number of bytes in seg-data that do not contain segment data. Bytes [8-n, 7] do not contain segment data. If n = 0, then bytes 1 to 7 will contain segment data.

 NOTE: If the size is indicated in the initiation, it applies to the overall transferred data.

 c: indicates whether there are still more segments to be downloaded.

0 more segments to be downloaded

### **GWINSTEK** CAN OPEN CAN OPEN

1: no more segments to be downloaded

- t: toggle bit. This bit must alternate for each subsequent segment downloaded. The first segment should have the toggle bit set to 0. The toggle bit must be the same for both the request and the response message.
- K: not used, always 0
- **reserved:** reserved for further use, always 0

# Protocol SDO upload

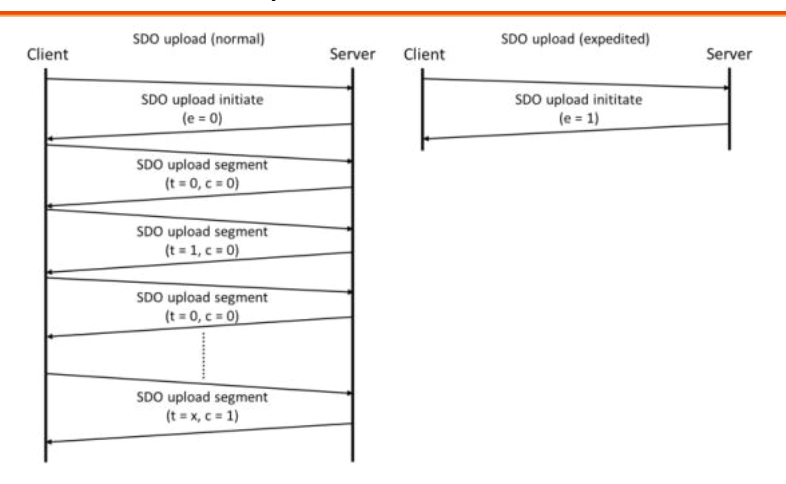

The defined protocol is used to implement the SDO upload service in CANopen communication. The SDOs are uploaded in a series of zero or more SDO upload segment services that are preceded by an SDO upload initiate service. The sequence is terminated by one of the following:

- SDO upload initiate response/confirm, with the e-bit set to 1, which indicates the successful completion of an expedited upload sequence.
- SDO upload segment response/confirm, with the c-bit set to 1, which indicates the successful completion of a normal upload sequence.
- SDO abort transfer request/indication, which indicates the unsuccessful completion of the upload sequence.
- SDO upload initiate request/indication, which indicates the unsuccessful completion of the upload sequence and the start of a new sequence.

If the toggle bit does not alternate in the upload of two consecutive segments, the content of the last segment is ignored. If such an error is reported to the application, the application may decide to abort the upload.

# Protocol SDO upload initiate

The SDO upload initiate protocol is a communication protocol used in the CANopen network for uploading data from a CANopen device. The protocol initiates the upload sequence and is followed by zero or more SDO upload segment services. The SDO upload initiate protocol is terminated by a response/confirm message, which can be an SDO upload initiate response/confirm or an SDO abort transfer request/indication.

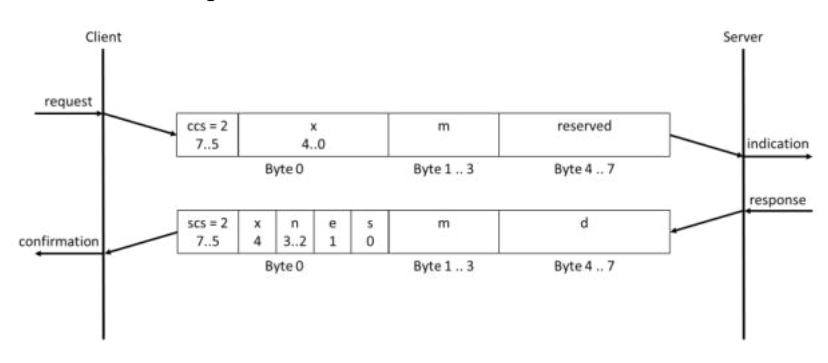

ccs: client command specifier

2: initiate upload request

scs: server command specifier

2: initiate upload response

- n: Only valid when  $e = 1$  and  $s = 1$ ; otherwise 0. It indicates the number of bytes in d that do not contain data. Bytes [8-n, 7] do not contain segment data.
- e: transfer type

0: normal transfer

1: expedited transfer

s: size indicator

0: data set size is not indicated

1: data set size is indicated

- m: multiplexer. It represents the index/sub-index of the data to be transfer by the SDO.
- d: data

 $e = 0$ ,  $s = 0$ : d is reserved for further use.

 $e = 0$ ,  $s = 1$ : d contains the number of bytes to be uploaded.

Byte 4 contains the lsb and byte 7 contains the msb.

 $e = 1$ ,  $s = 1$ : d contains the data of length 4-n to be uploaded,

 the encoding depends on the type of the data referenced by index and subindex

 $e = 1$ ,  $s = 0$ : d contains an unspecified number of bytes to be uploaded.

- K: not used, always 0
- **reserved:** reserved for further use, always 0

# Protocol SDO upload segment

In CANopen communication, the Protocol SDO upload segment is used to transfer data from the server to the client in a segmented manner. This is done when the data to be transmitted is too large to be sent in a single message. The upload segment service is preceded by an upload initiate service and is followed by zero or more upload segment services until all the data has been transferred.

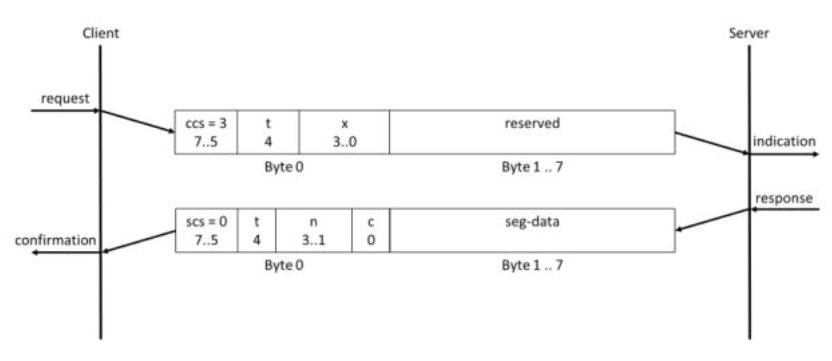

**ccs:** client command specifier

3: upload segment request

scs: server command specifier

0: upload segment response

- t: toggle bit. This bit shall alternate for each subsequent segment that is uploaded. The first segment's toggle-bit must be set to 0. The toggle bit must be the same for both the request and response messages.
- c: indicates whether there are still more segments to be uploaded.

0: more segments to be uploaded

- 1: no more segments to be uploaded
- seg-data: at most 7 bytes of segment data to be uploaded. The encoding depends on the type of the data referenced by index and sub-index

 n: indicates the number of bytes in seg-data that do not contain segment data. Bytes [8-n, 7] do not contain segment data. If n = 0 bytes 1 to 7 shall contain segment data.

> Note that if the size is indicated during initiation, it applies to the overall data transferred.

- X: not used, always 0
- **reserved:** reserved for further use, always 0
## Emergency Object

Emergency objects are triggered by the occurrence of a CANopen device internal error situation and are transmitted from an emergency producer on the CANopen device. Emergency objects are suitable for interrupt type error alerts. An emergency object is transmitted only once per 'error event'. Once an emergency object is sent, no further emergency objects are transmitted unless a new error occurs. The message consists of 8 bytes that provide details about the specific error that occurred.

The Emergency Object consists of two parts: the Emergency message and the Error code. The Emergency message is a CAN message with the following fields:

- $\blacksquare$  ID: the identifier for the Emergency Object, which is  $0x80 +$ node ID, where node ID is the identifier of the device that sent the message.
- Data: the data field of the message, which contains the error information.

## Heartbeat protocol

The Heartbeat protocol is an important aspect of CANopen communication that monitors the communication status between two devices. A device, acting as a producer, cyclically sends a Heartbeat message into the CAN bus, and one or several devices, acting as consumers, monitor whether the message is received at a determined cycle. If the message is missing, an error is triggered by the monitoring consumer.

The Heartbeat message is transmitted periodically between the consumer and producer devices, with the producer sending the message at regular intervals to indicate its proper operation and communication reception. The message consists of four bytes, including a node ID to identify the producer and a configurable heartbeat value that defines the time interval between consecutive Heartbeat messages. The consumer device takes appropriate action if it doesn't receive a Heartbeat message within a specified time interval and can also send a Heartbeat message to the producer to indicate its own operating status.

The Heartbeat protocol employs the CANopen Network Management (NMT) protocol to manage the Heartbeat messages, including starting, stopping, and controlling them, and monitoring device communication status. The NMT protocol also defines different communication states such as Pre-Operational, Operational, and Stopped, which impact the transmission and reception of Heartbeat messages.

Implementing the Heartbeat protocol is essential for reliable communication between devices and prompt detection of communication failures. The CANopen specification includes comprehensive guidelines for implementing the Heartbeat protocol, including message structure, timing, and error handling. To activate the protocol, writing to object 0x1017 with a value 0 is required.

## PDO Communication

CANopen utilizes Process Data Object (PDO) communication to transfer real-time process data such as sensor values, actuator commands, and status information between nodes in a network. PDOs offer faster communication rates than Service Data Objects (SDOs), which are used for configuration and parameterization. PDOs can be transmitted either synchronously or asynchronously, with each PDO consisting of an identifier, a data length code, and up to eight bytes of data.

Each node in a CANopen network can have up to four transmit and four receive PDOs, and PDO mapping is used to map process data from the object dictionary to specific PDOs. PDO mapping specifies the object index and sub-index, as well as the data length. PDO mapping can be either static or dynamic, with static mapping specified at device startup, and dynamic mapping specified during runtime.

The communication parameters for receive PDOs are arranged in the index range 1400h - 15FFh, and for transmit PDOs in the range 1800h - 19FFh. The related mapping entries are managed in the index ranges 1600h - 17FFh and 1A00h - 1BFFh.

PDO mapping defines the sequence and length of the mapped application objects. CANopen supports three types of PDO mapping: static, variable, and dynamic. Static PDO mapping is predefined by the device manufacturer and cannot be changed via the CANopen interface. Variable PDO mapping allows mapping entries to be changed during the NMT pre-operational state, and dynamic PDO mapping allows changes to be made during the NMT operational state.

PDOs are an essential feature of CANopen communication because they enable real-time transmission of critical process data between devices. The CANopen specification provides detailed guidelines for implementing PDO communication, including message structure, mapping, and parameterization.

## **REMOTE CONTROL**

This chapter describes basic configuration of IEEE488.2 based remote control.

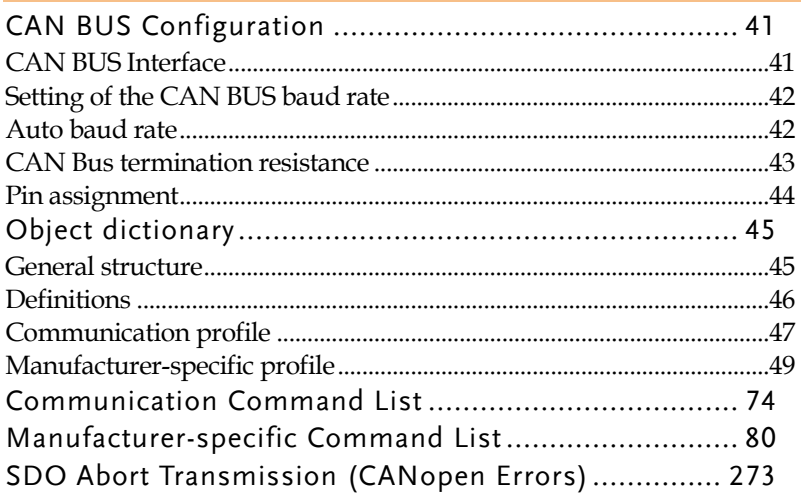

## CAN BUS Configuration

## CAN BUS Interface

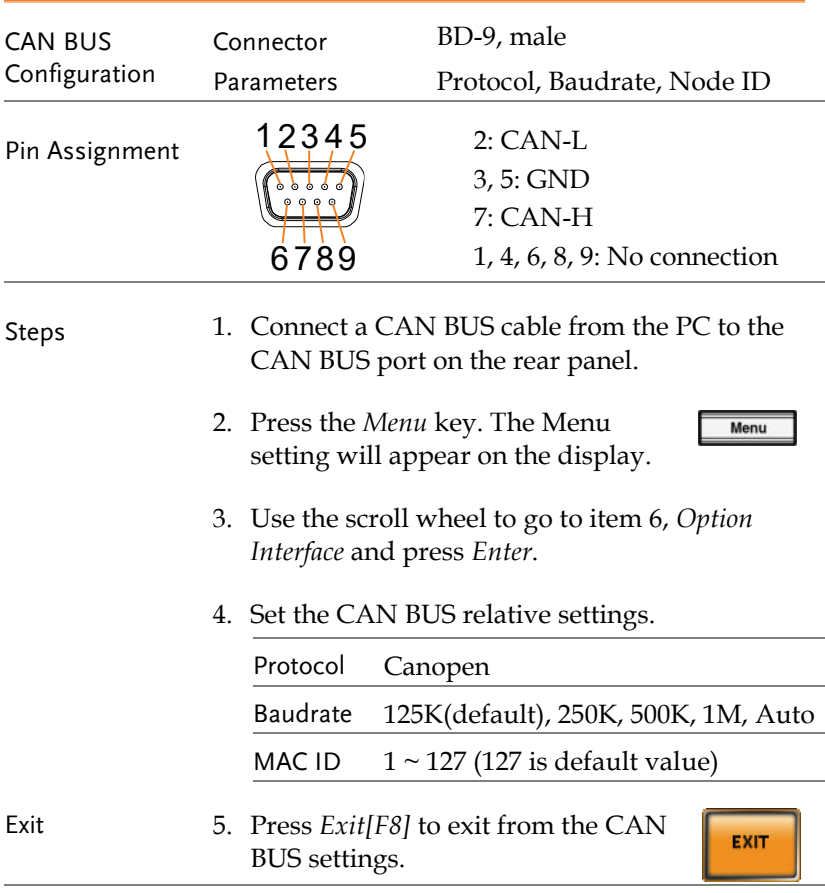

### CAN BUS Configuration

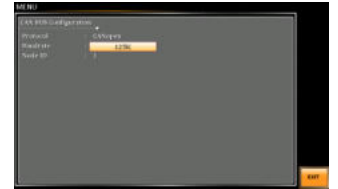

## Setting of the CAN BUS baud rate

Depending on the set bit rate the length of the bus line is restricted. The specified max. bus length is an approximate value and also depends on the other devices on the bus.

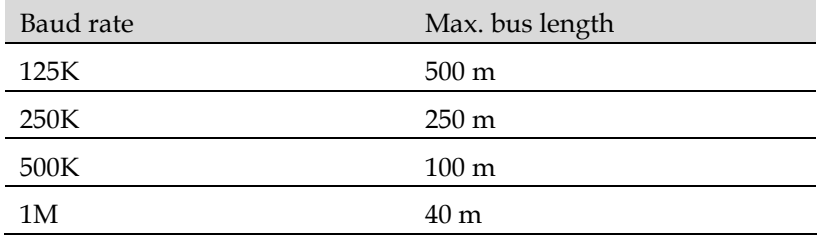

## Auto baud rate

The CAN BUS of ASR6000 supports auto baud rate mode. When the Baud rate is switched to "Auto", the system will start to detect the baud rate mode. At this time, the master in the CAN BUS network must send more than 1 Byte of data. When ASR6000 receives after receiving the packet, the baud rate detection is completed and the system will automatically set the same baud rate as the master.

## CAN Bus termination resistance

CAN bus networks require a specific characteristic impedance (typically 120 ohms) to operate properly. This characteristic impedance is maintained by placing termination resistors at both ends of the network, which effectively terminate the CAN signal and prevent signal reflections that can cause errors and signal corruption.

To add terminal resistance, you need to connect a 120 Ohm resistor between the CAN\_H and CAN\_L lines at each end of the network. The termination resistors are typically placed at the two ends of the bus network, which could be at the physical ends of the network or at the last two nodes in the network.

If the network has only two nodes, both nodes must have termination resistors. However, if there are more than two nodes, only the two nodes at the physical ends of the network require termination resistors.

To add a termination resistor to a CAN connector on ASR6000, you should connect the CAN connector on the ASR6000 through a CAN cable with the second last device in the network. Then, cover the CAN connector with a CAN terminal connector (with a 120 Ohm resistor between CAN-L and CAN-H) to provide proper termination for the network.

It's important to note that failure to add termination resistors can result in poor network performance and communication issues. So, it's essential to ensure proper termination of the network to maintain its integrity and reliable performance.

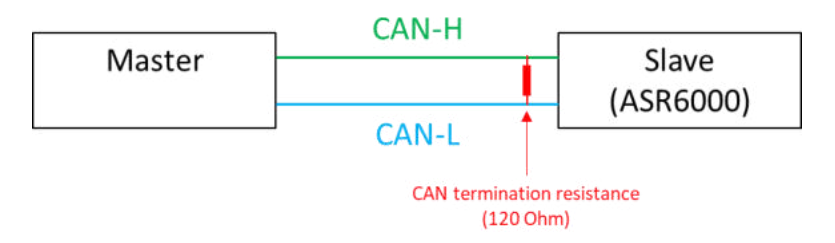

## Pin assignment

The CAN BUS port have the following pin assignments:

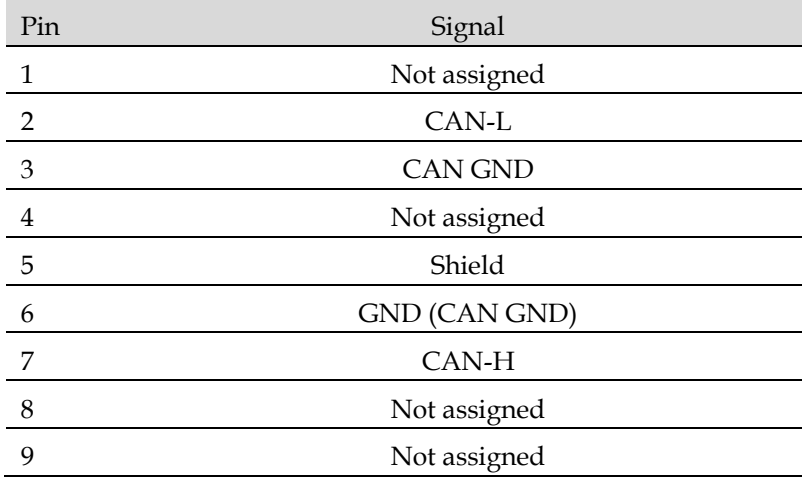

## Object dictionary

## General structure

The object dictionary is a crucial part of a CANopen node that stores and retrieves configuration and process data. It is structured as a table with up to 65,536 objects that are addressed through a 16 bit index and up to 256 sub-indices per object, which are addressed through an 8-bit sub-index.

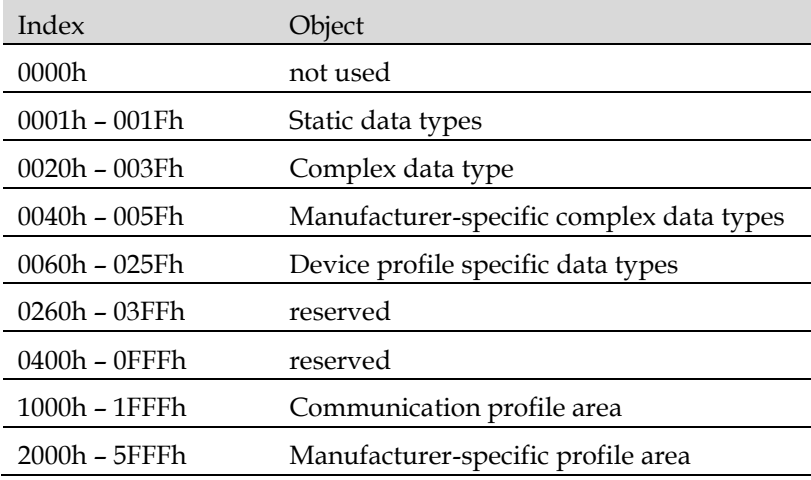

The object dictionary is divided into different sections with specific index ranges. The static data types at indices from 0001h to 001Fh define standard data types such as BOOLEAN, INTEGER, UNSIGNED, floating point, string, and others. The complex data types at indices from 0020h to 003Fh are predefined structures that consist of standard data types and are common to all CANopen devices.

The manufacturer-specific complex data types at indices from 0040h to 005Fh consist of structures that use standard data types but are specific to a particular CANopen device. Device profiles may define additional data types that are specific to their device type, and they are listed at indices from 0060h to 025Fh. The object dictionary also has reserved index ranges, such as indices from 0260h to 03FFh and indices from 0400h to 0FFFh.

The communication profile area at indices from 1000h to 1FFFh contains communication-specific parameters that are common to all CANopen devices. The manufacturer-specific profile area is at indices from 2000h to 5FFFh.

## Definitions

In the following the below listed terms and abbreviations are used:

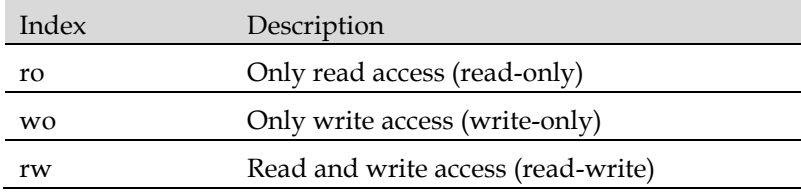

## Communication profile

The following table shows all objects of the communication profile which are supported by the device:

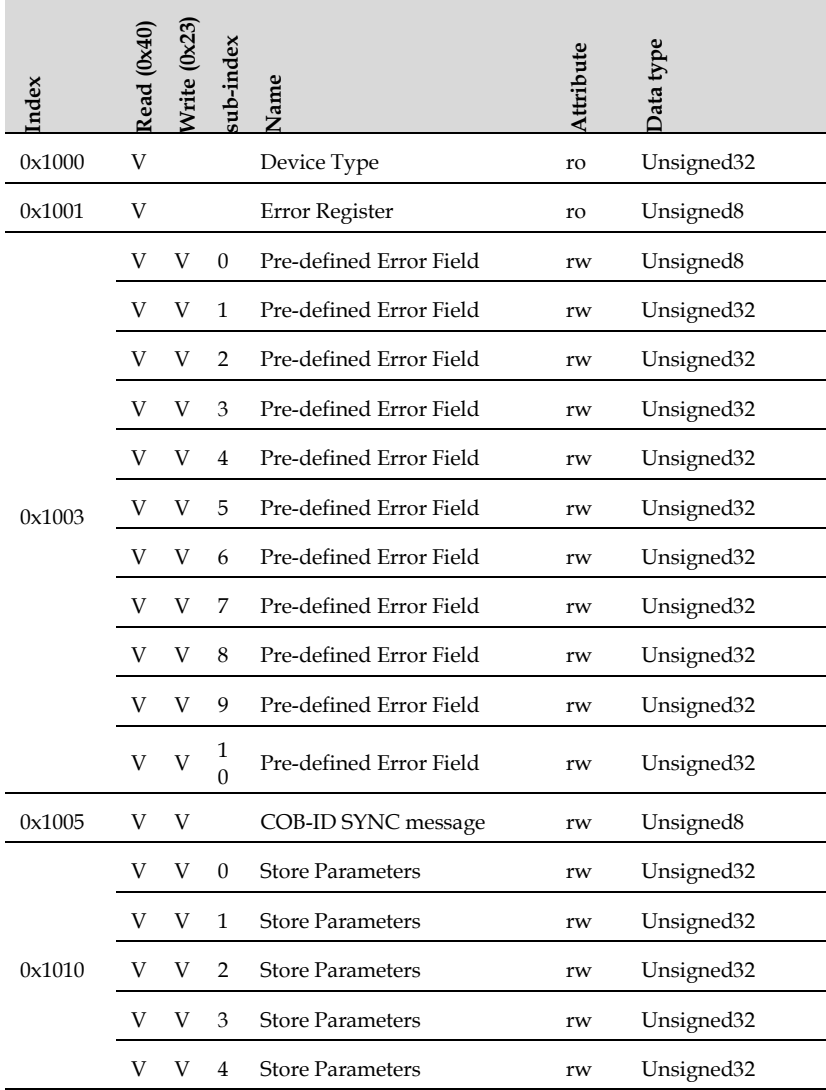

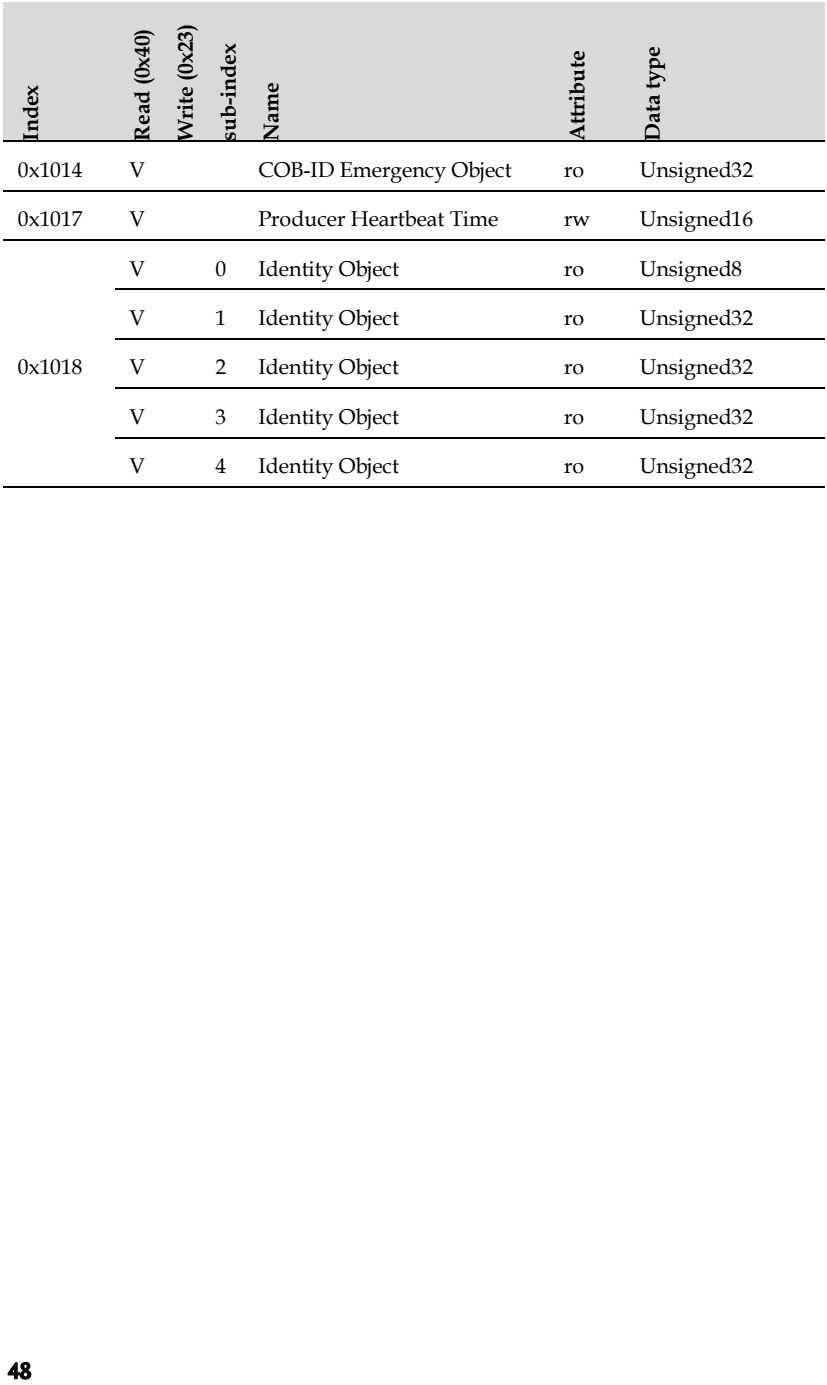

## Manufacturer-specific profile

The following table shows all objects of the Manufacturer-specific profile which are supported by the device:

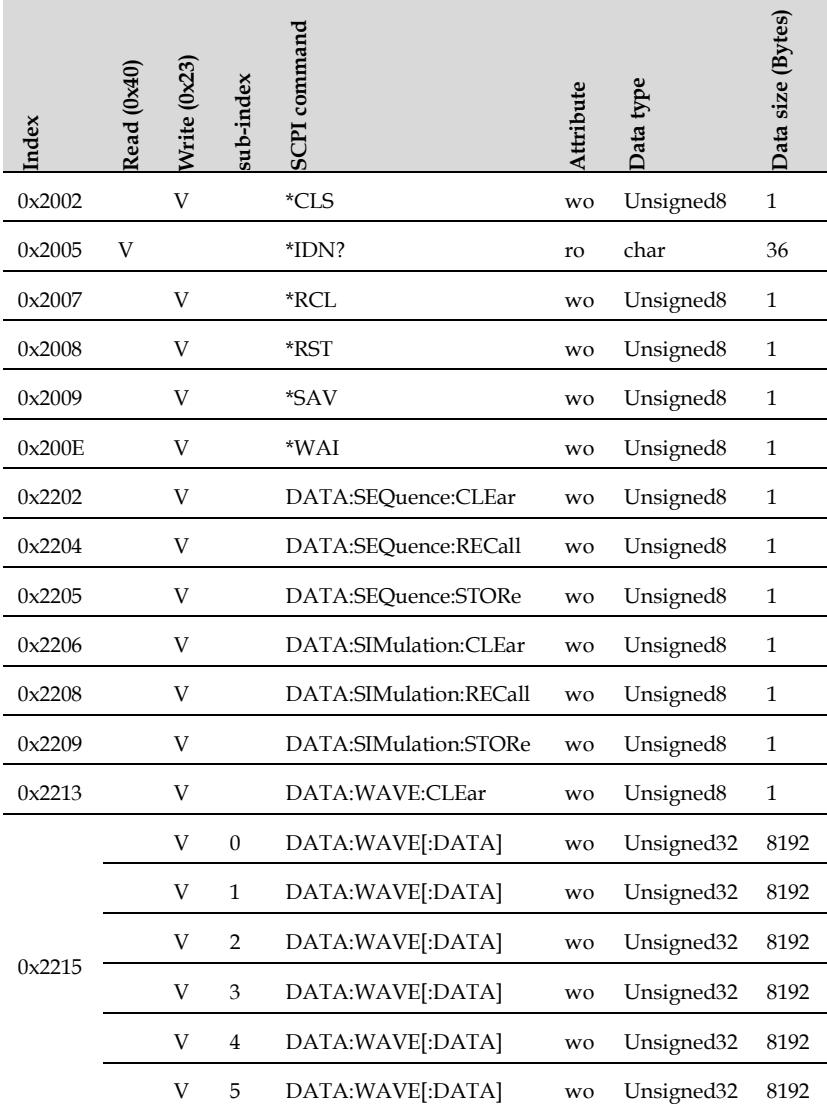

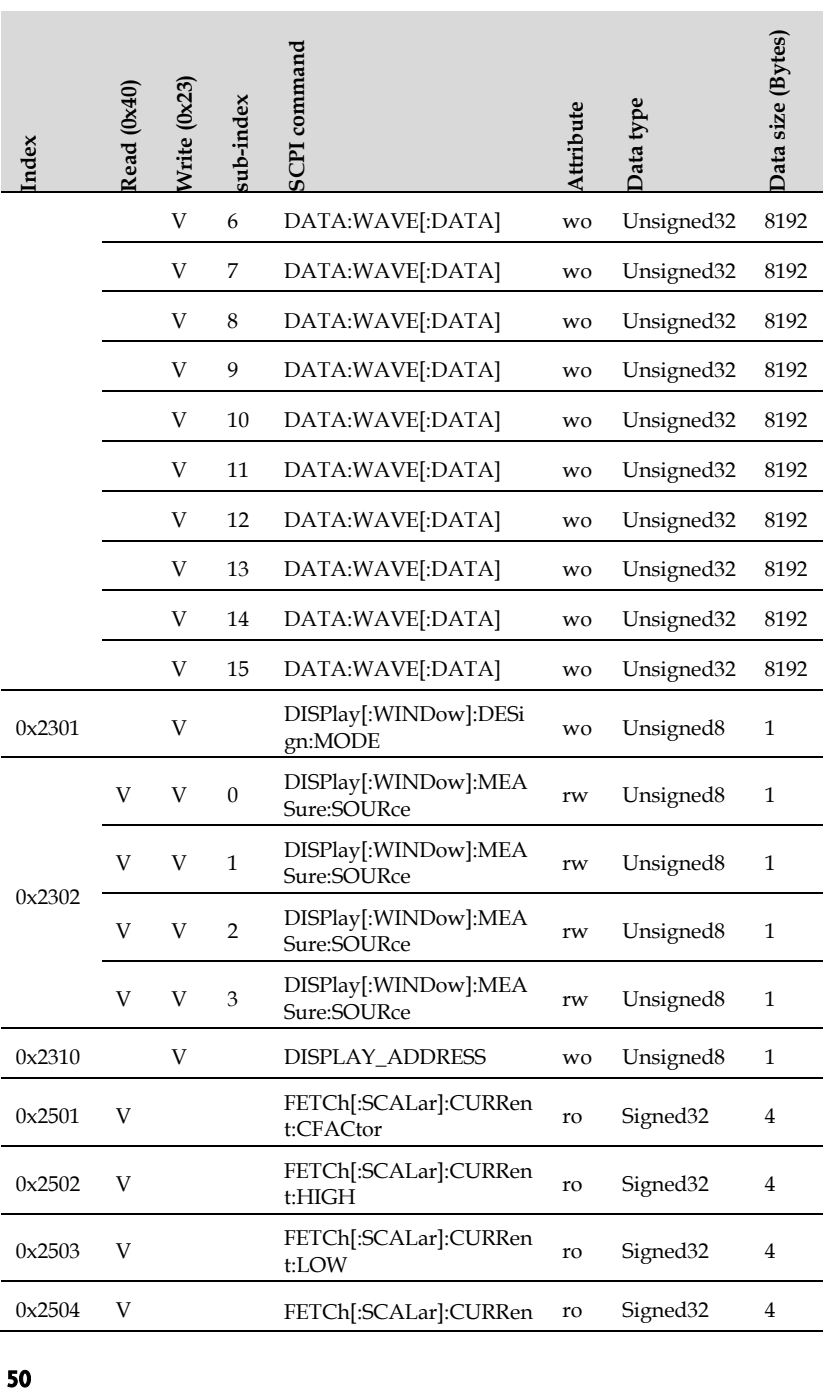

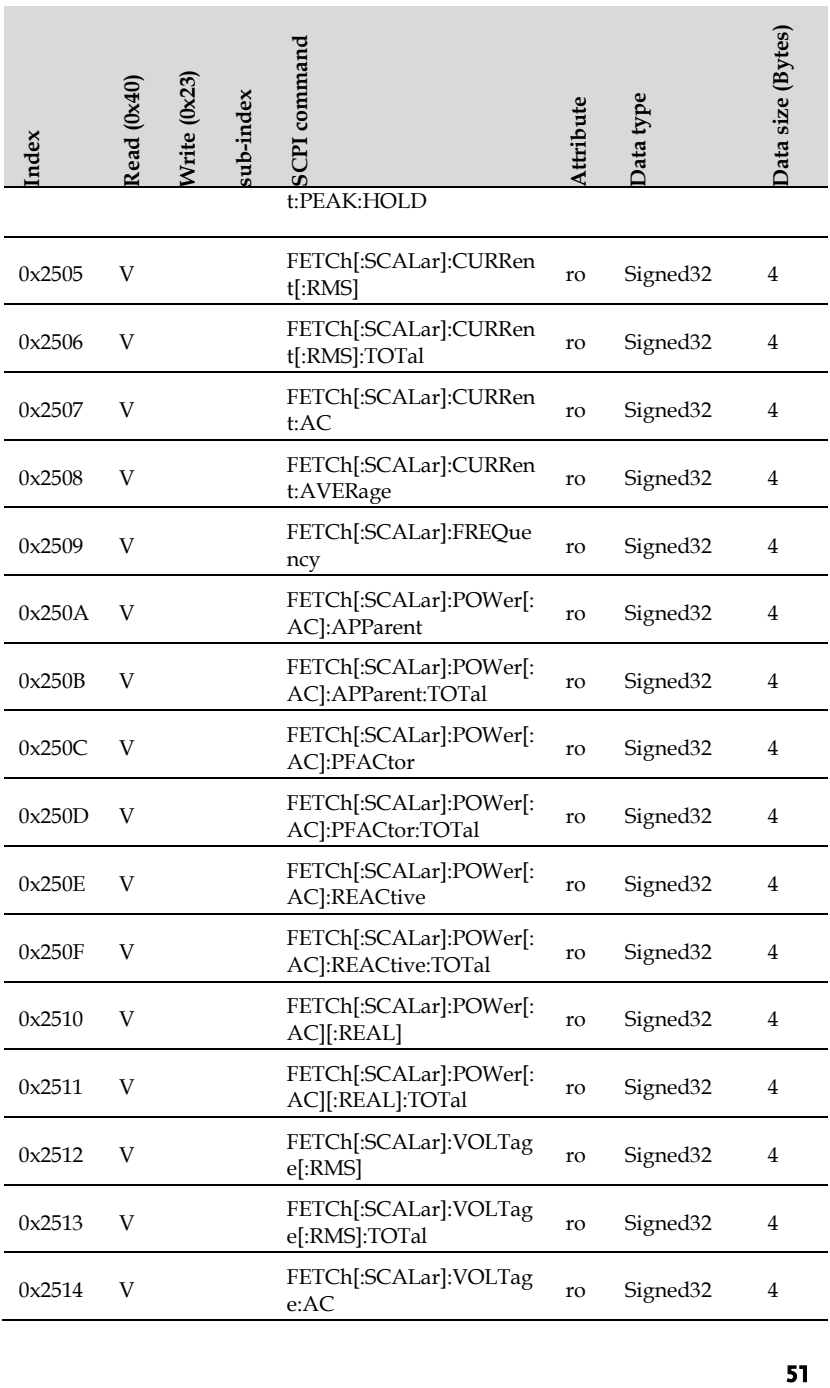

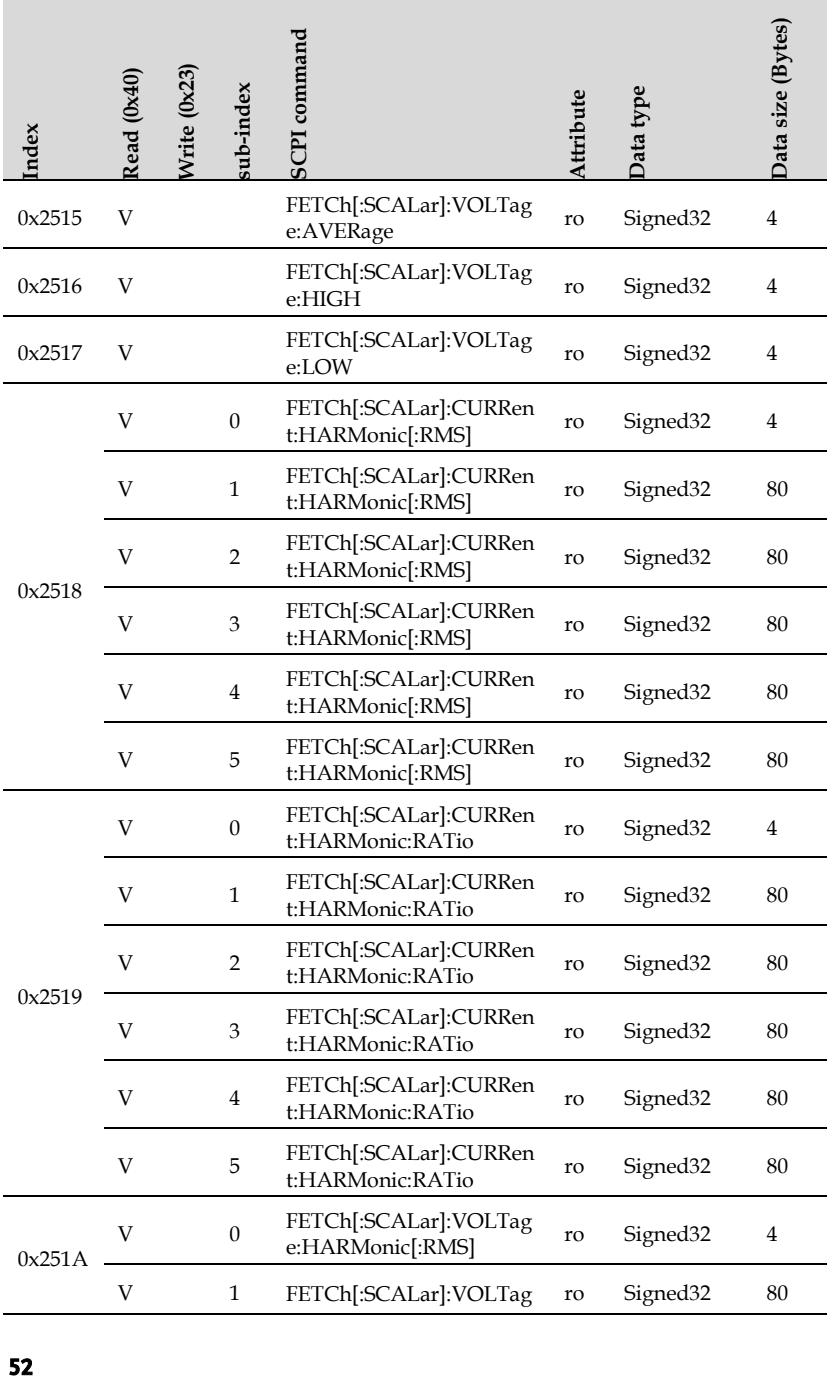

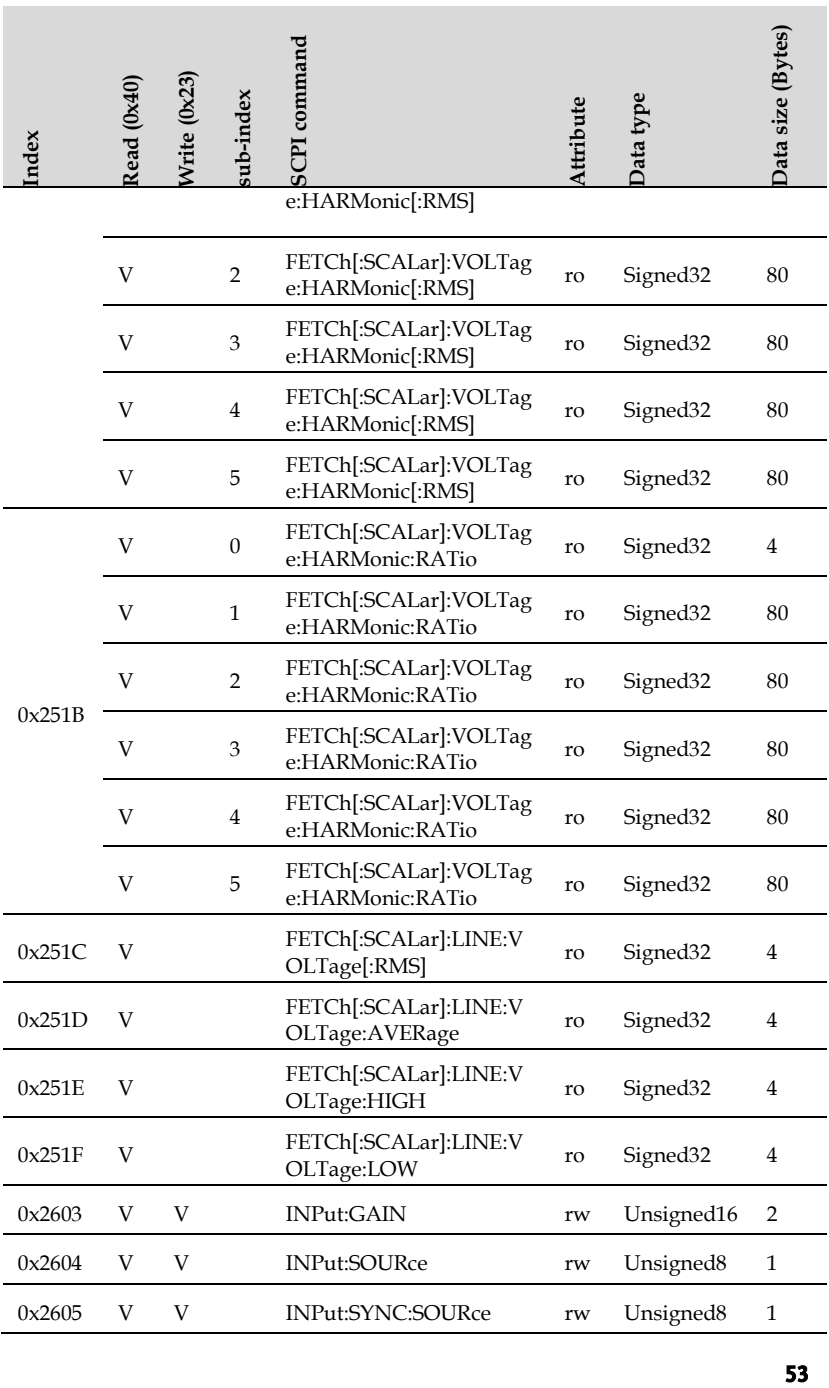

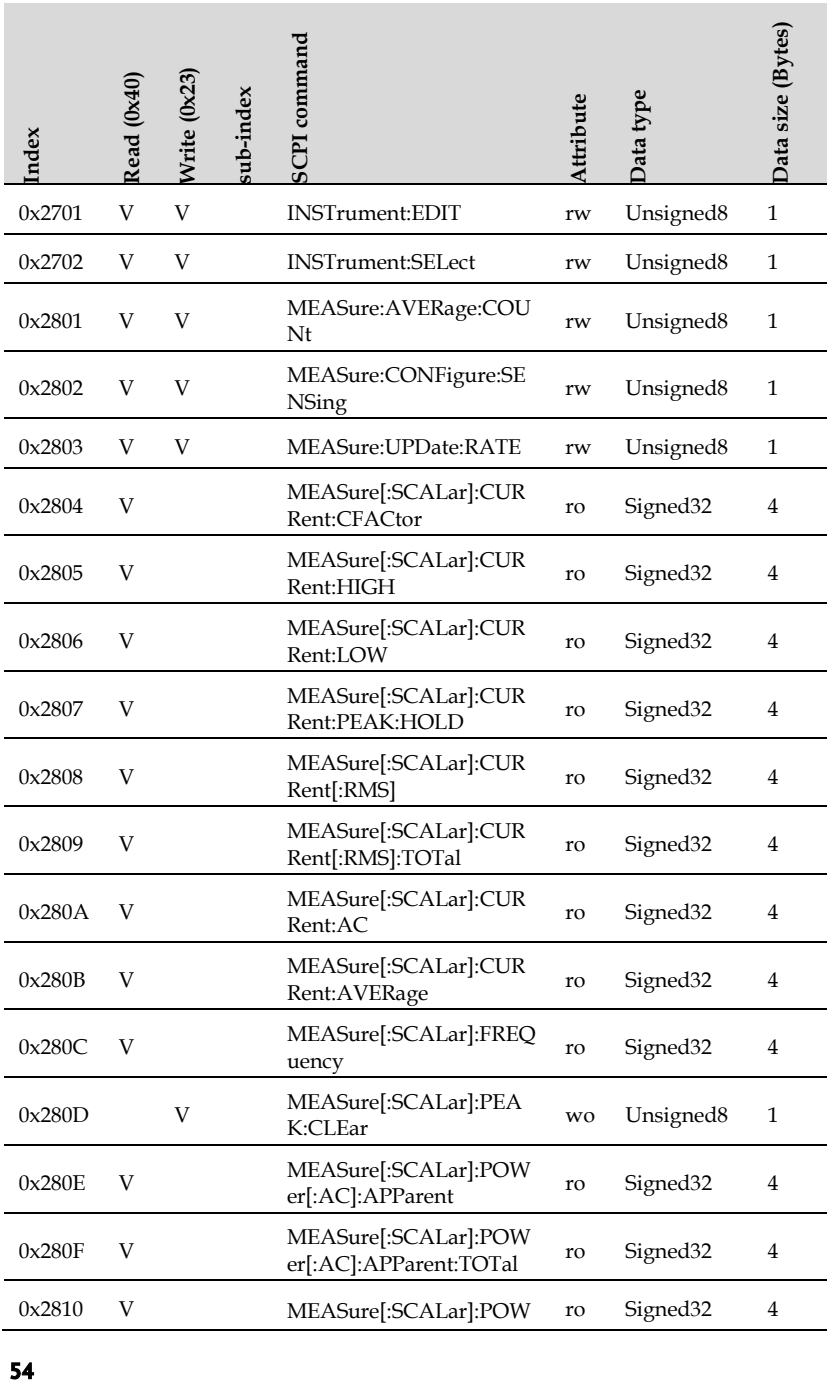

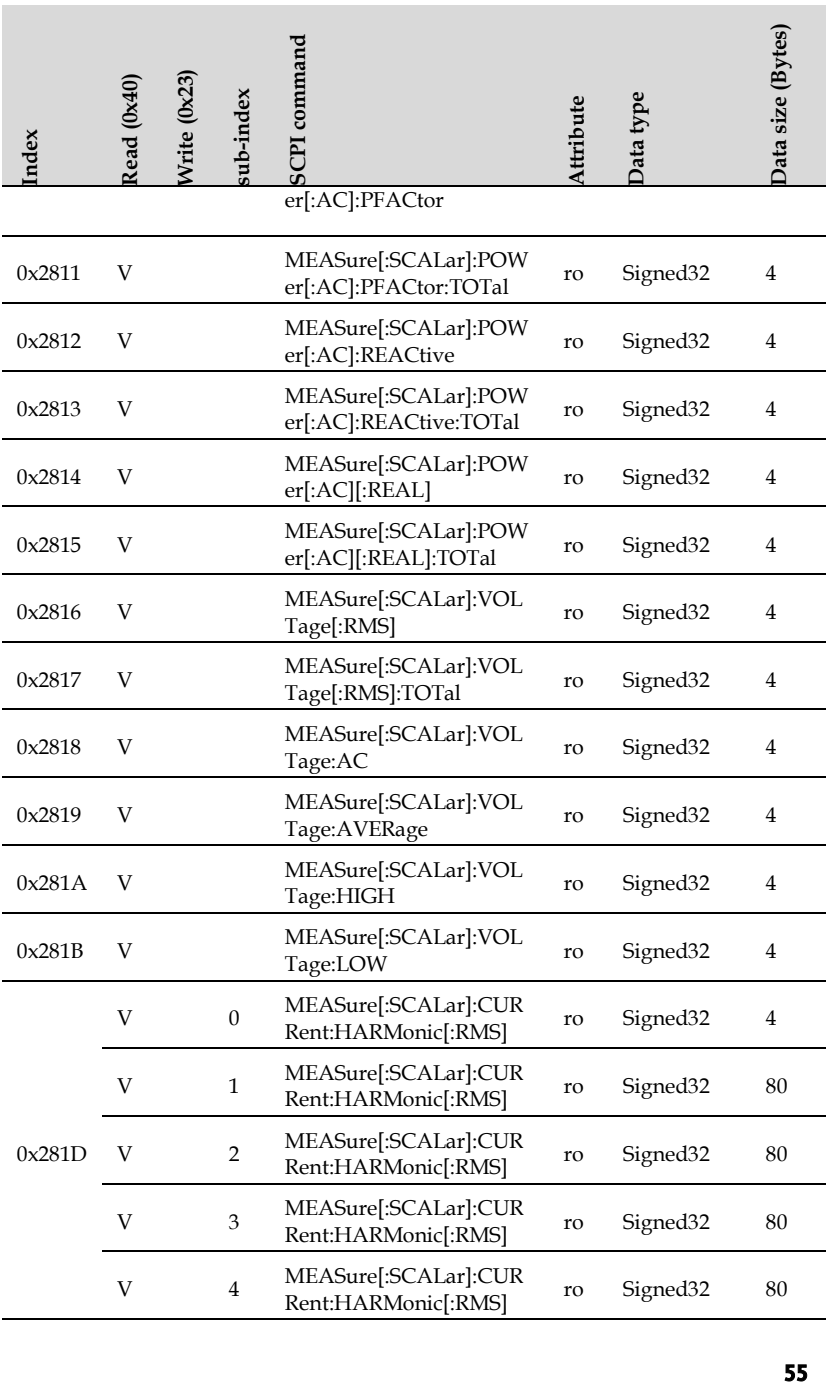

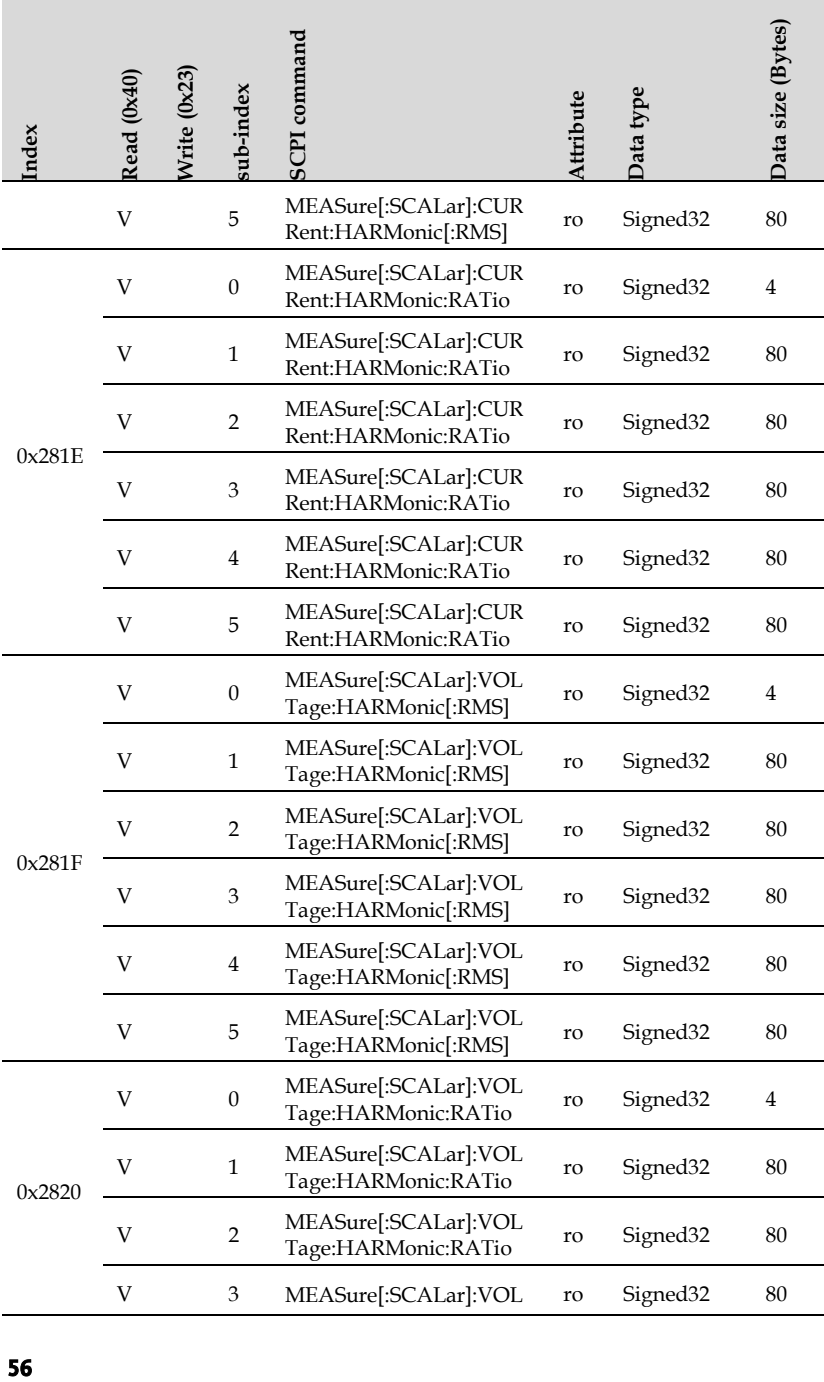

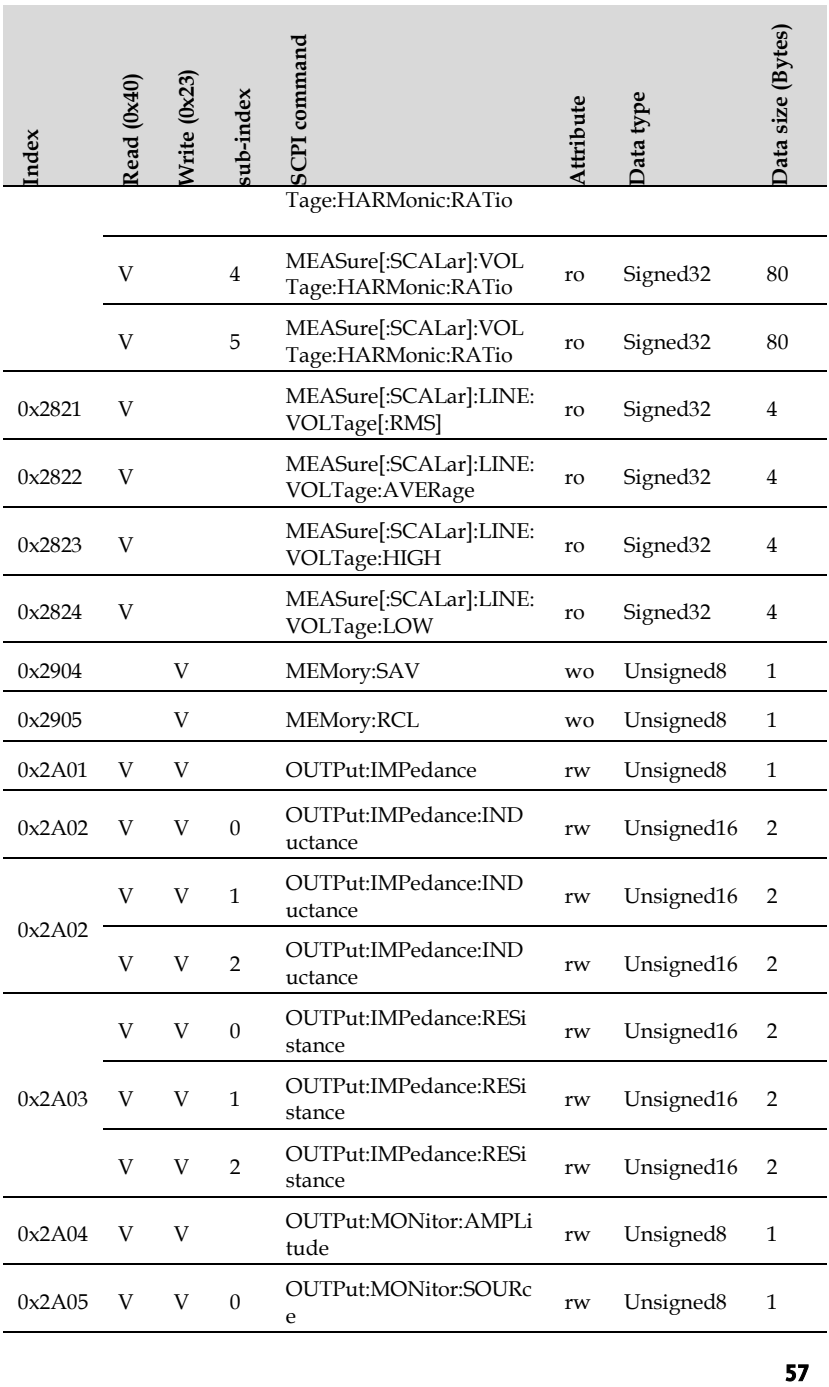

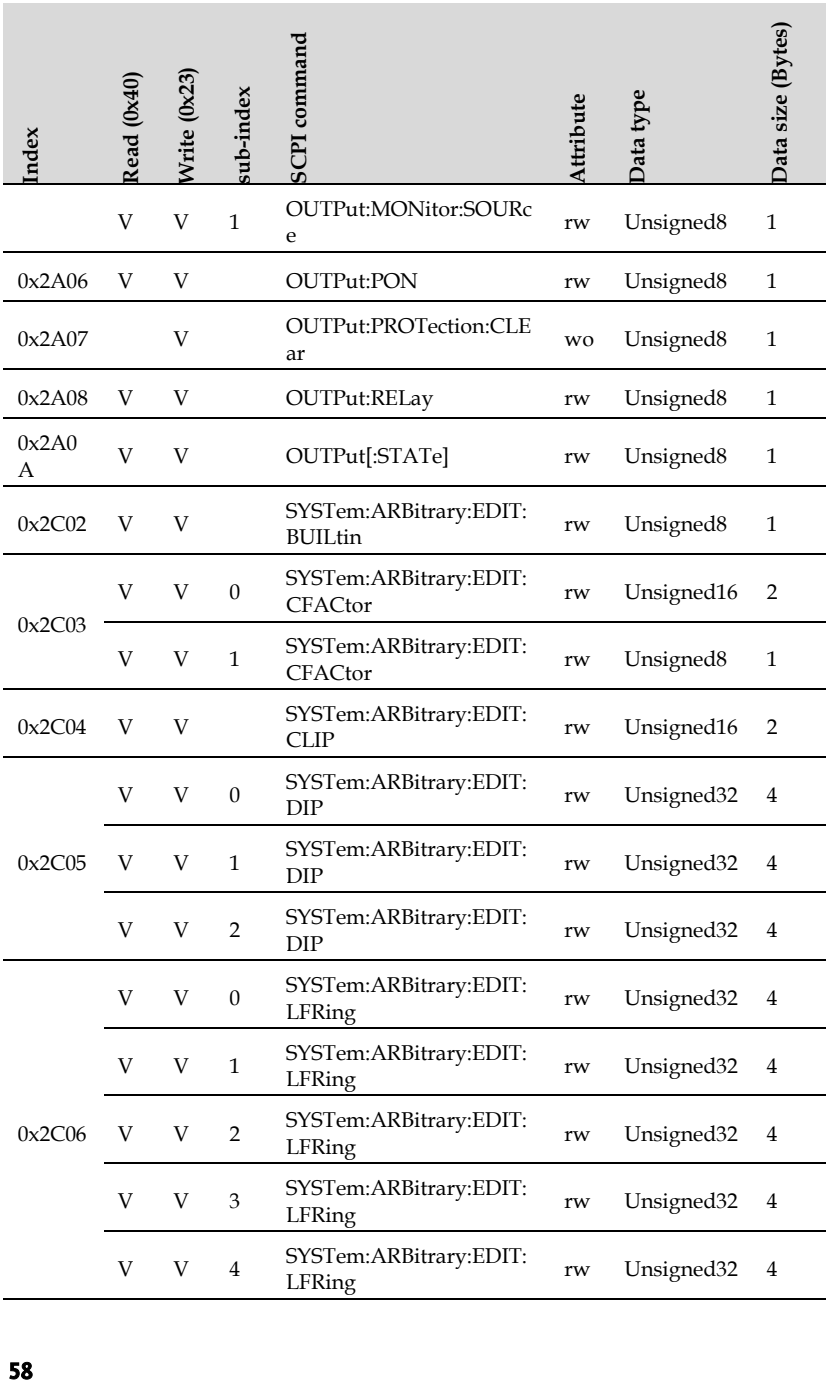

×.

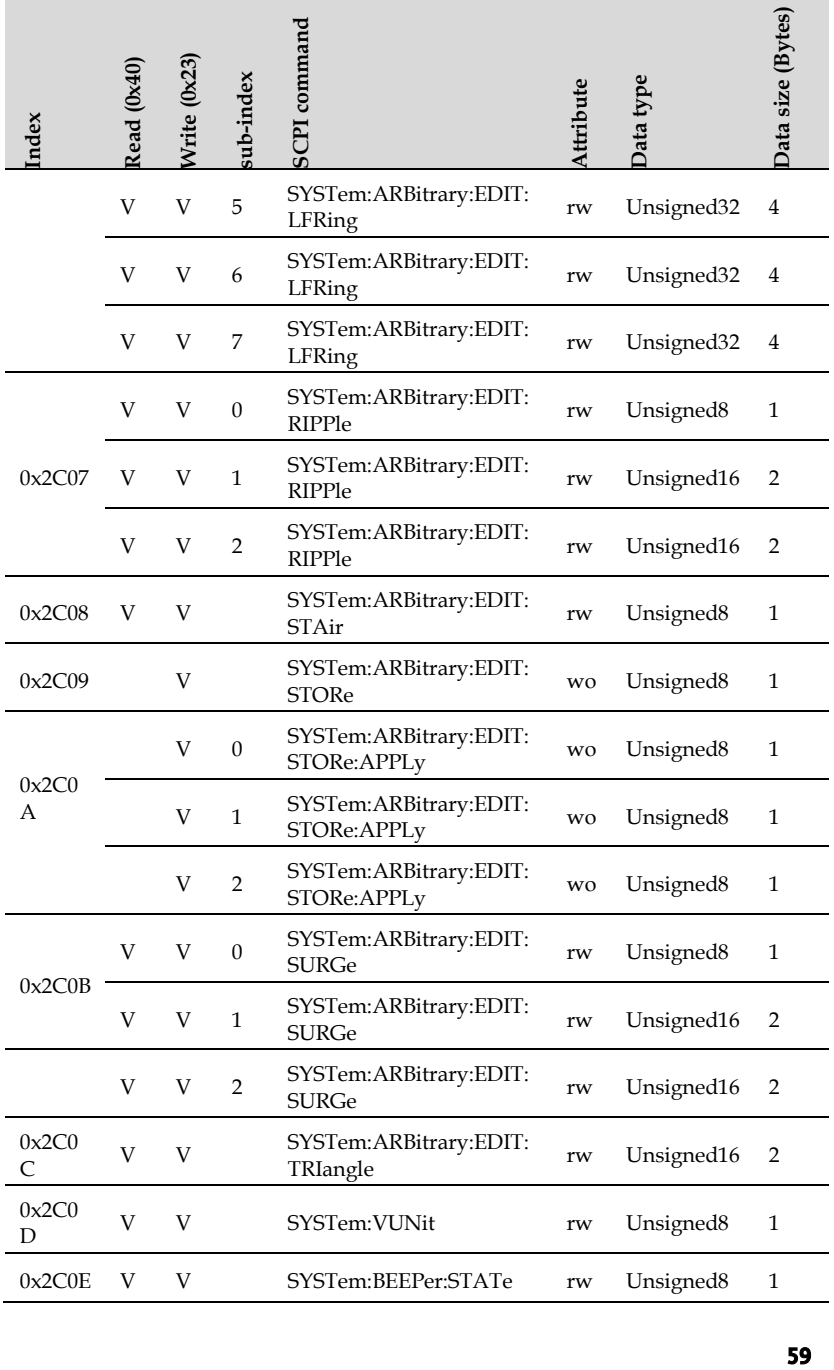

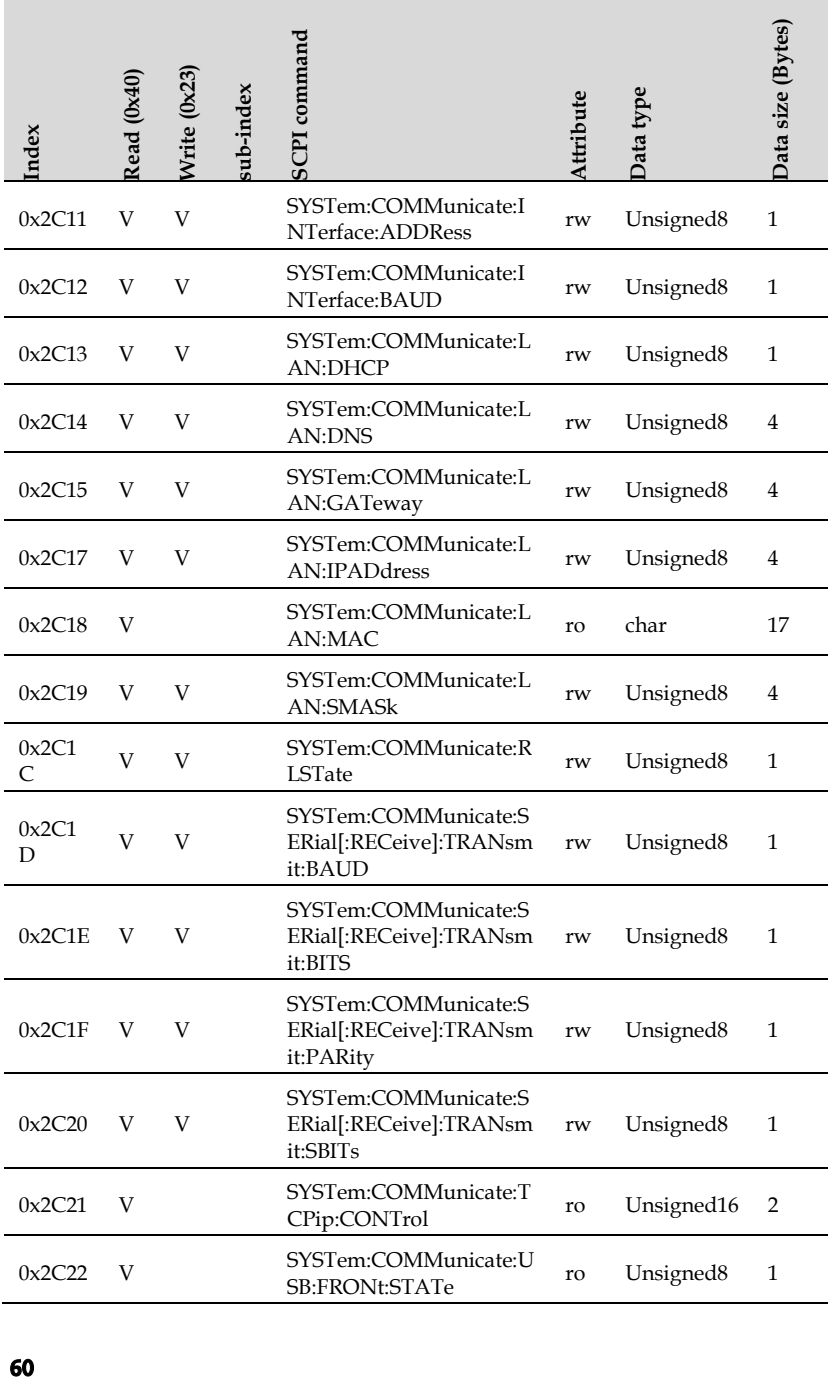

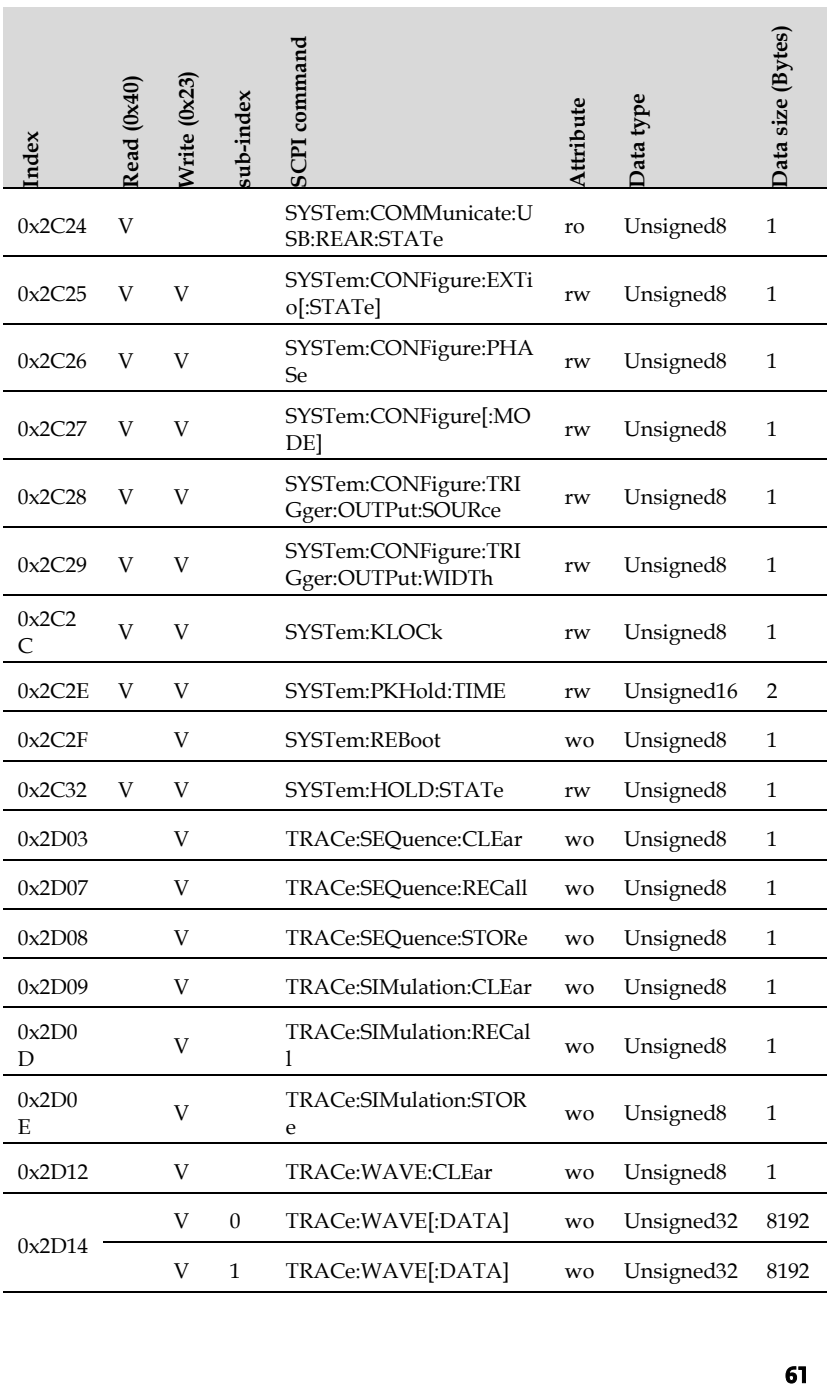

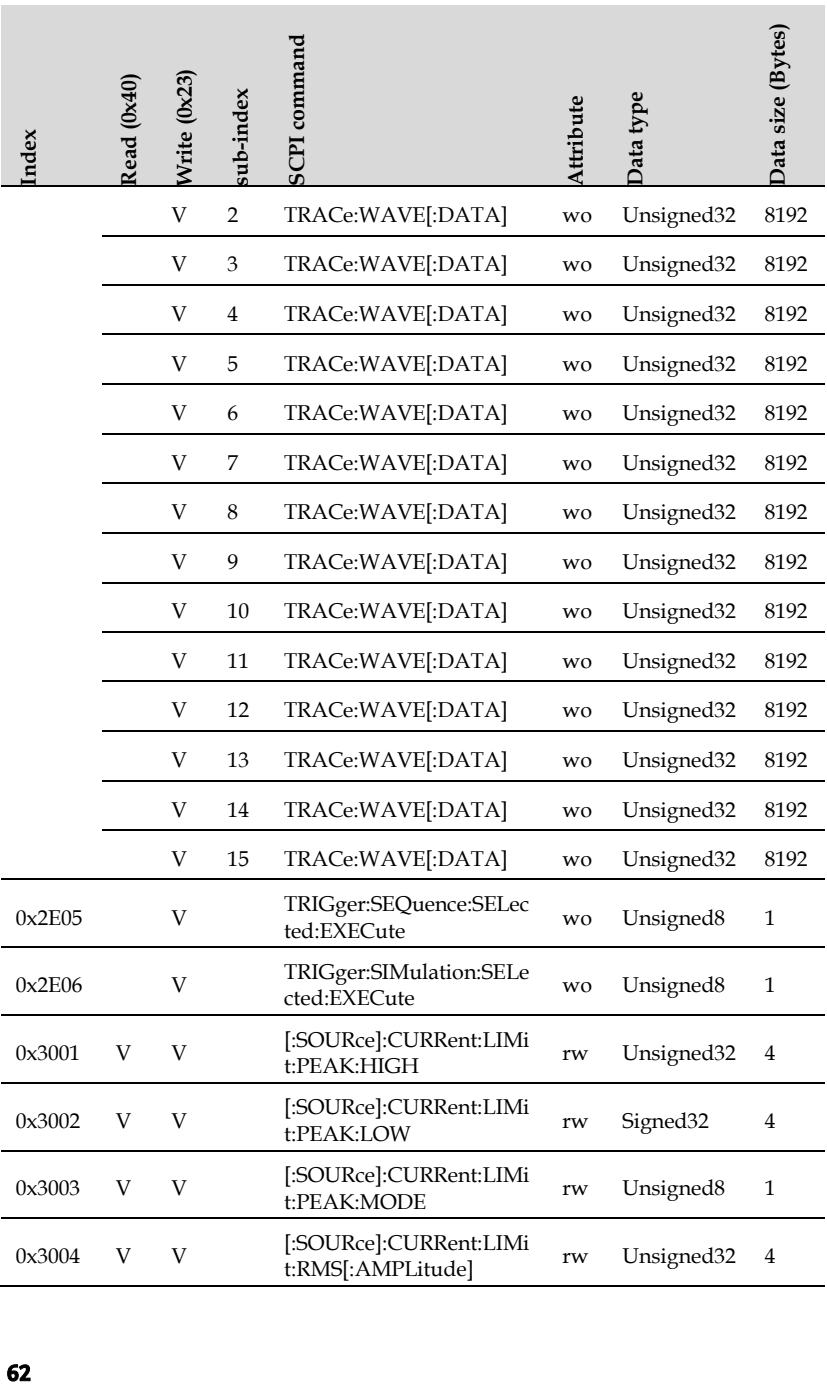

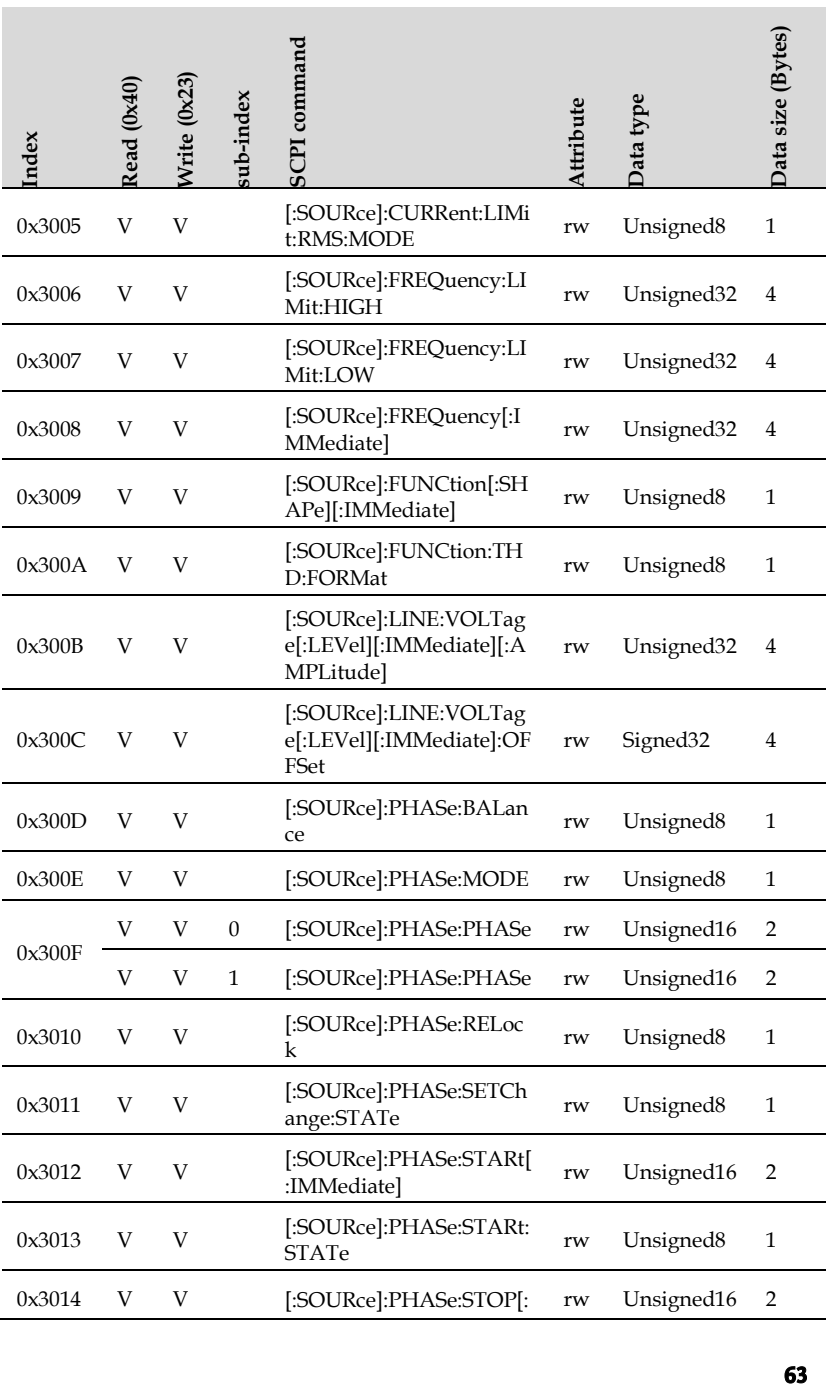

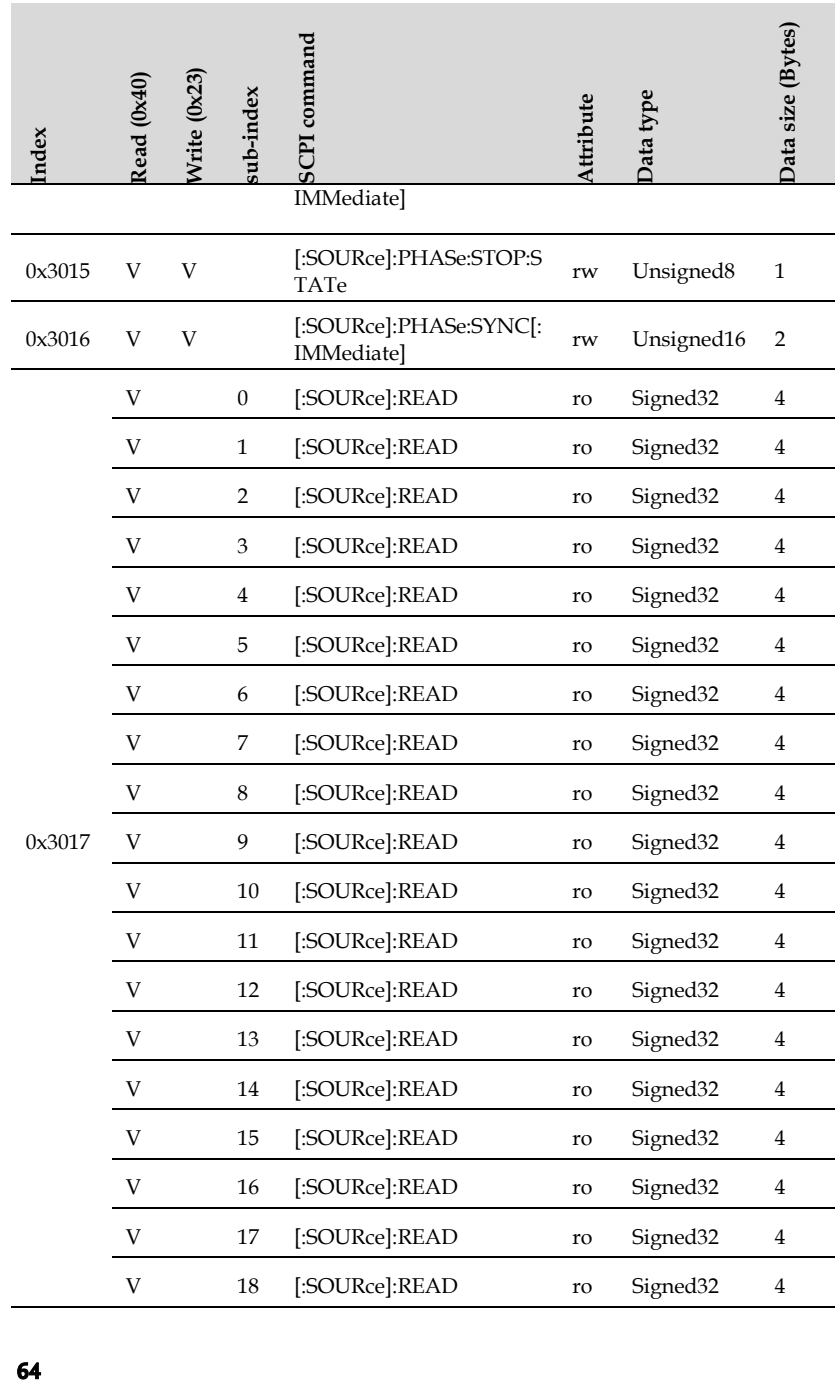

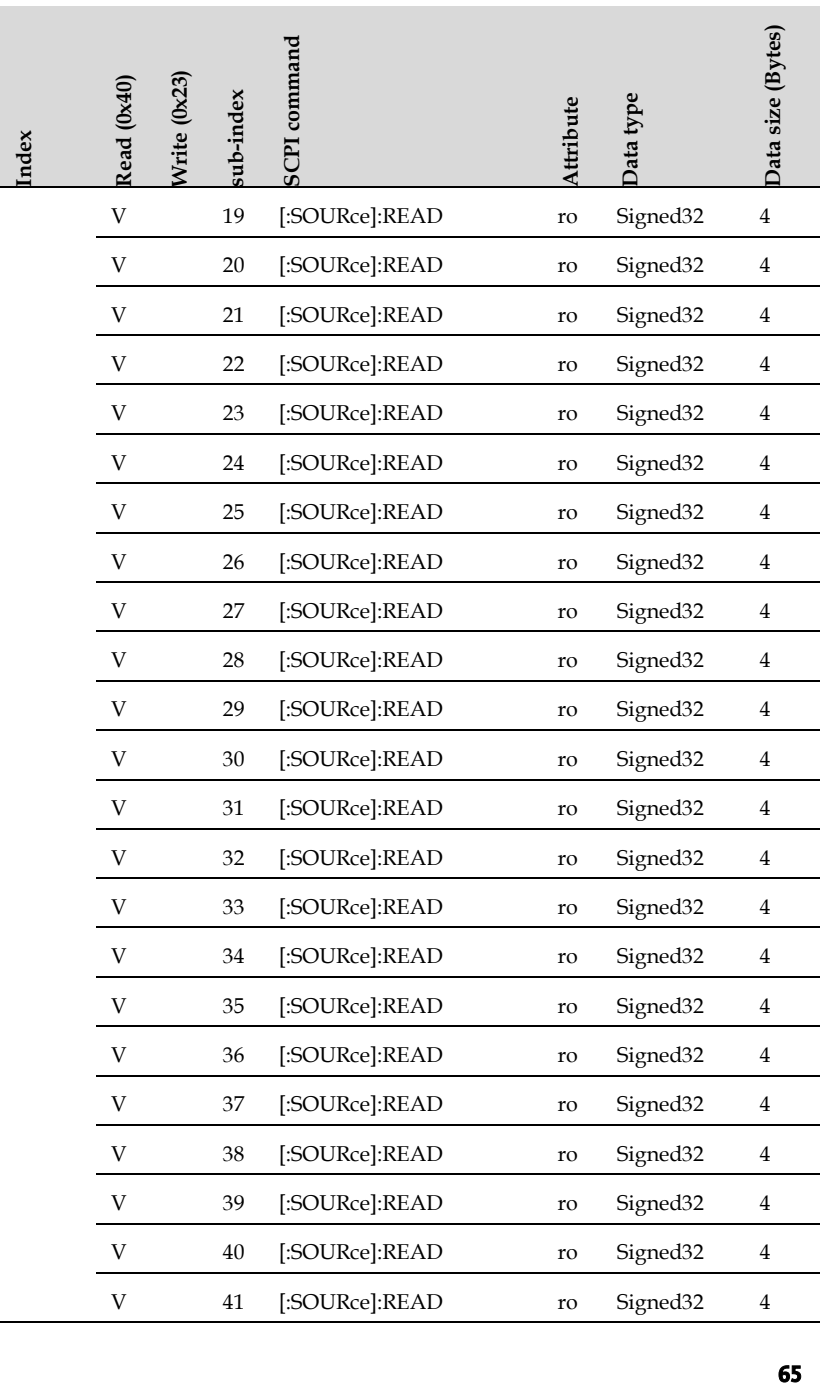

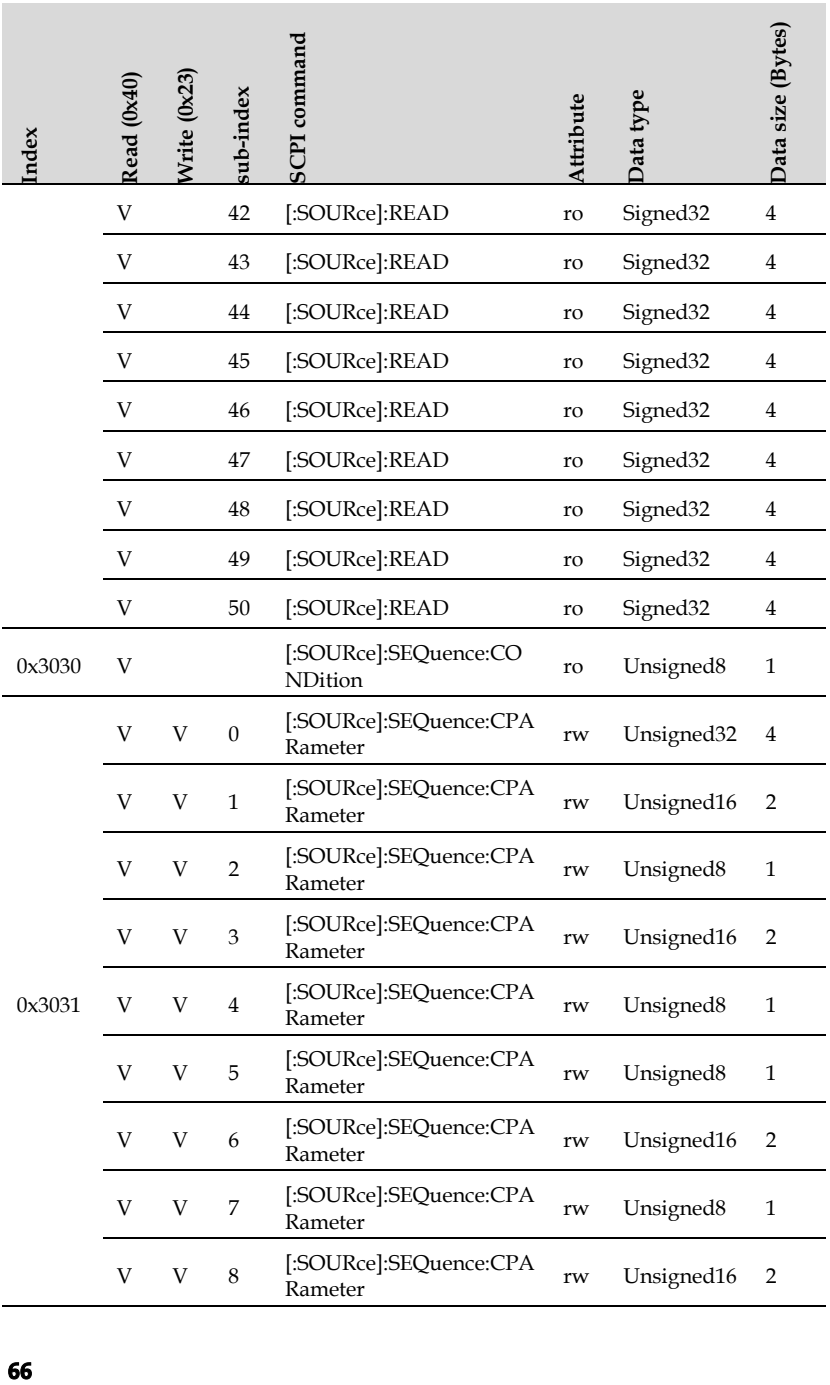

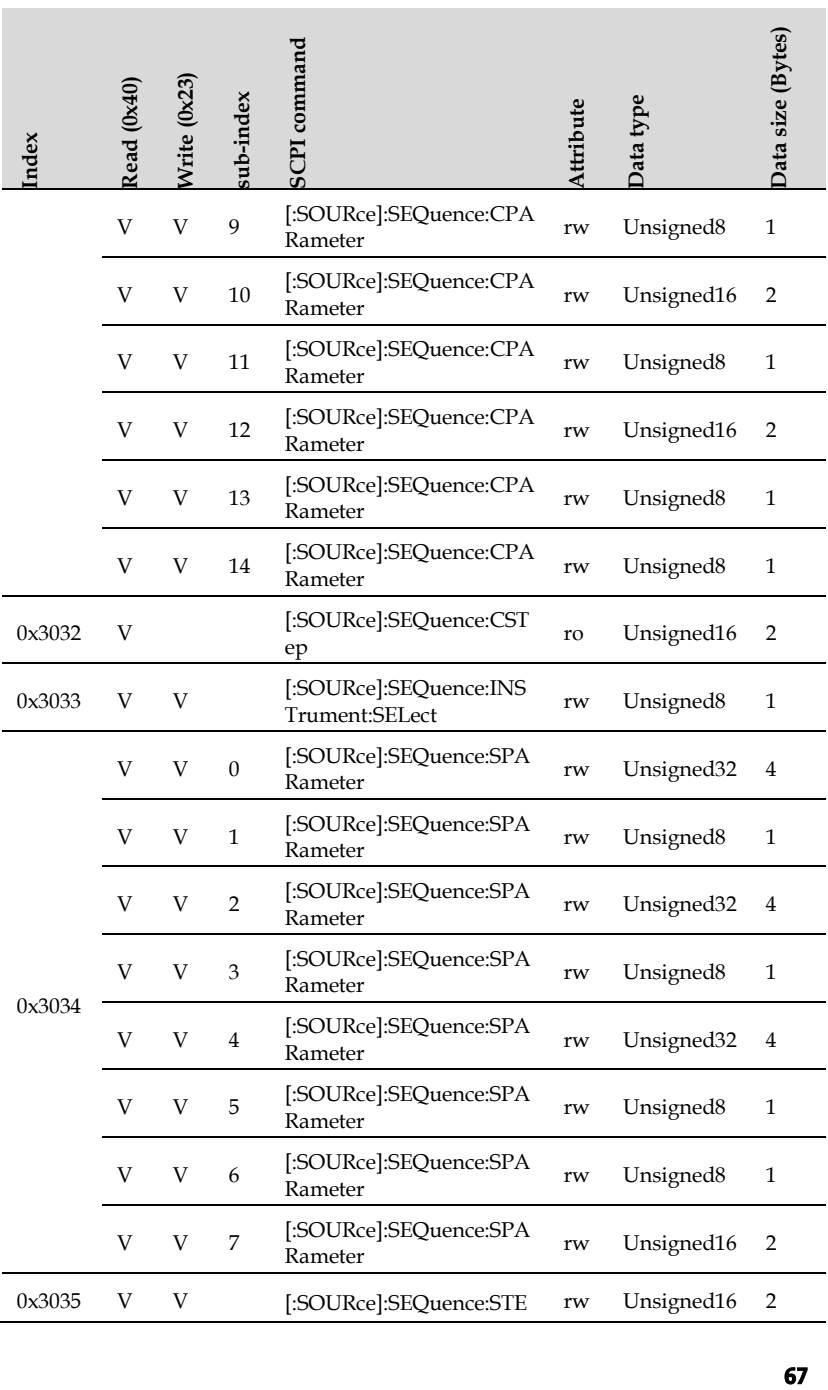

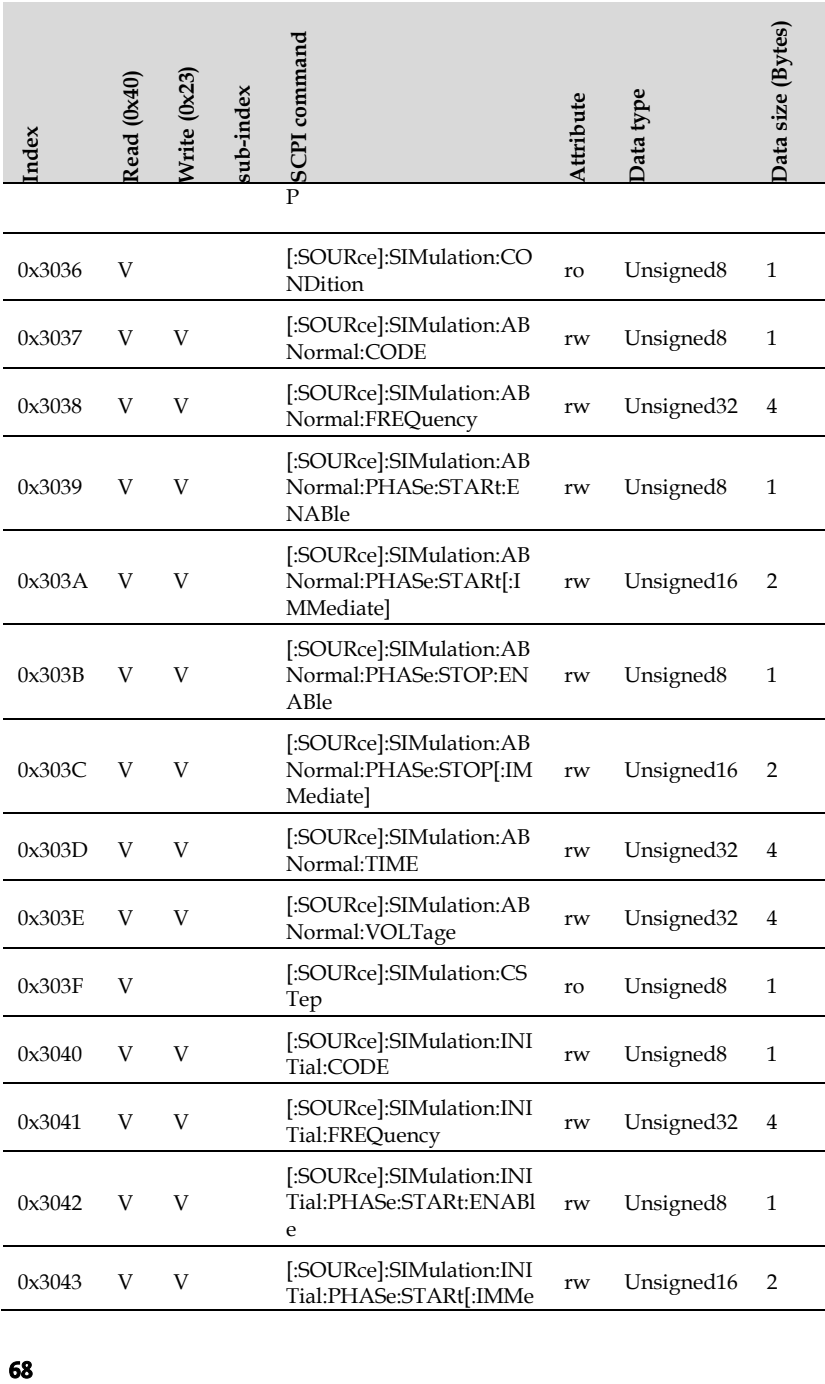

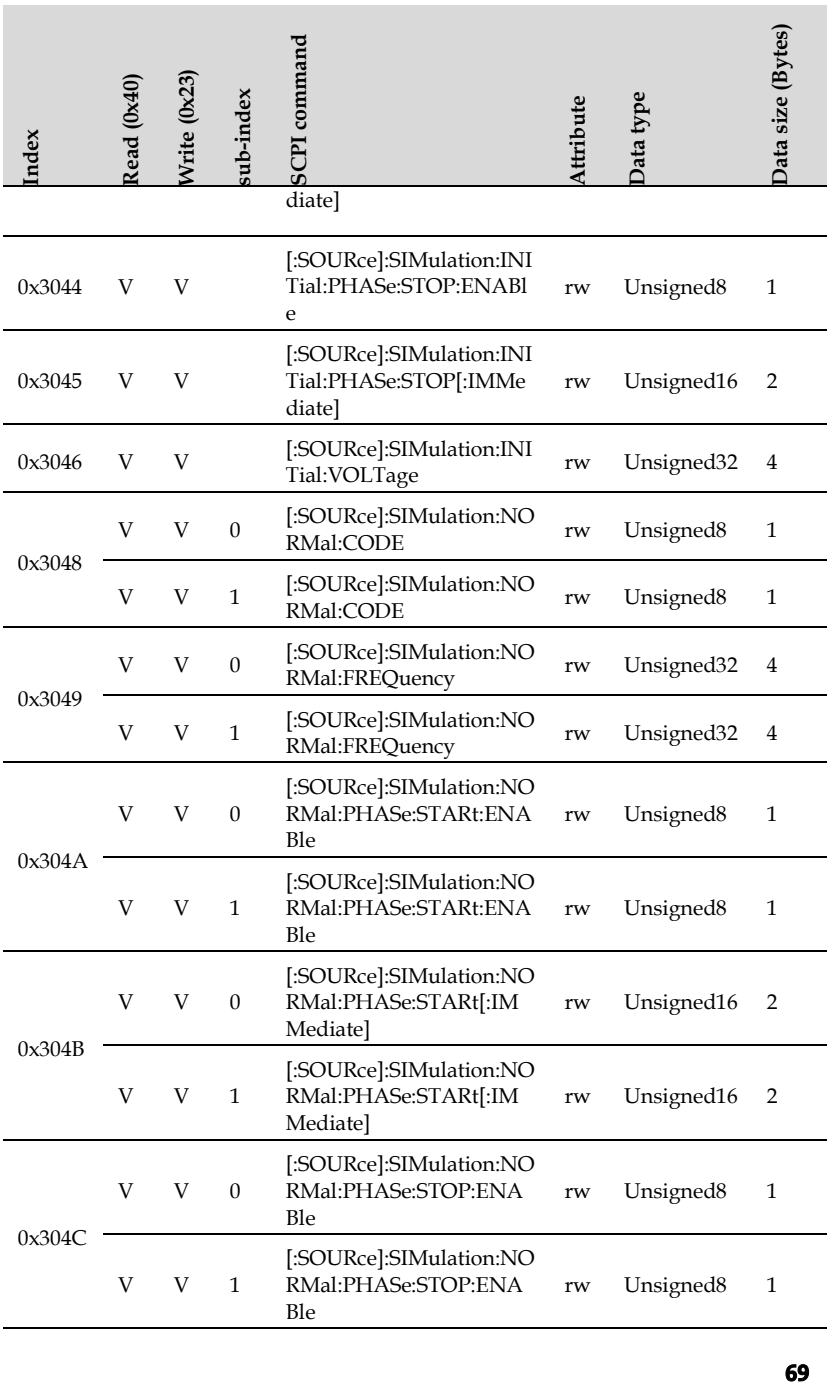

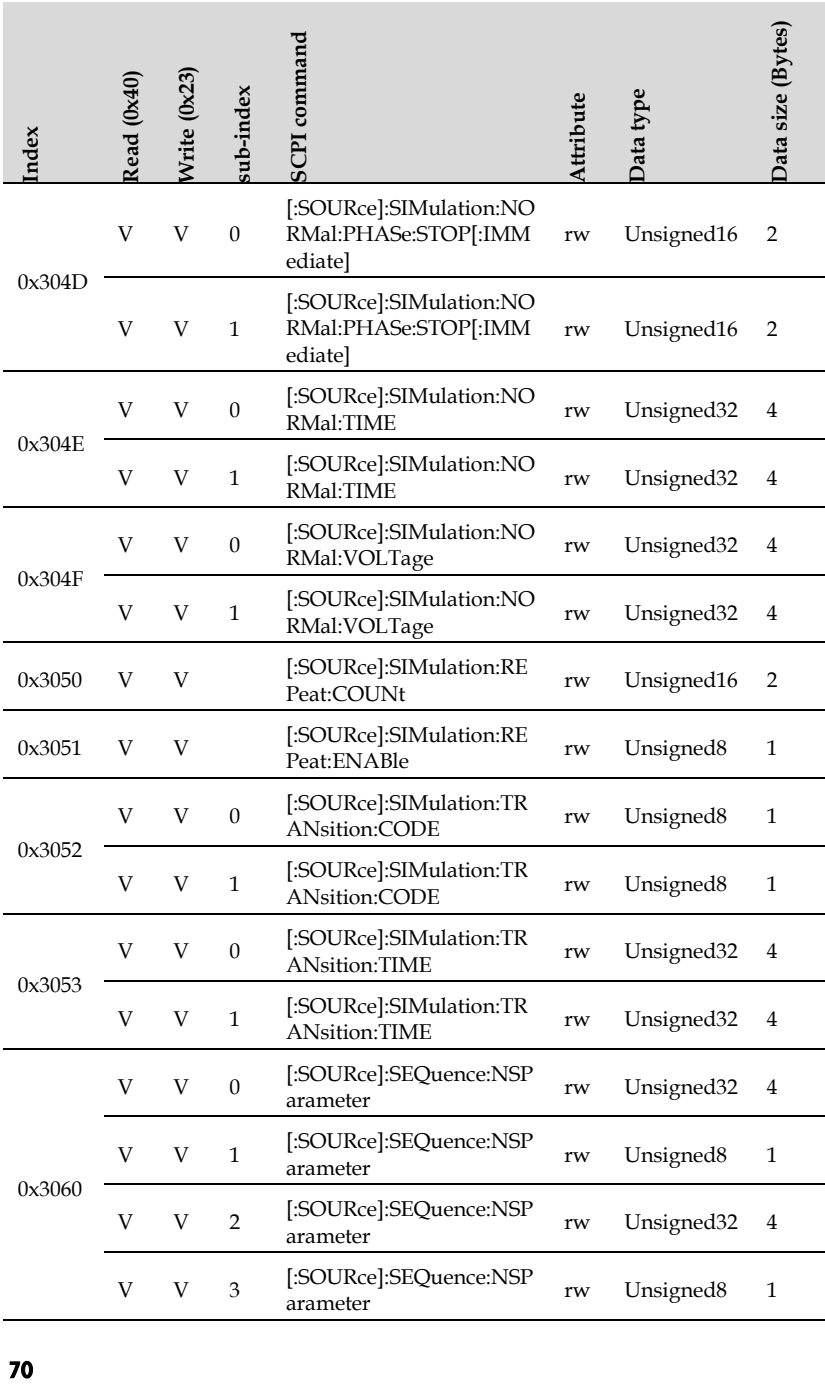

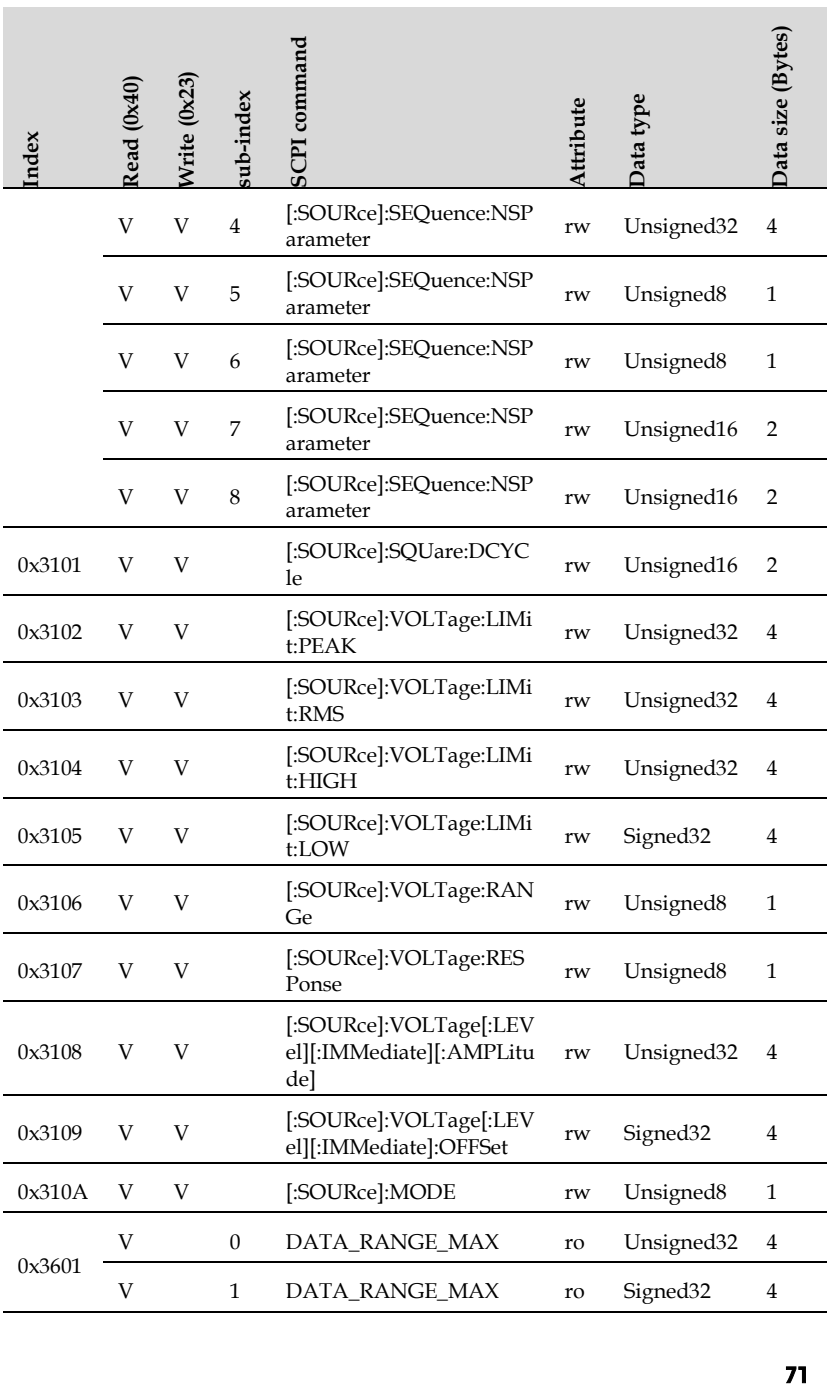

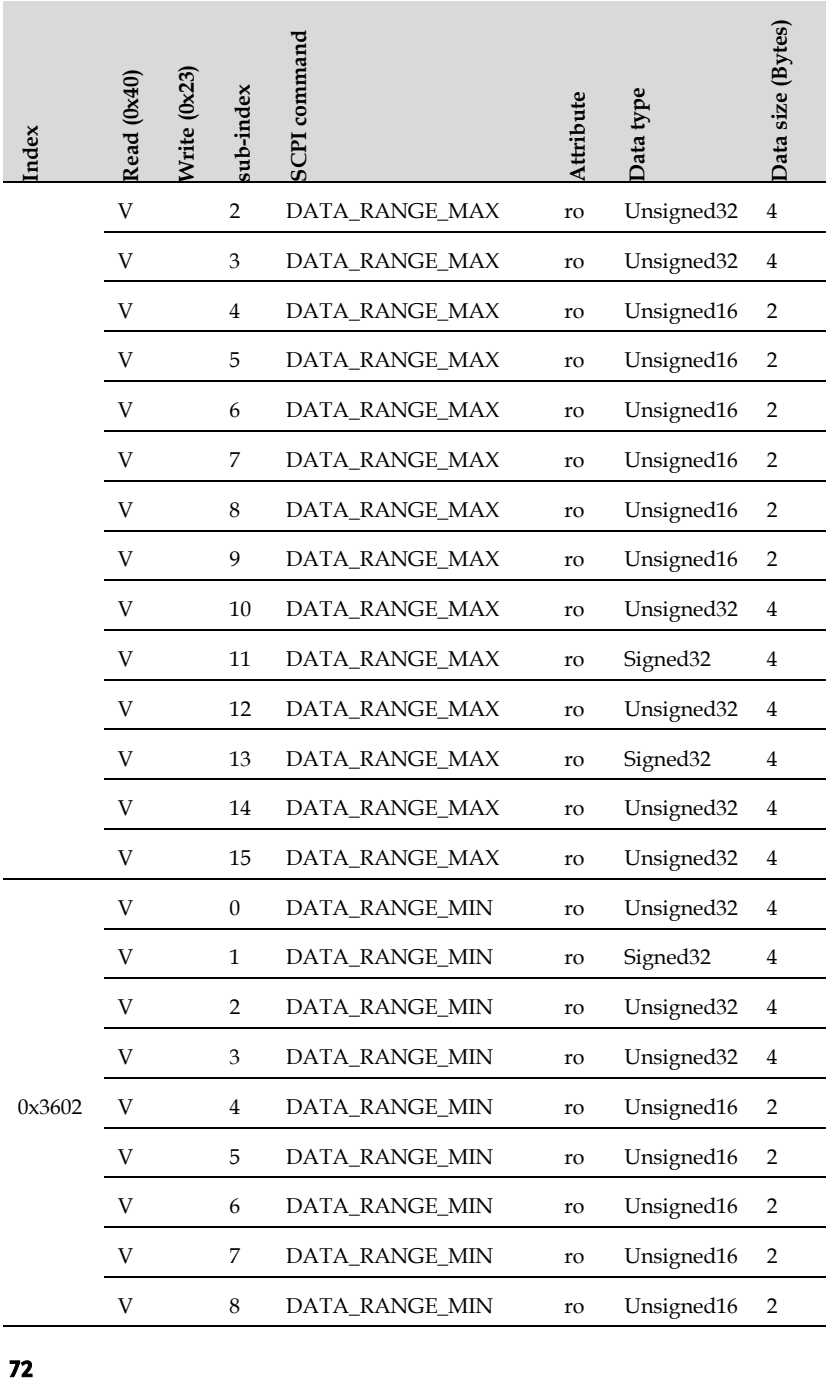
# **GWINSTEK** REMOTE CONTROL

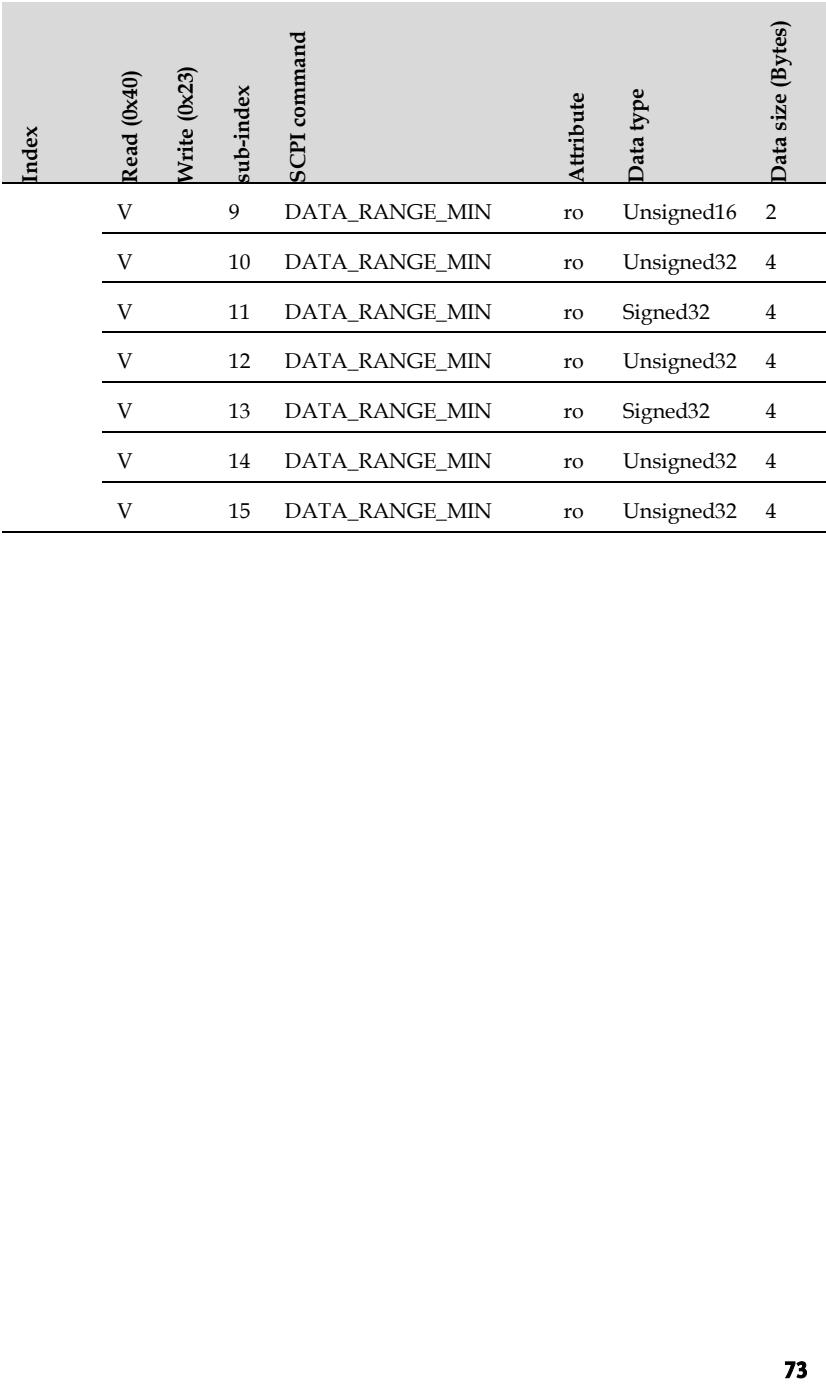

# Communication Command List

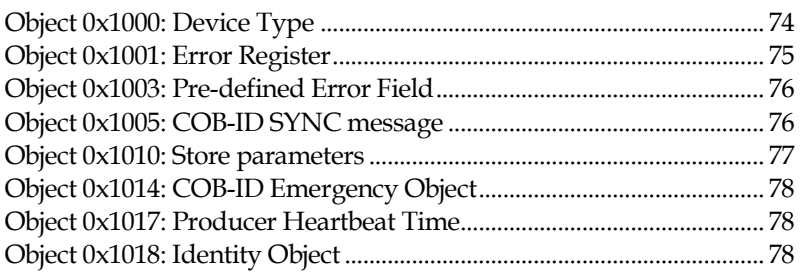

## Object 0x1000: Device Type

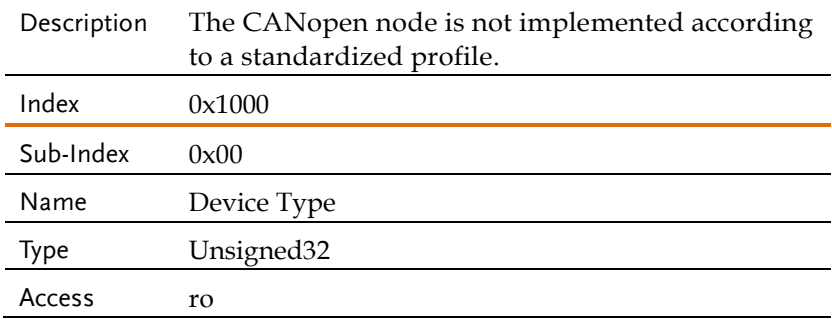

## Object 0x1001: Error Register

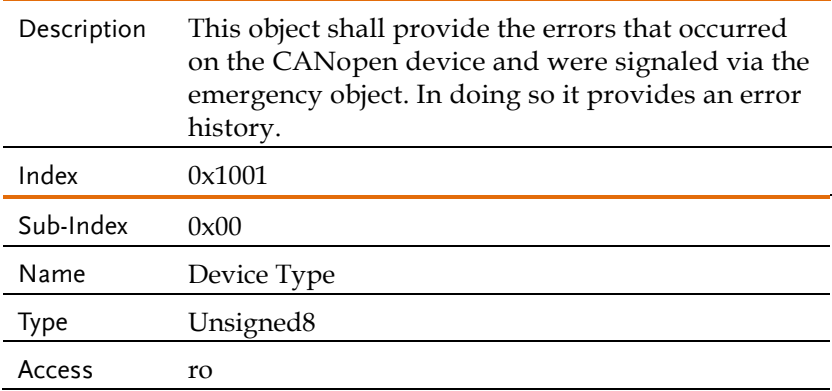

The following table shows the structure: Bit 0 is set at each error. Additionally set bits specify the error more precisely.

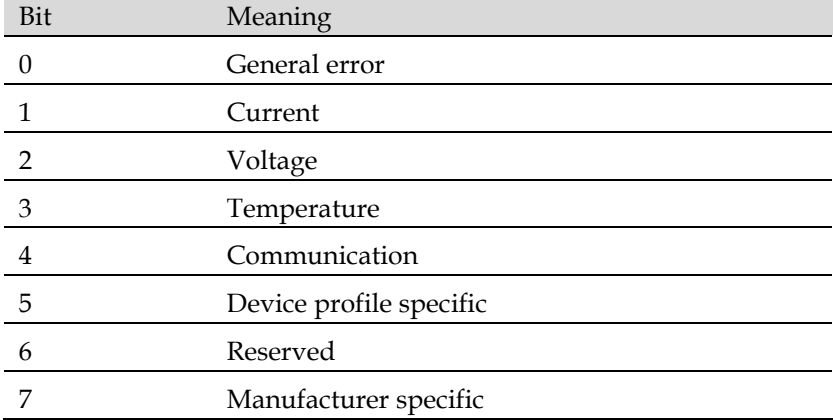

# Object 0x1003: Pre-defined Error Field

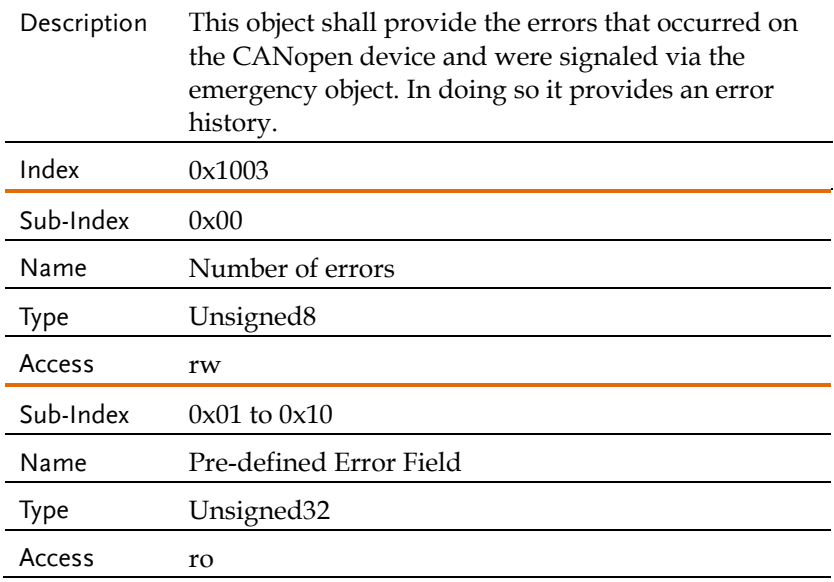

## Object 0x1005: COB-ID SYNC message

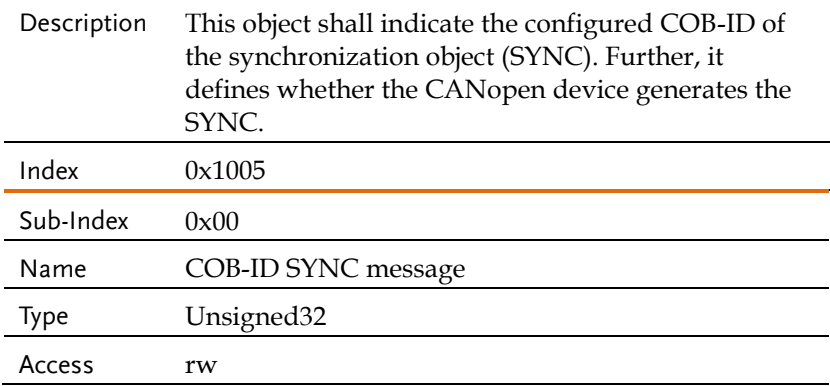

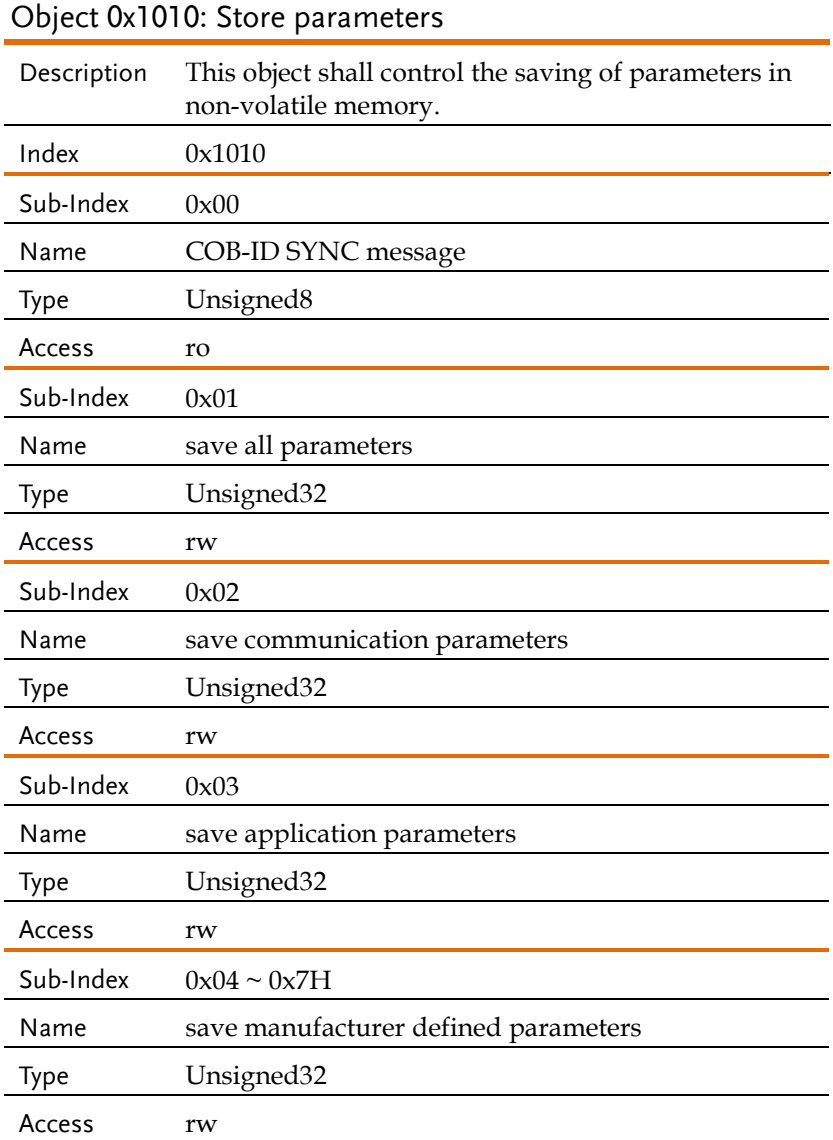

#### Object 0x1014: COB-ID Emergency Object

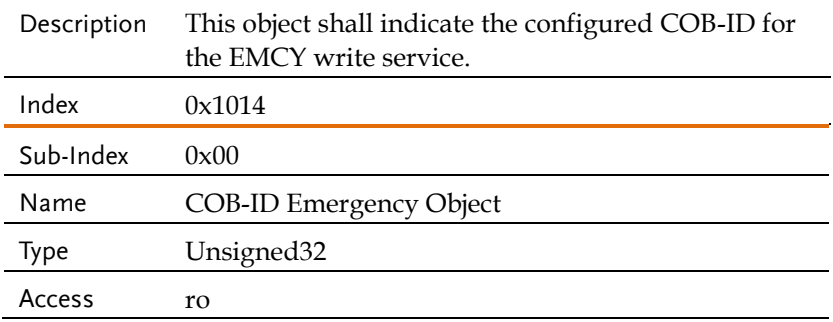

#### Object 0x1017: Producer Heartbeat Time

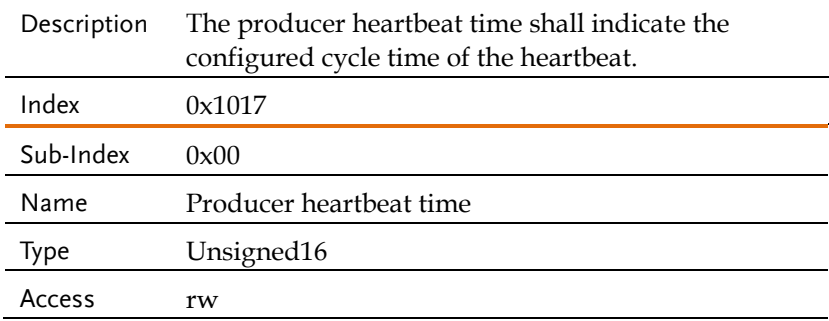

### Object 0x1018: Identity Object

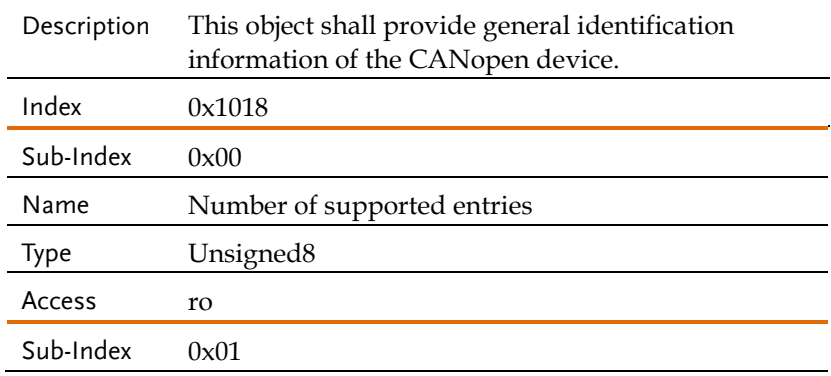

# **GWINSTEK** REMOTE CONTROL

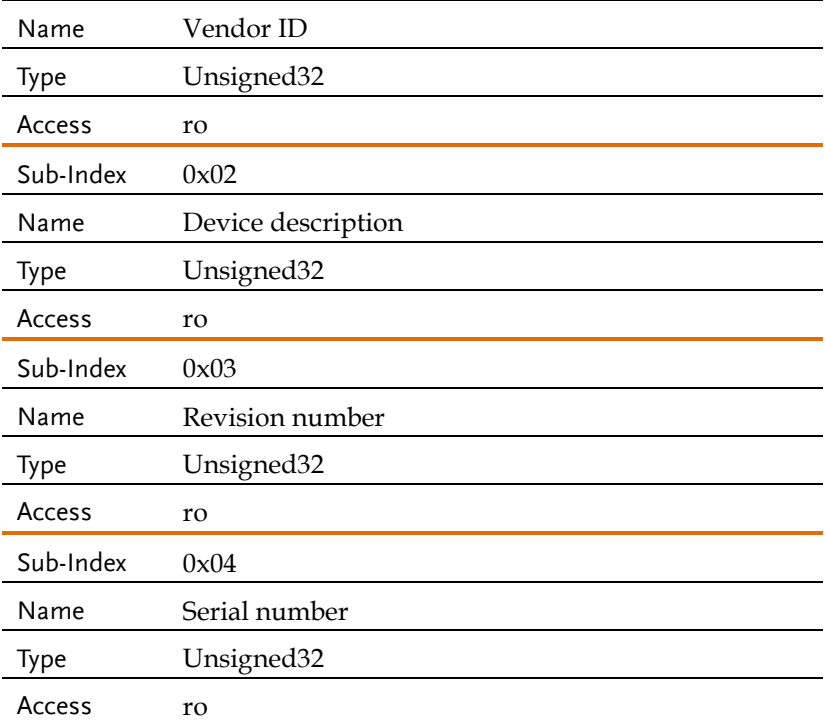

# Manufacturer-specific Command List

#### Common Commands

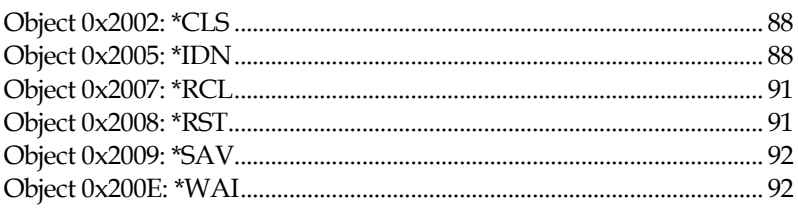

### Data/Trace Commands

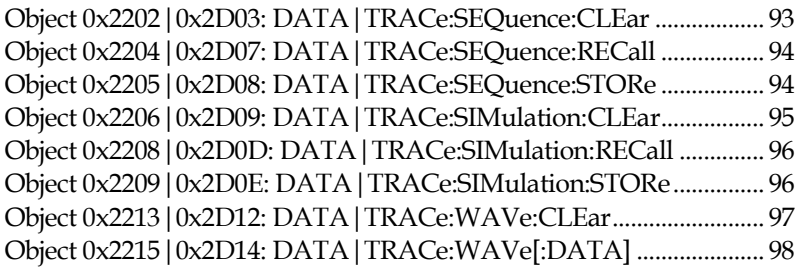

#### Measure Commands

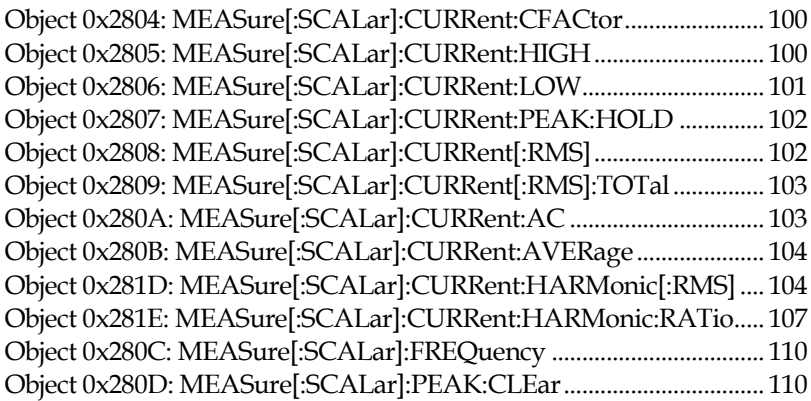

# **GWINSTEK** REMOTE CONTROL

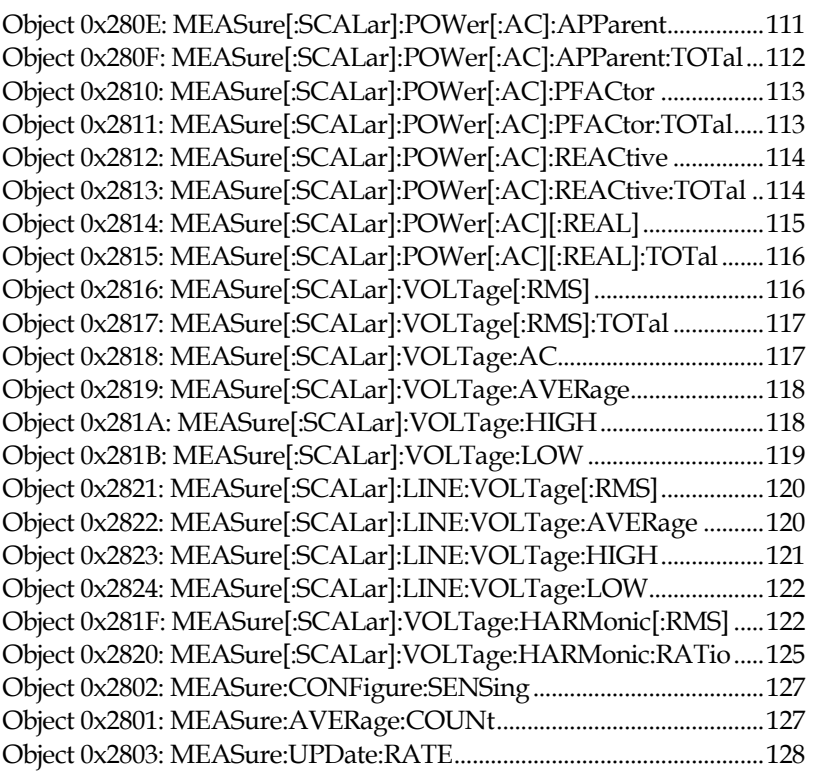

## Fetch Commands

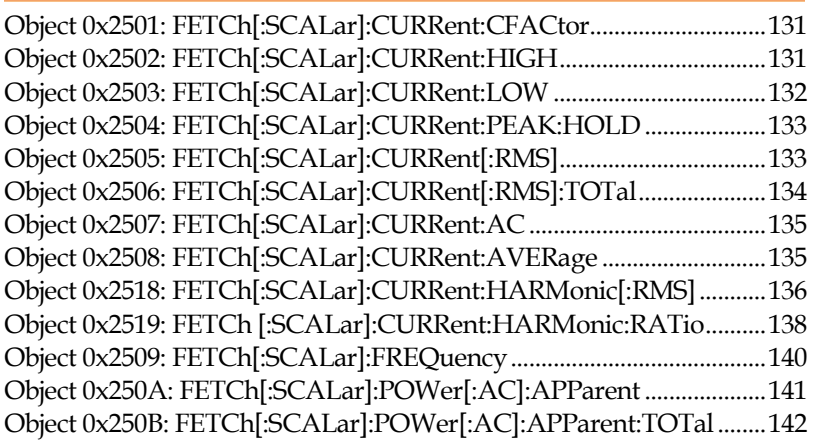

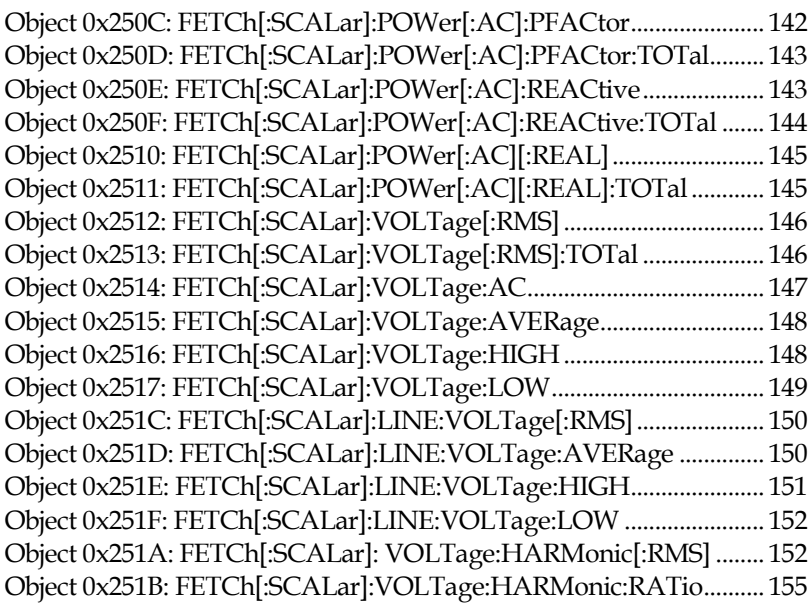

#### Memory Commands

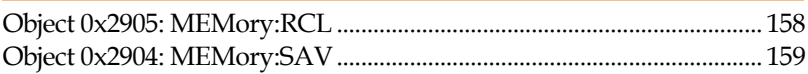

#### Output Commands

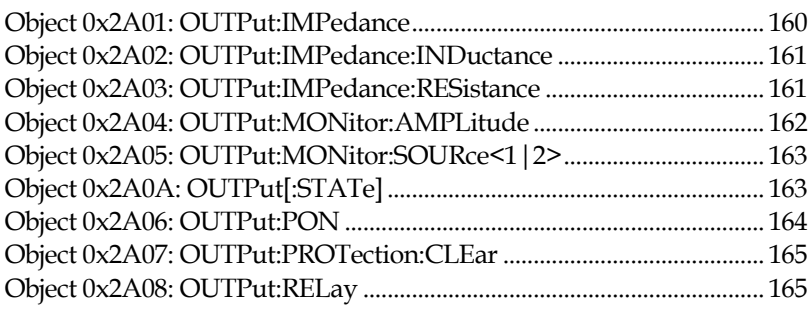

# System Commands

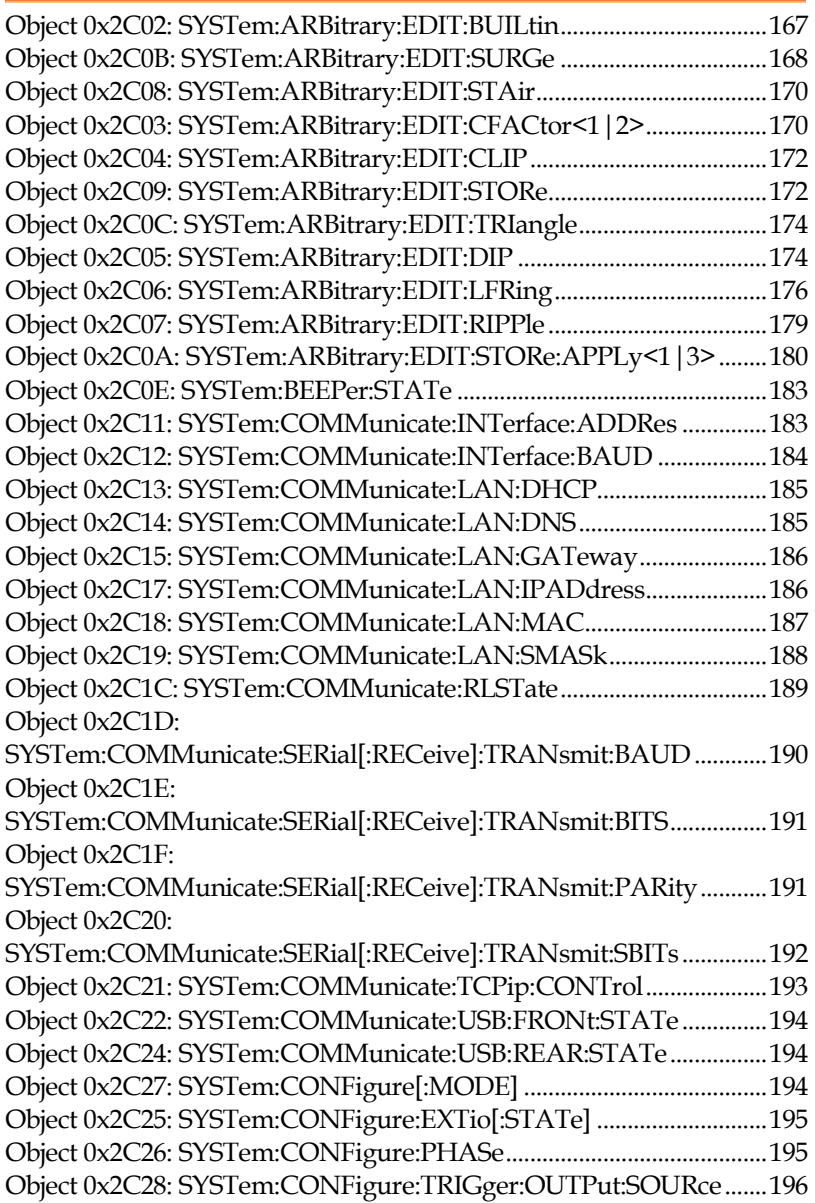

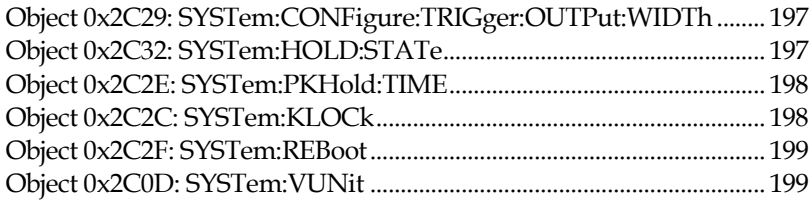

# Source Commands

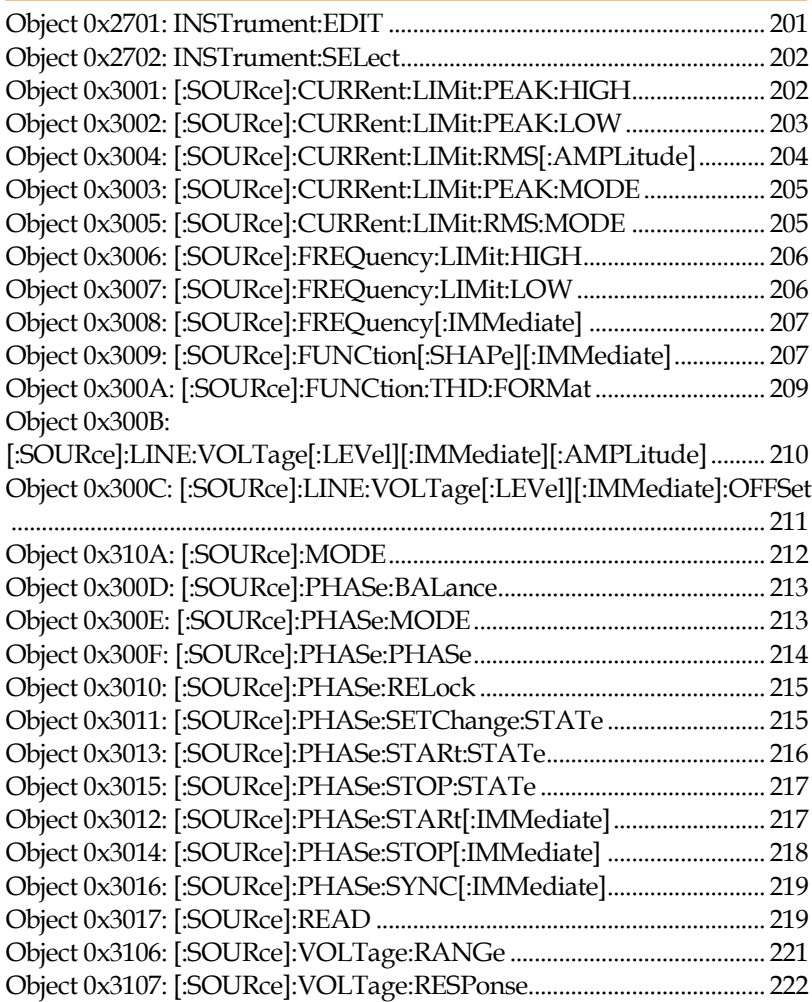

# **GWINSTEK** REMOTE CONTROL

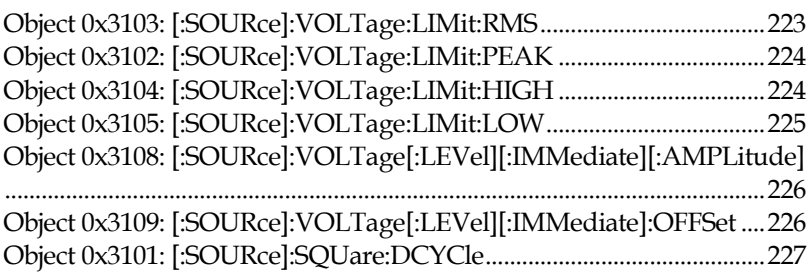

# Sequence Commands

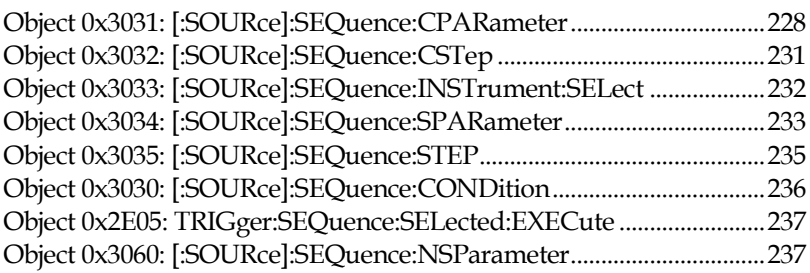

## Simulate Commands

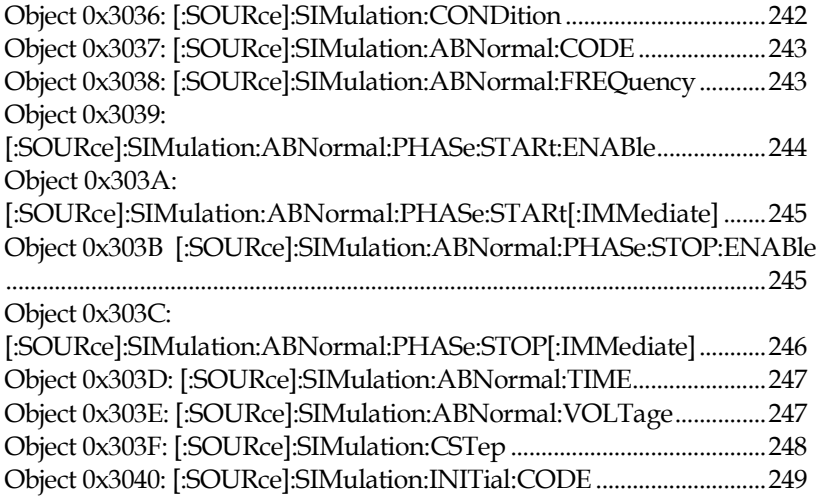

# **GWINSTEK** ASR-6000 CAN BUS Manual

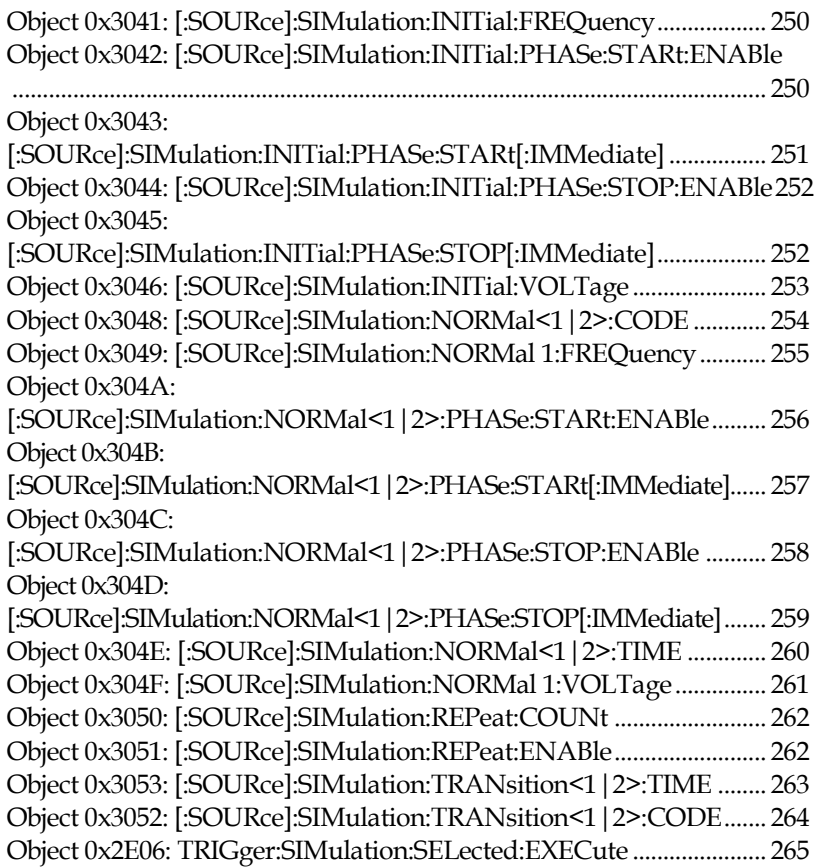

# Input Subsystem Command

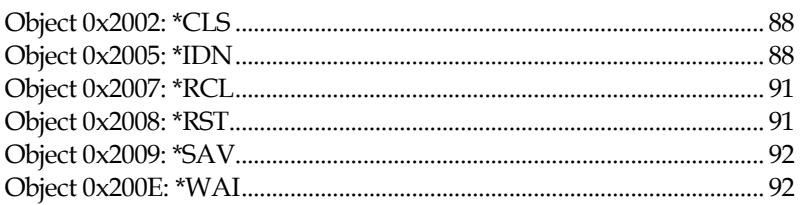

# Display Command

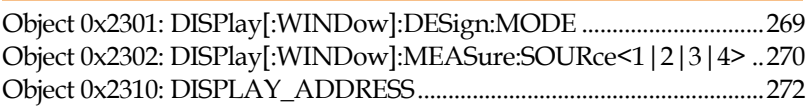

# Read Data Range Commands

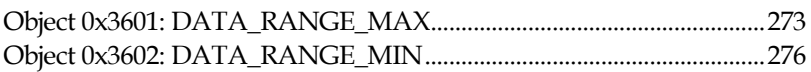

#### Common Commands

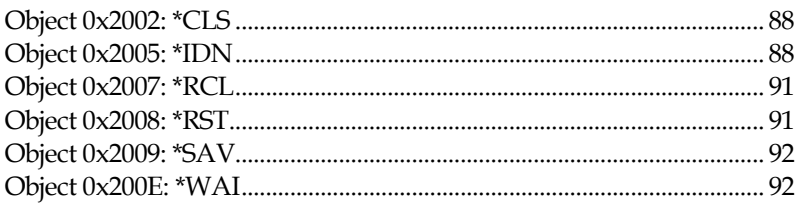

# Description The \*CLS command clears all the event registers, including the status byte, event status and error queue.  $Index \qquad 0x2002$ Sub-Index 0x00 Value **-**Type Unsigned8 Data size 1 Byte Access wo Example (SDO) 23 02 20 00 00 00 00 00 (\*CLS) Sets the \*CLS command.

#### Object 0x2002: \*CLS

#### Object 0x2005: \*IDN

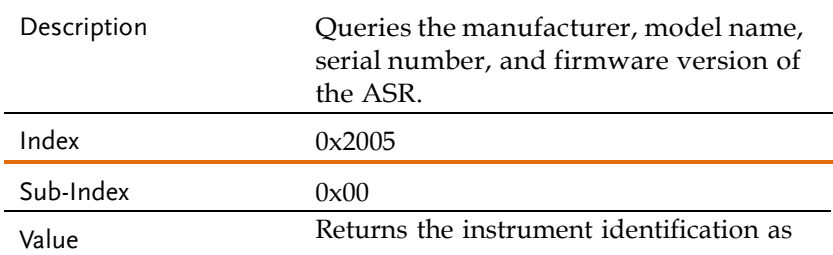

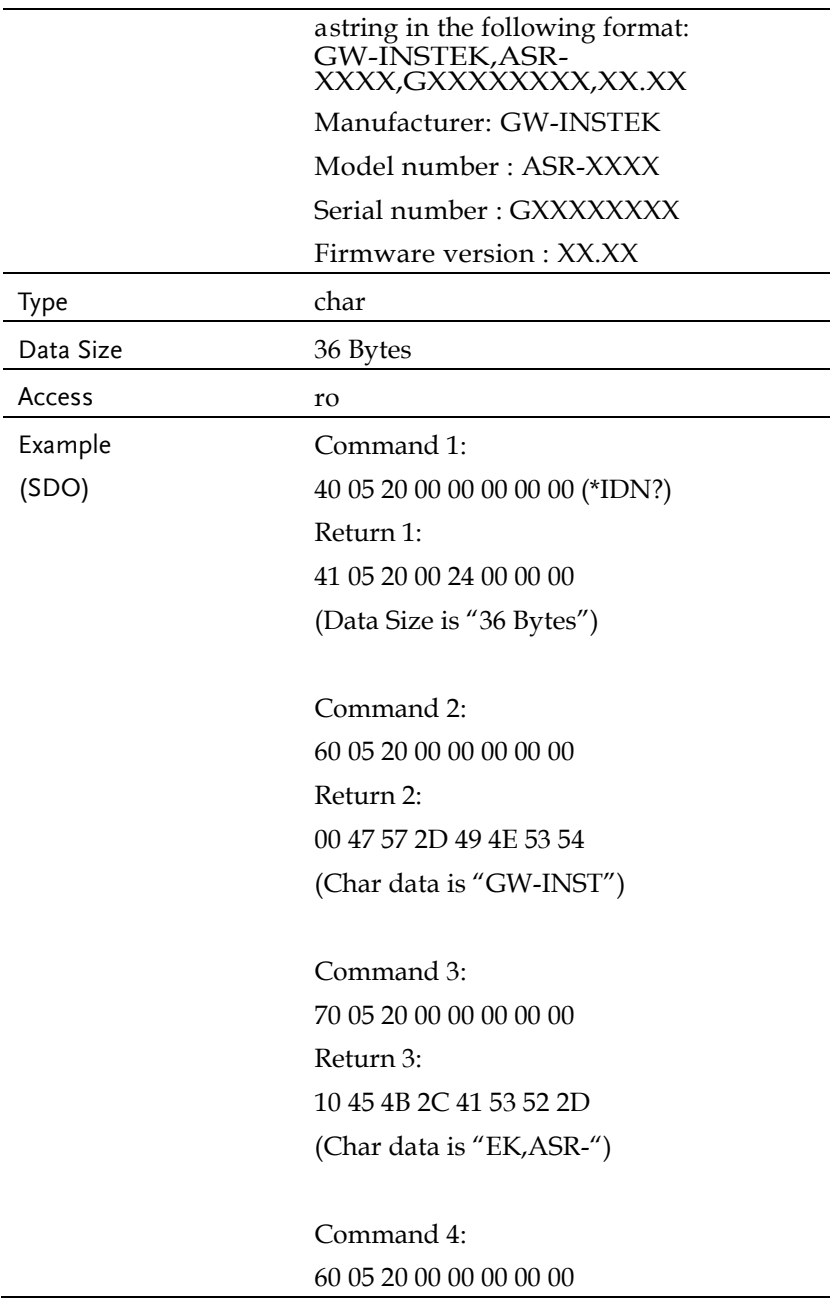

Return 4: 00 36 36 30 30 2C 53 41 (Char data is "6600,SN")

Command 5: 70 05 20 00 00 00 00 00 Return 5: 10 30 30 30 30 30 31 2C (Char data is "000001,")

Command 6: 60 05 20 00 00 00 00 00 Return 6: 00 31 2E 32 36 2E 30 30 (Char data is "1.26.00")

Command 7: 70 05 20 00 00 00 00 00 Return 7: 1D 30 00 00 00 00 00 00 (Char data is "0")

Return data is "GW-INSTEK,ASR-6600,SN000001,1.26.000"

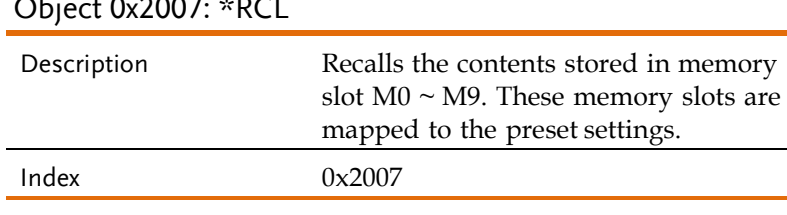

## $O_{2}$  :  $(1.2007, +0.2)$

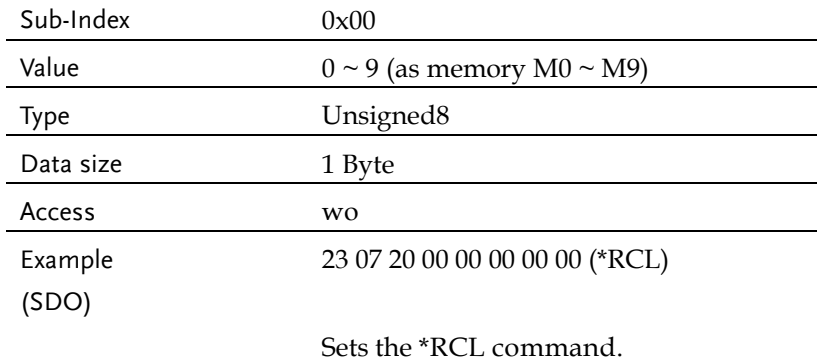

# Object 0x2008: \*RST

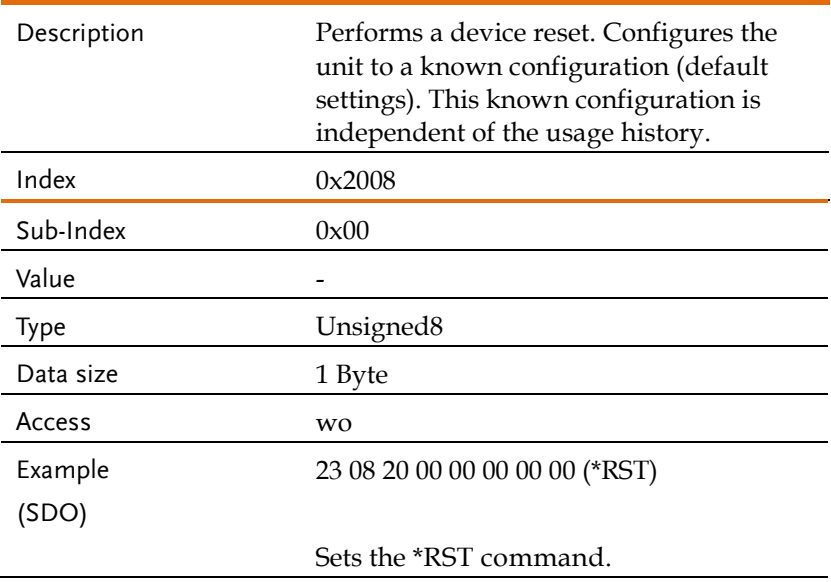

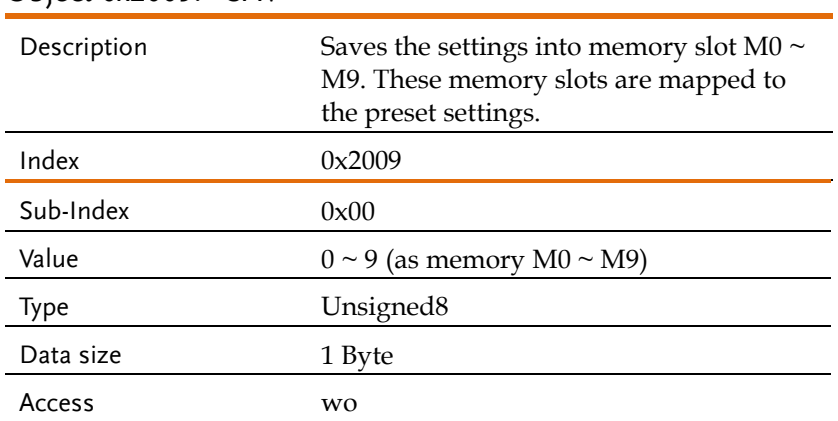

## Object 0x2009: \*SAV

# Object 0x200E: \*WAI

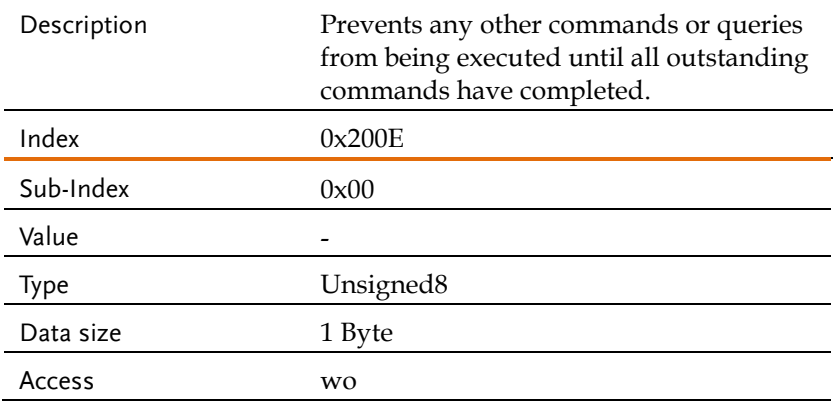

#### Trace/Data Commands

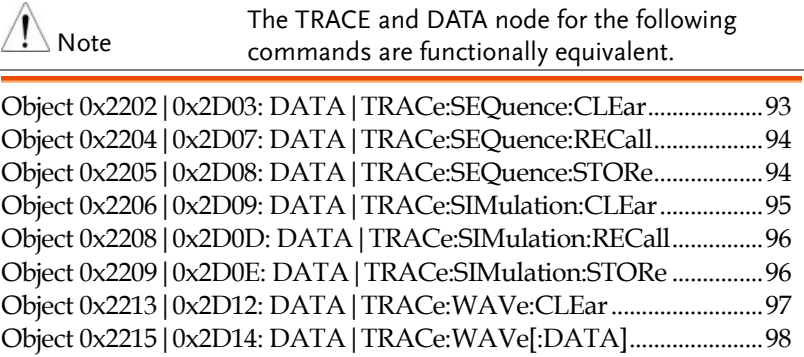

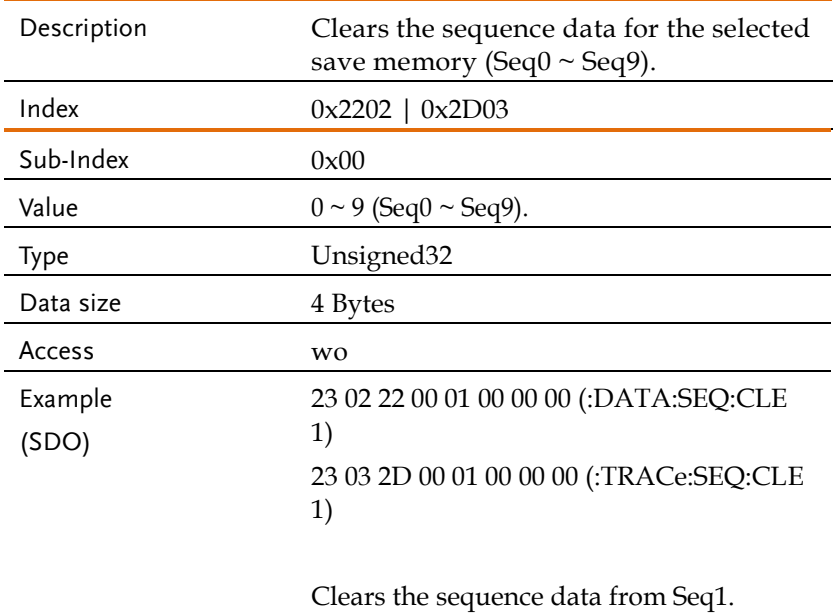

## Object 0x2202|0x2D03: DATA|TRACe:SEQuence:CLEar

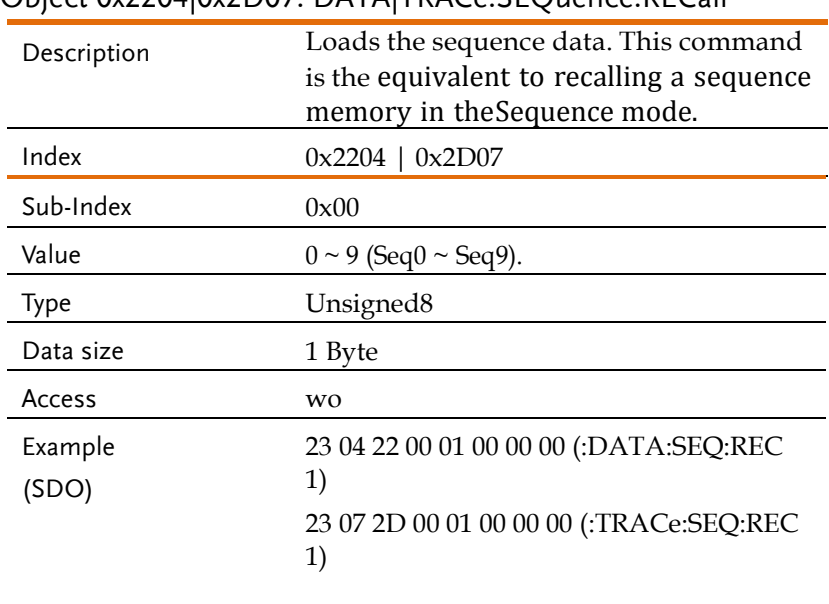

#### Object 0x2204|0x2D07: DATA|TRACe:SEQuence:RECall

Loads the data from Seq1.

## Object 0x2205|0x2D08: DATA|TRACe:SEQuence:STORe

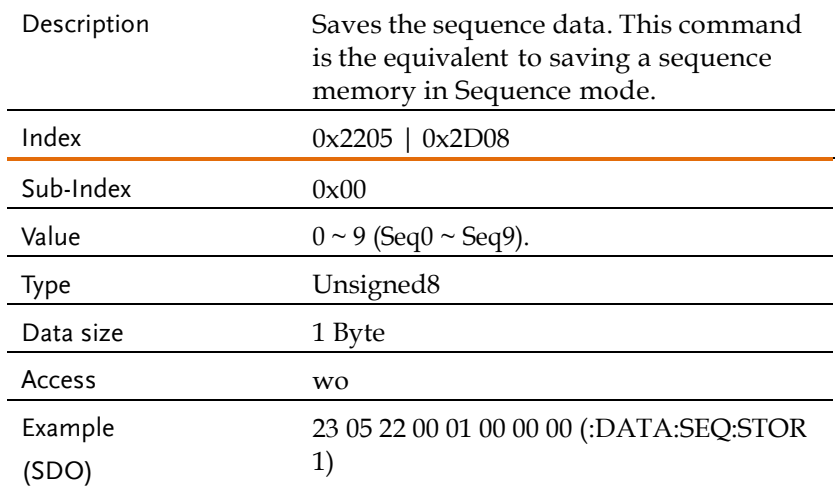

#### 23 08 2D 00 01 00 00 00 (:TRACe:SEQ:STOR 1)

Saves the data from Seq1.

### Object 0x2206|0x2D09: DATA|TRACe:SIMulation:CLEar

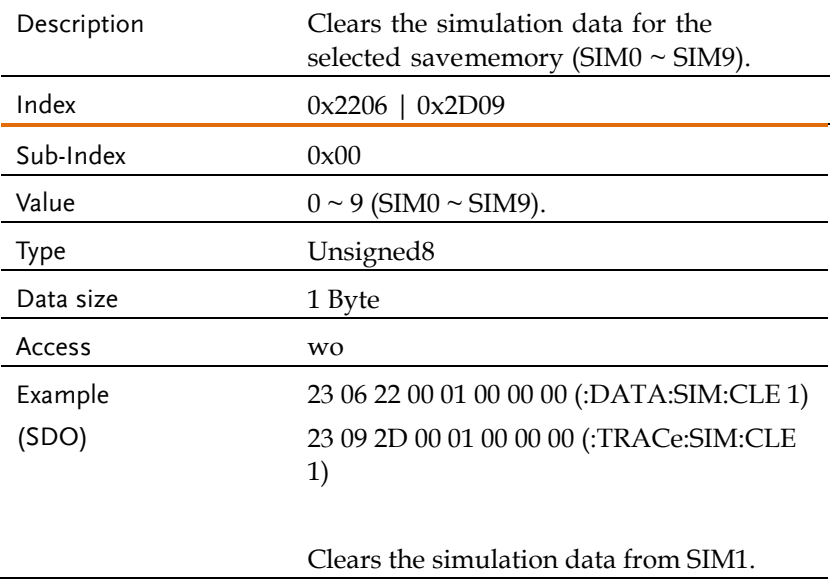

#### Object 0x2208|0x2D0D: DATA|TRACe:SIMulation:RECall

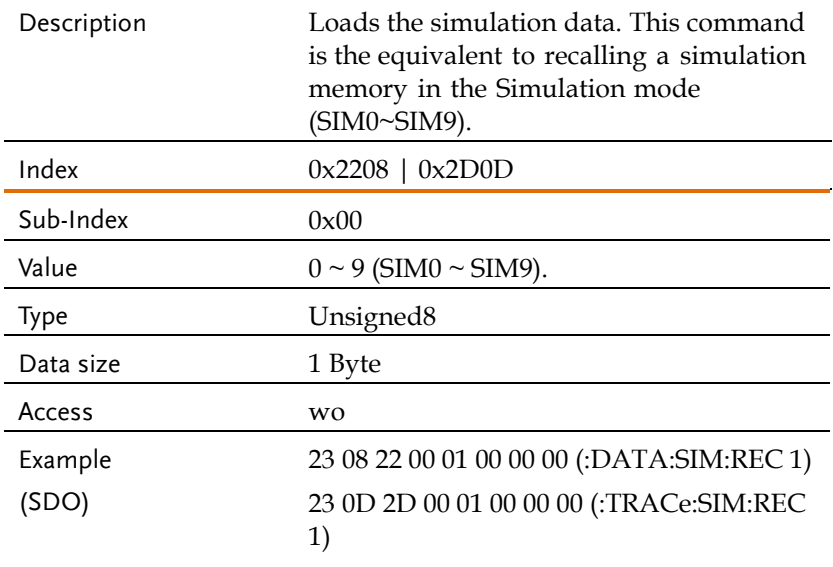

Loads the data from SIM1.

#### Object 0x2209|0x2D0E: DATA|TRACe:SIMulation:STORe

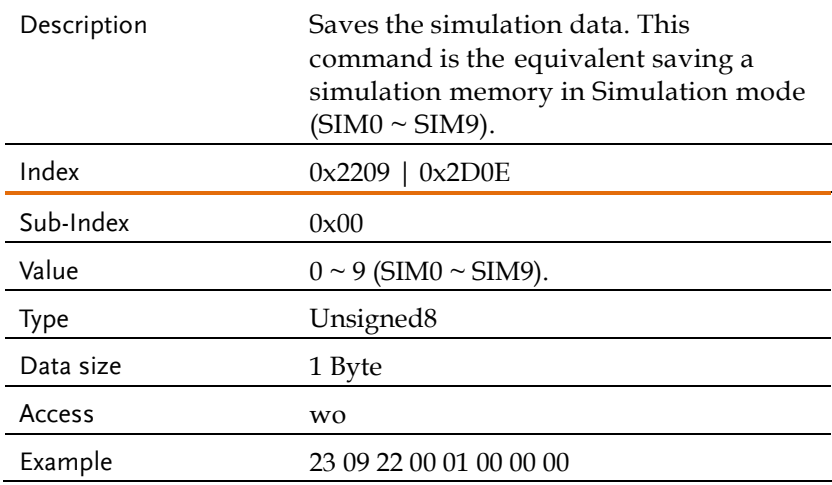

(SDO) (:DATA:SIM:STOR 1) 23 0E 2D 00 01 00 00 00 (:TRACe:SIM:STOR 1)

Saves the data from SIM1.

## Object 0x2213|0x2D12: DATA|TRACe:WAVe:CLEar

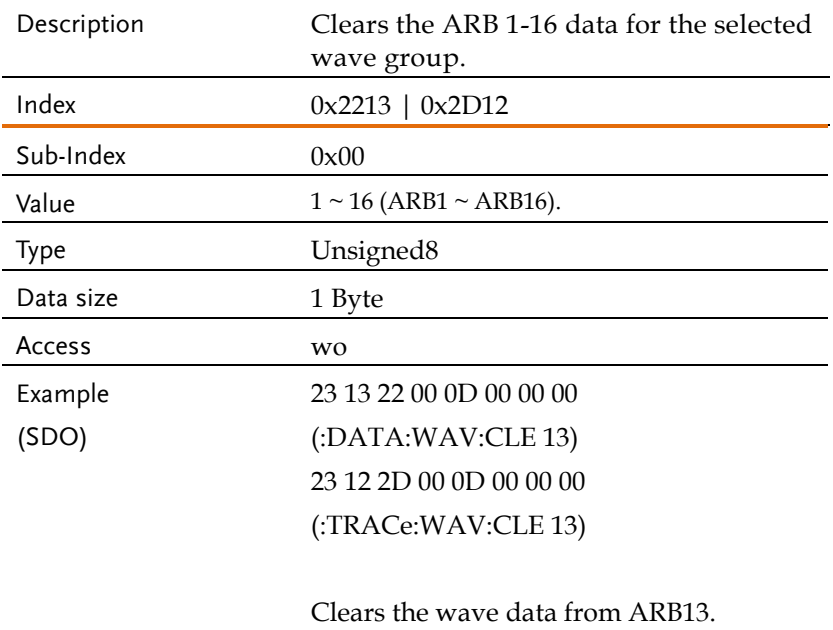

# Object 0x2215|0x2D14: DATA|TRACe:WAVe[:DATA]

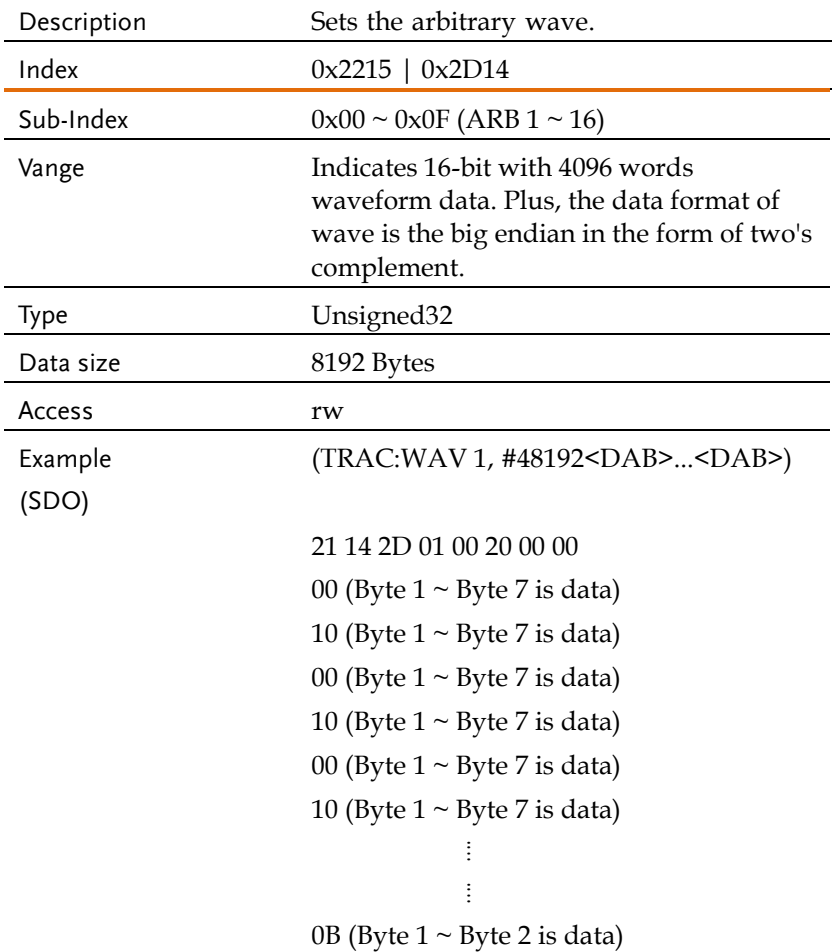

#### Measure Commands

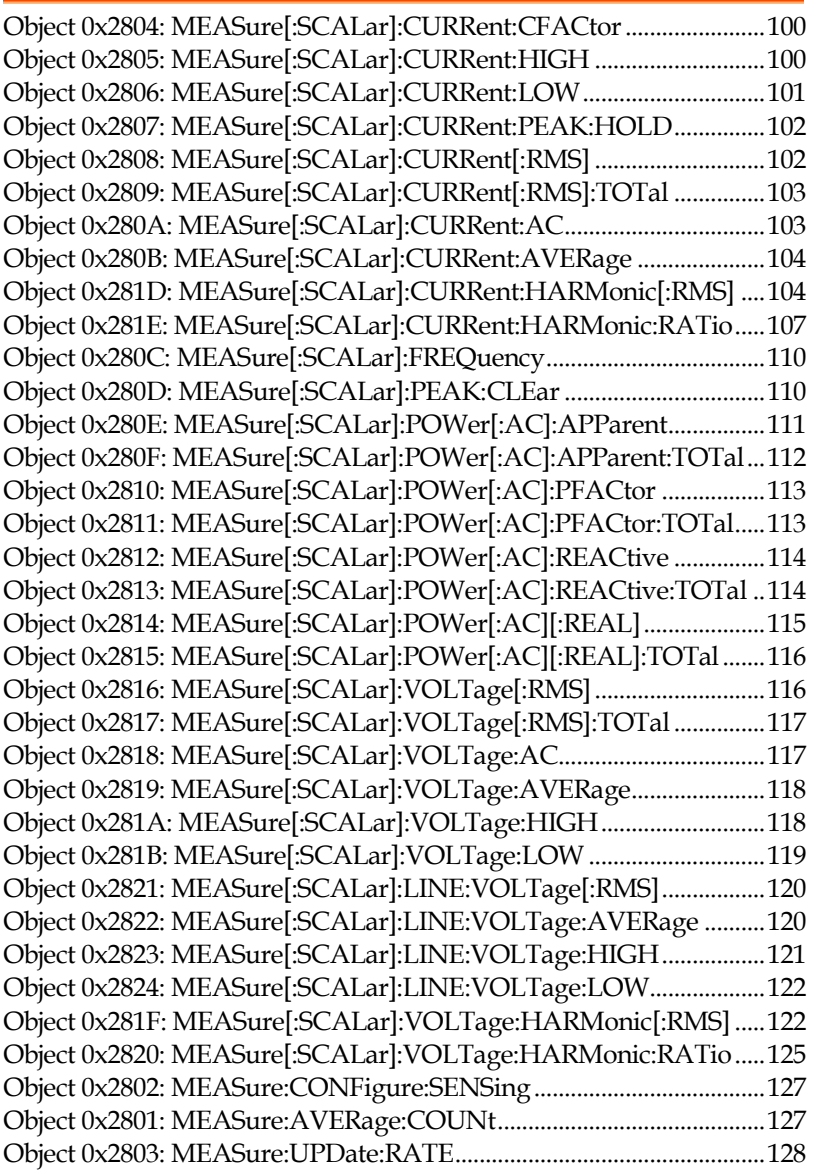

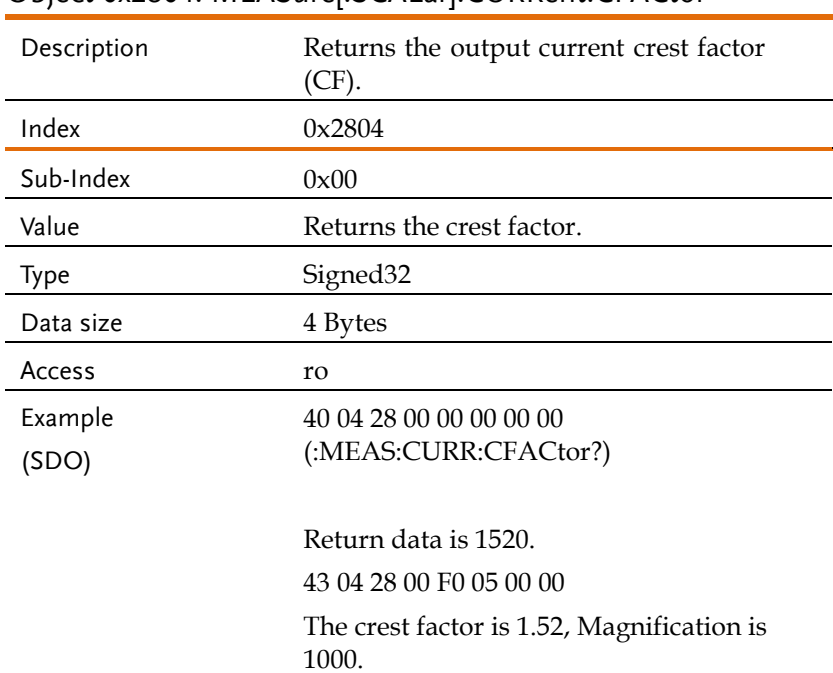

# Object 0x2804: MEASure[:SCALar]:CURRent:CFACtor

## Object 0x2805: MEASure[:SCALar]:CURRent:HIGH

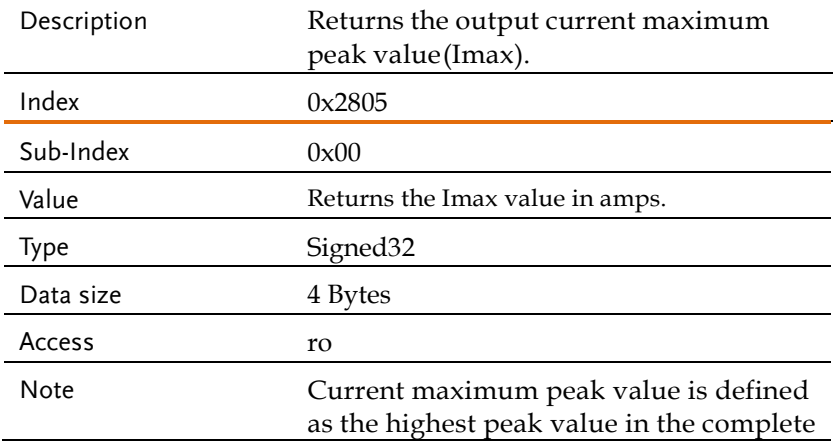

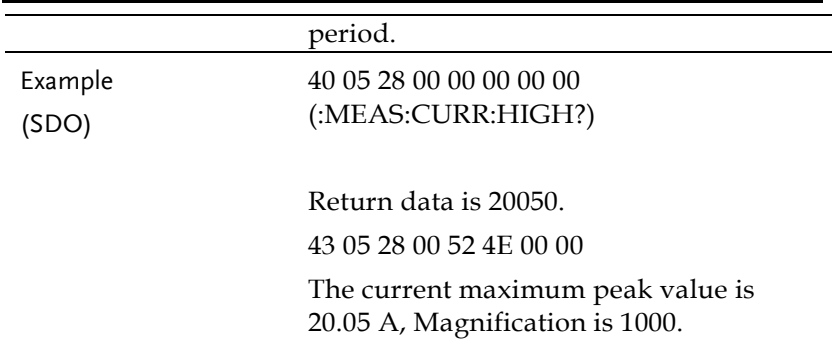

# Object 0x2806: MEASure[:SCALar]:CURRent:LOW

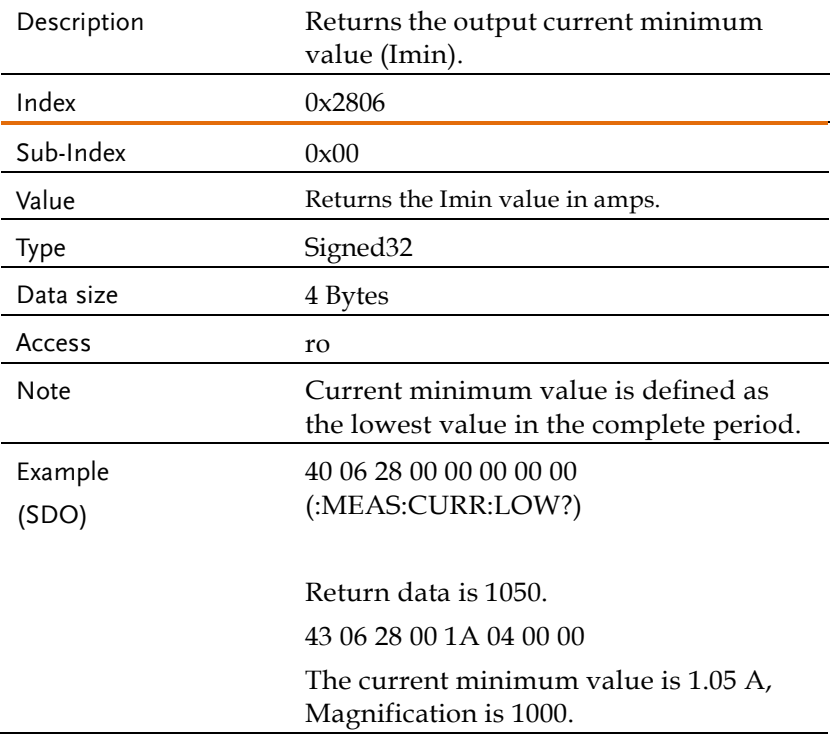

# Object 0x2807: MEASure[:SCALar]:CURRent:PEAK:HOLD

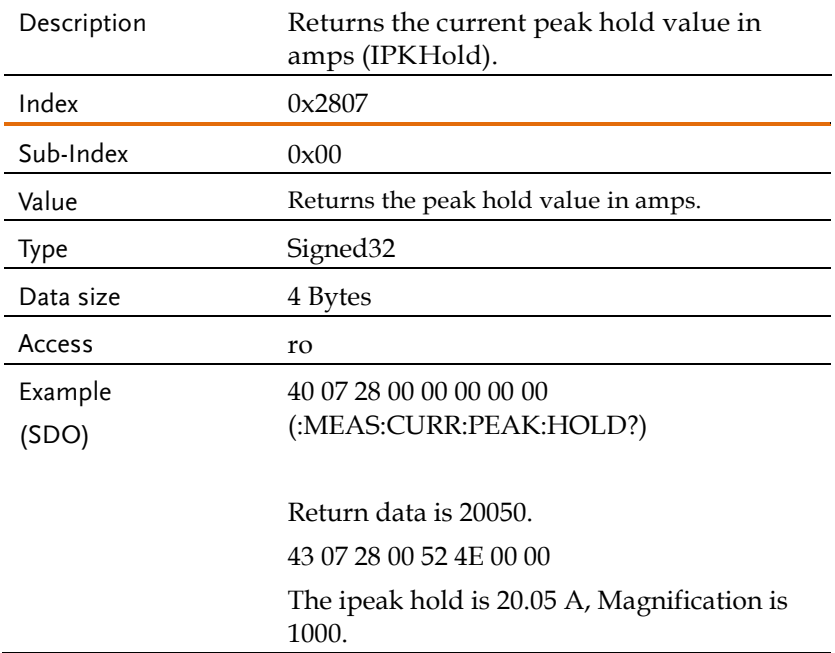

### Object 0x2808: MEASure[:SCALar]:CURRent[:RMS]

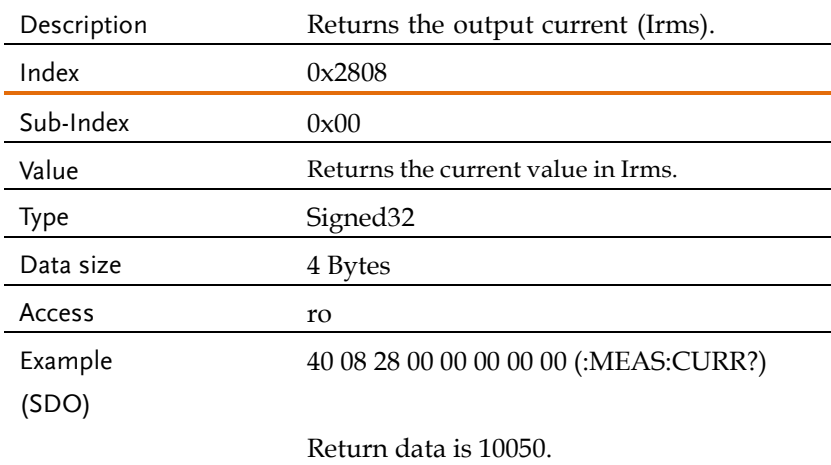

43 08 28 00 42 27 00 00

The current is 10.05 A, Magnification is 1000.

# Object 0x2809: MEASure[:SCALar]:CURRent[:RMS]:TOTal

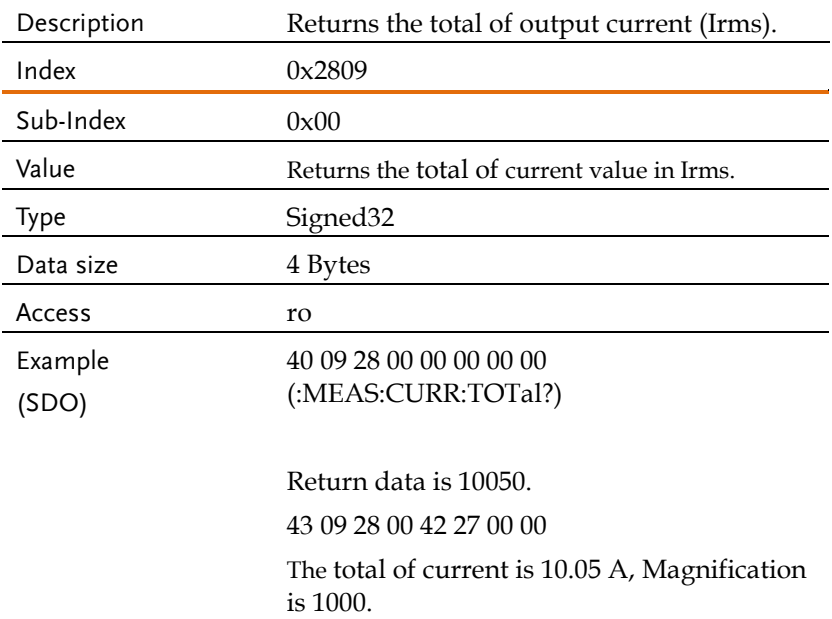

#### Object 0x280A: MEASure[:SCALar]:CURRent:AC

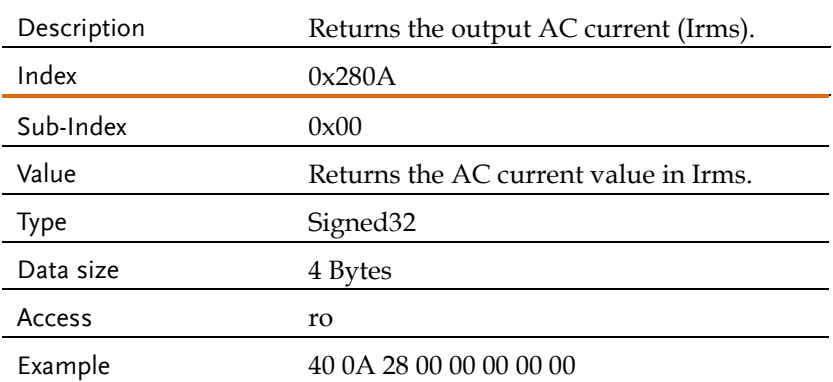

(SDO) (:MEAS:CURR:AC?)

Return data is 10050. 43 0A 28 00 42 27 00 00 The AC current is 10.05 A, Magnification is 1000.

## Object 0x280B: MEASure[:SCALar]:CURRent:AVERage

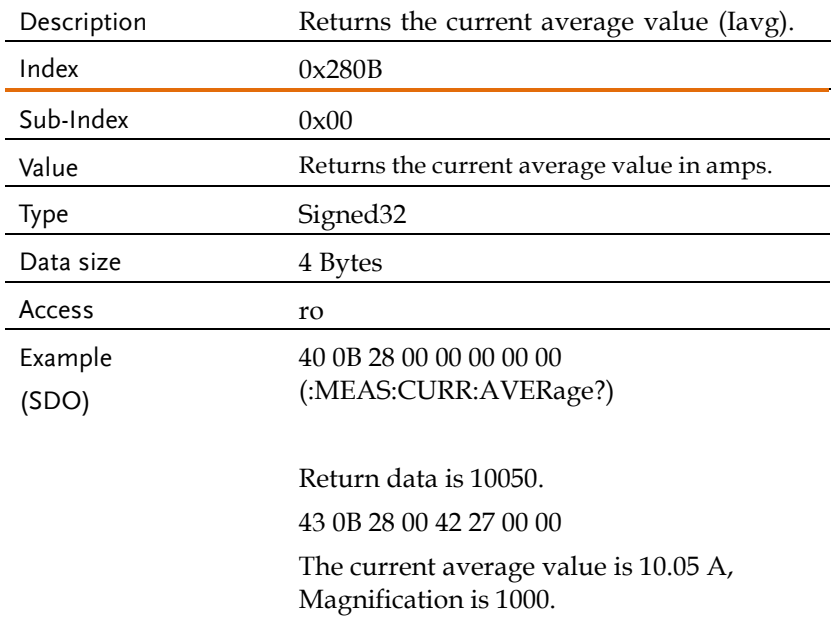

## Object 0x281D:

#### MEASure[:SCALar]:CURRent:HARMonic[:RMS]

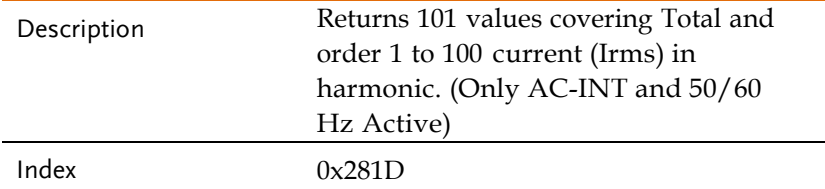

# **GWINSTEK** REMOTE CONTROL

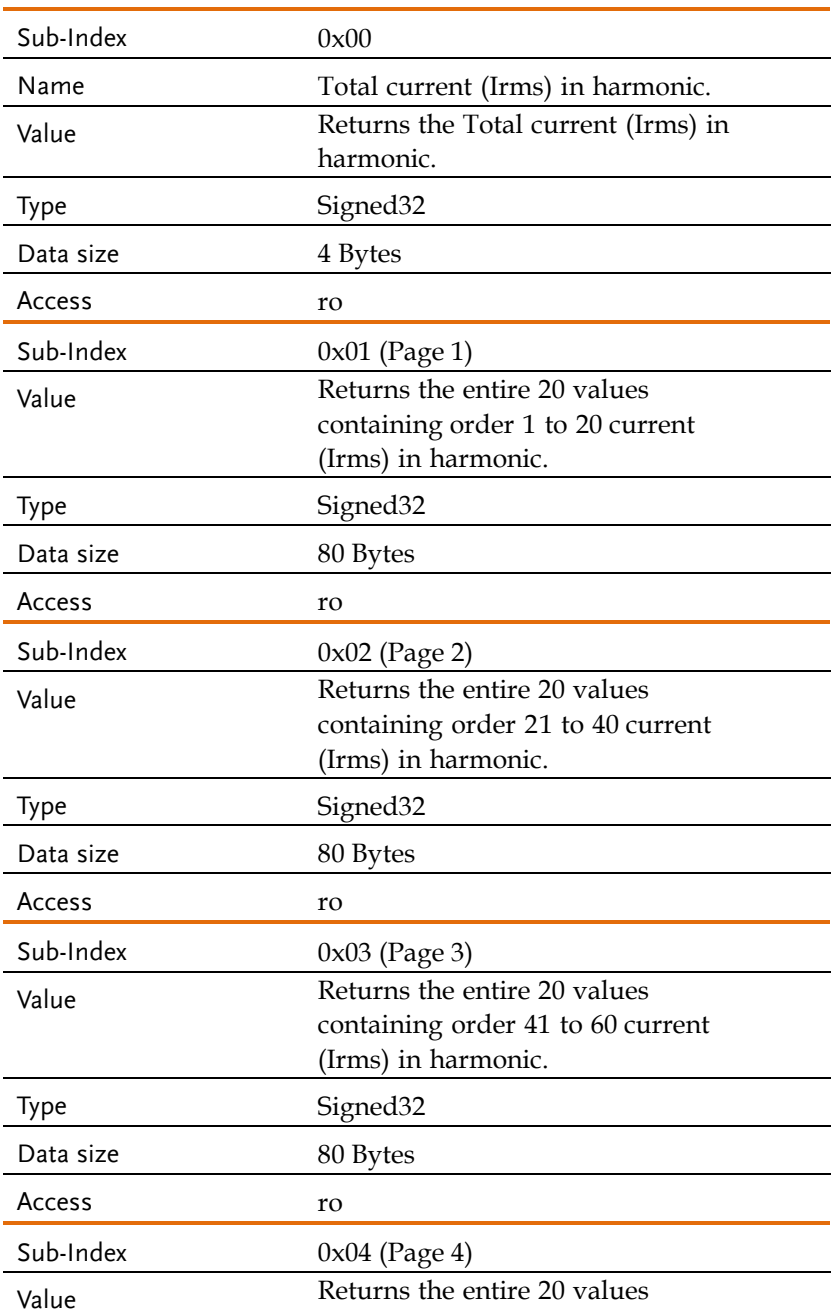

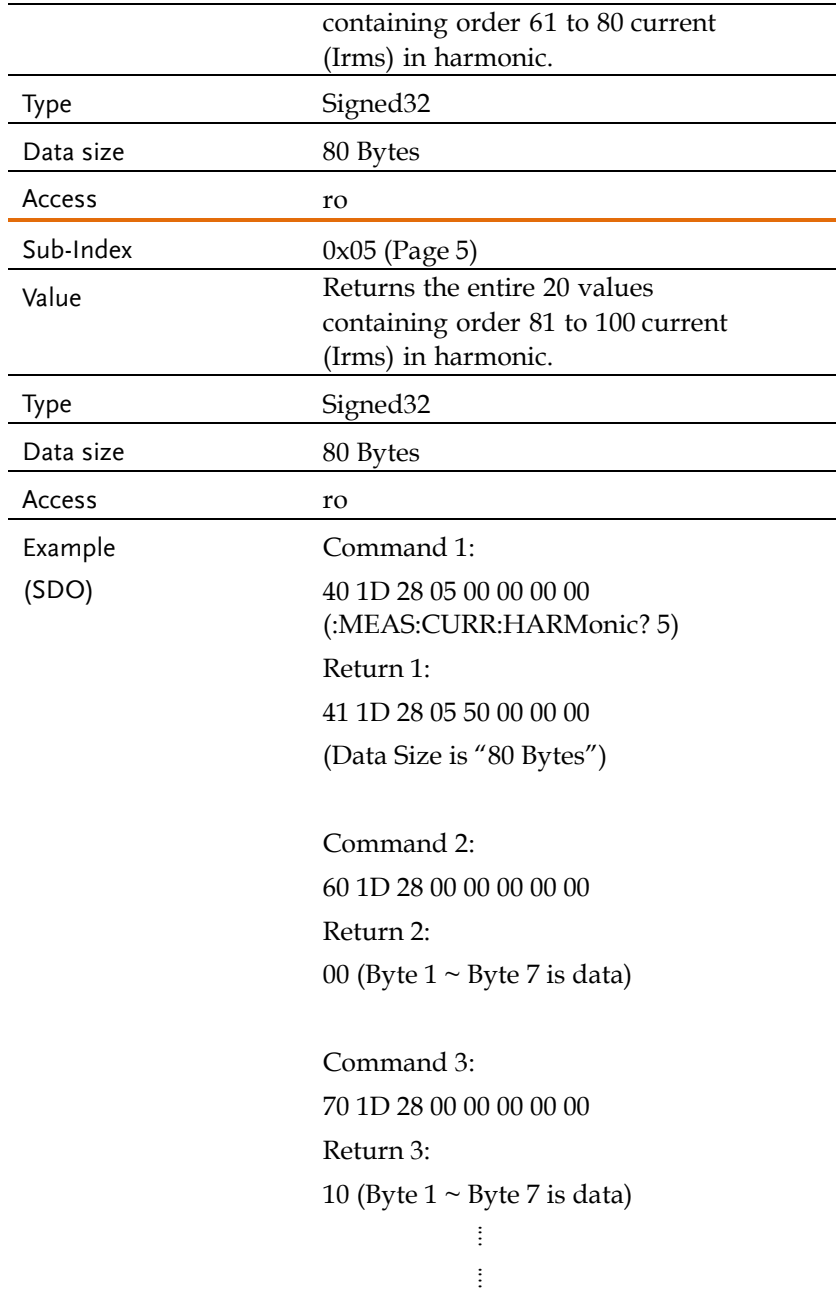

In a total of 80 bytes of data, every 4 bytes are regarded as a data.

# Object 0x281E:

MEASure[:SCALar]:CURRent:HARMonic:RATio

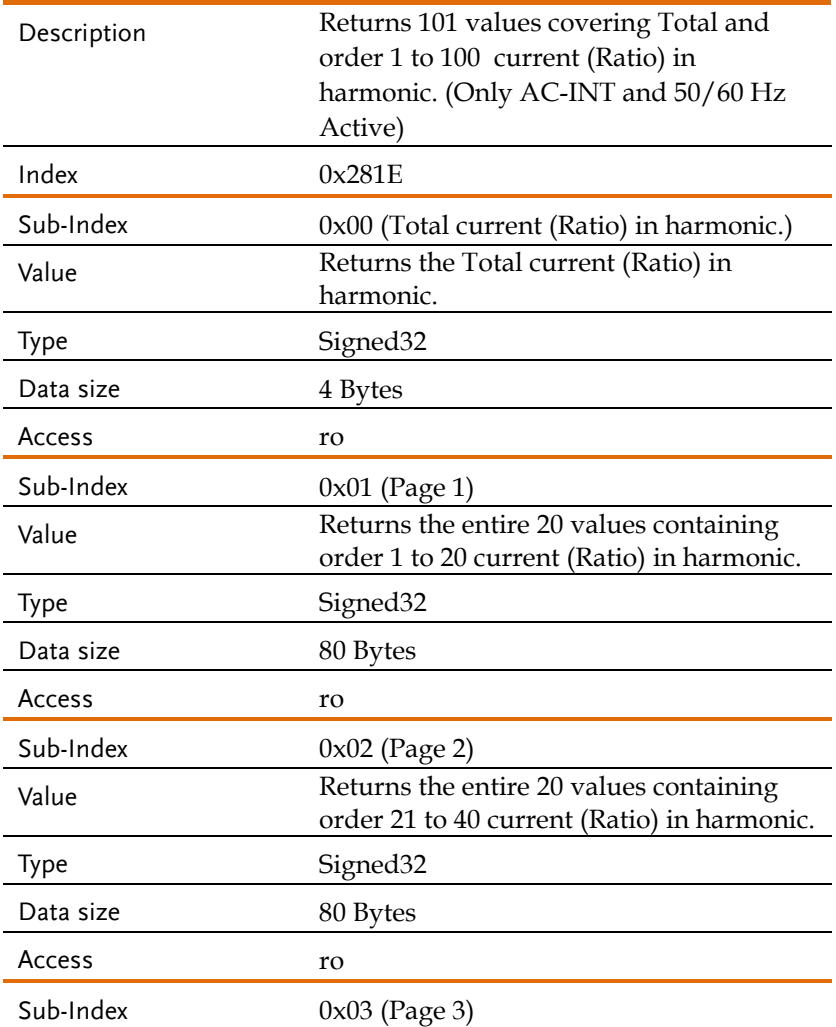

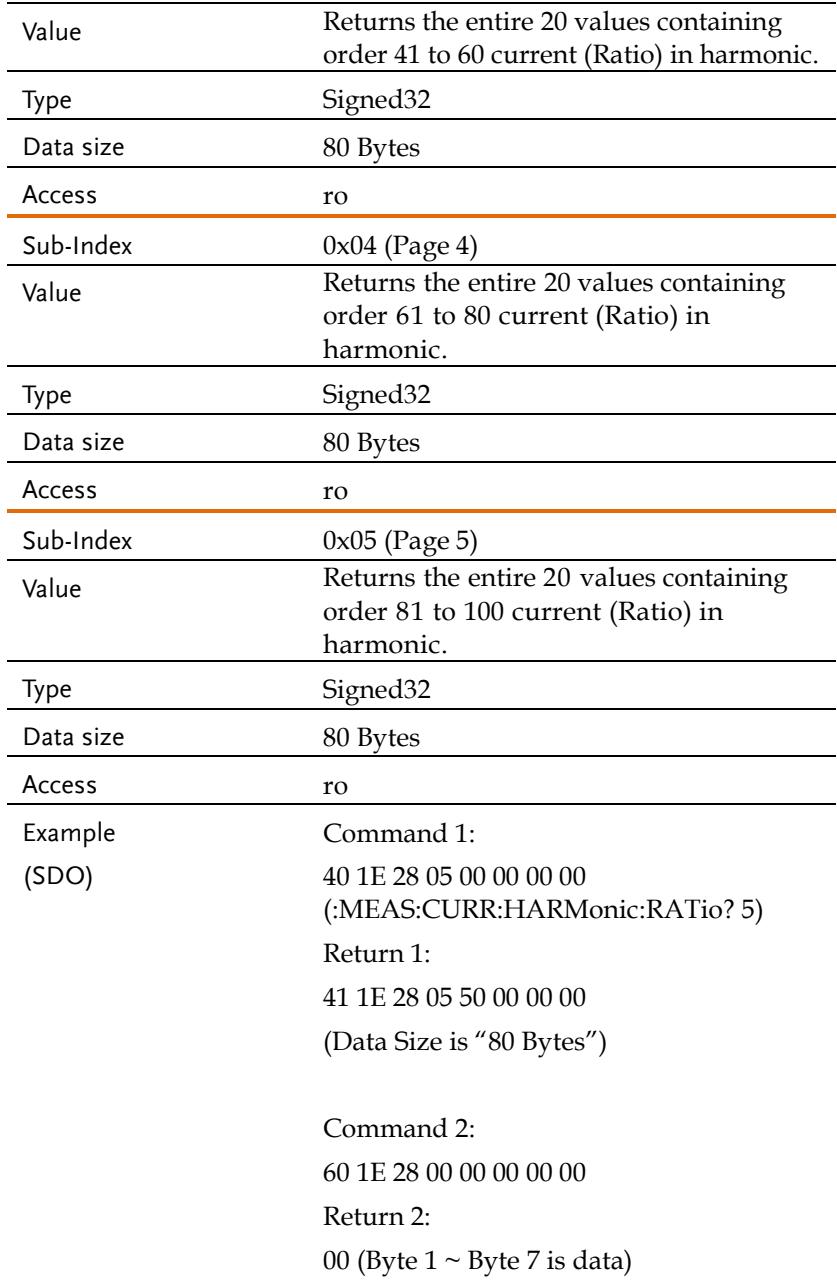
Command 3: 70 1E 28 00 00 00 00 00 Return 3: 10 (Byte  $1 \sim$  Byte 7 is data) an sa mga Ba an sa salah s

In a total of 80 bytes of data, every 4 bytes are regarded as a data.

## Object 0x280C: MEASure[:SCALar]:FREQuency

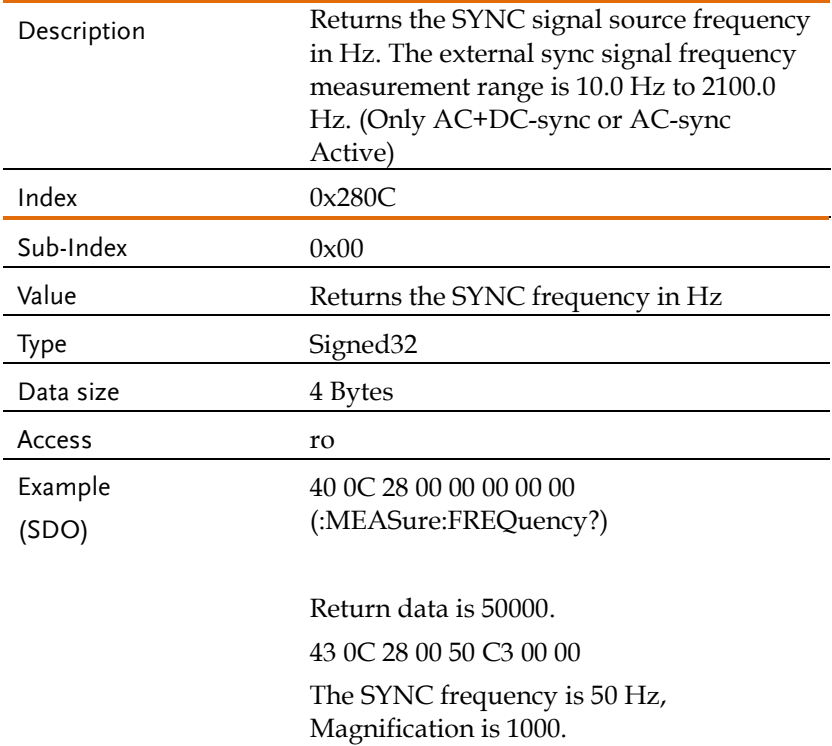

### Object 0x280D: MEASure[:SCALar]:PEAK:CLEar

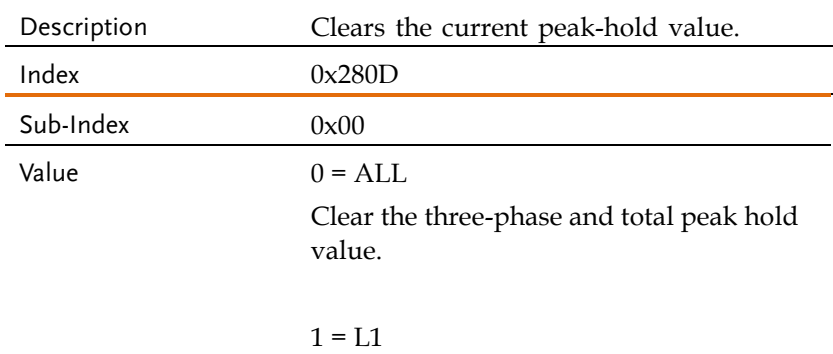

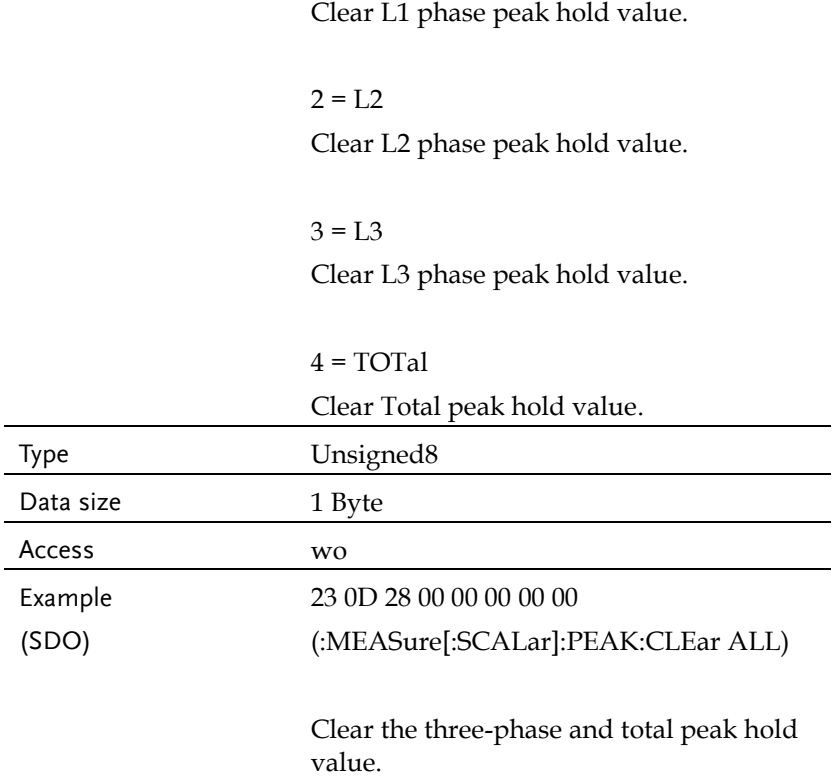

## Object 0x280E: MEASure[:SCALar]:POWer[:AC]:APParent

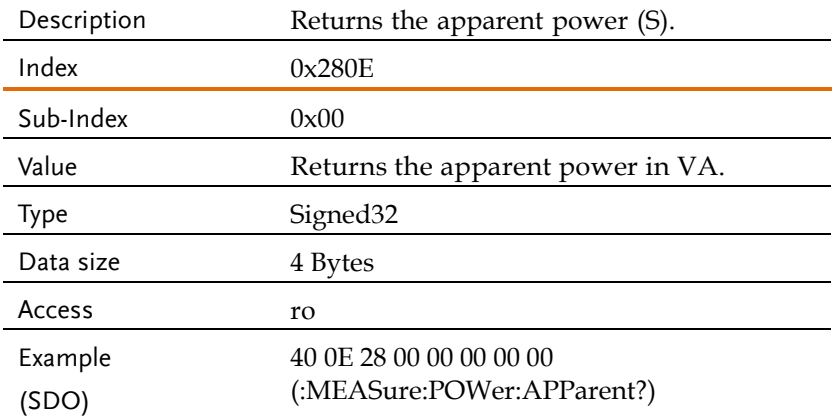

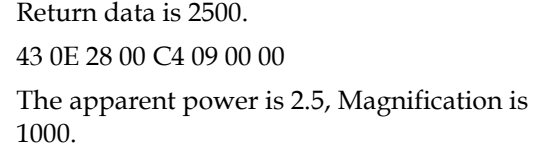

## Object 0x280F: MEASure[:SCALar]:POWer[:AC]:APParent:TOTal

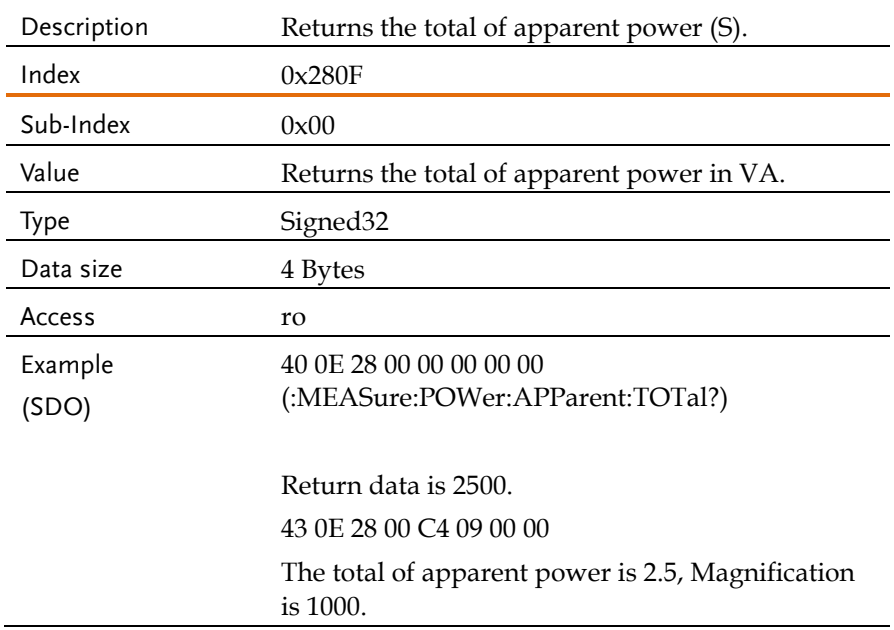

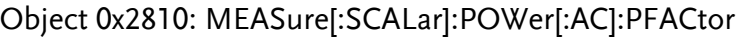

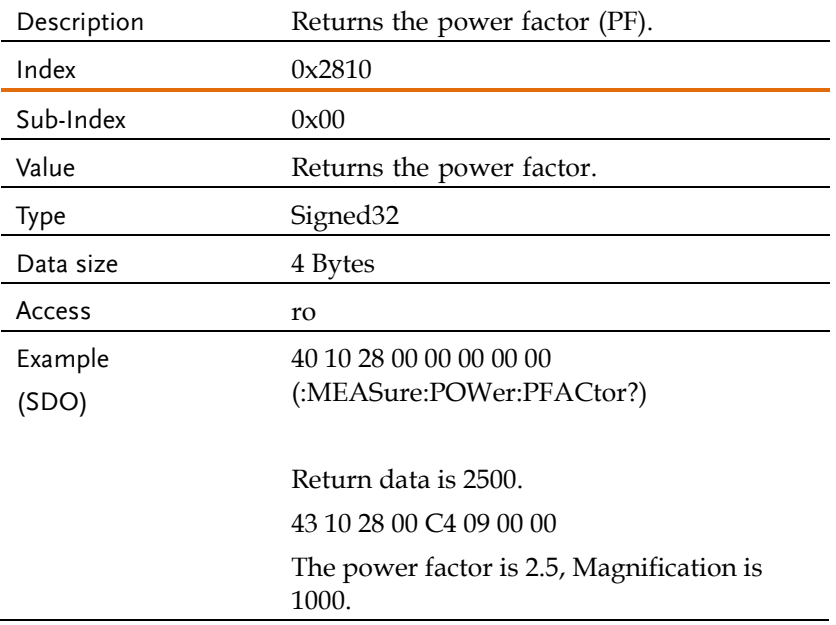

# Object 0x2811:

# MEASure[:SCALar]:POWer[:AC]:PFACtor:TOTal

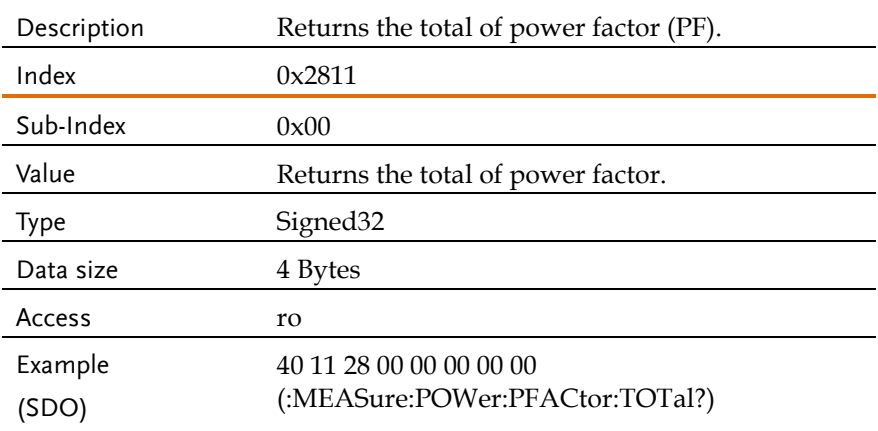

Return data is 2500. 43 11 28 00 C4 09 00 00 The total of power factor is 2.5, Magnification is 1000.

### Object 0x2812: MEASure[:SCALar]:POWer[:AC]:REACtive

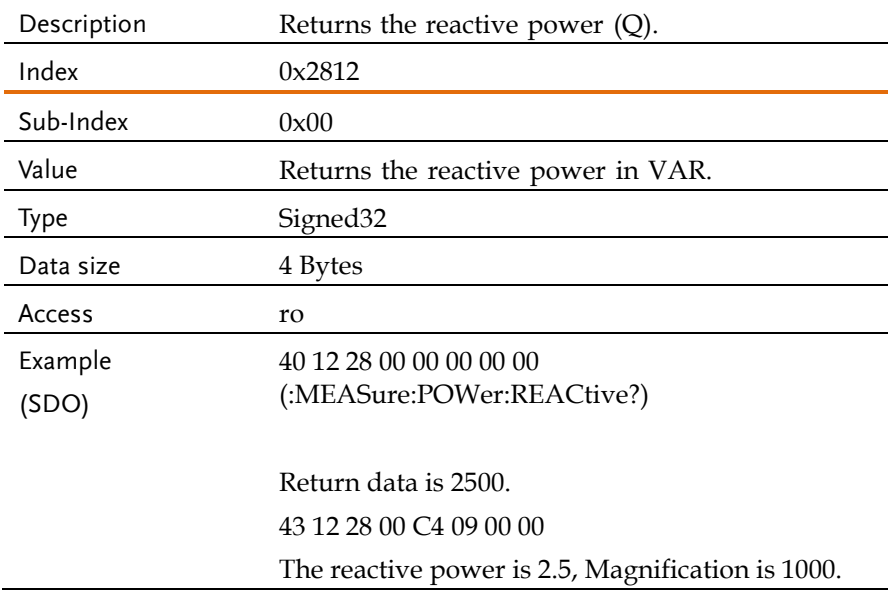

### Object 0x2813:

# MEASure[:SCALar]:POWer[:AC]:REACtive:TOTal

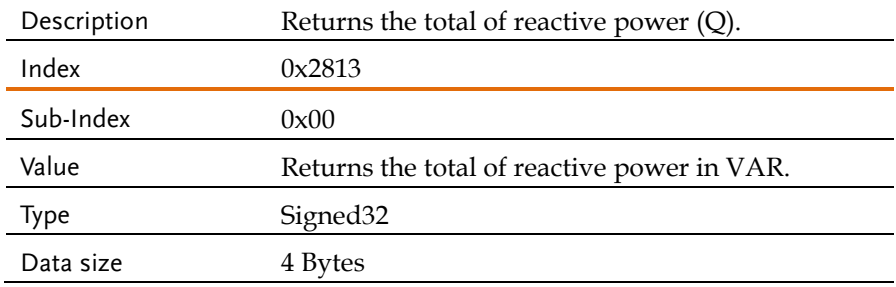

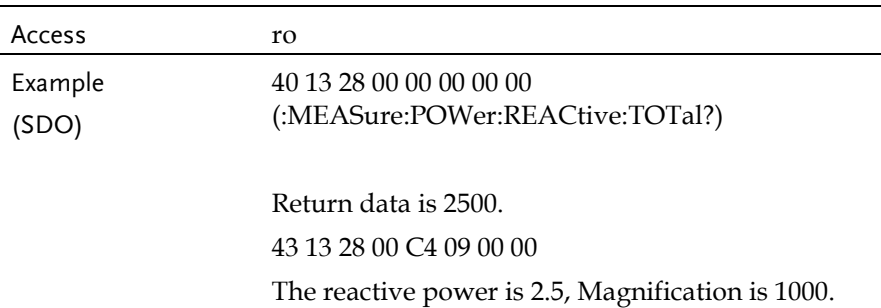

## Object 0x2814: MEASure[:SCALar]:POWer[:AC][:REAL]

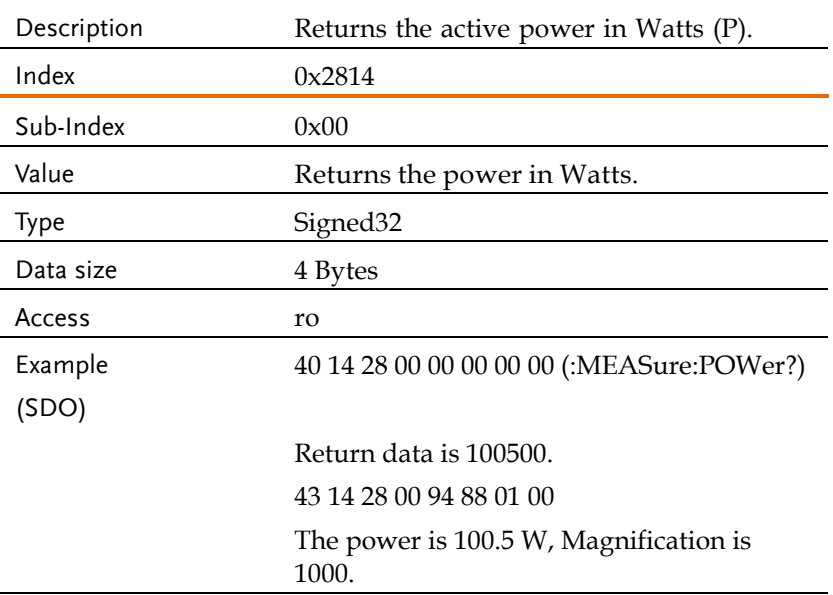

## Object 0x2815: MEASure[:SCALar]:POWer[:AC][:REAL]:TOTal

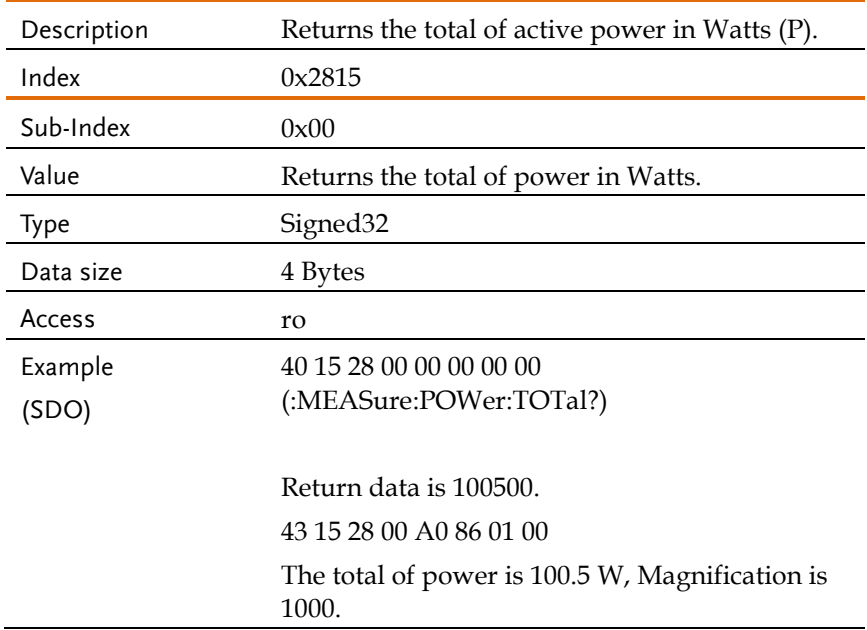

### Object 0x2816: MEASure[:SCALar]:VOLTage[:RMS]

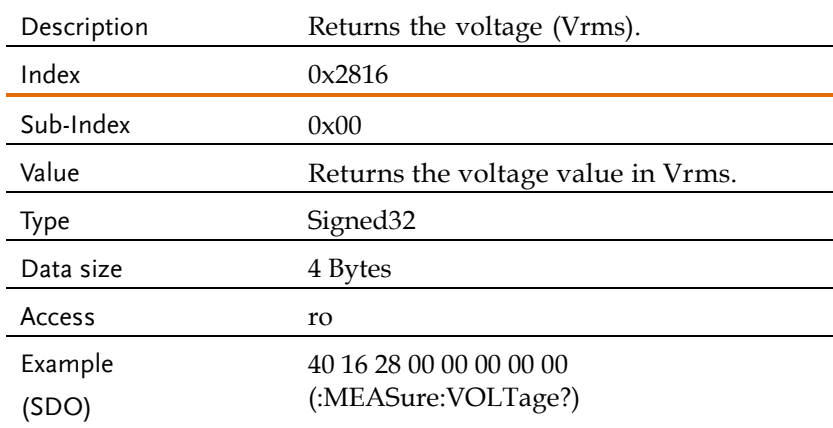

Return data is 100500. 43 16 28 00 A0 86 01 00 The voltage is 100.5 V, Magnification is 1000.

### Object 0x2817: MEASure[:SCALar]:VOLTage[:RMS]:TOTal

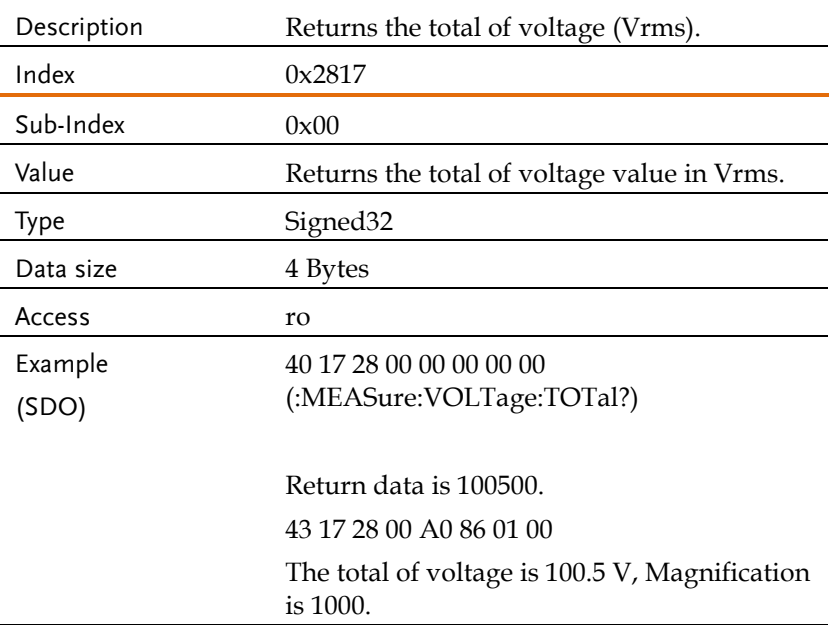

### Object 0x2818: MEASure[:SCALar]:VOLTage:AC

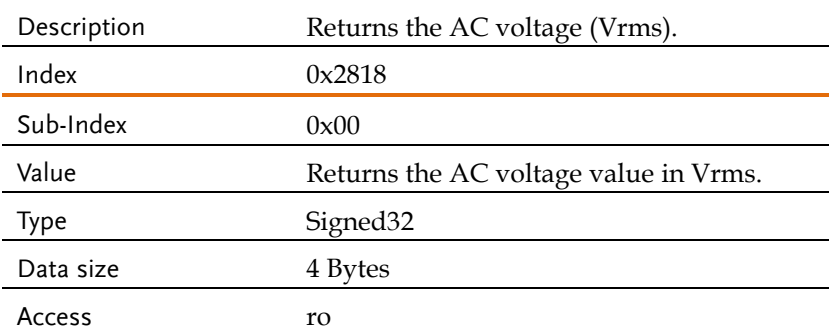

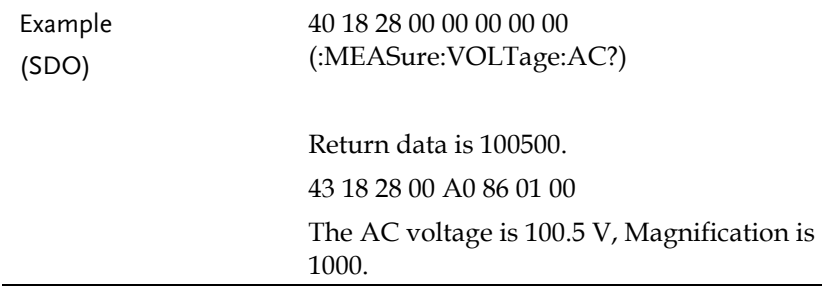

### Object 0x2819: MEASure[:SCALar]:VOLTage:AVERage

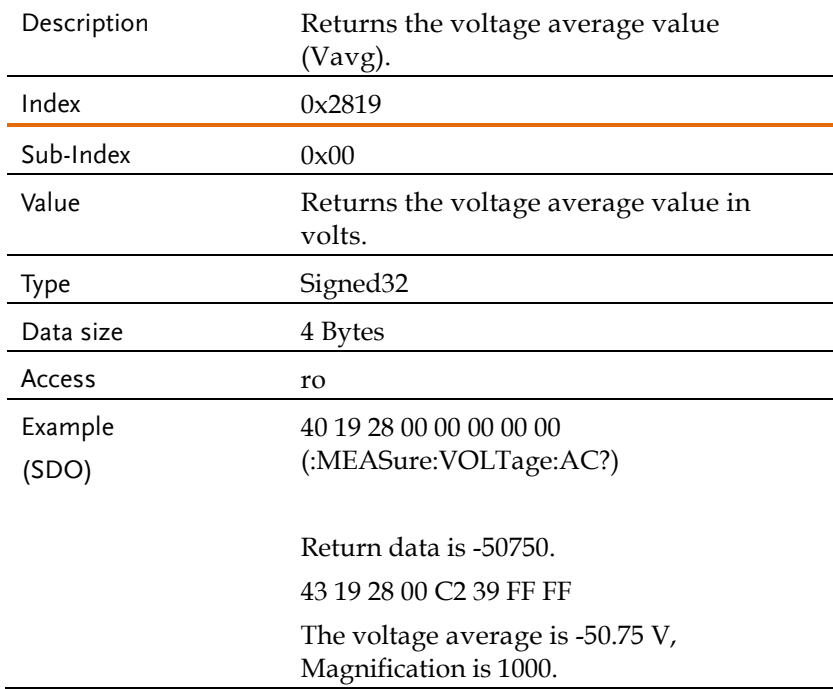

### Object 0x281A: MEASure[:SCALar]:VOLTage:HIGH

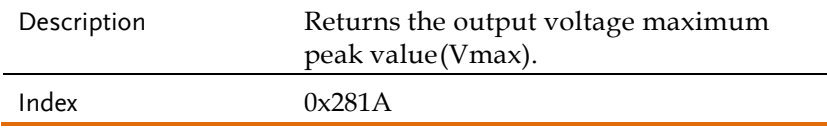

## **GWINSTEK** REMOTE CONTROL

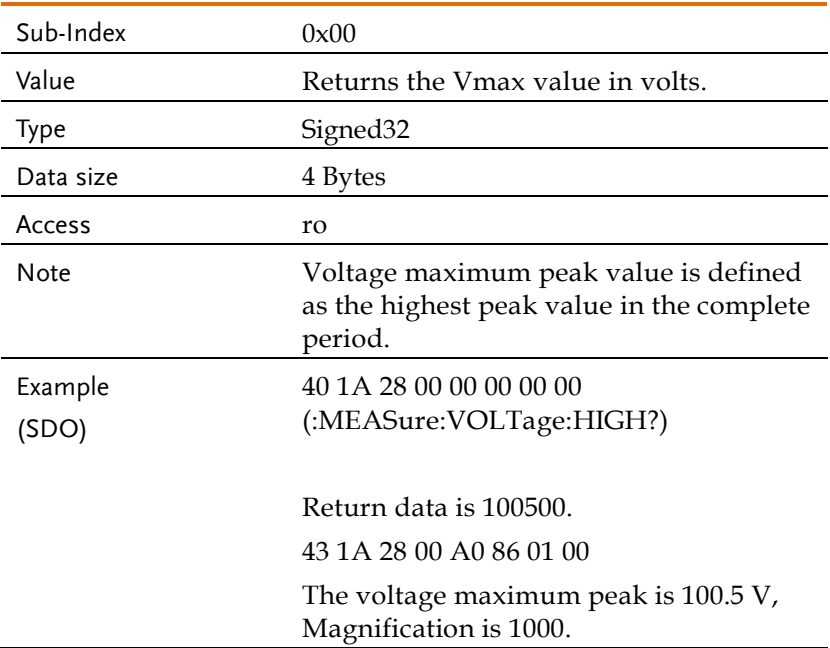

# Object 0x281B: MEASure[:SCALar]:VOLTage:LOW

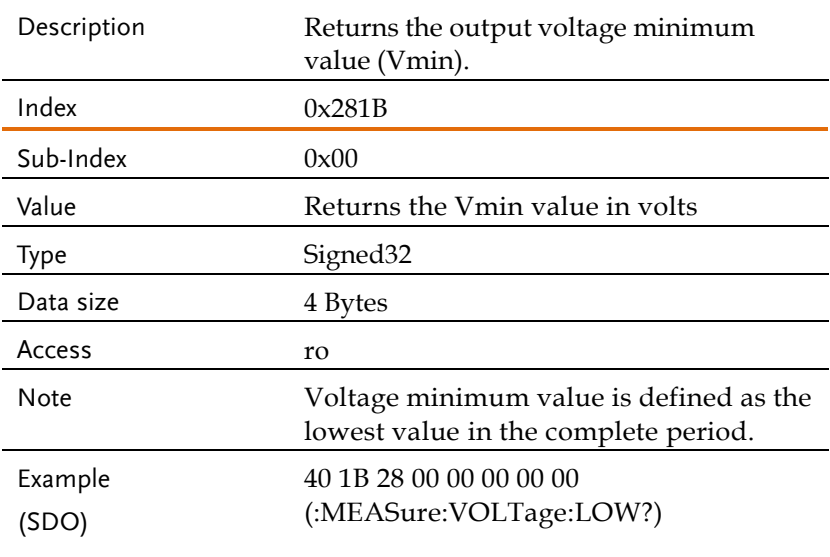

Return data is -50750. 43 1B 28 00 C2 39 FF FF The voltage minimum is -50.75 V, Magnification is 1000.

### Object 0x2821: MEASure[:SCALar]:LINE:VOLTage[:RMS]

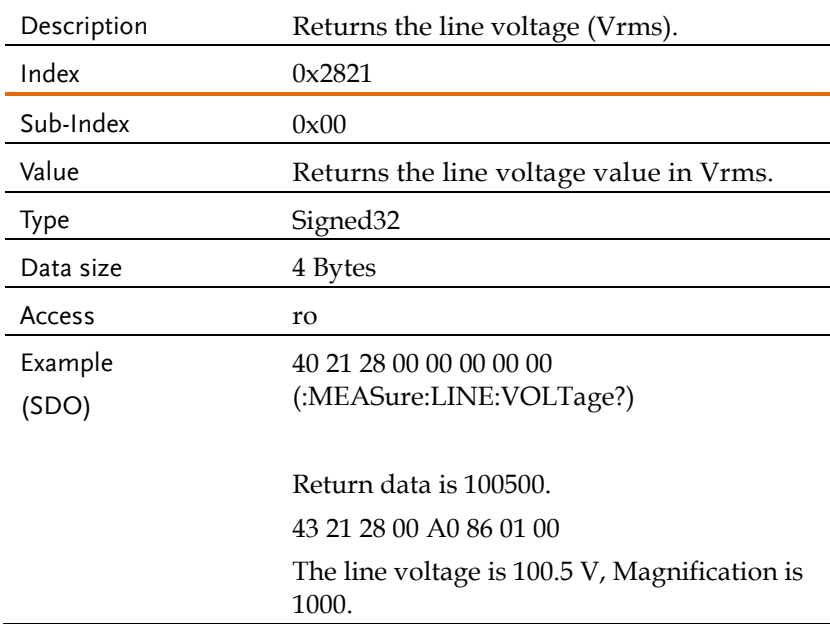

### Object 0x2822: MEASure[:SCALar]:LINE:VOLTage:AVERage

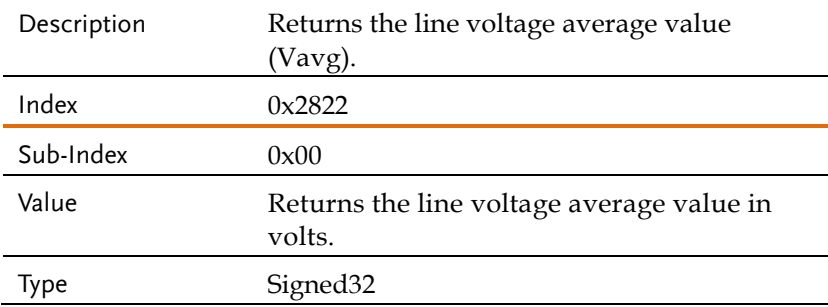

## **GWINSTEK** REMOTE CONTROL

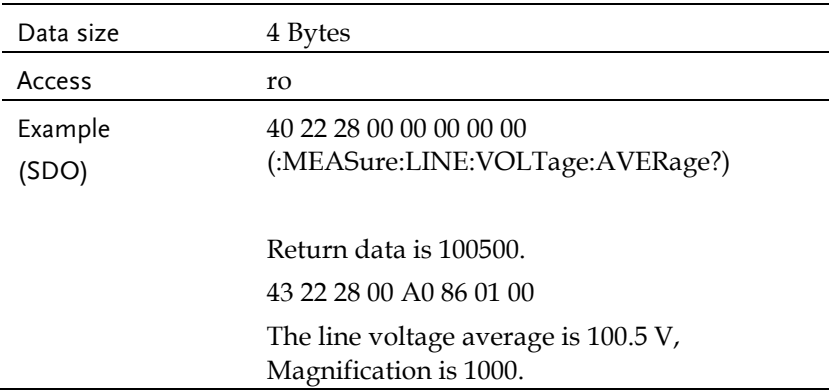

## Object 0x2823: MEASure[:SCALar]:LINE:VOLTage:HIGH

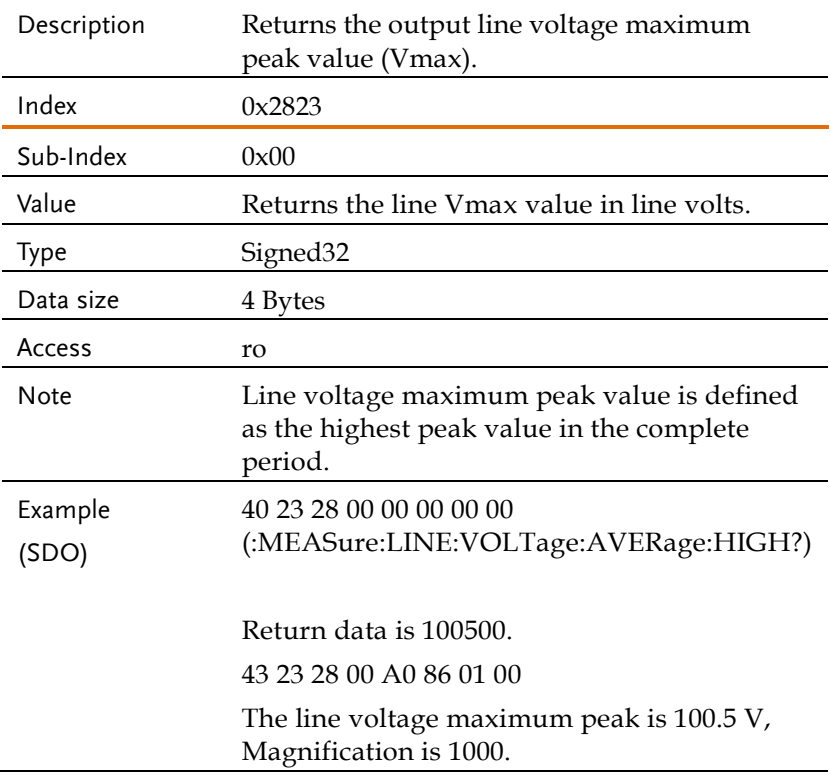

## Object 0x2824: MEASure[:SCALar]:LINE:VOLTage:LOW

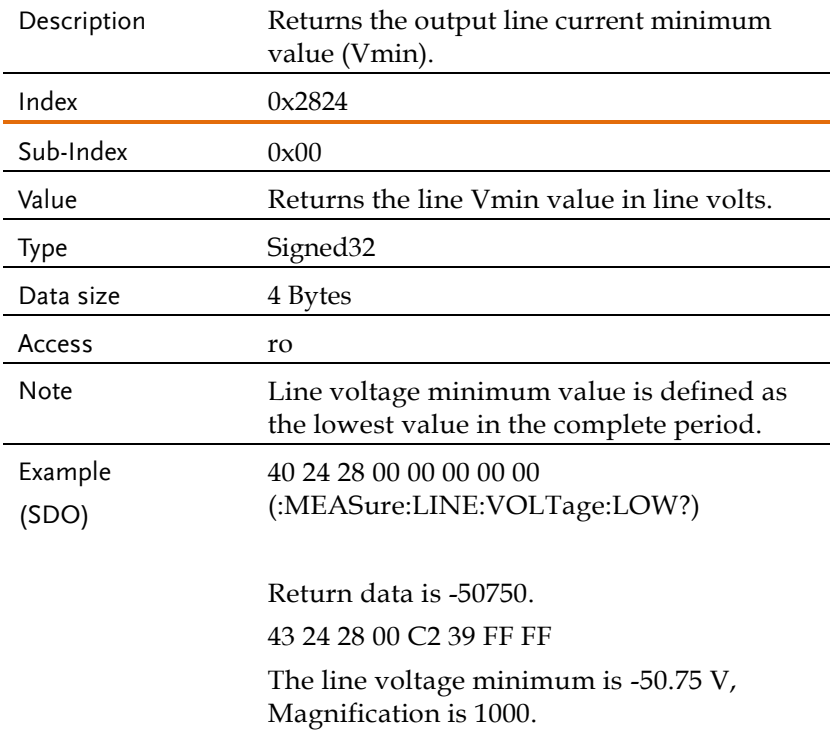

### Object 0x281F:

### MEASure[:SCALar]:VOLTage:HARMonic[:RMS]

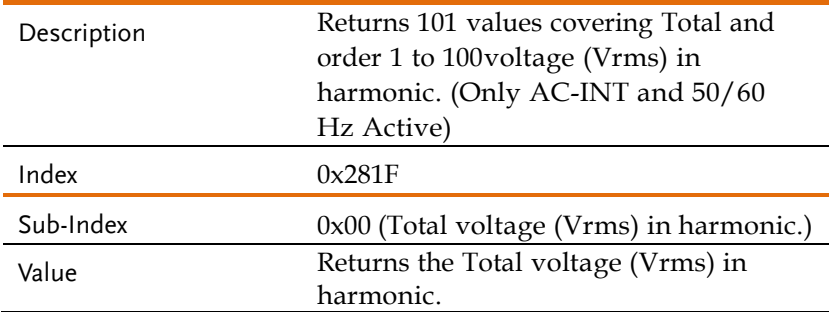

## **GWINSTEK** REMOTE CONTROL

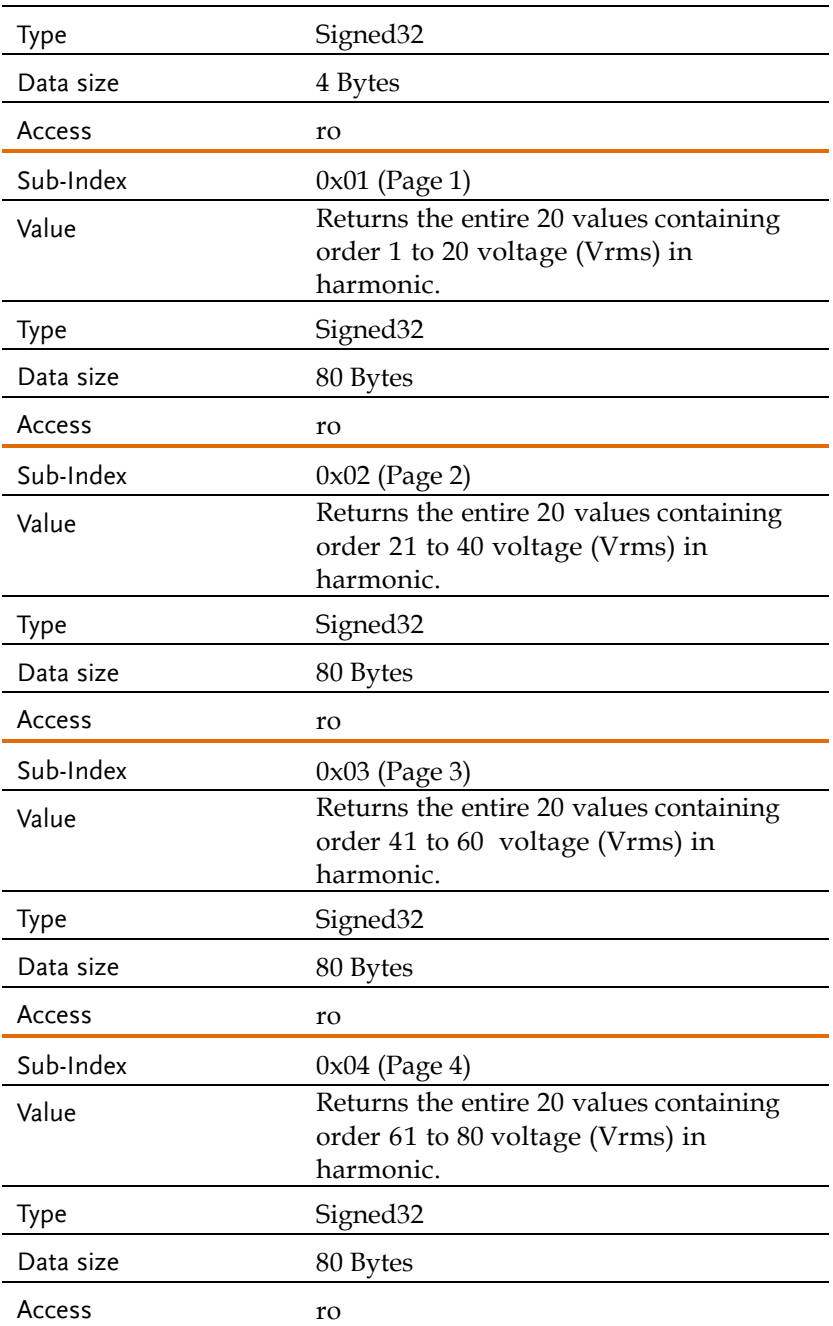

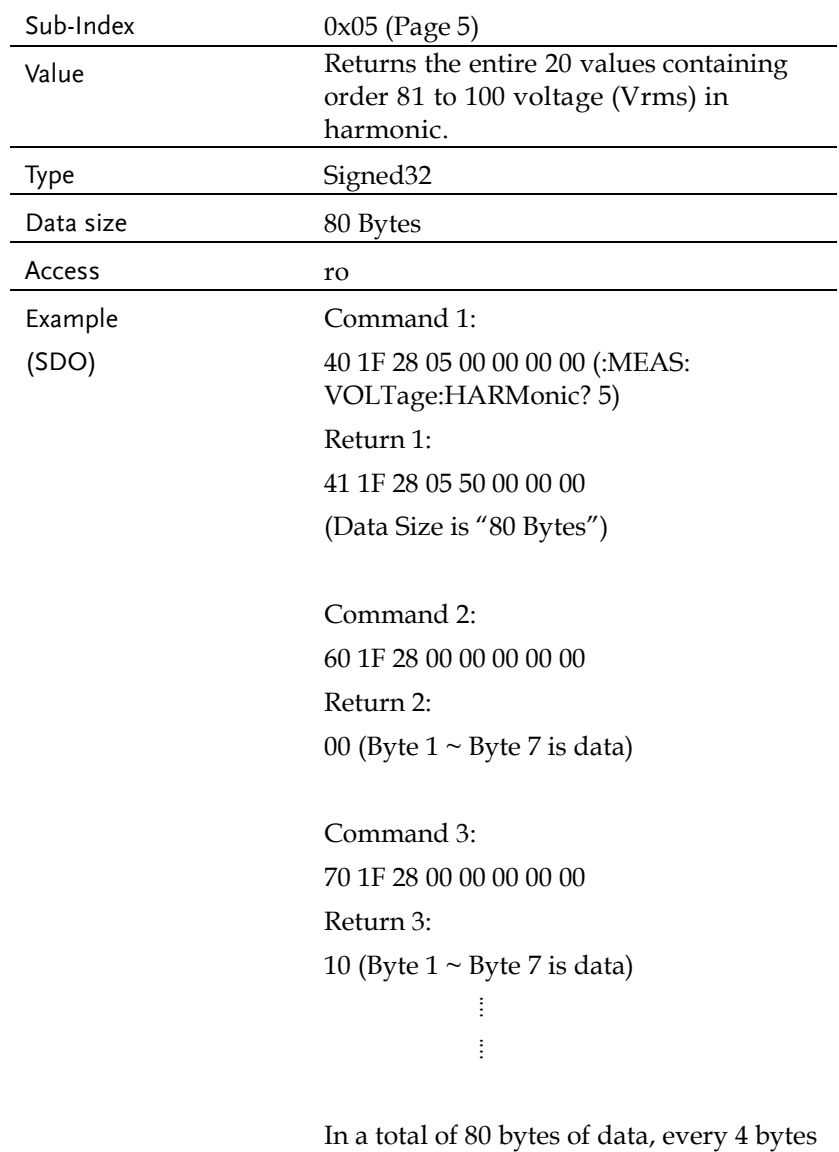

are regarded as a data.

### Object 0x2820:

## MEASure[:SCALar]:VOLTage:HARMonic:RATio

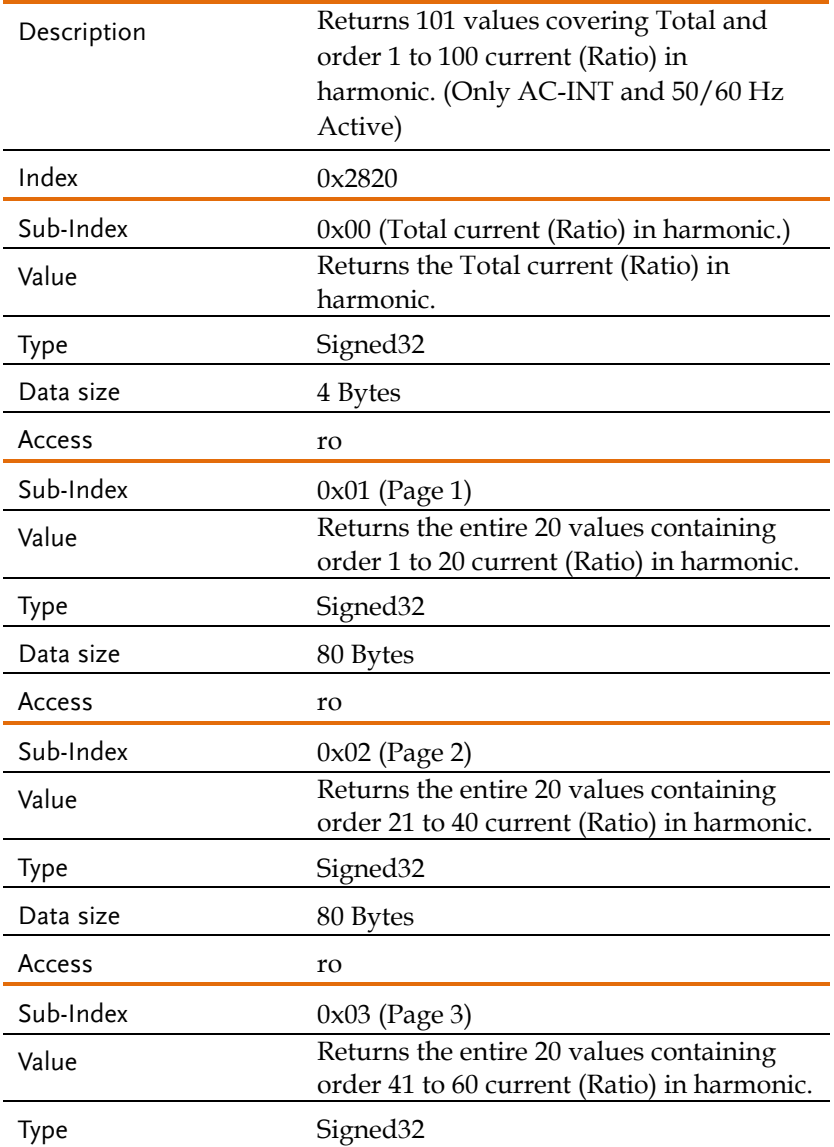

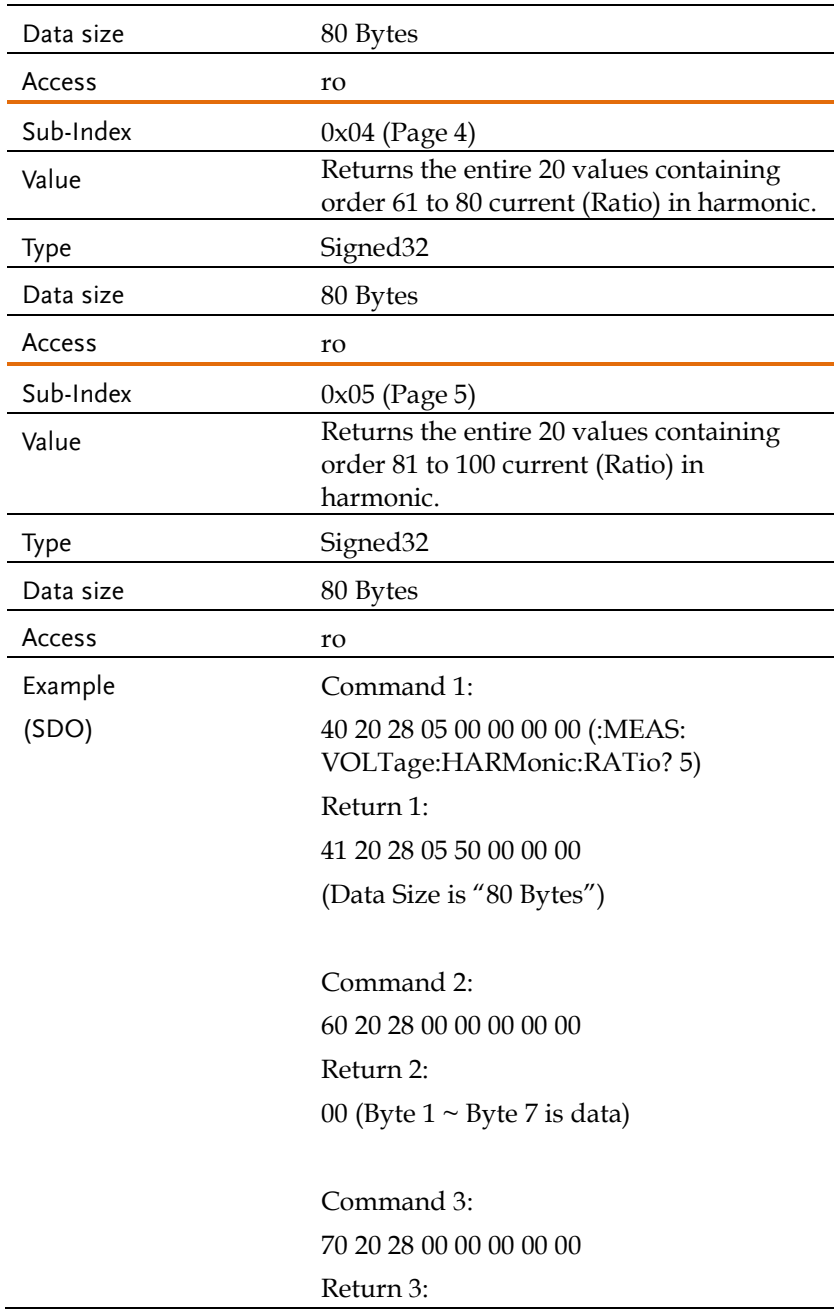

10 (Byte  $1 \sim$  Byte  $7$  is data) an sa mga Ba an sa salah s

In a total of 80 bytes of data, every 4 bytes are regarded as a data.

### Object 0x2802: MEASure:CONFigure:SENSing

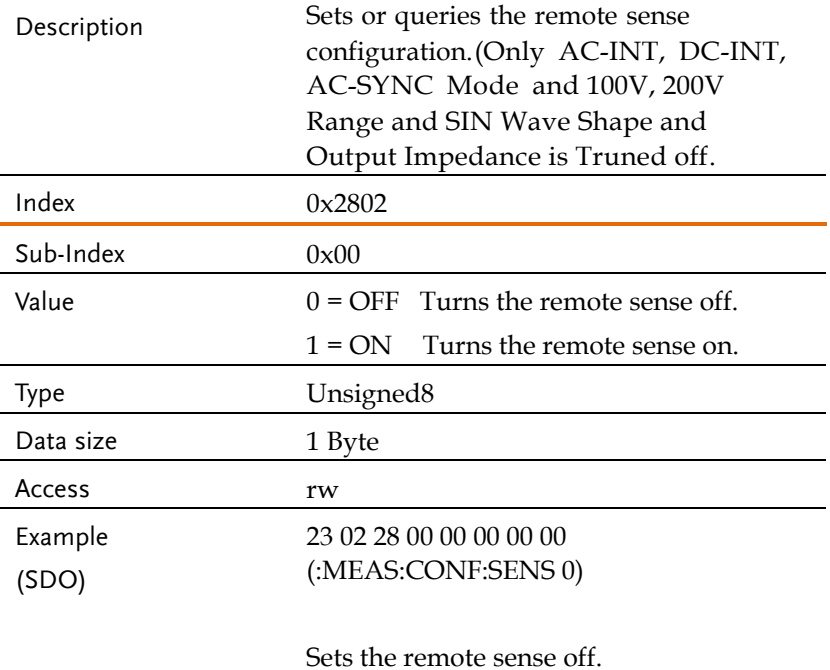

### Object 0x2801: MEASure:AVERage:COUNt

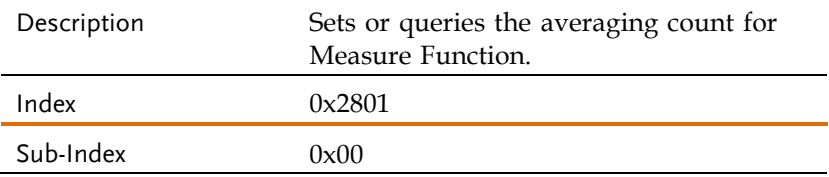

# **GWINSTEK** ASR-6000 CAN BUS Manual

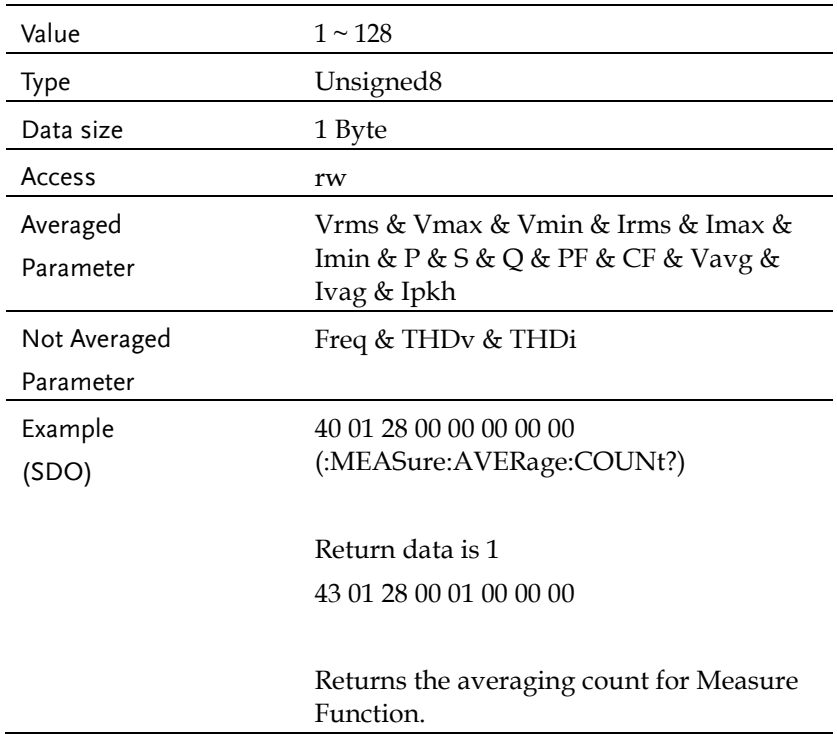

## Object 0x2803: MEASure:UPDate:RATE

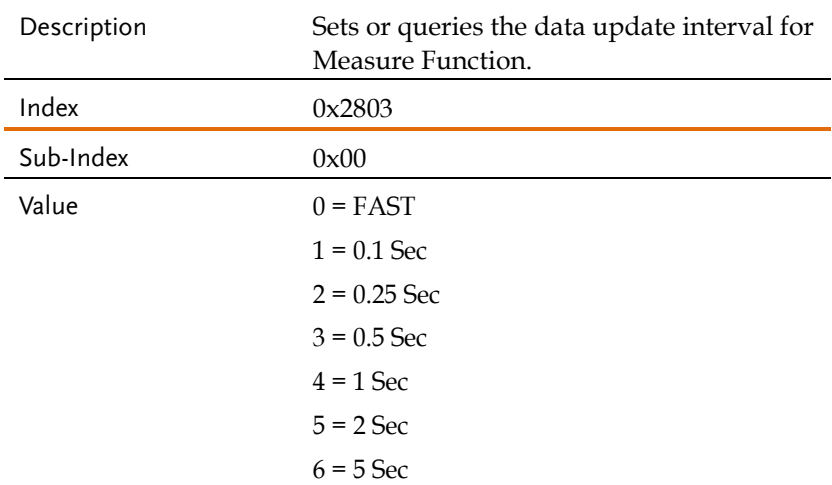

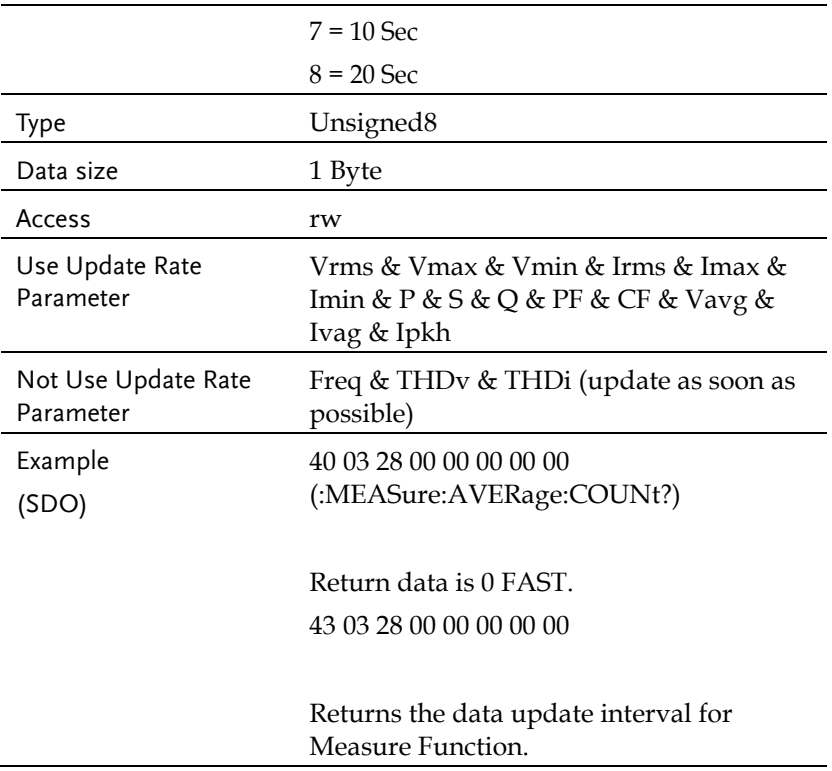

### Fetch Commands

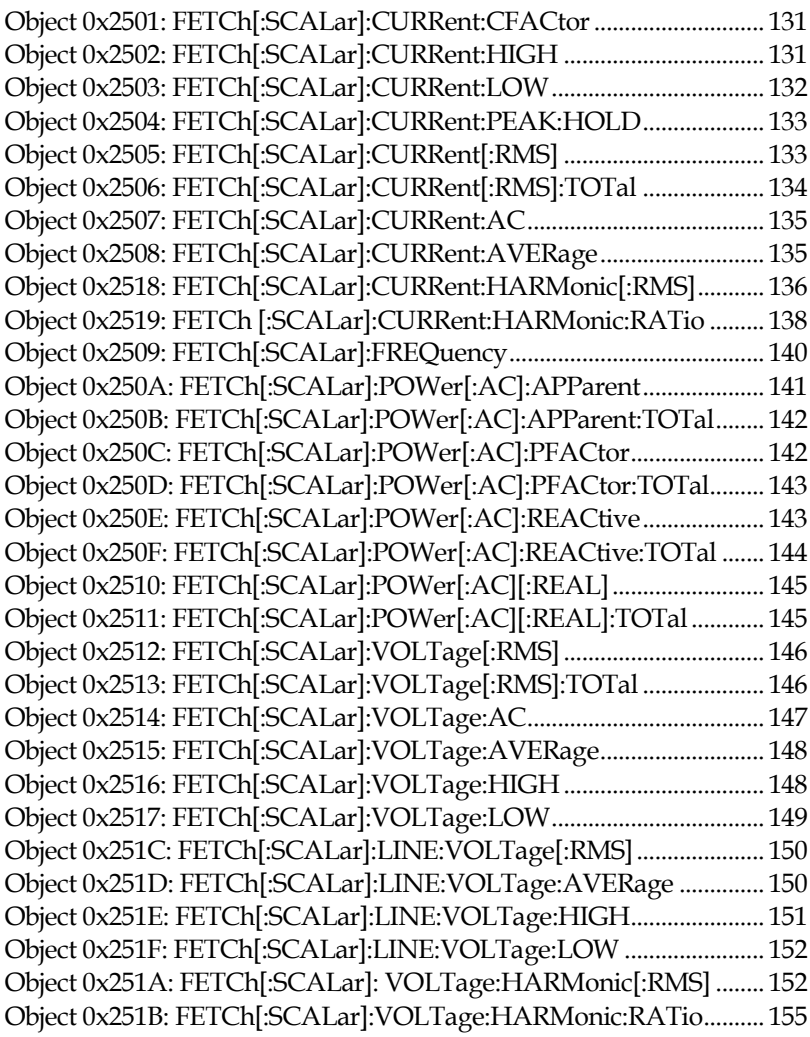

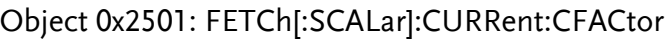

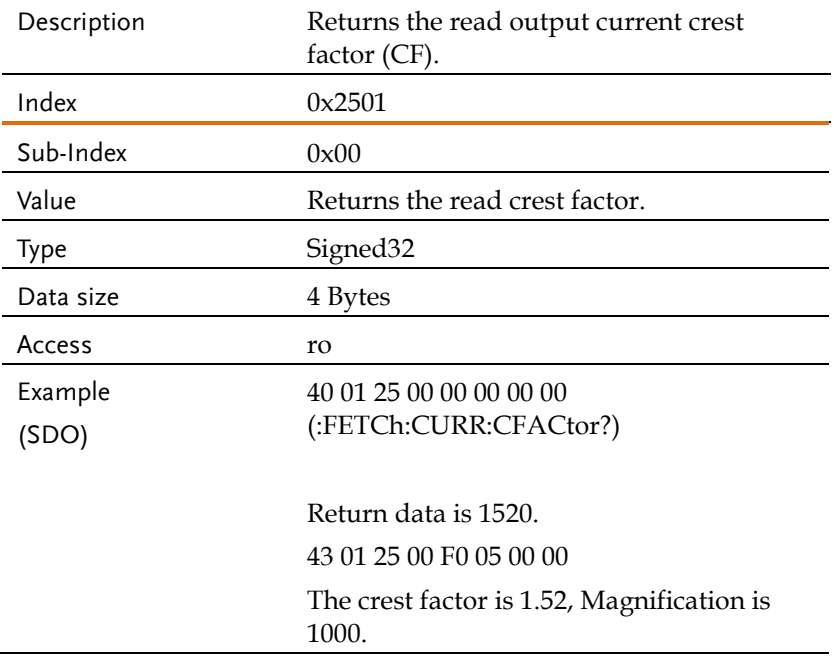

# Object 0x2502: FETCh[:SCALar]:CURRent:HIGH

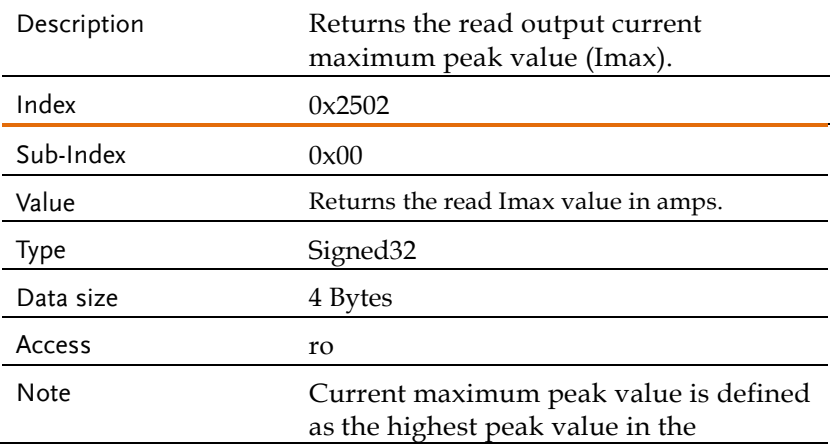

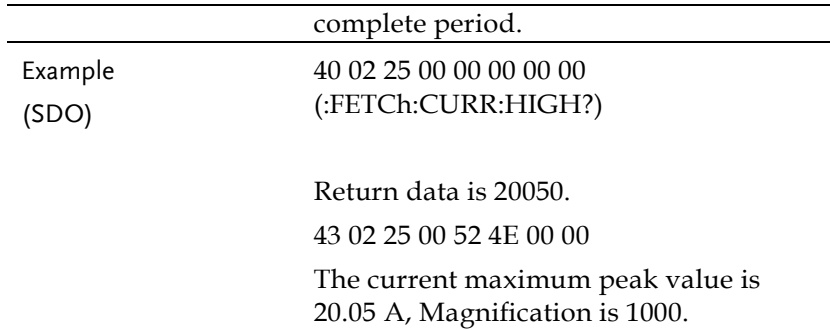

## Object 0x2503: FETCh[:SCALar]:CURRent:LOW

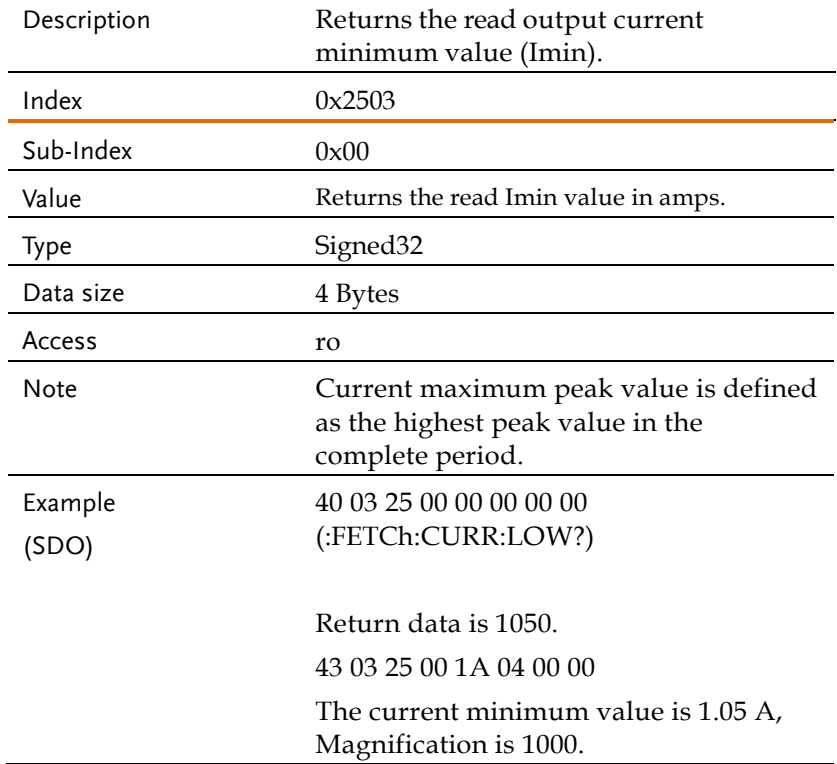

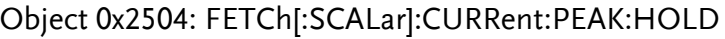

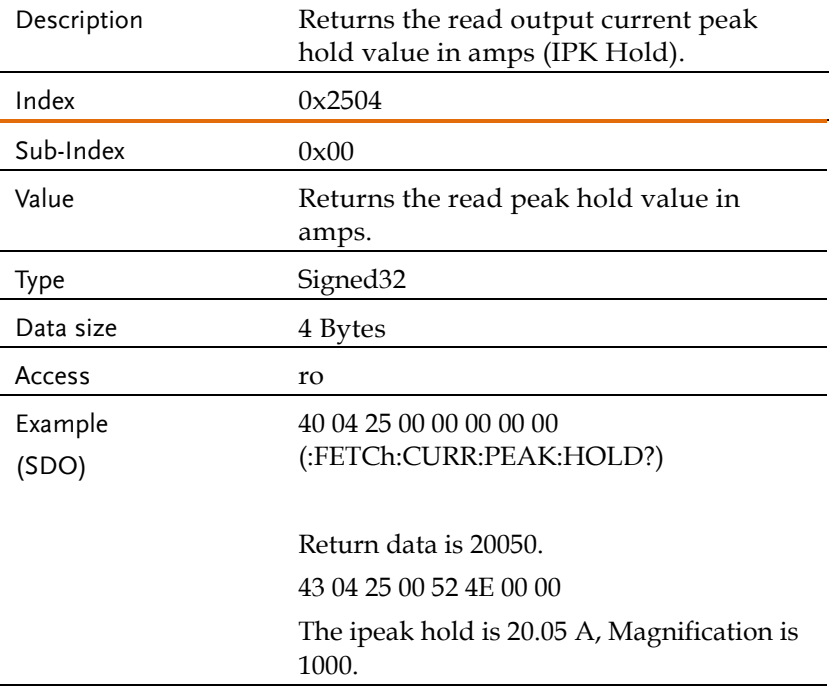

## Object 0x2505: FETCh[:SCALar]:CURRent[:RMS]

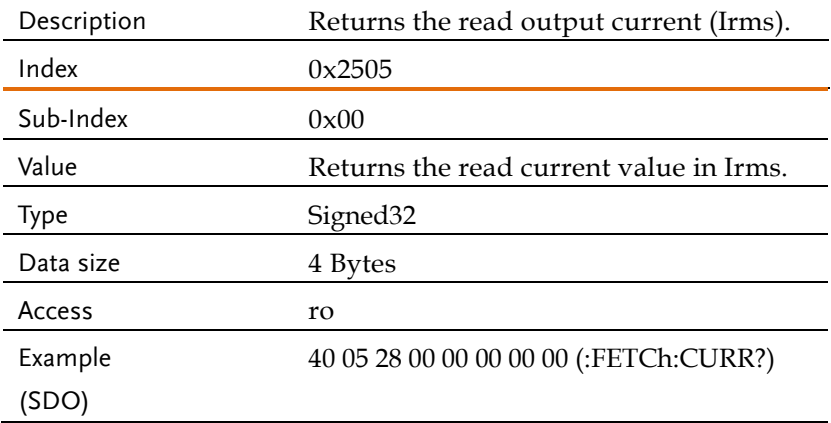

Return data is 10050. 43 05 28 00 42 27 00 00 The current is 10.05 A, Magnification is 1000.

## Object 0x2506: FETCh[:SCALar]:CURRent[:RMS]:TOTal

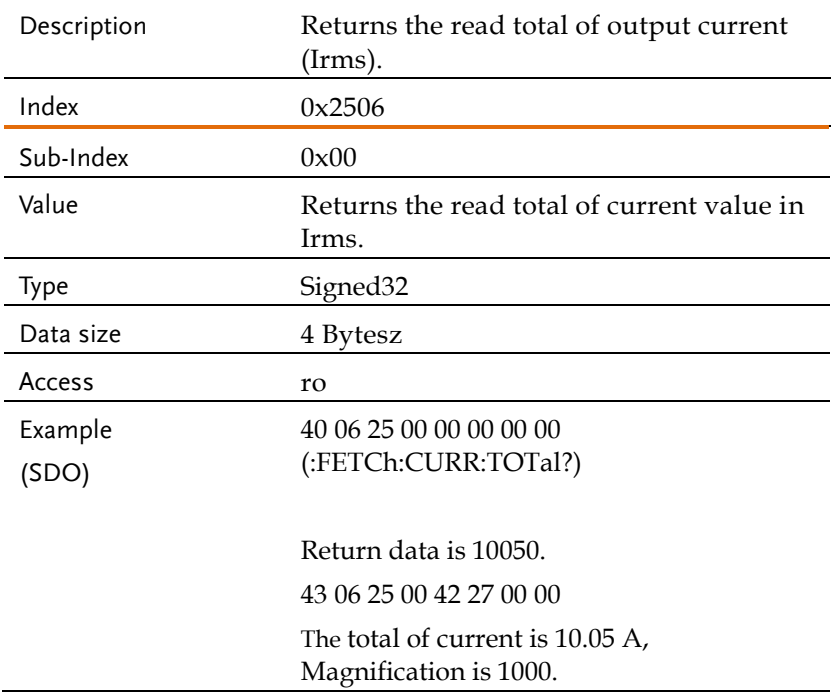

## Object 0x2507: FETCh[:SCALar]:CURRent:AC

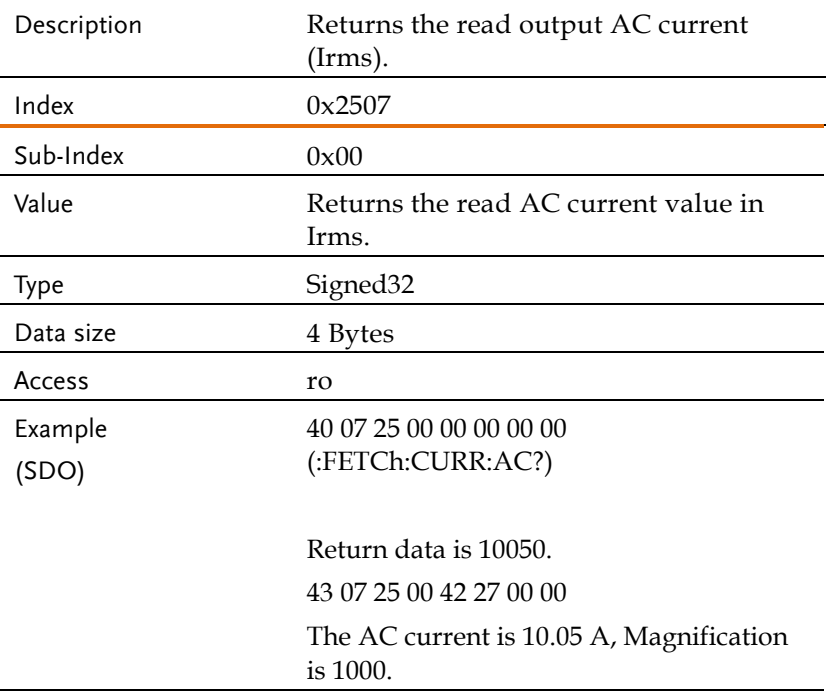

## Object 0x2508: FETCh[:SCALar]:CURRent:AVERage

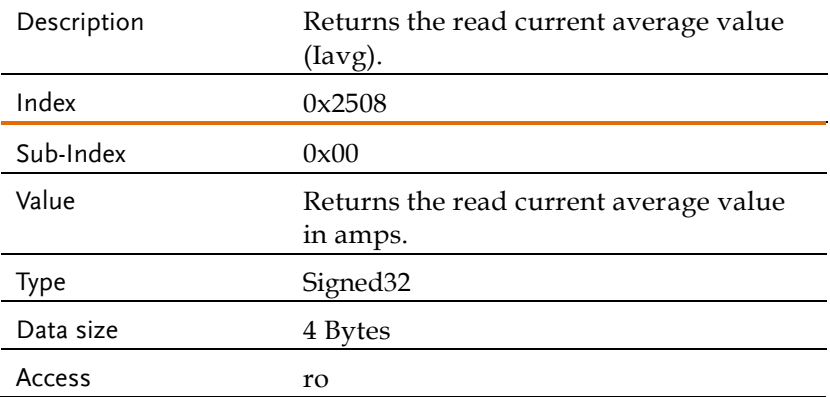

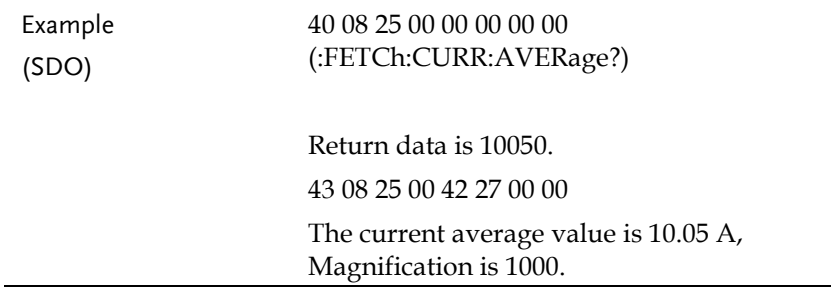

## Object 0x2518: FETCh[:SCALar]:CURRent:HARMonic[:RMS]

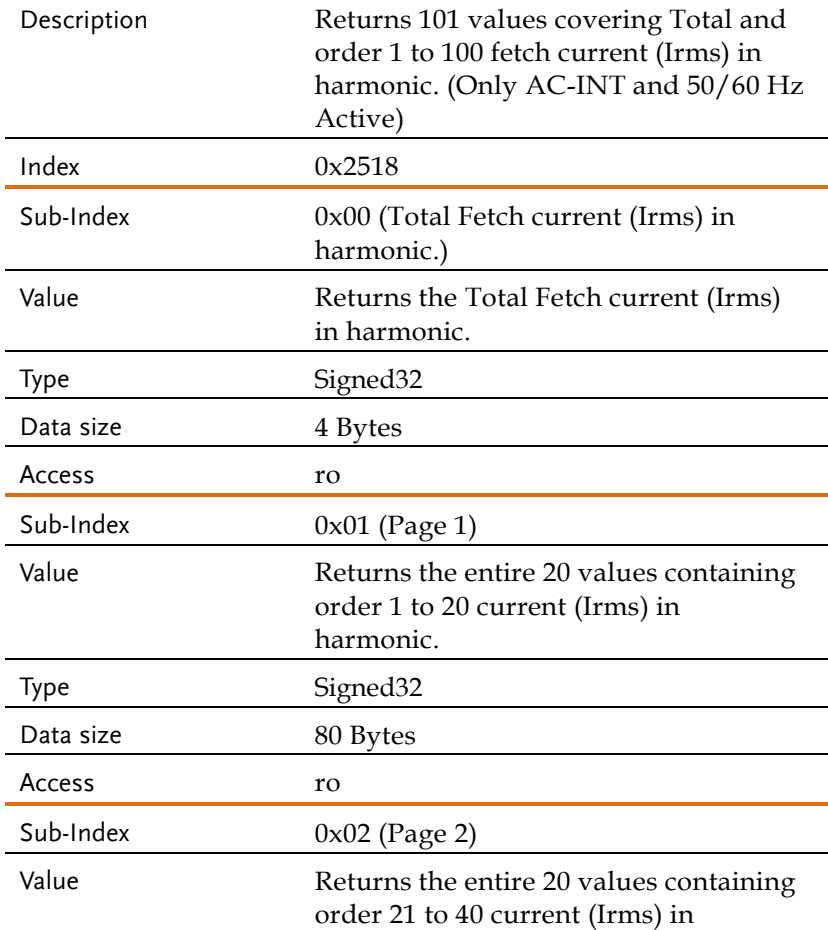

## **GWINSTEK** REMOTE CONTROL

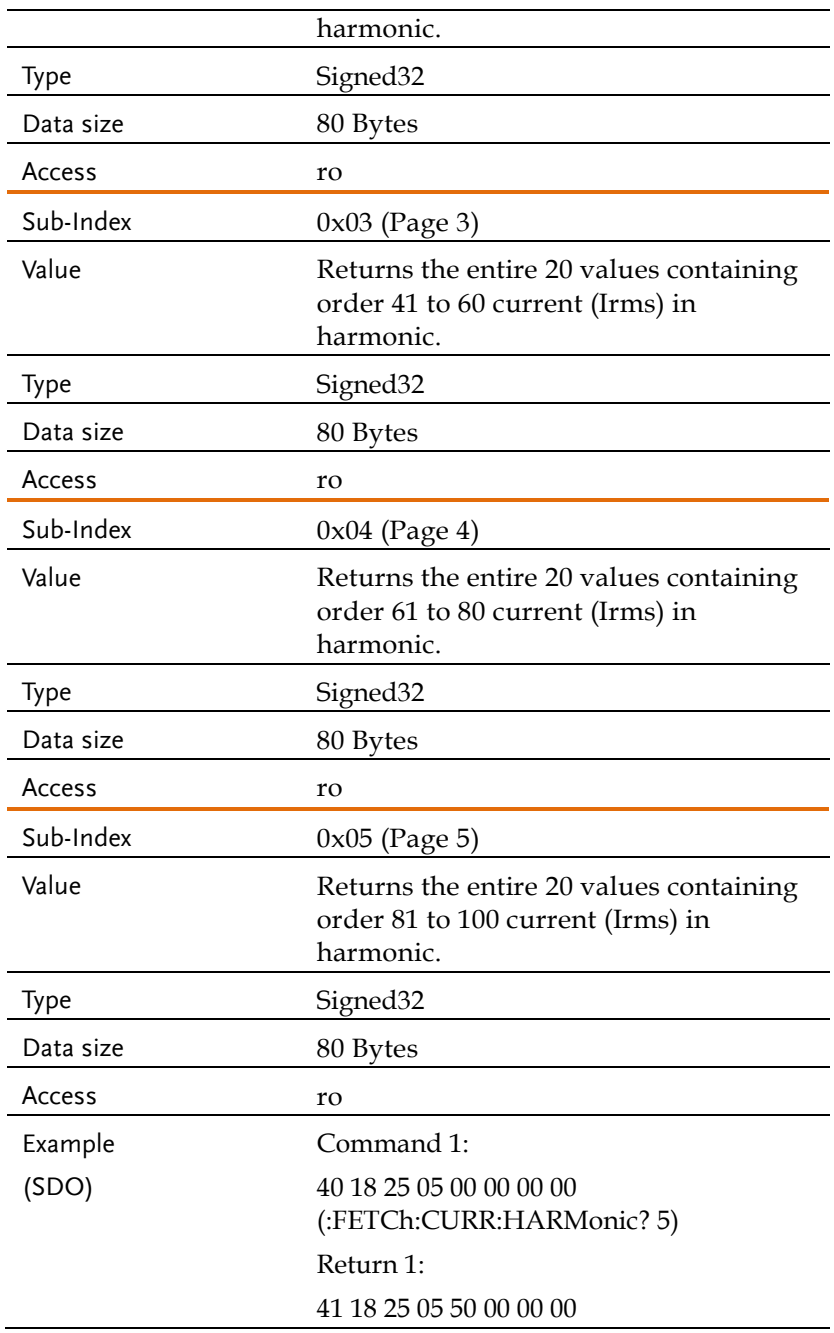

(Data Size is "80 Bytes")

Command 2: 60 18 25 00 00 00 00 00 Return 2: 00 (Byte  $1 \sim$  Byte 7 is data)

Command 3: 70 18 25 00 00 00 00 00 Return 3: 10 (Byte  $1 \sim$  Byte 7 is data) u and and a u and and a

In a total of 80 bytes of data, every 4 bytes are regarded as a data.

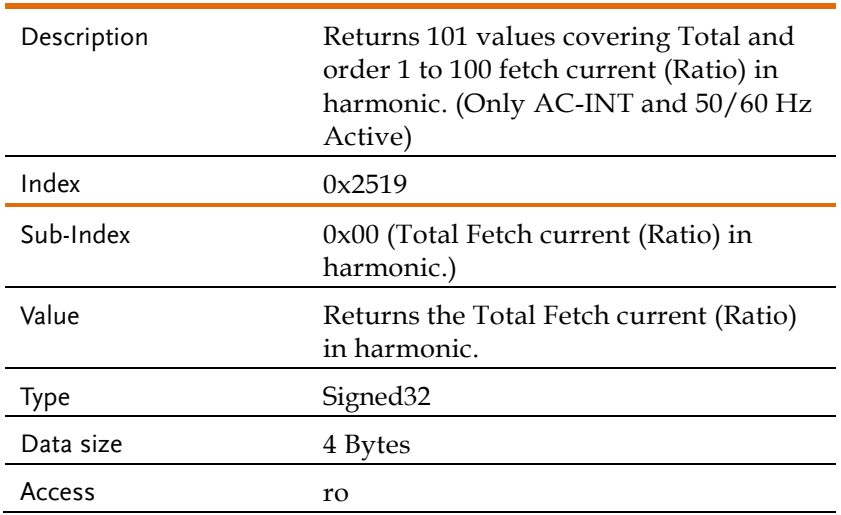

### Object 0x2519: FETCh [:SCALar]:CURRent:HARMonic:RATio

## **GWINSTEK** REMOTE CONTROL

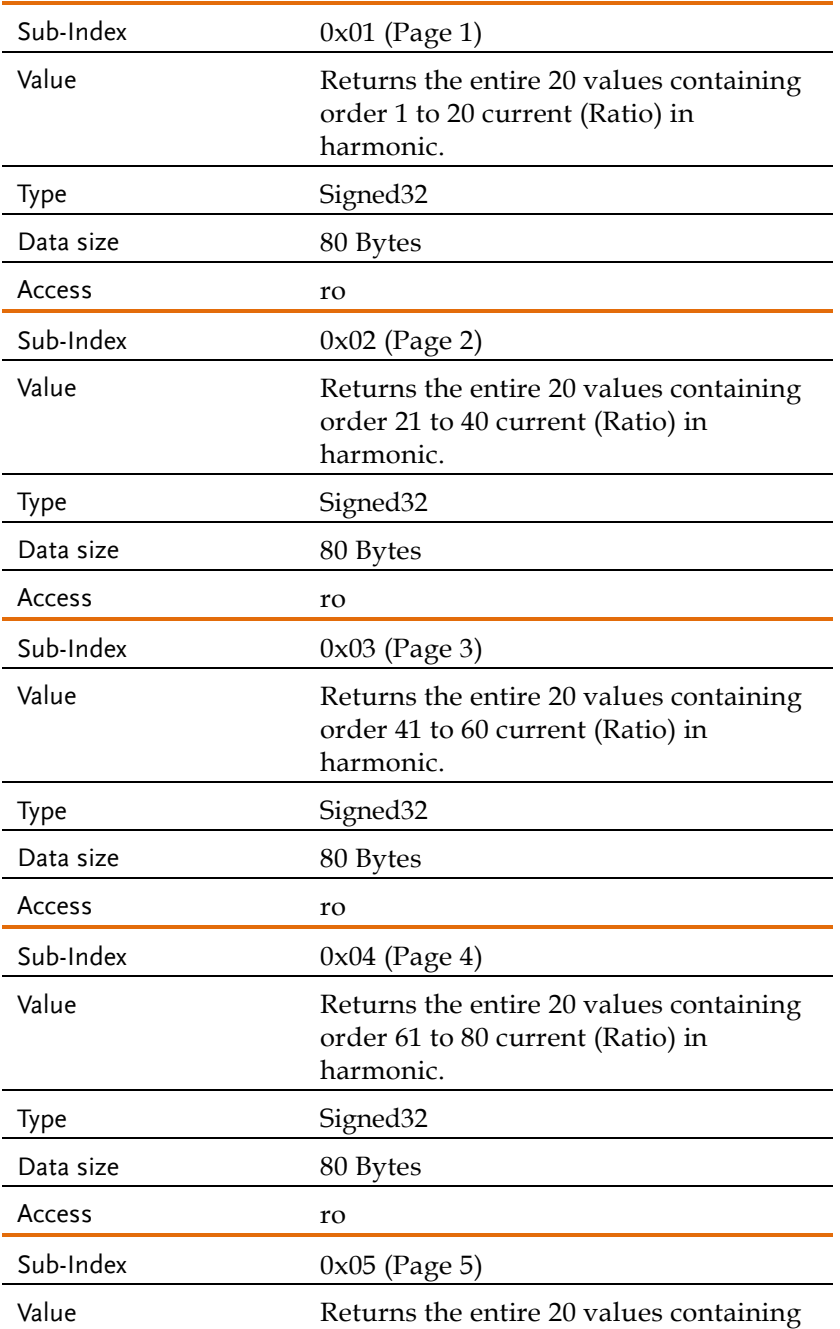

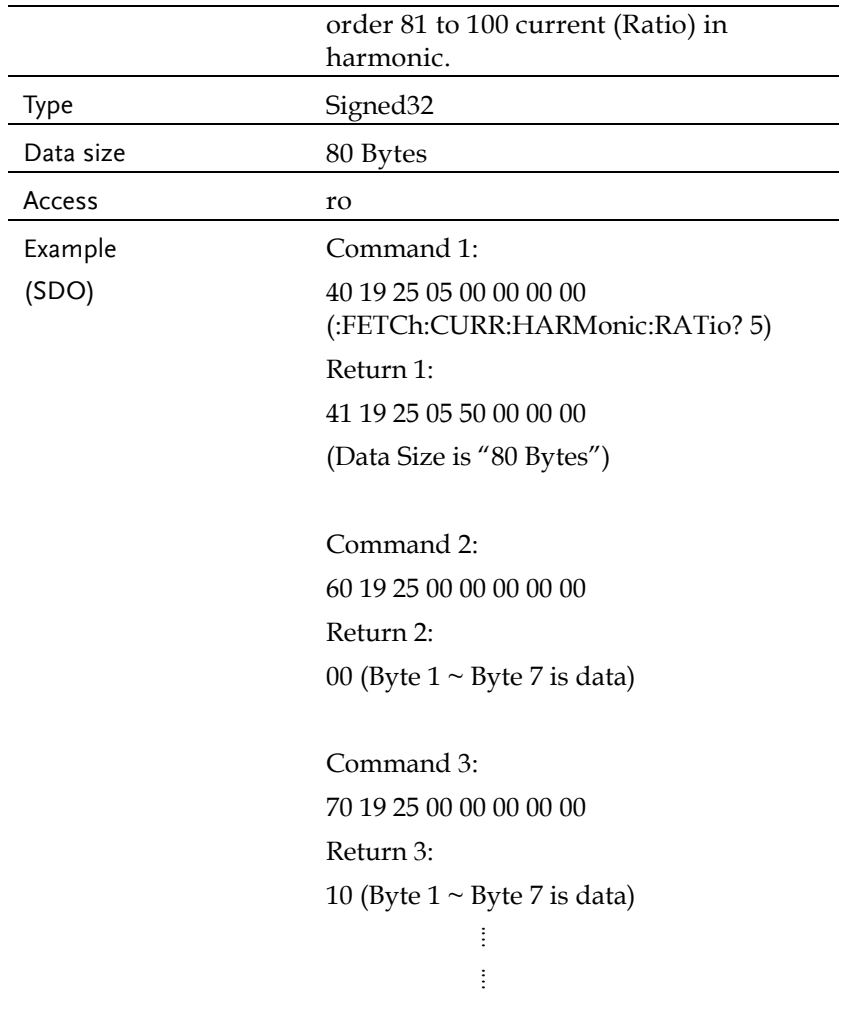

In a total of 80 bytes of data, every 4 bytes are regarded as a data.

### Object 0x2509: FETCh[:SCALar]:FREQuency

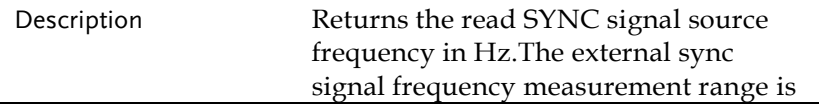

## **GWINSTEK** REMOTE CONTROL

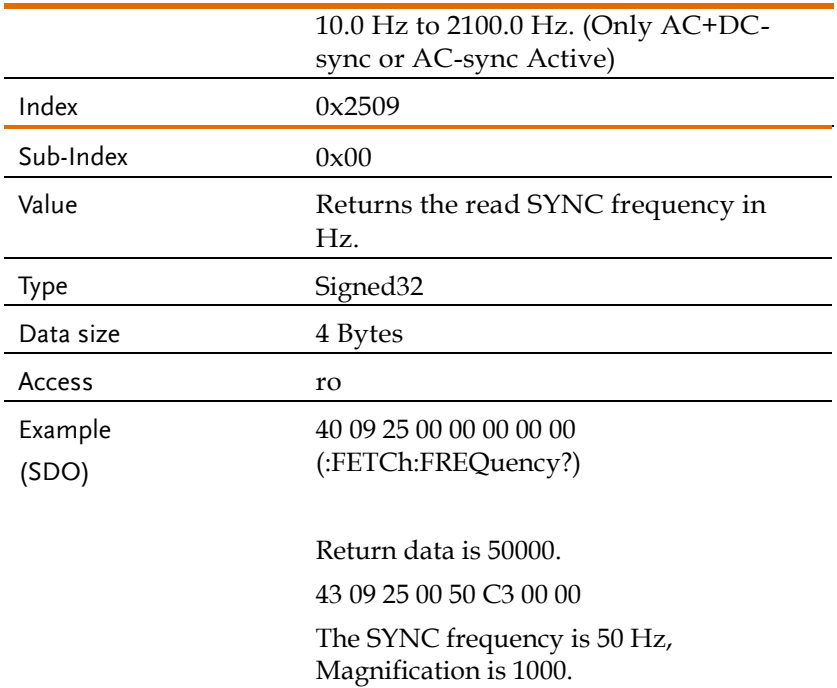

## Object 0x250A: FETCh[:SCALar]:POWer[:AC]:APParent

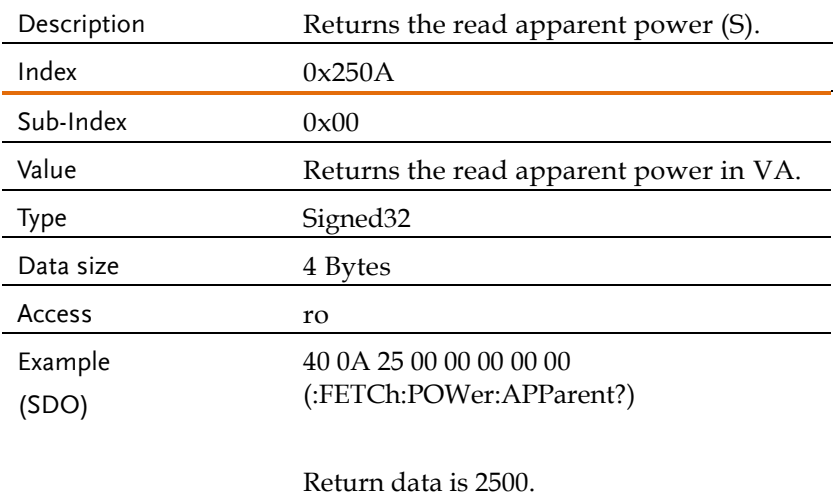

43 0A 25 00 C4 09 00 00

The apparent power is 2.5, Magnification is 1000.

### Object 0x250B:

### FETCh[:SCALar]:POWer[:AC]:APParent:TOTal

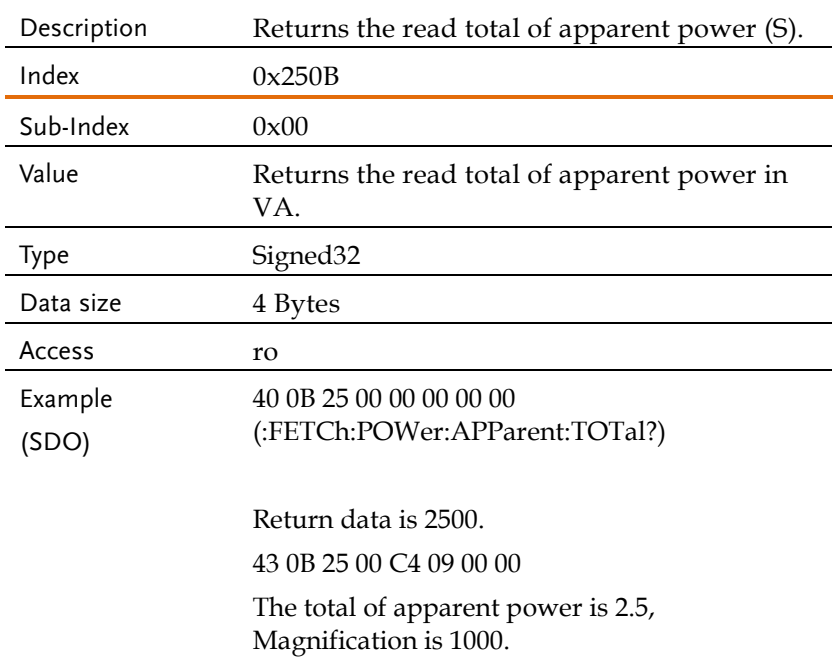

### Object 0x250C: FETCh[:SCALar]:POWer[:AC]:PFACtor

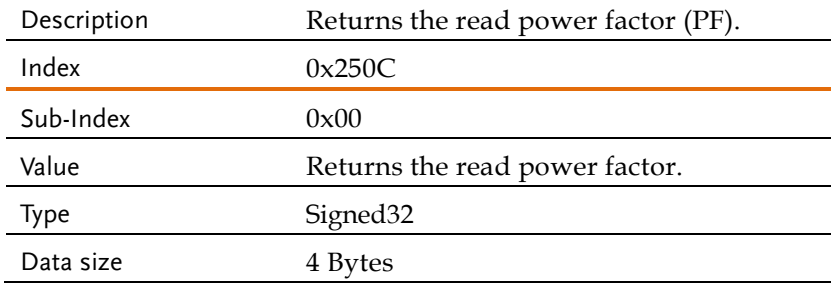

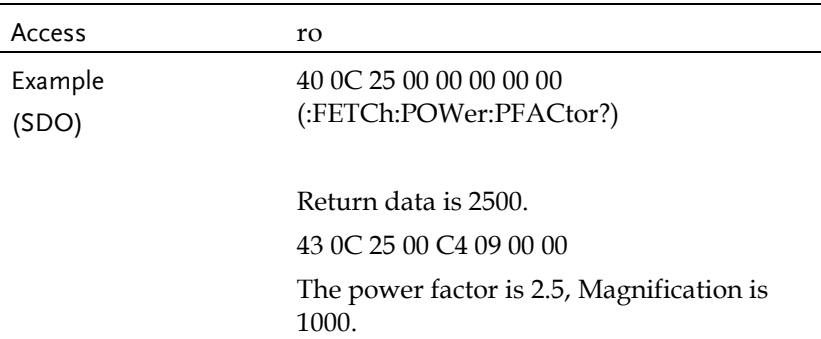

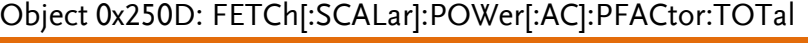

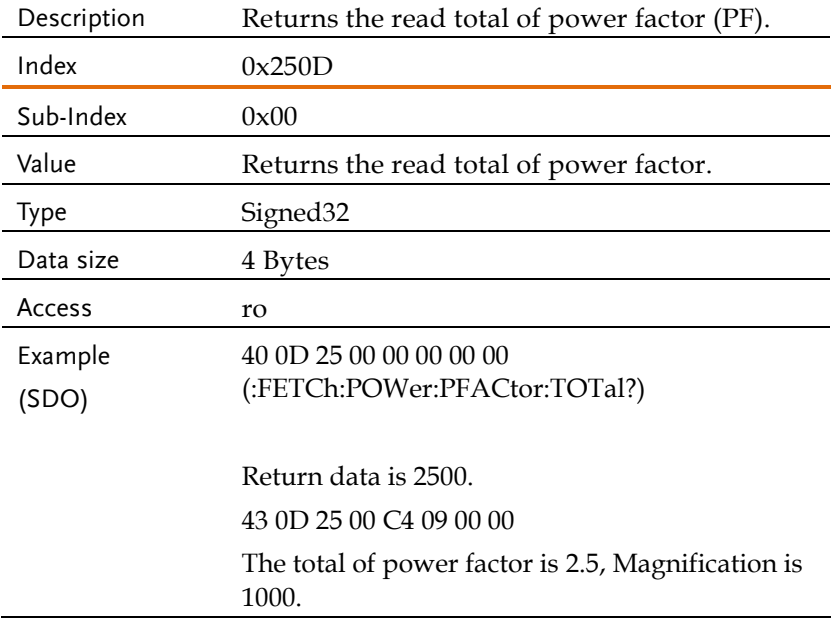

## Object 0x250E: FETCh[:SCALar]:POWer[:AC]:REACtive

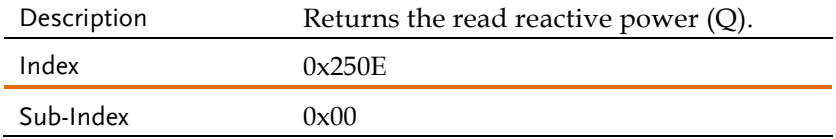

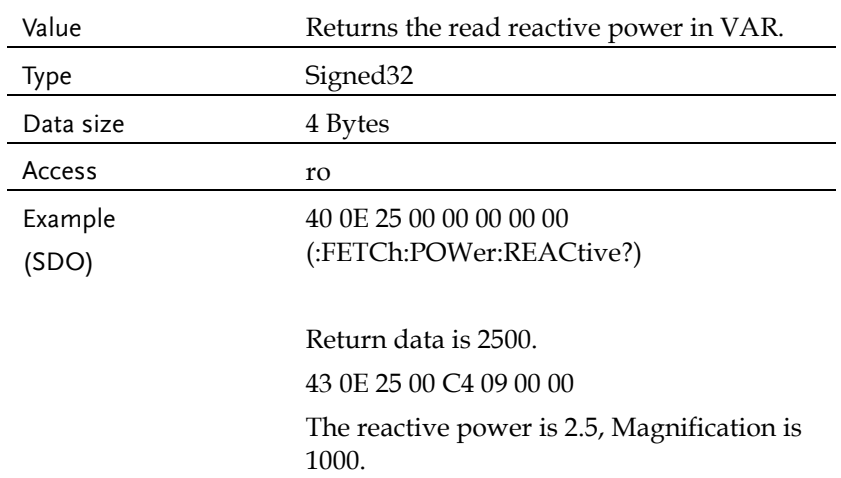

## Object 0x250F: FETCh[:SCALar]:POWer[:AC]:REACtive:TOTal

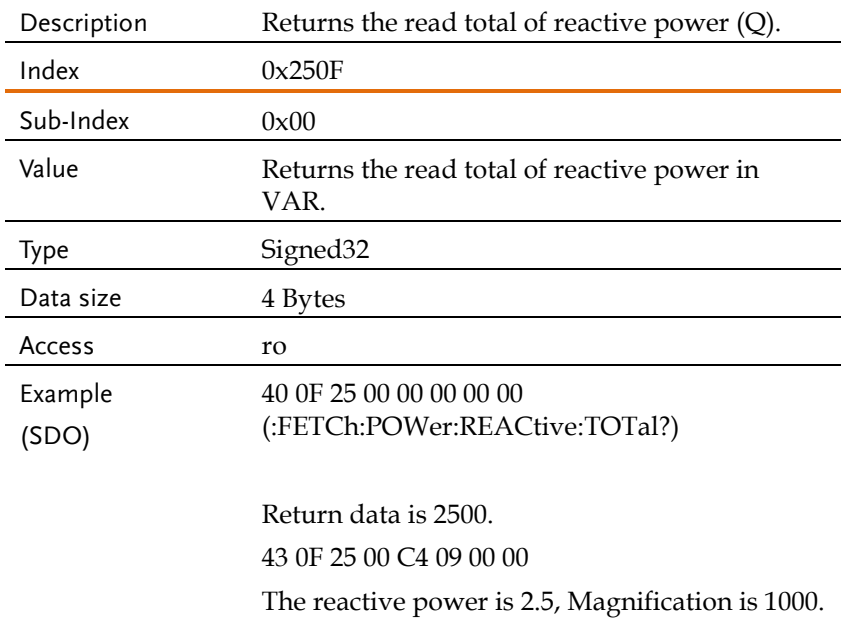
# Object 0x2510: FETCh[:SCALar]:POWer[:AC][:REAL]

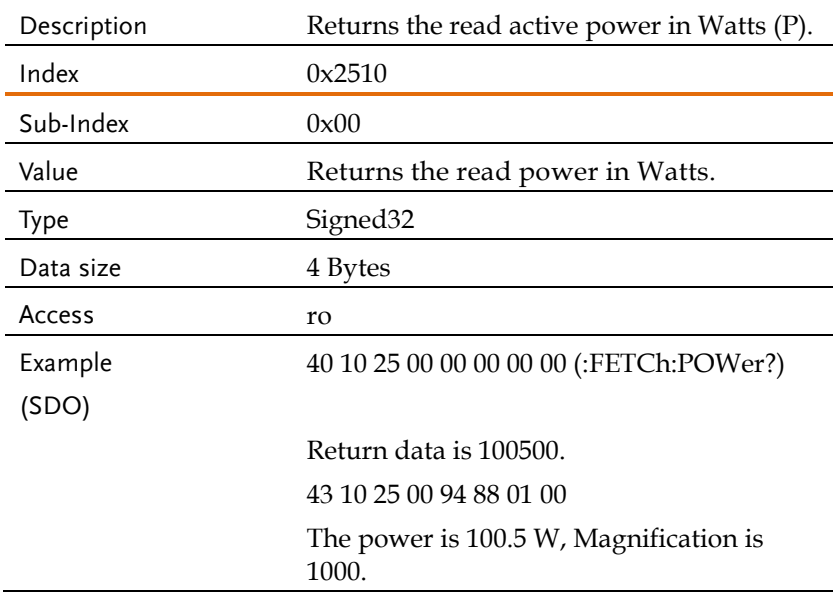

#### Object 0x2511: FETCh[:SCALar]:POWer[:AC][:REAL]:TOTal

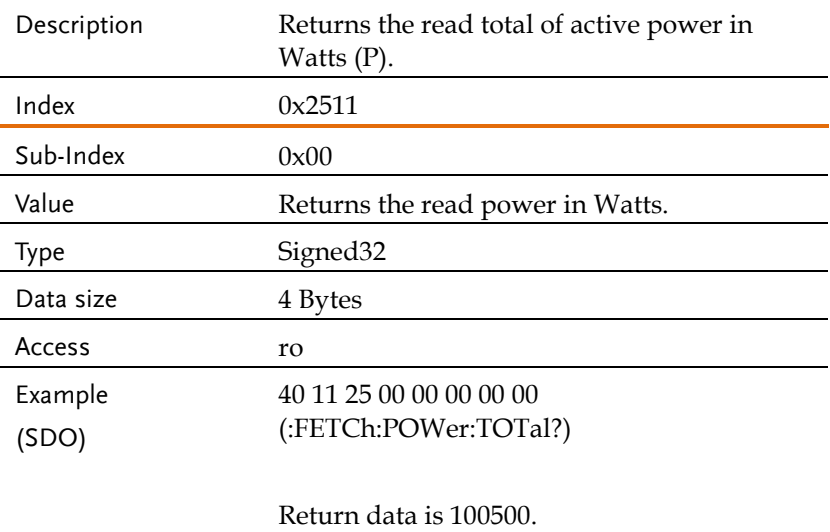

43 11 25 00 A0 86 01 00

The total of power is 100.5 W, Magnification is 1000.

#### Object 0x2512: FETCh[:SCALar]:VOLTage[:RMS]

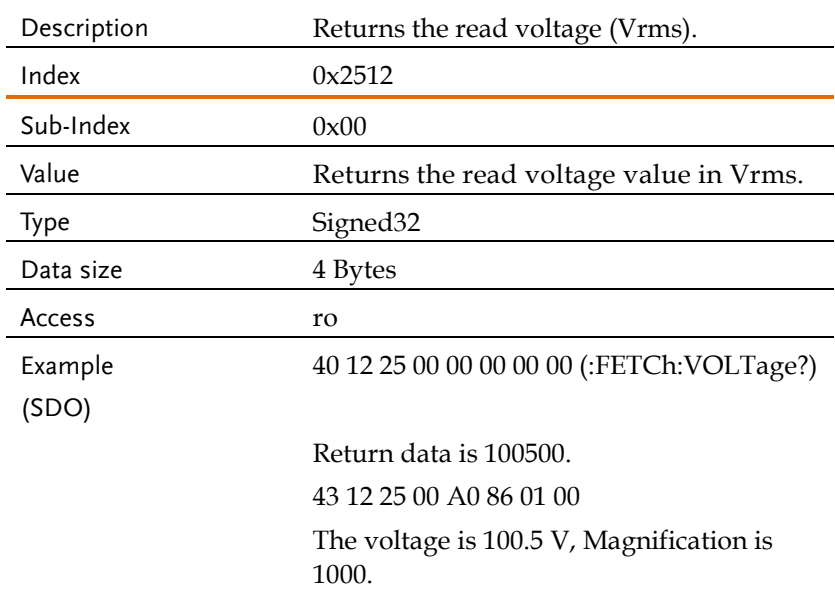

#### Object 0x2513: FETCh[:SCALar]:VOLTage[:RMS]:TOTal

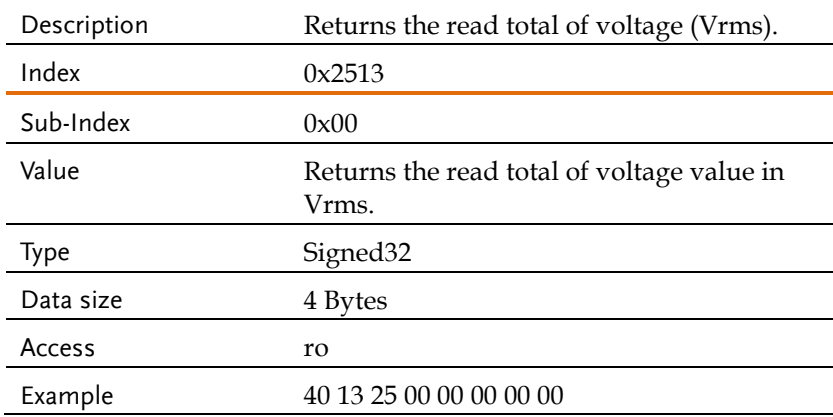

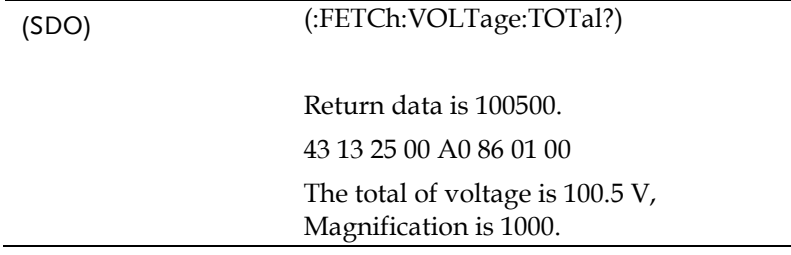

# Object 0x2514: FETCh[:SCALar]:VOLTage:AC

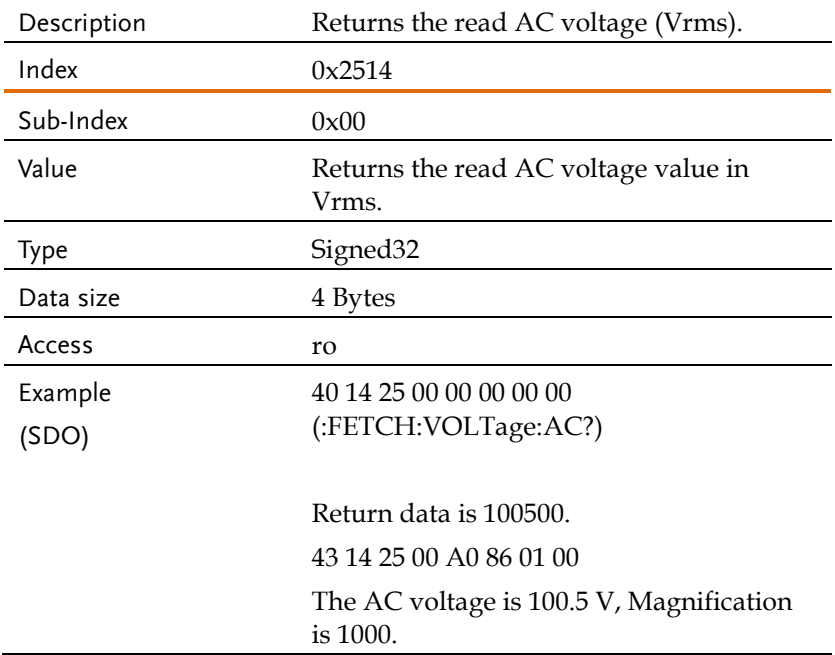

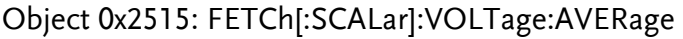

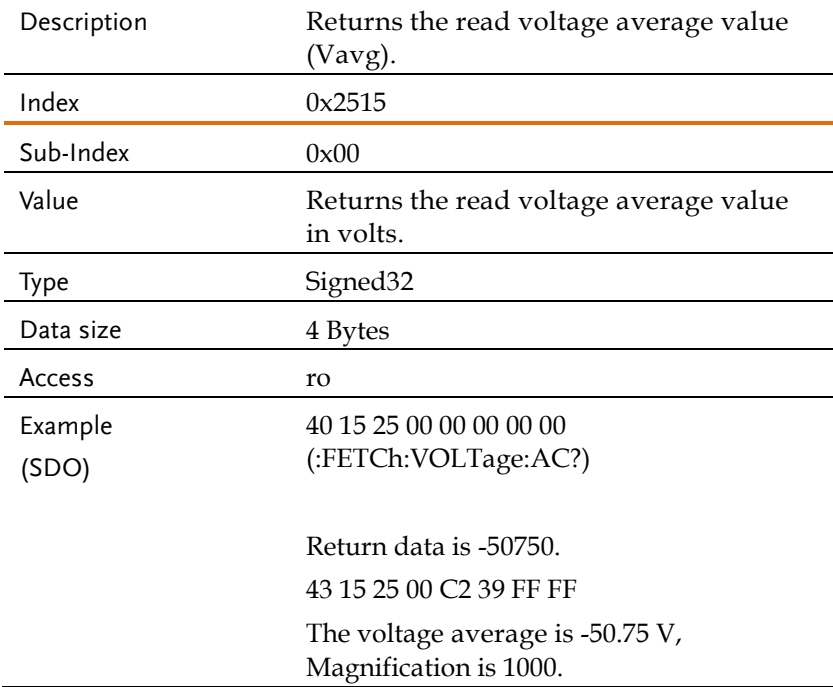

### Object 0x2516: FETCh[:SCALar]:VOLTage:HIGH

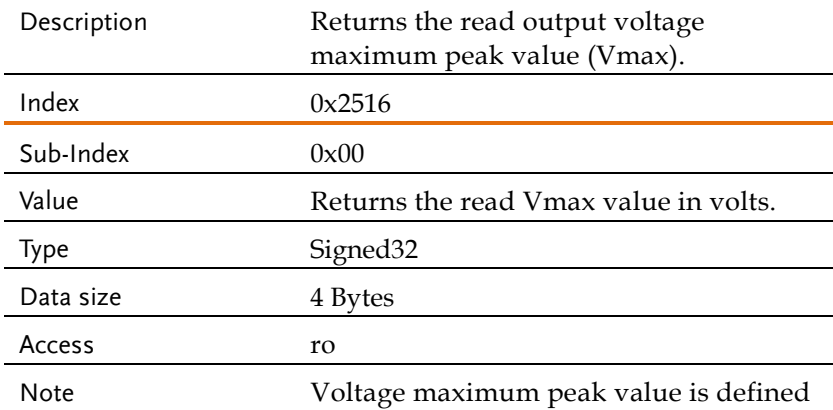

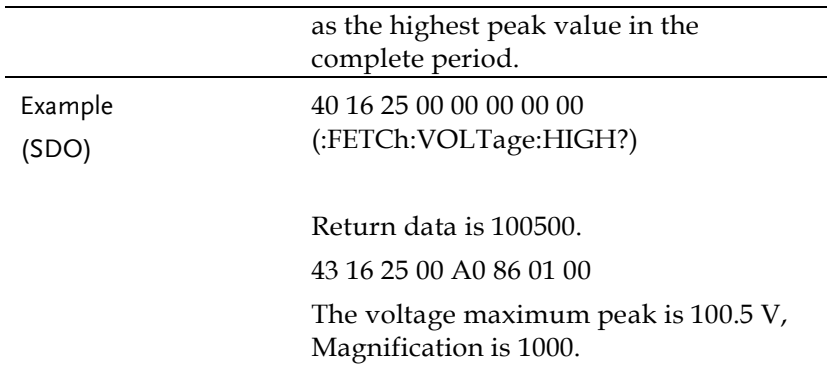

# Object 0x2517: FETCh[:SCALar]:VOLTage:LOW

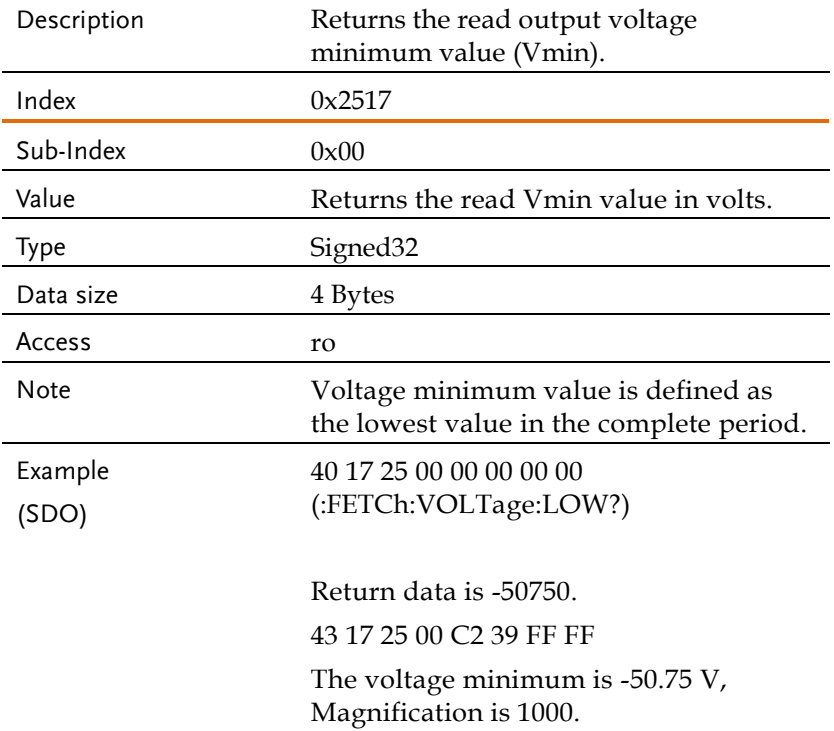

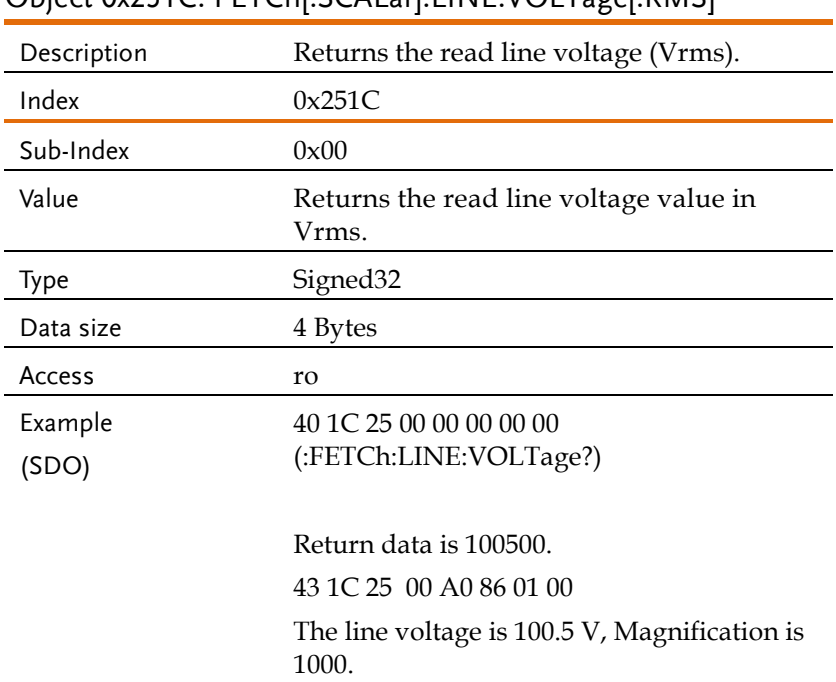

### Object 0x251C: FETCh[:SCALar]:LINE:VOLTage[:RMS]

#### Object 0x251D: FETCh[:SCALar]:LINE:VOLTage:AVERage

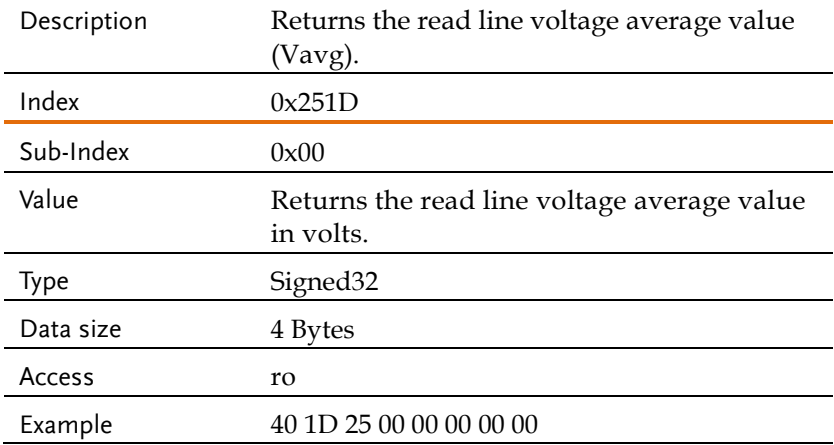

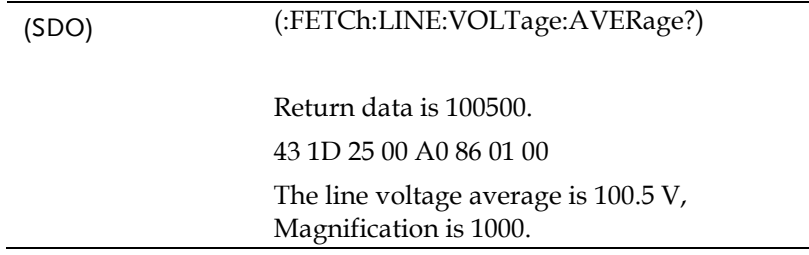

# Object 0x251E: FETCh[:SCALar]:LINE:VOLTage:HIGH

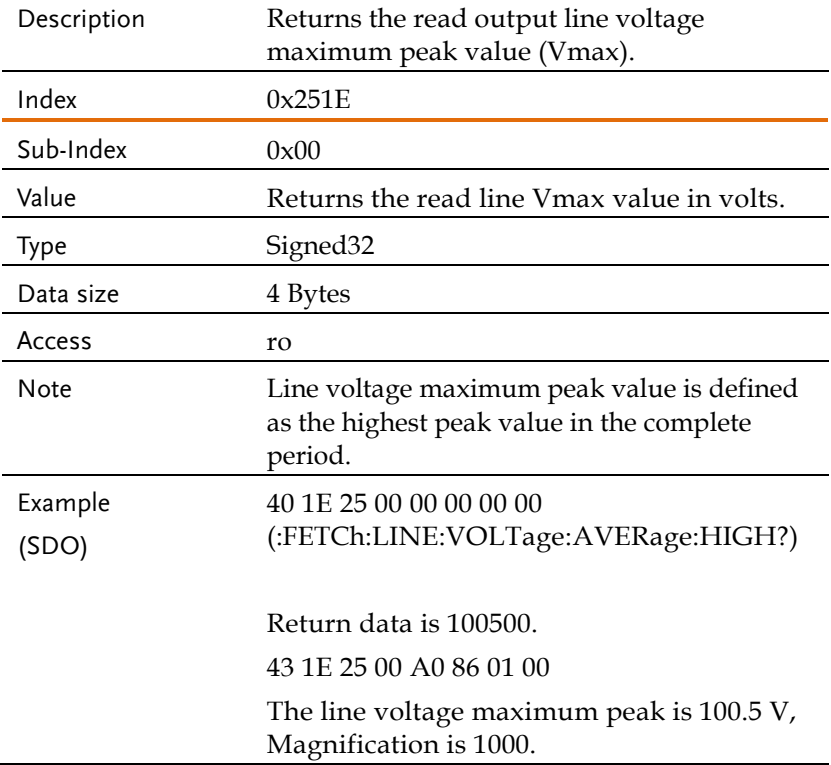

# Object 0x251F: FETCh[:SCALar]:LINE:VOLTage:LOW

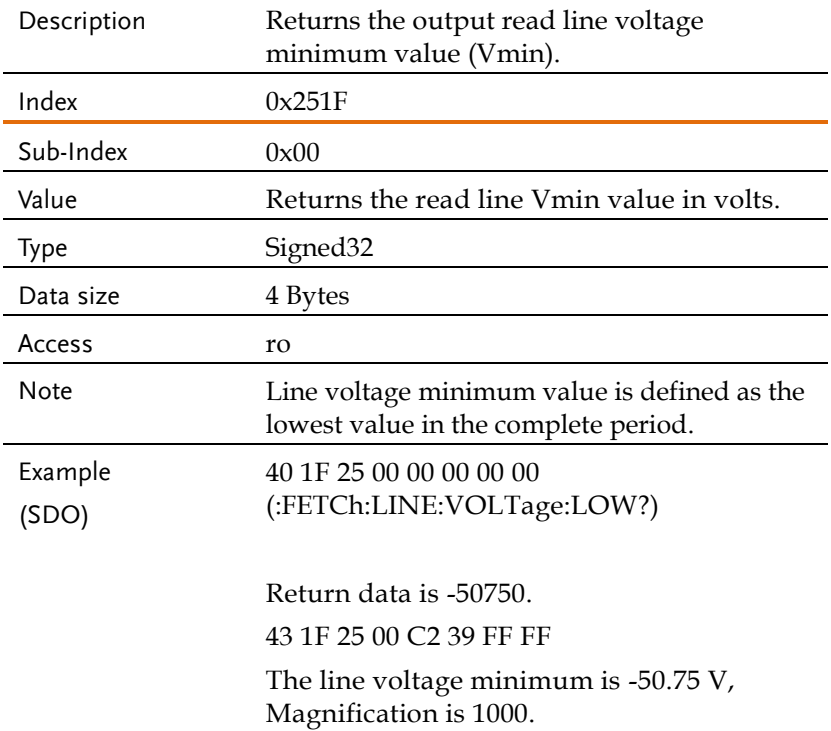

#### Object 0x251A: FETCh[:SCALar]: VOLTage:HARMonic[:RMS]

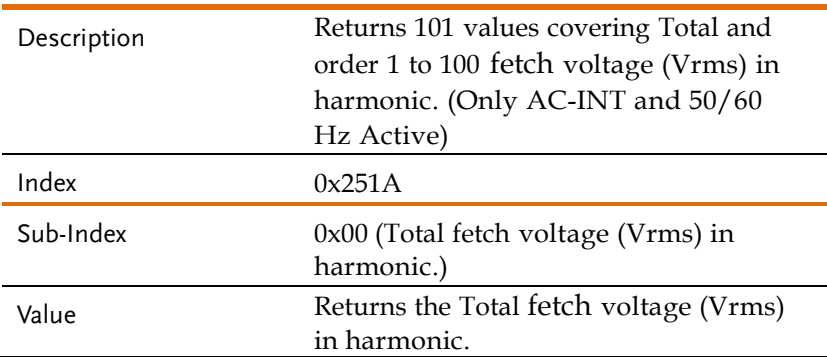

# **GWINSTEK** REMOTE CONTROL

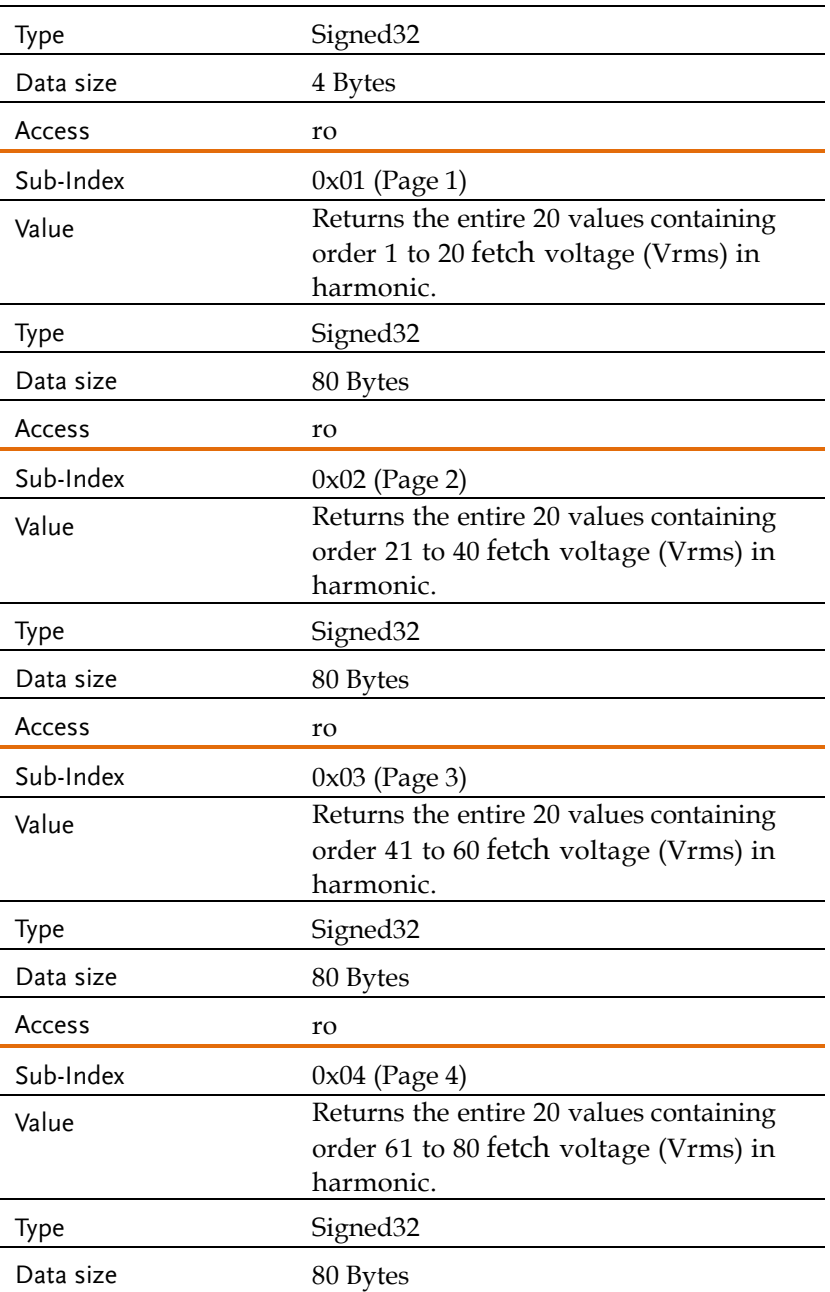

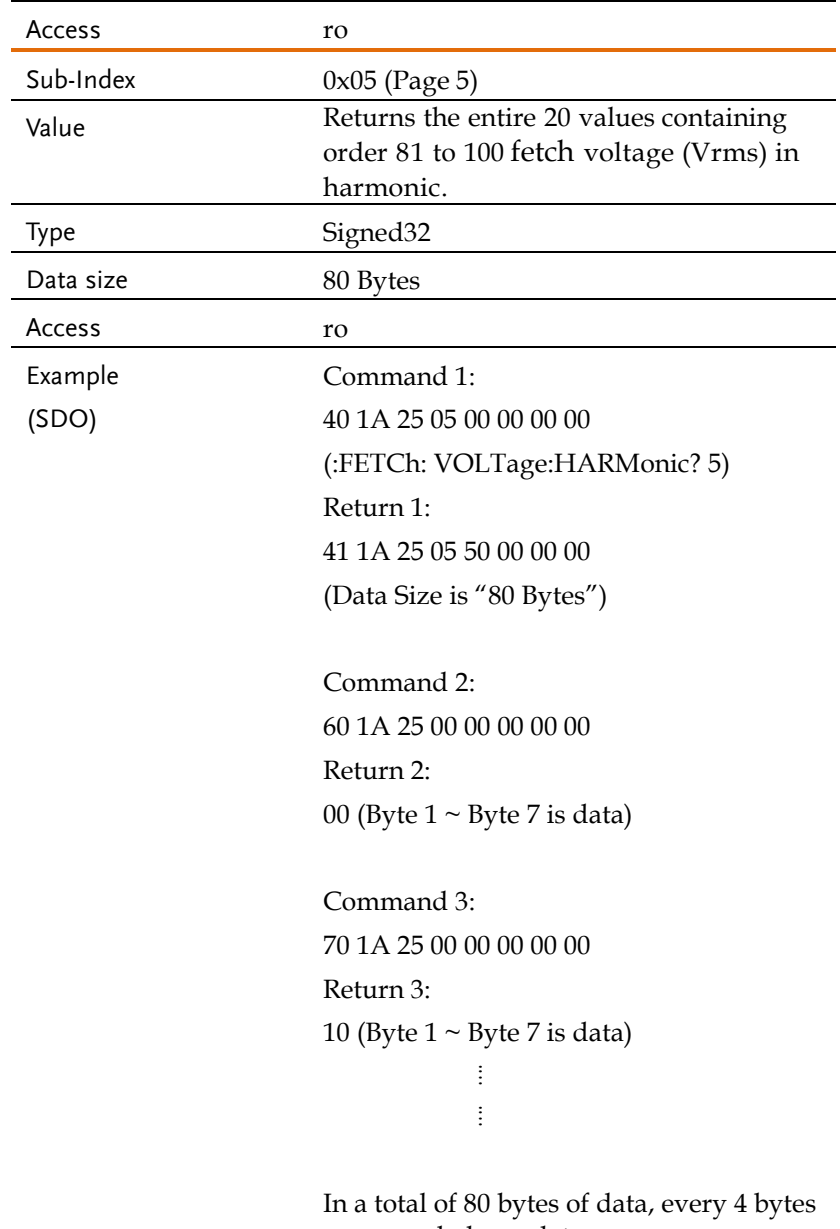

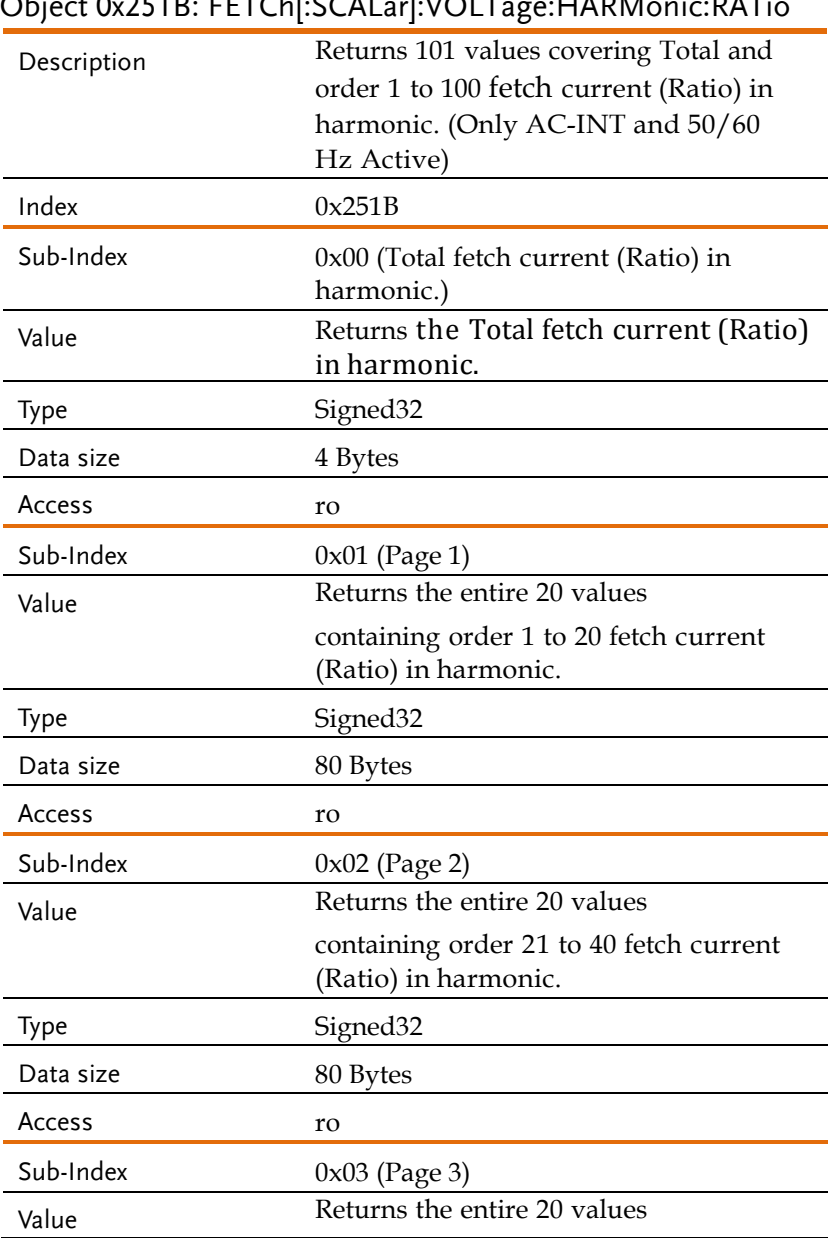

### $\bigcap_{i=1}^n A_i$ 251B: FETCLECCALar $N$ OLTage:HABMonic:RATion

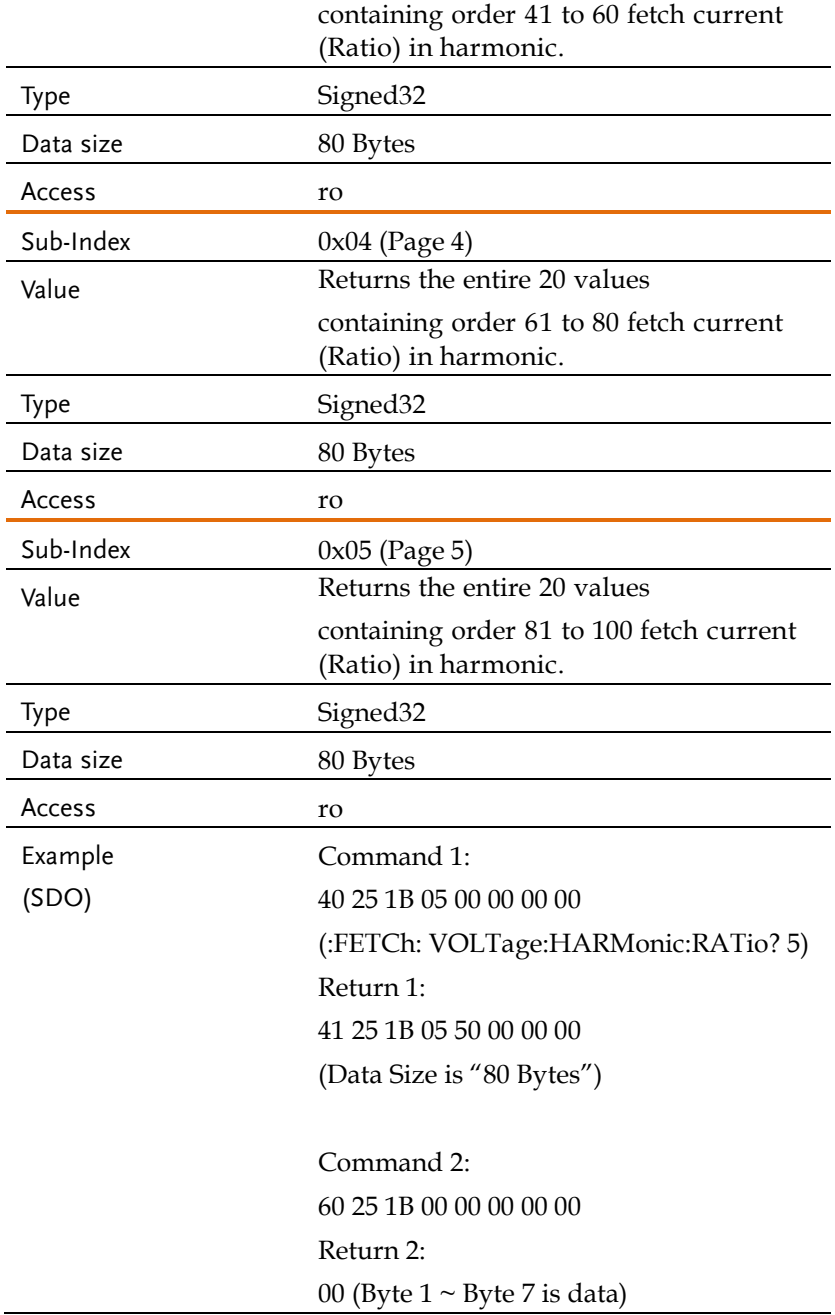

Command 3: 70 25 1B 00 00 00 00 00 Return 3: 10 (Byte  $1 \sim$  Byte 7 is data)

In a total of 80 bytes of data, every 4 bytes are regarded as a data.

#### Memory Commands

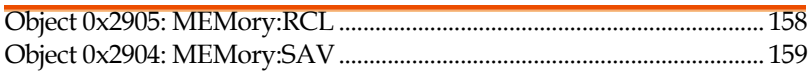

#### Object 0x2905: MEMory:RCL

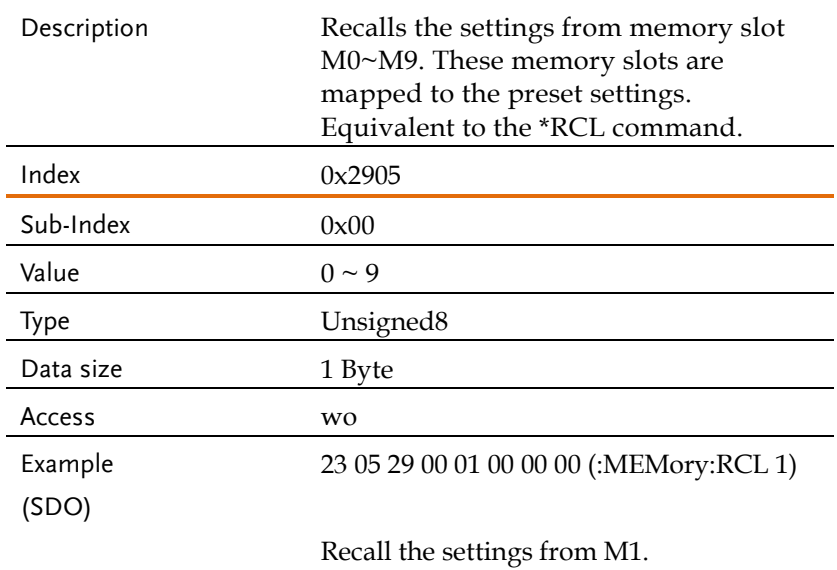

#### Object 0x2904: MEMory:SAV

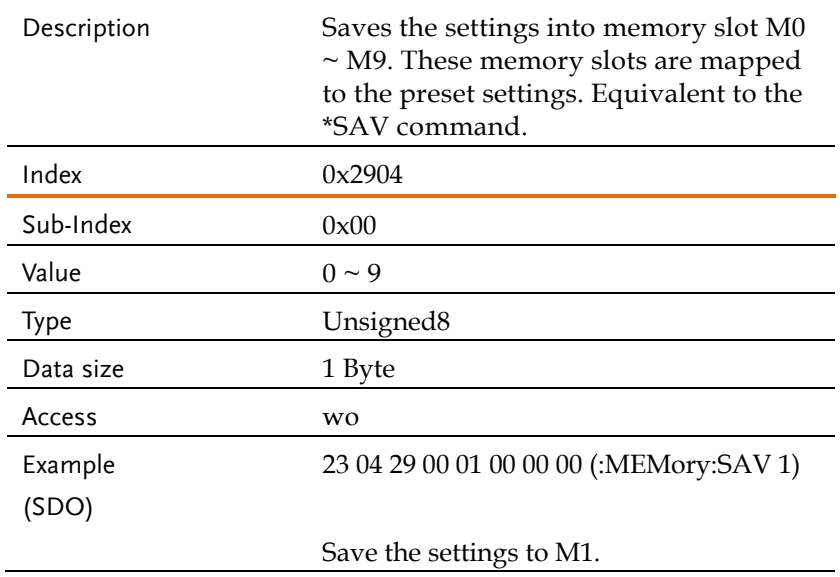

#### Output Commands

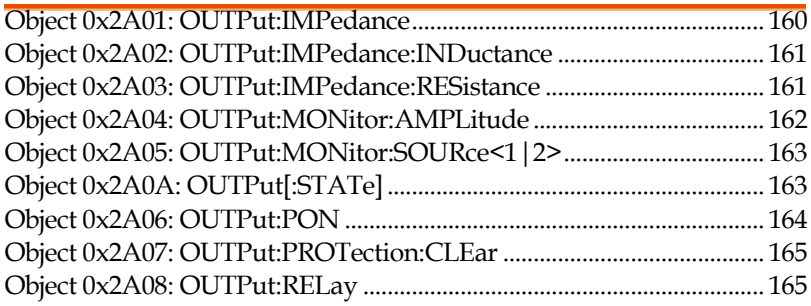

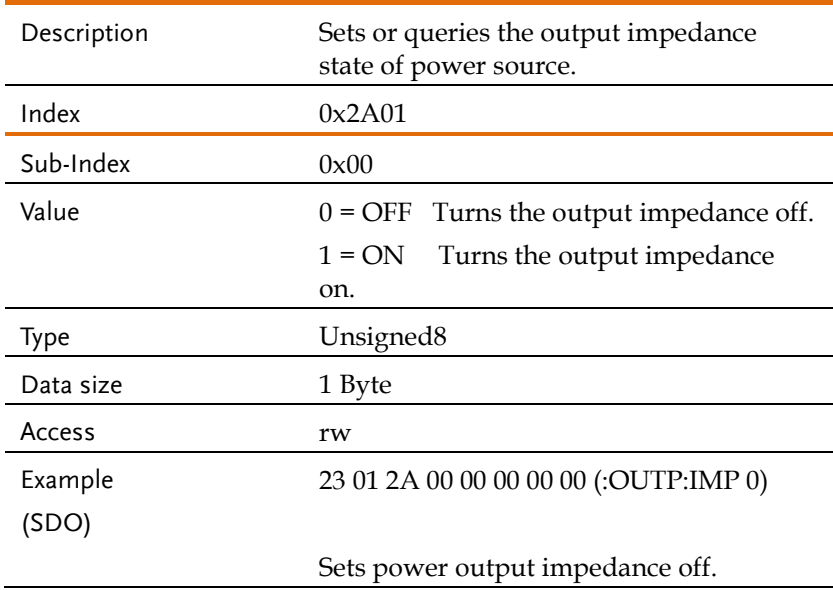

#### Object 0x2A01: OUTPut:IMPedance

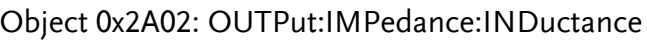

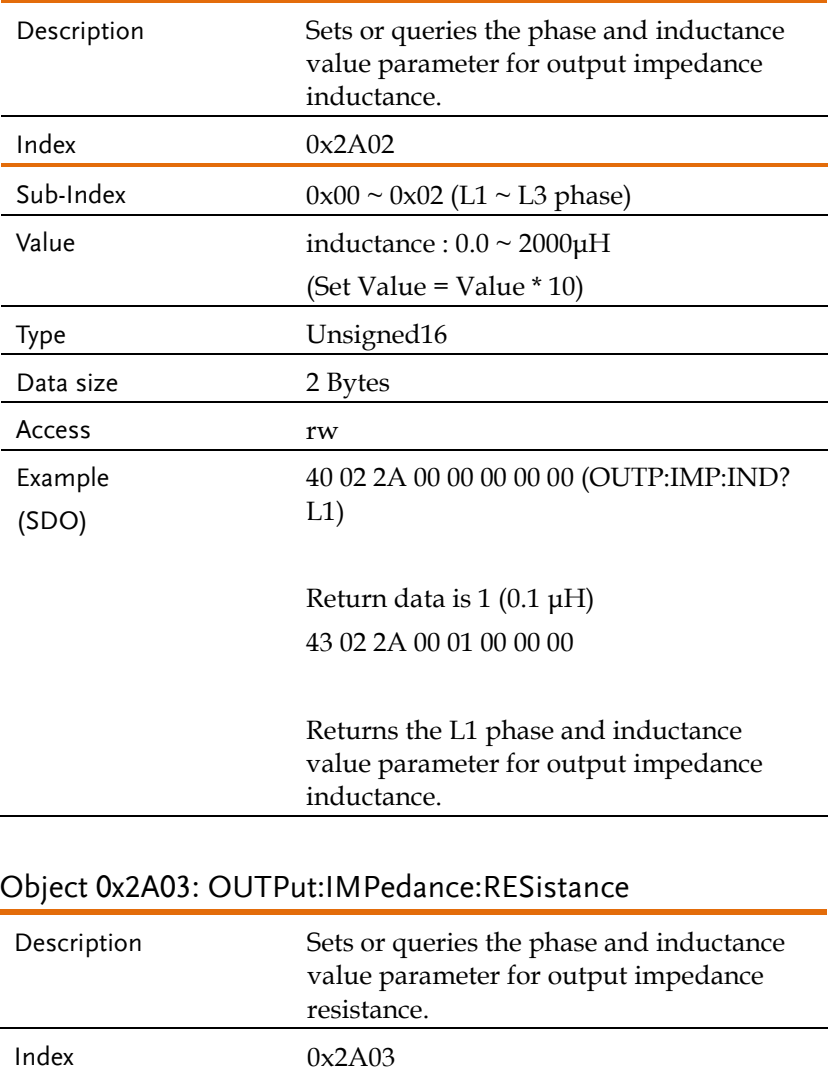

Sub-Index  $0x00 \sim 0x02$  (L1  $\sim$  L3 phase)

(Set Value = Value \* 10)

Value resistance :  $0.0 \sim 1 \Omega$ 

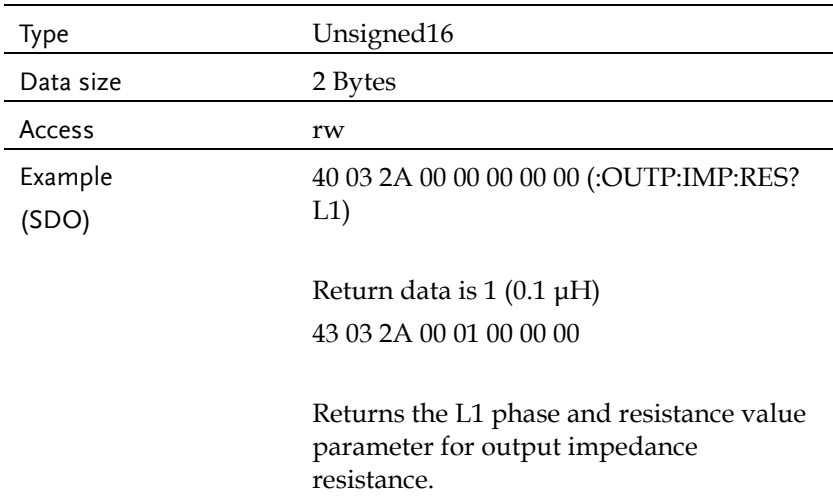

#### Object 0x2A04: OUTPut:MONitor:AMPLitude

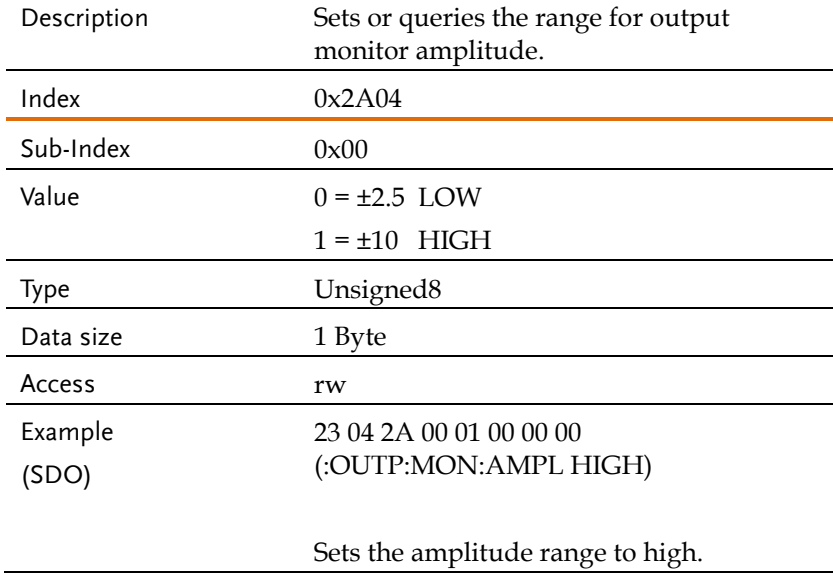

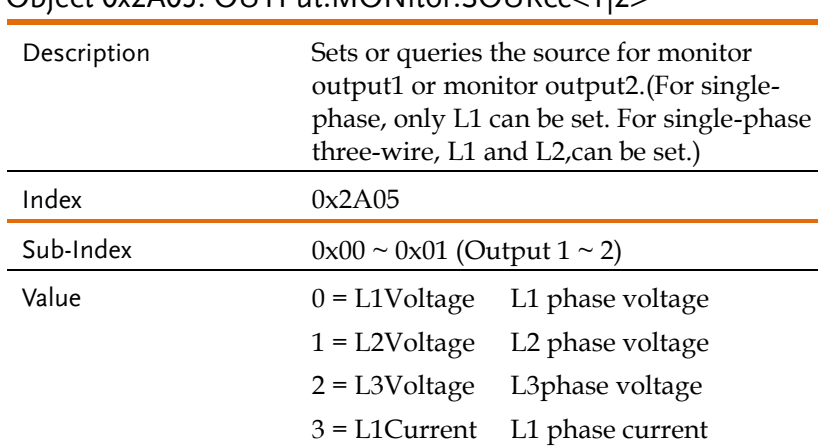

#### Object 0x2A05: OUTPut:MONitor:SOURce<1|2>

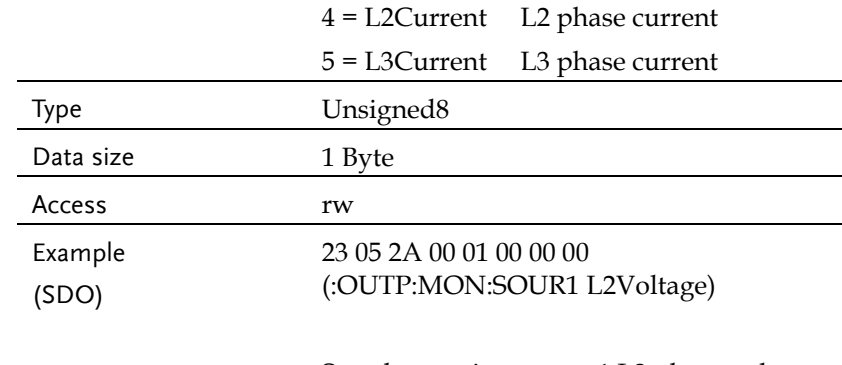

#### Sets the monitor source1 L2 phase voltage.

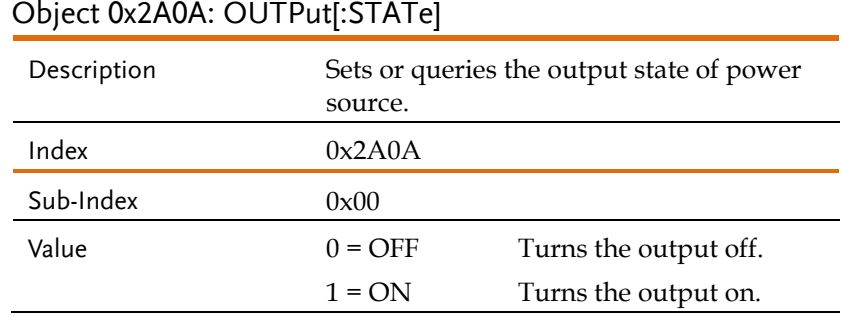

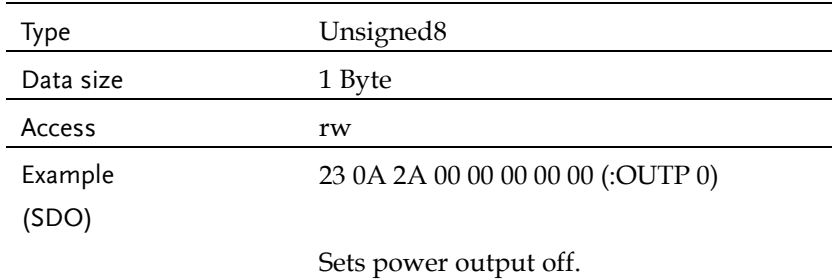

#### Object 0x2A06: OUTPut:PON

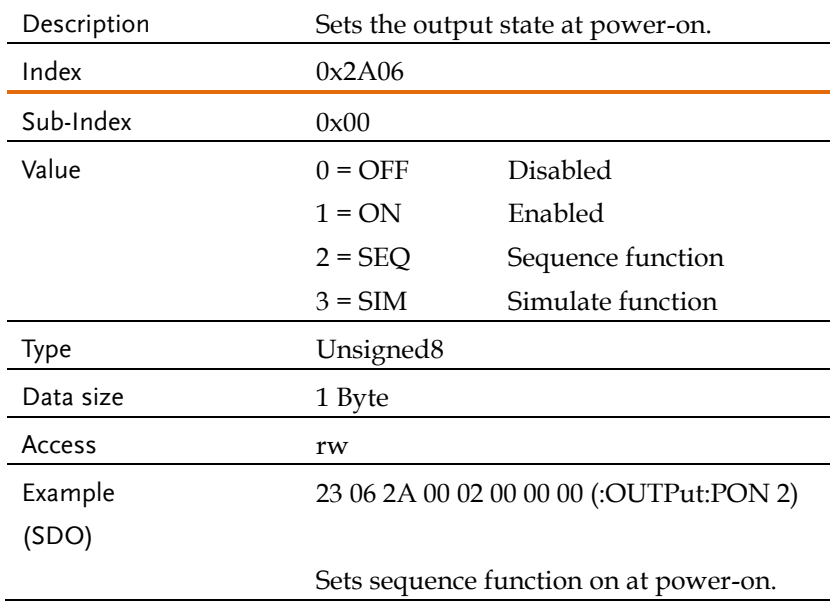

#### Object 0x2A07: OUTPut:PROTection:CLEar

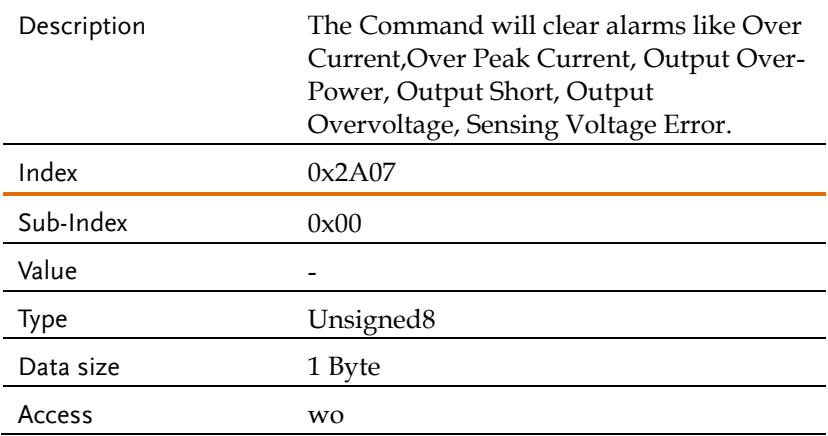

#### Object 0x2A08: OUTPut:RELay

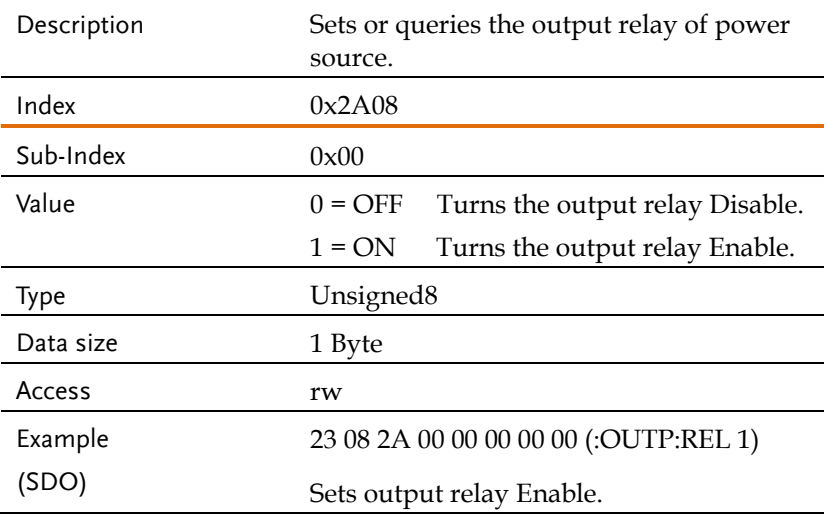

# System Function Commands

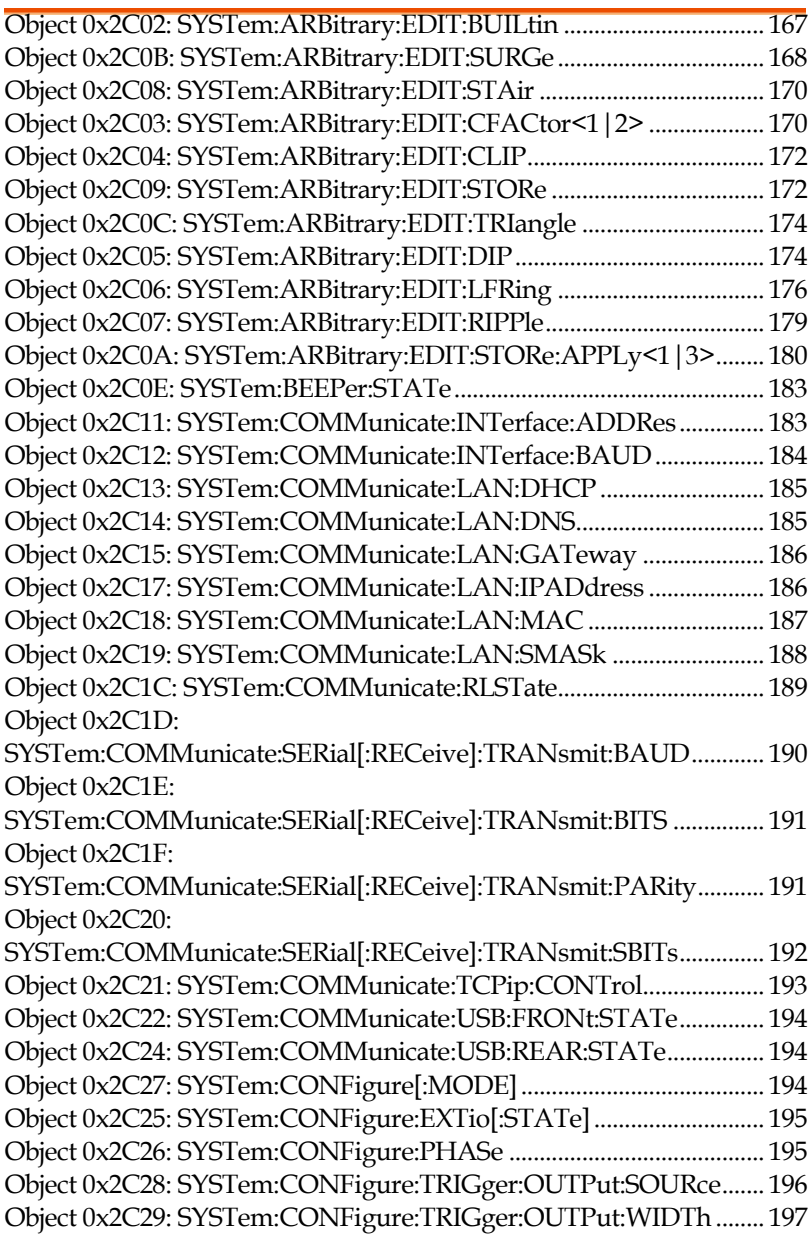

# **GWINSTEK** REMOTE CONTROL

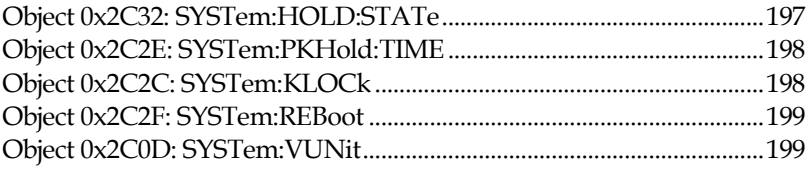

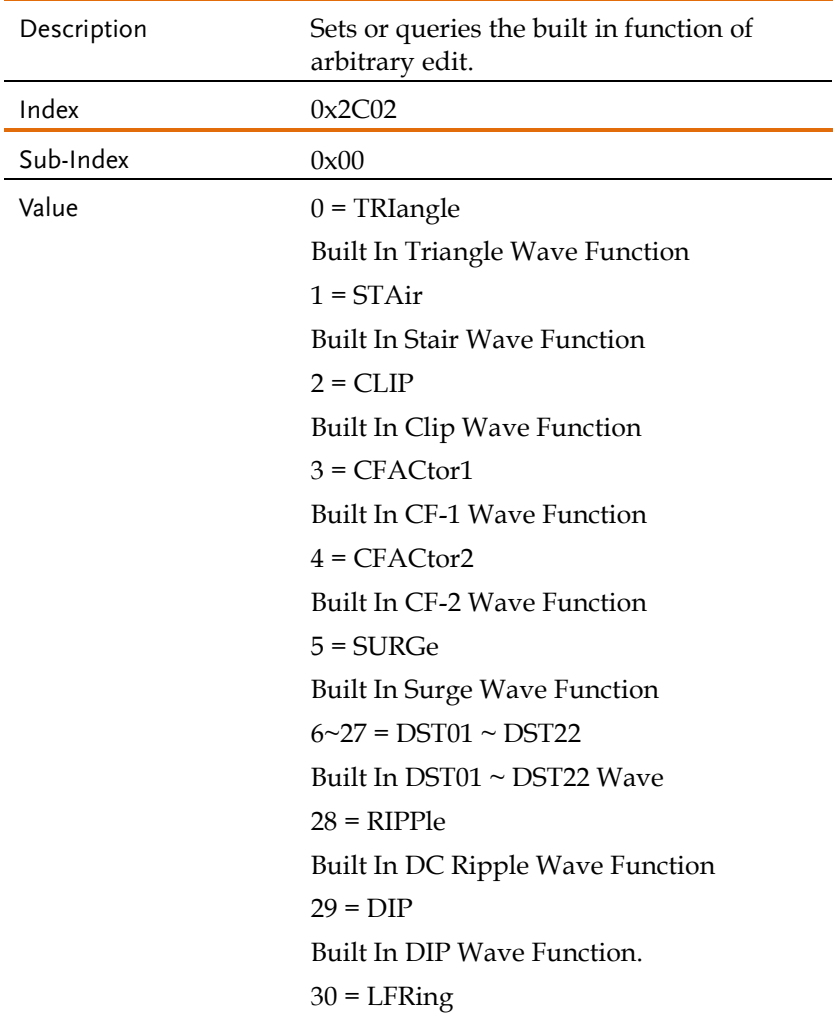

# Object 0x2C02: SYSTem:ARBitrary:EDIT:BUILtin

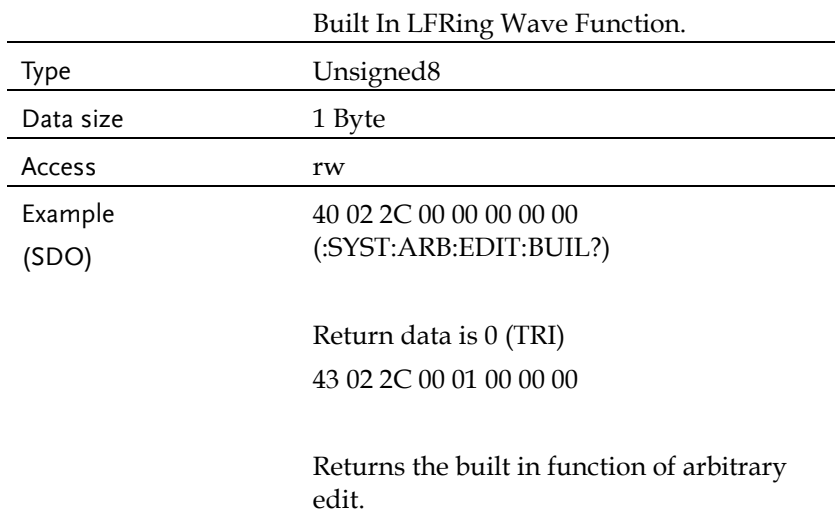

#### Object 0x2C0B: SYSTem:ARBitrary:EDIT:SURGe

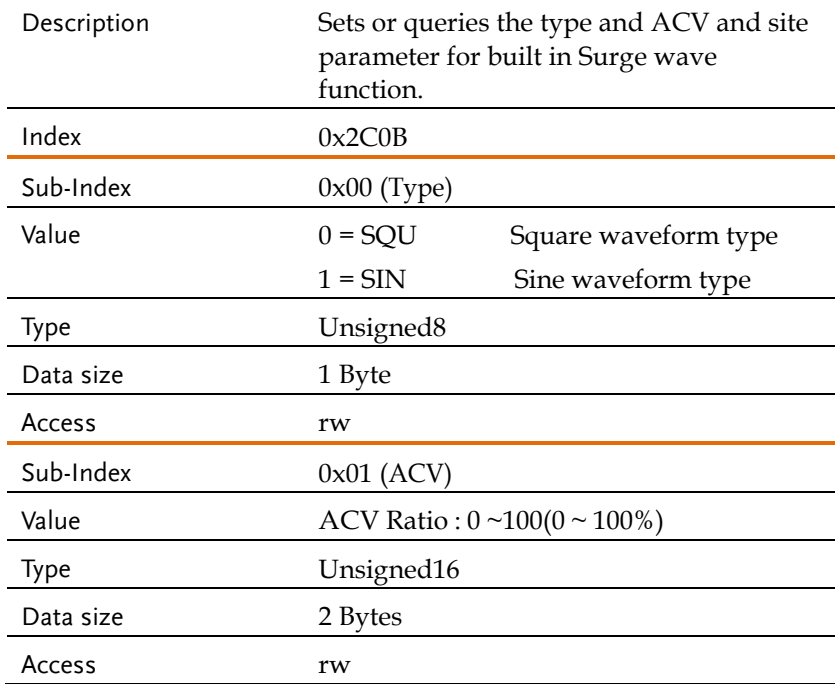

# **GWINSTEK** REMOTE CONTROL

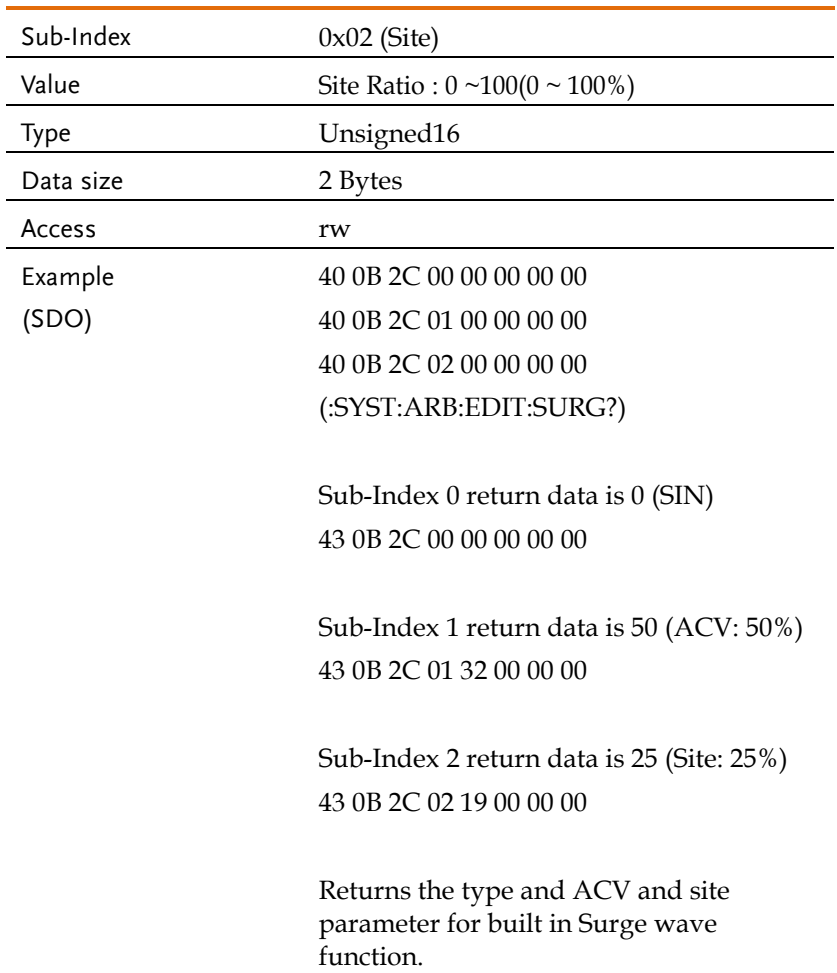

#### Object 0x2C08: SYSTem:ARBitrary:EDIT:STAir

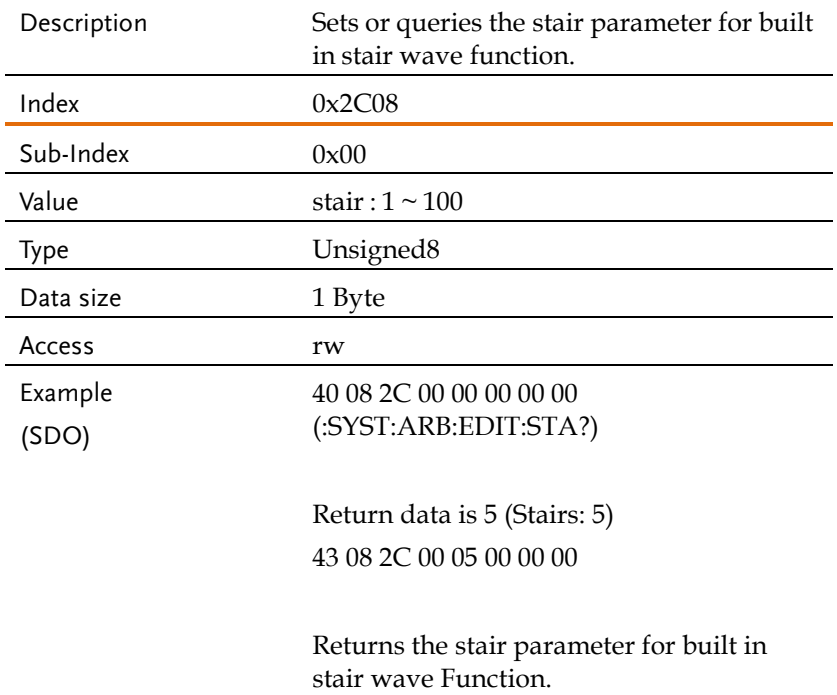

#### Object 0x2C03: SYSTem:ARBitrary:EDIT:CFACtor<1|2>

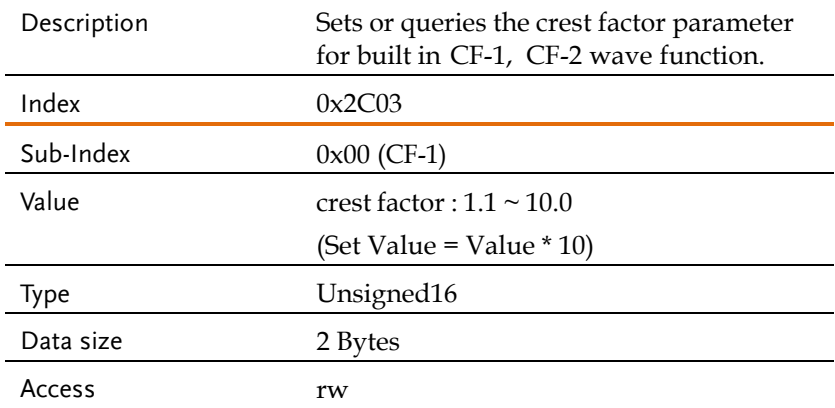

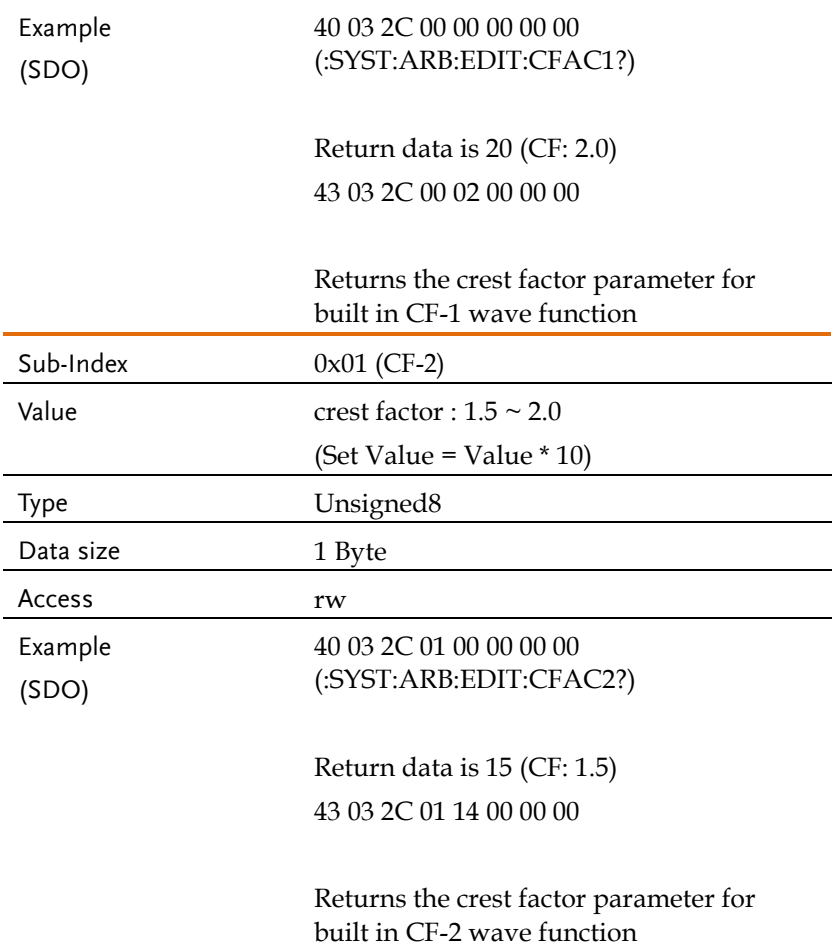

#### Object 0x2C04: SYSTem:ARBitrary:EDIT:CLIP

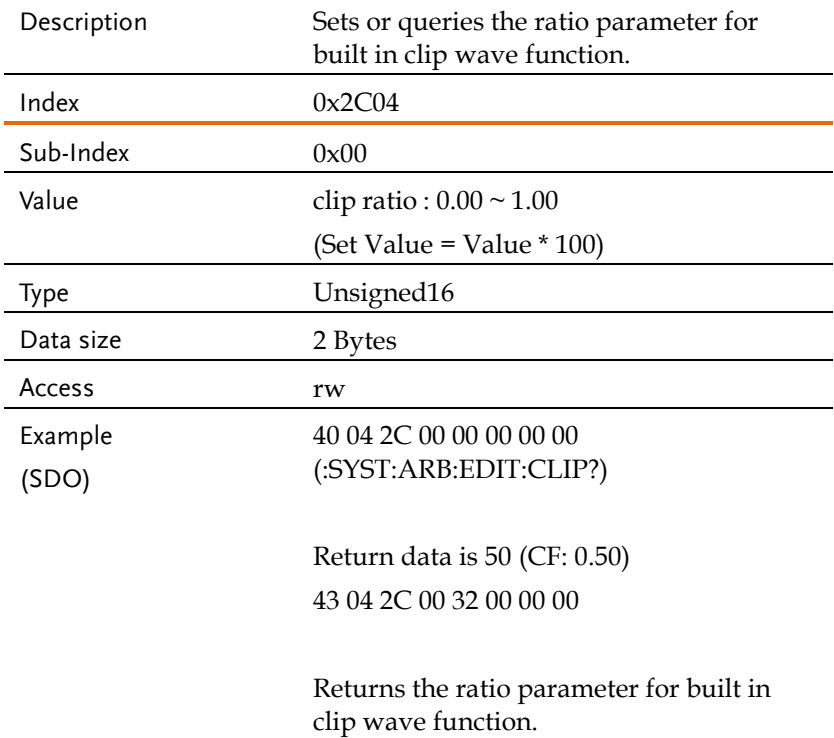

#### Object 0x2C09: SYSTem:ARBitrary:EDIT:STORe

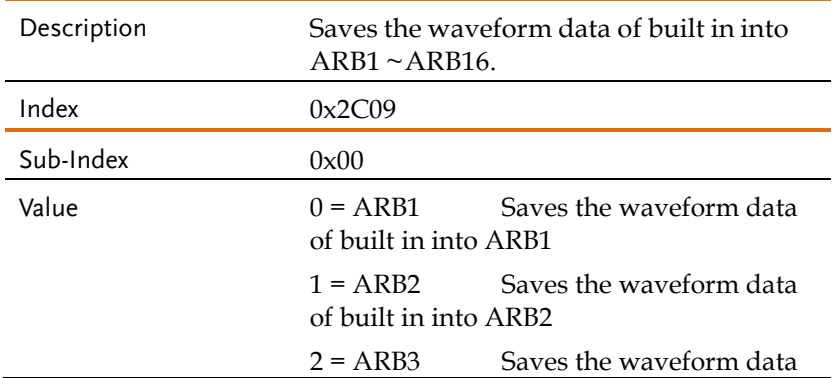

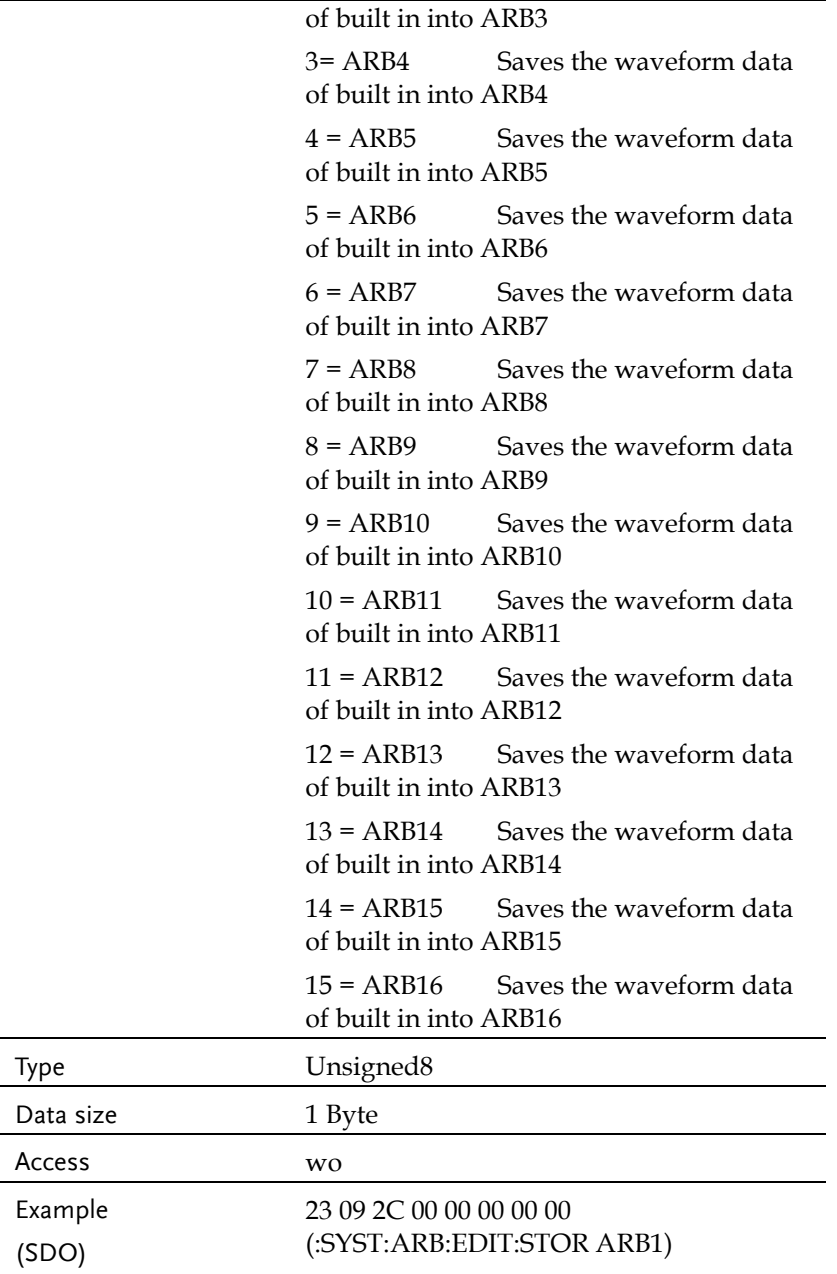

Saves the waveform data of built in into ARB1

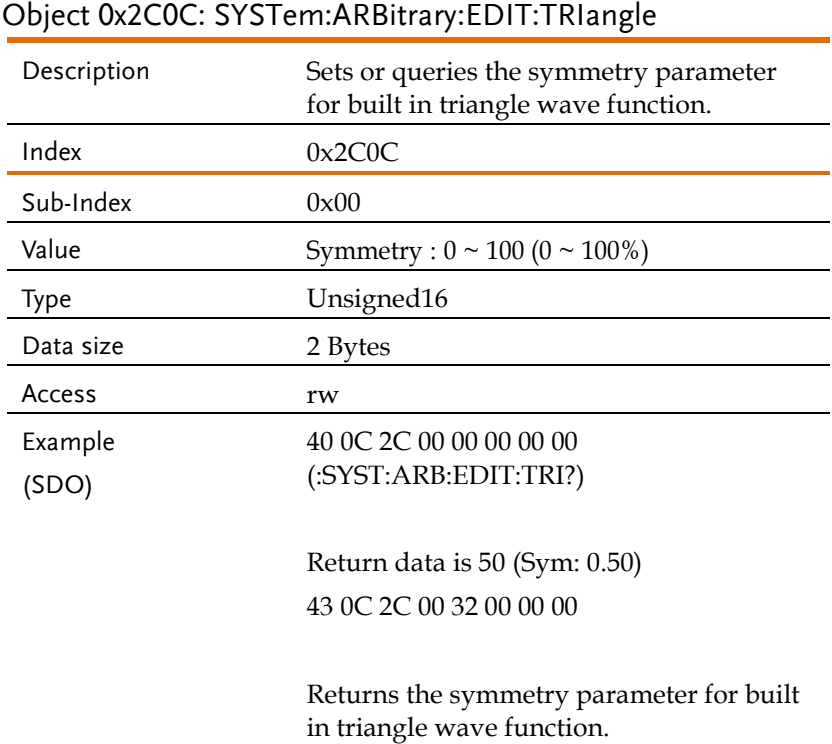

# Object 0x2C05: SYSTem:ARBitrary:EDIT:DIP

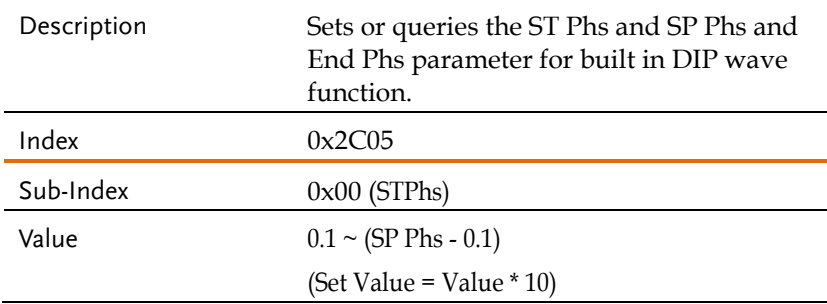

# **GWINSTEK** REMOTE CONTROL

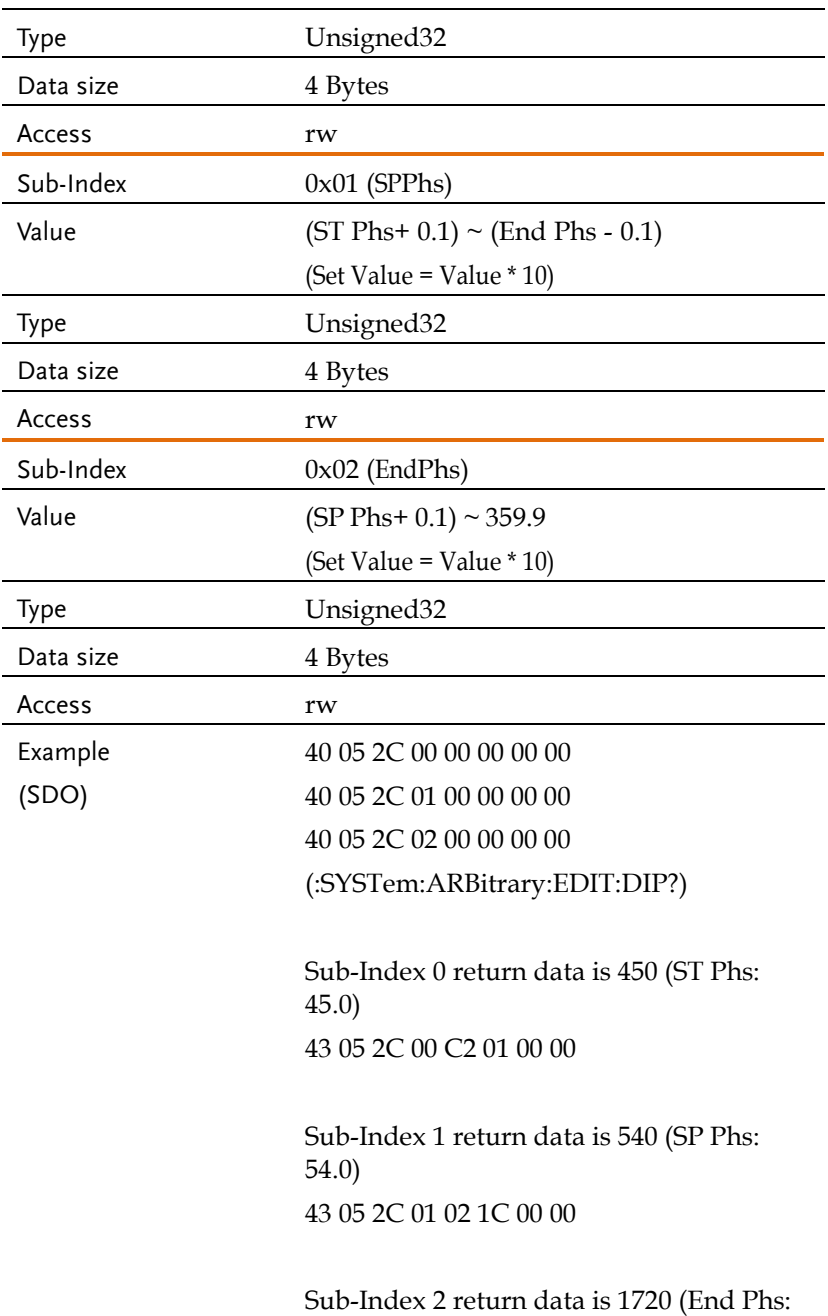

172.0) 43 05 2C 02 B8 06 00 00

Returns the ST Phs and SP Phs and End Phs parameter for built in DIP wave function.

#### Object 0x2C06: SYSTem:ARBitrary:EDIT:LFRing

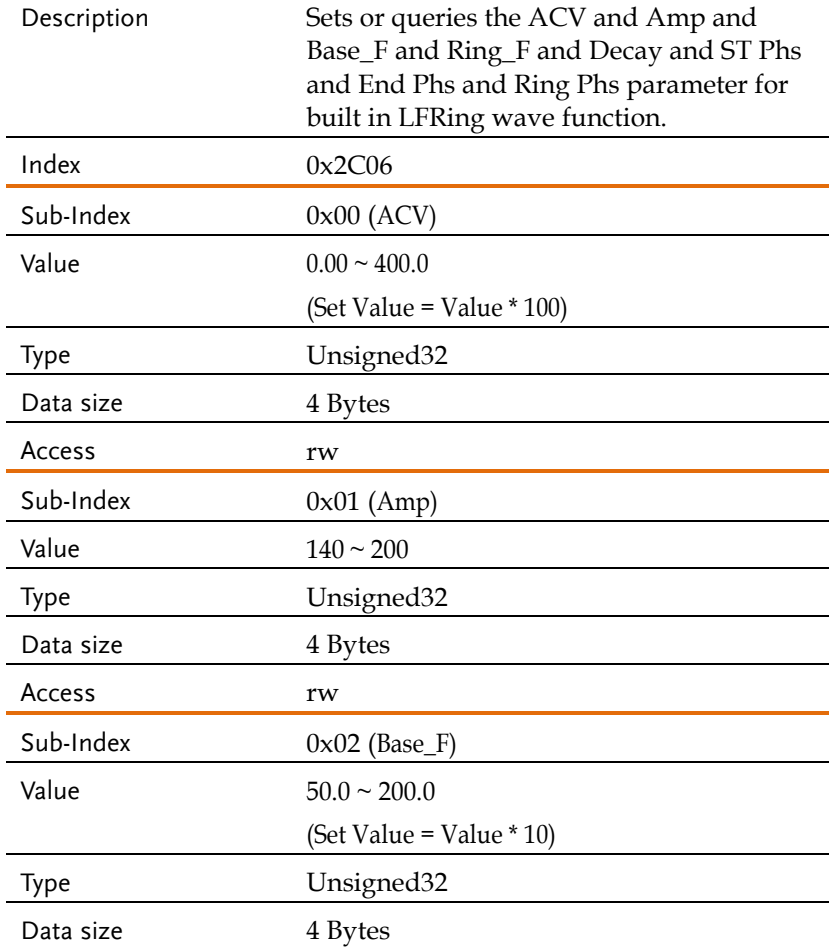

# **GWINSTEK** REMOTE CONTROL

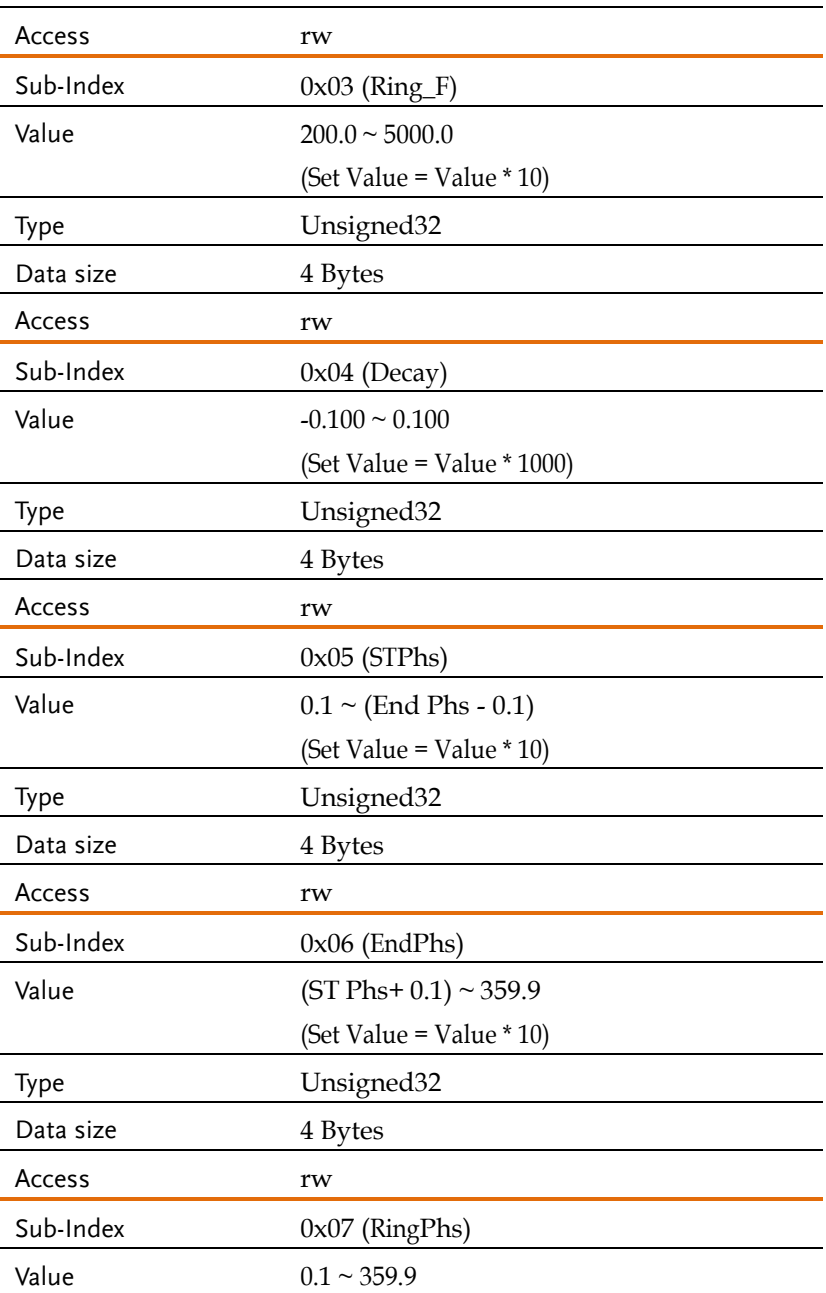

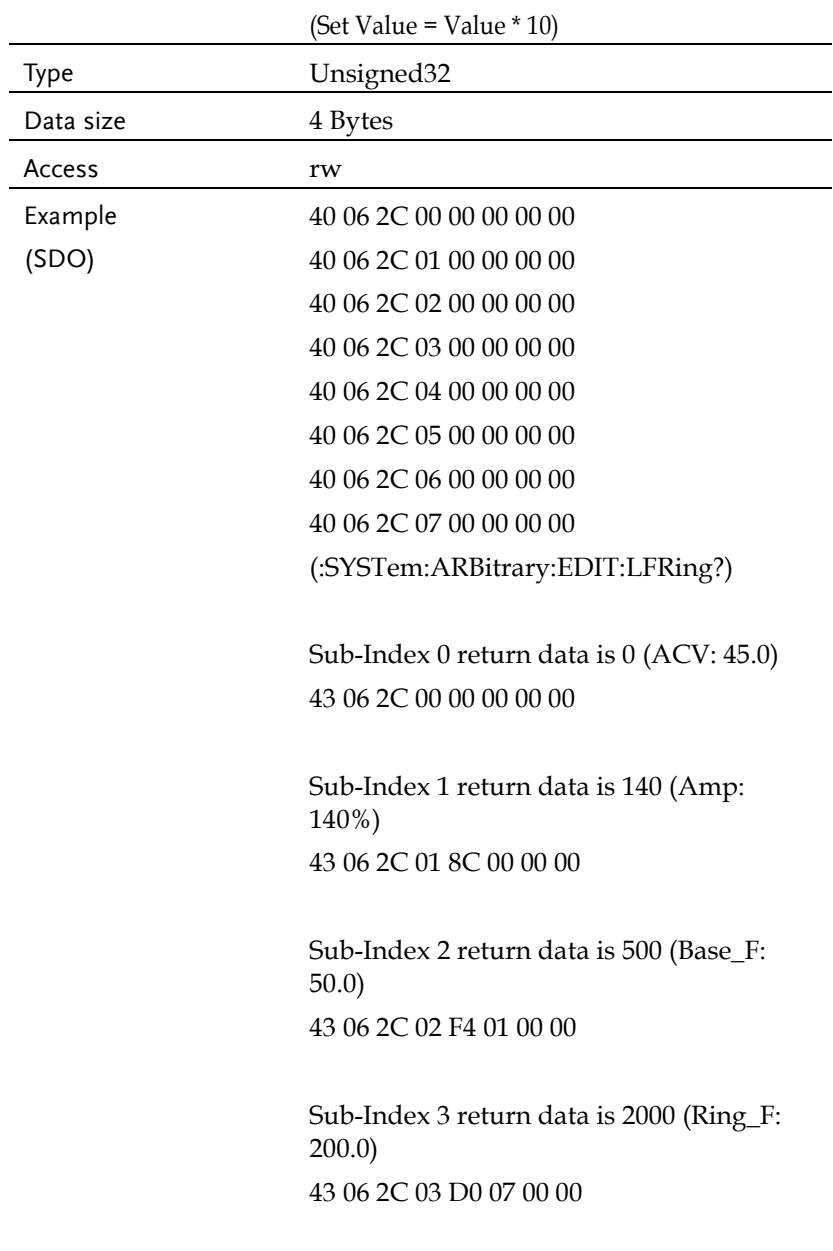

Sub-Index 4 return data is 5 (Decay: 0.005)

43 06 2C 04 05 00 00 00

Sub-Index 5 return data is 600 (ST Phs: 60) 43 06 2C 05 58 02 00 00

Sub-Index 6 return data is 1200 (End Phs: 120.0)

43 06 2C 06 B0 04 00 00

Sub-Index 7 return data is 300 (Ring Phs: 30.0)

43 06 2C 07 2C 01 00 00

Returns the ACV and Amp and Base\_F and Ring\_F and Decay and ST Phs and End Phs and Ring Phs parameter for built in LFRing wave function.

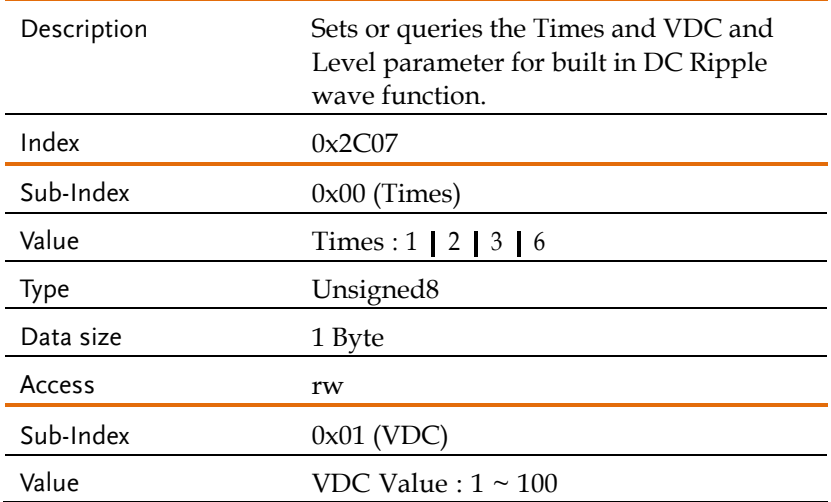

#### Object 0x2C07: SYSTem:ARBitrary:EDIT:RIPPle

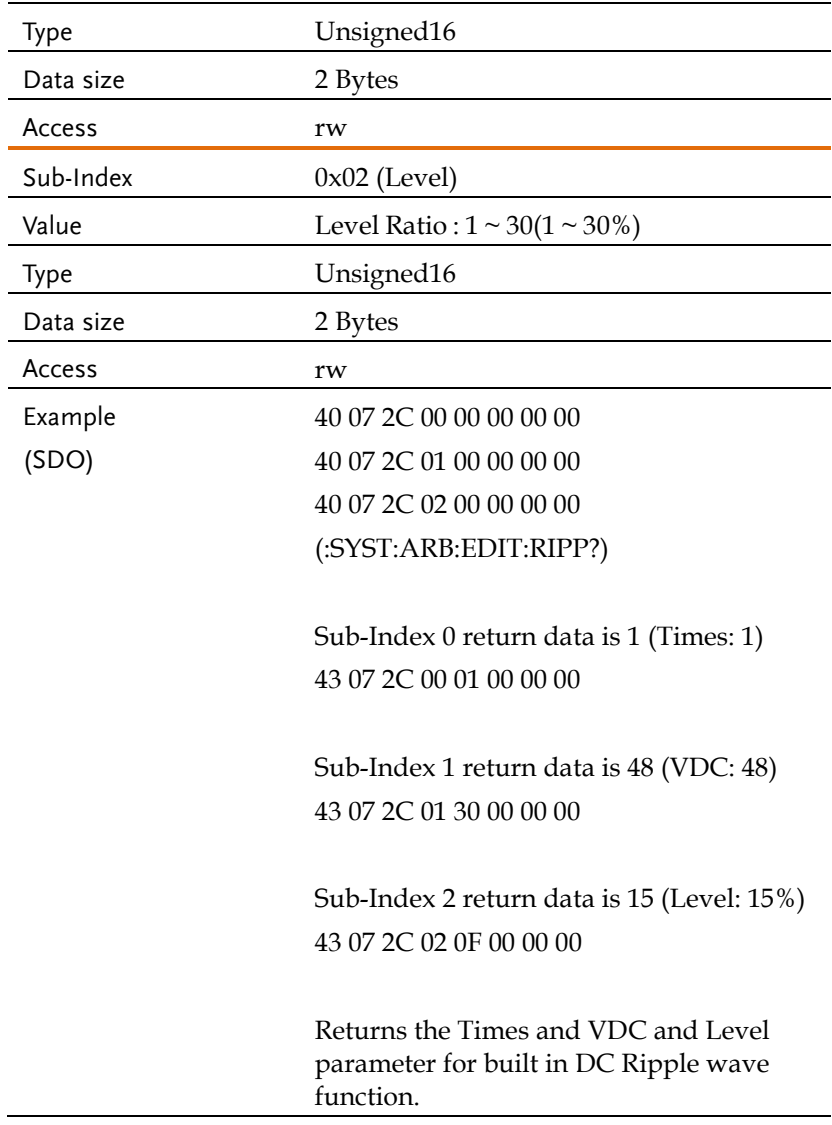

# Object 0x2C0A: SYSTem:ARBitrary:EDIT:STORe:APPLy<1|3>

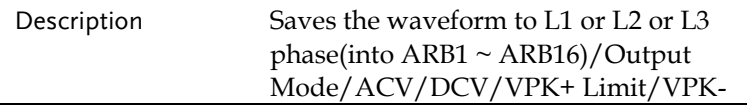
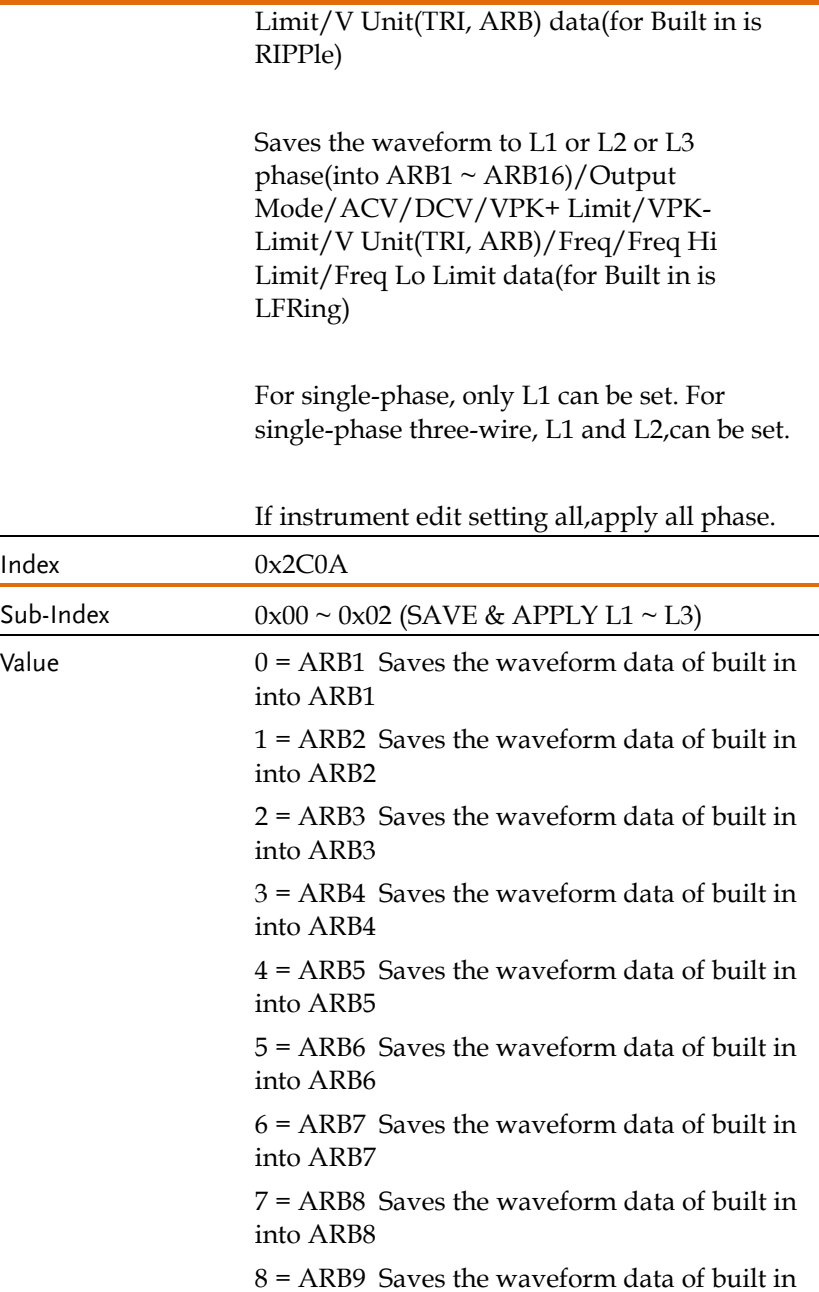

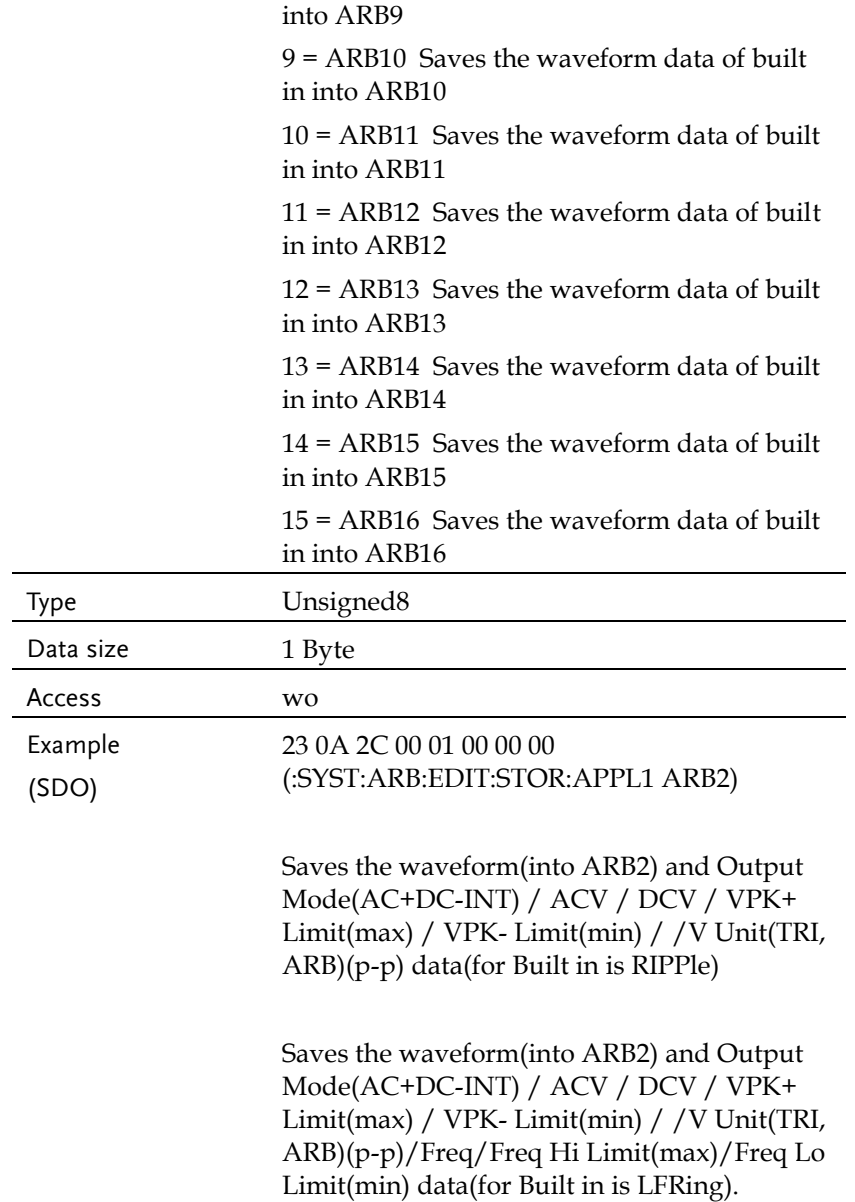

## Object 0x2C0E: SYSTm:BEEPer:STATe

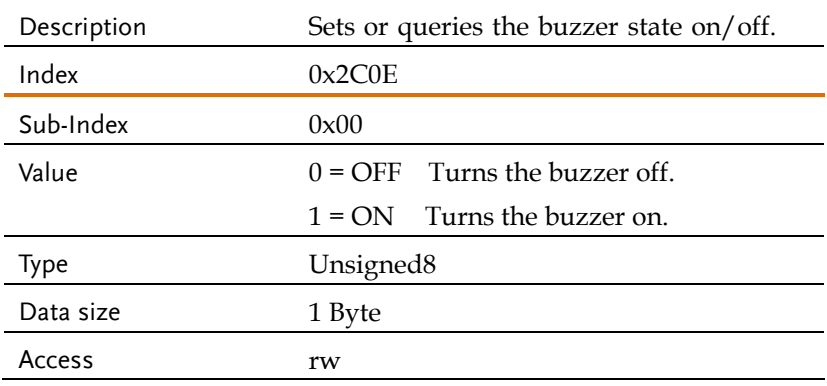

# Object 0x2C11: SYSTem:COMMunicate:INTerface:ADDRes

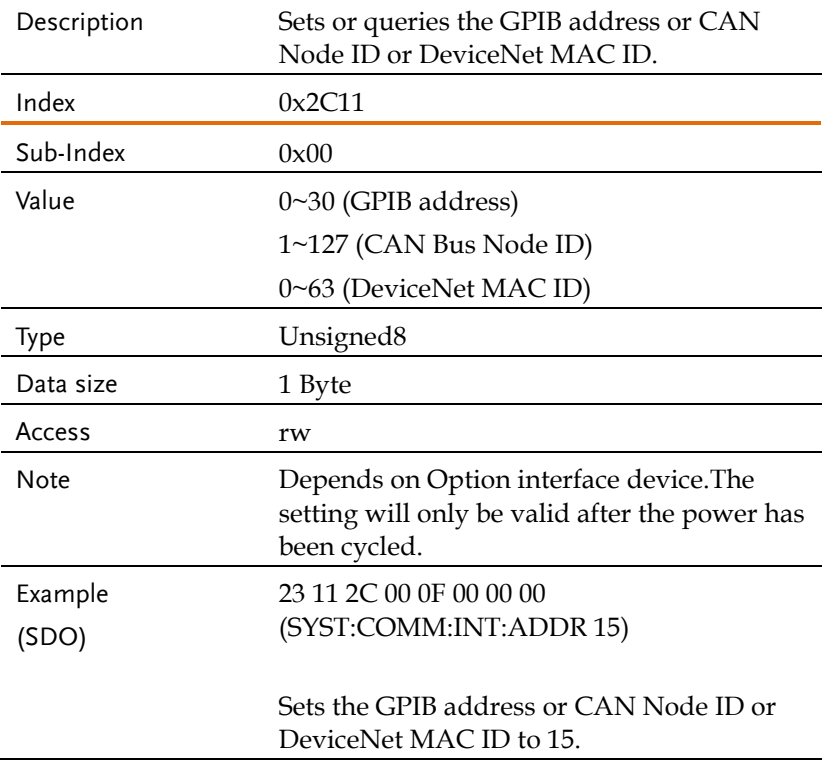

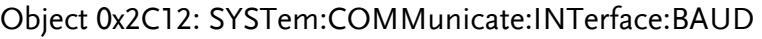

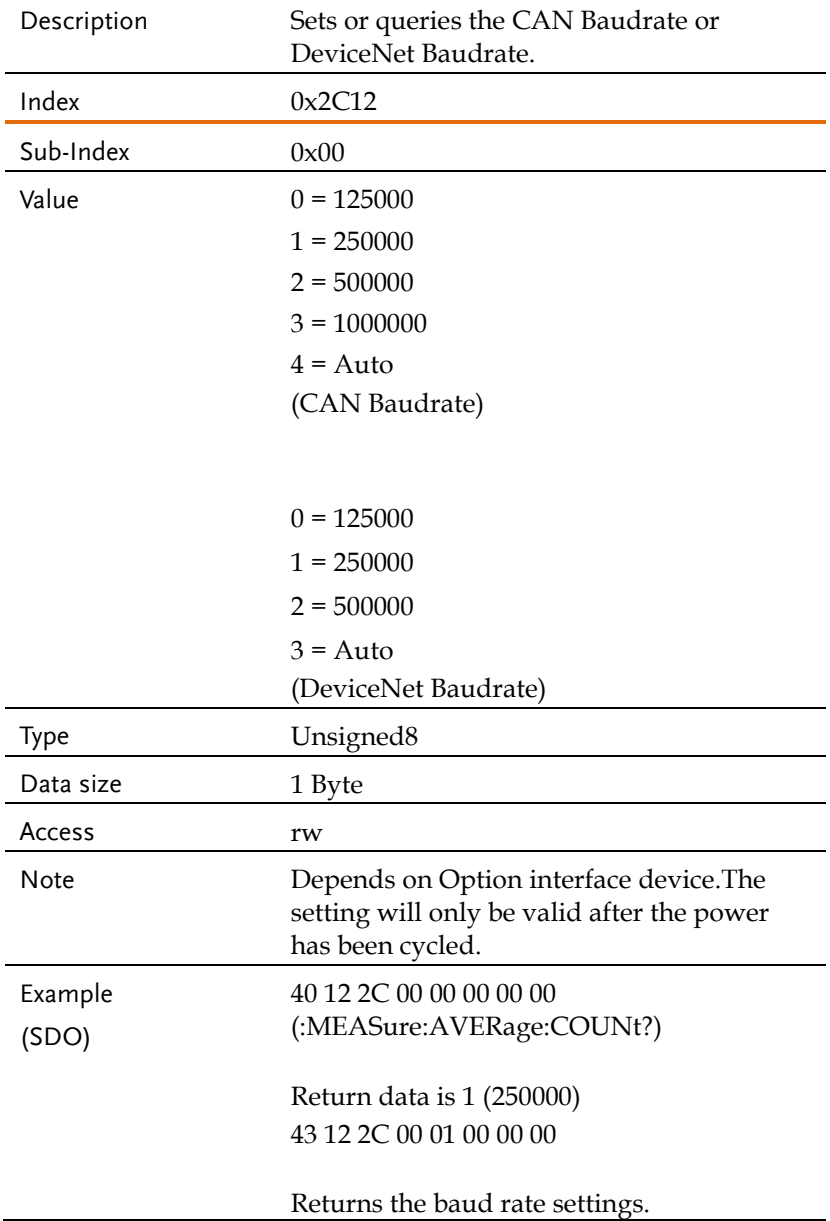

# Object 0x2C13: SYSTem:COMMunicate:LAN:DHCP

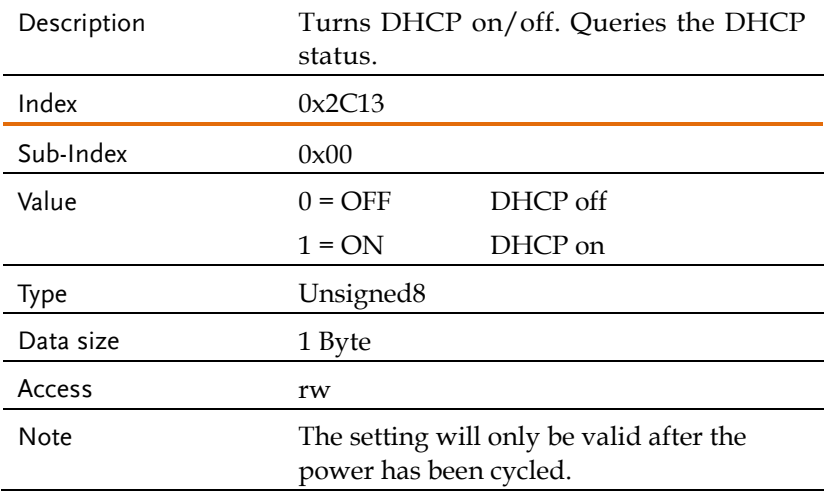

#### Object 0x2C14: SYSTem:COMMunicate:LAN:DNS

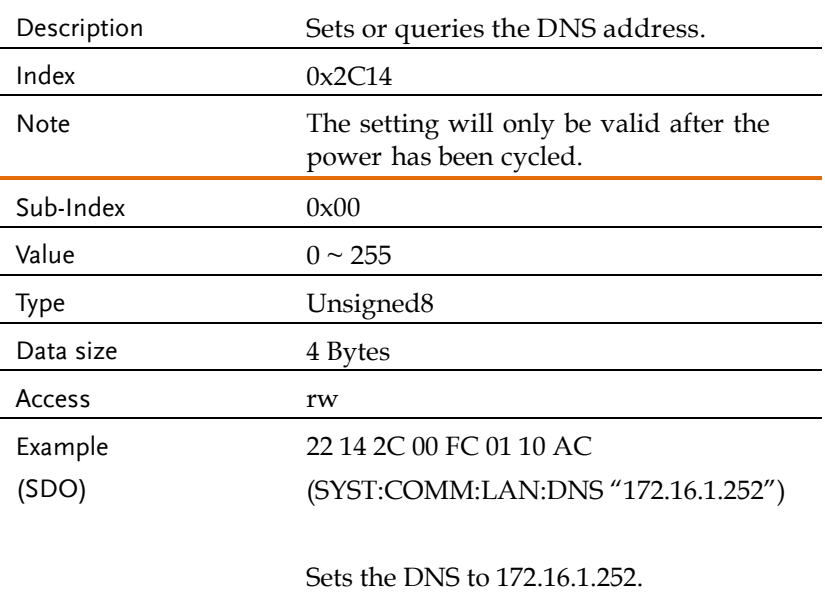

#### Object 0x2C15: SYSTem:COMMunicate:LAN:GATeway

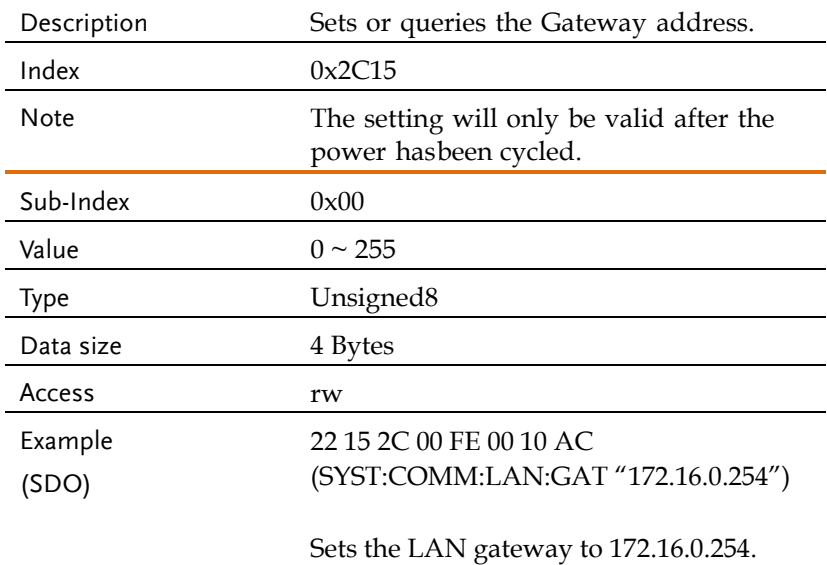

#### Object 0x2C17: SYSTem:COMMunicate:LAN:IPADdress

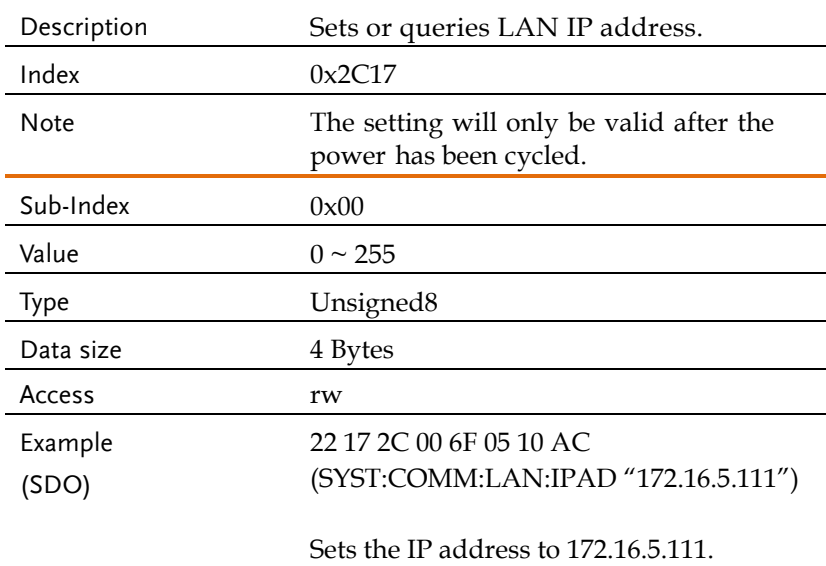

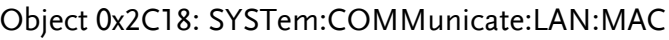

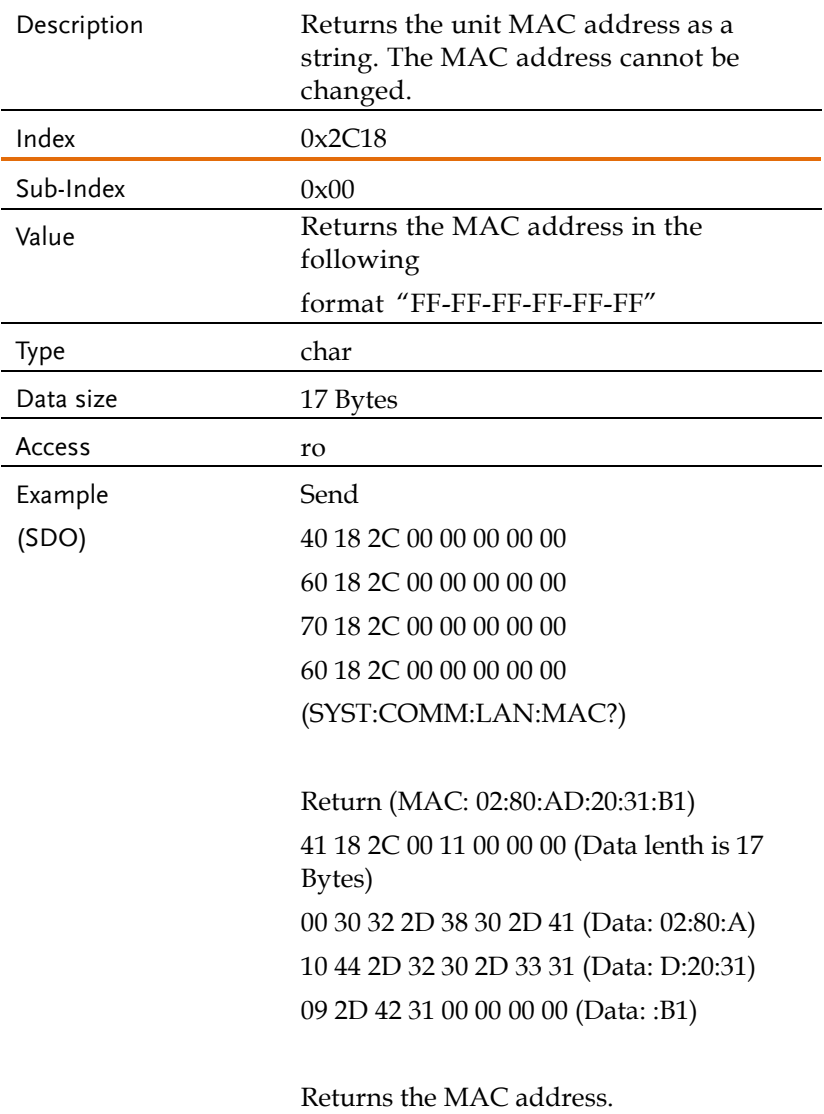

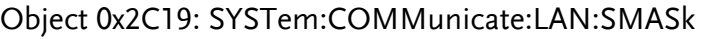

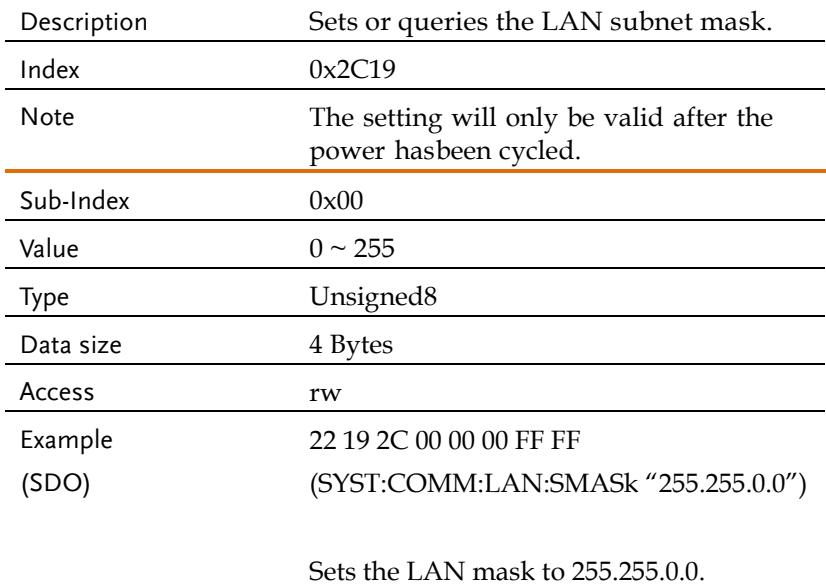

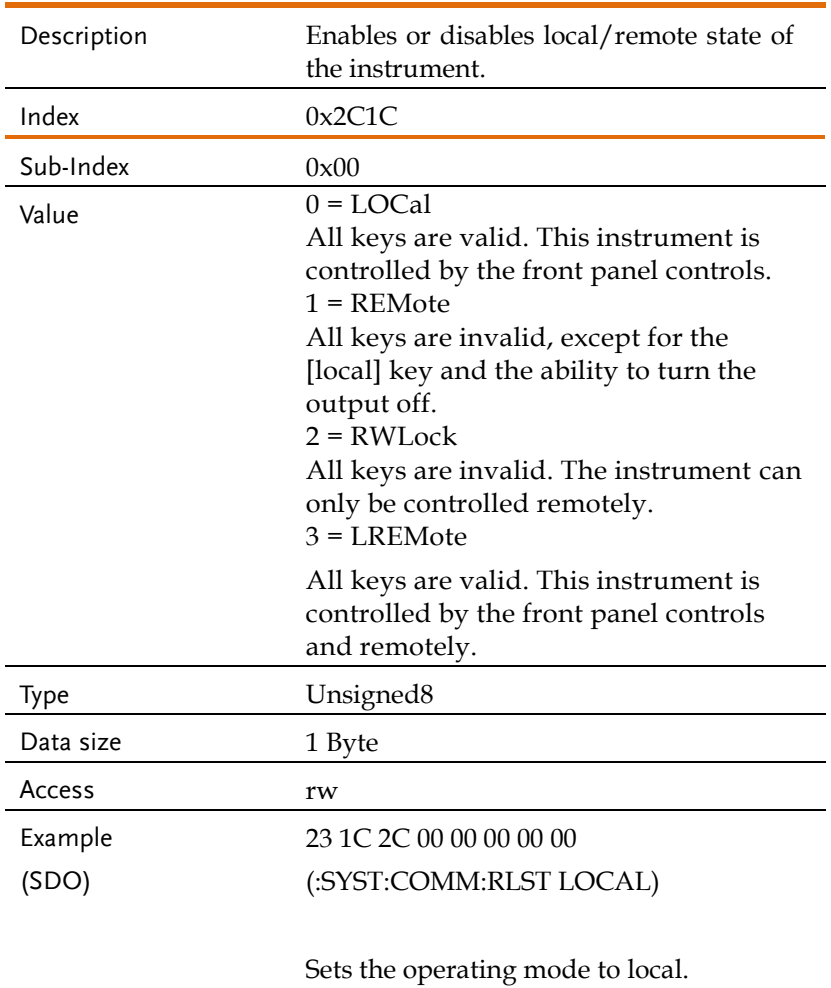

# Object 0x2C1C: SYSTem:COMMunicate:RLSTate

# Object 0x2C1D: SYSTem:COMMunicate:SERial[:RECeive]:TRANsmit:BAUD

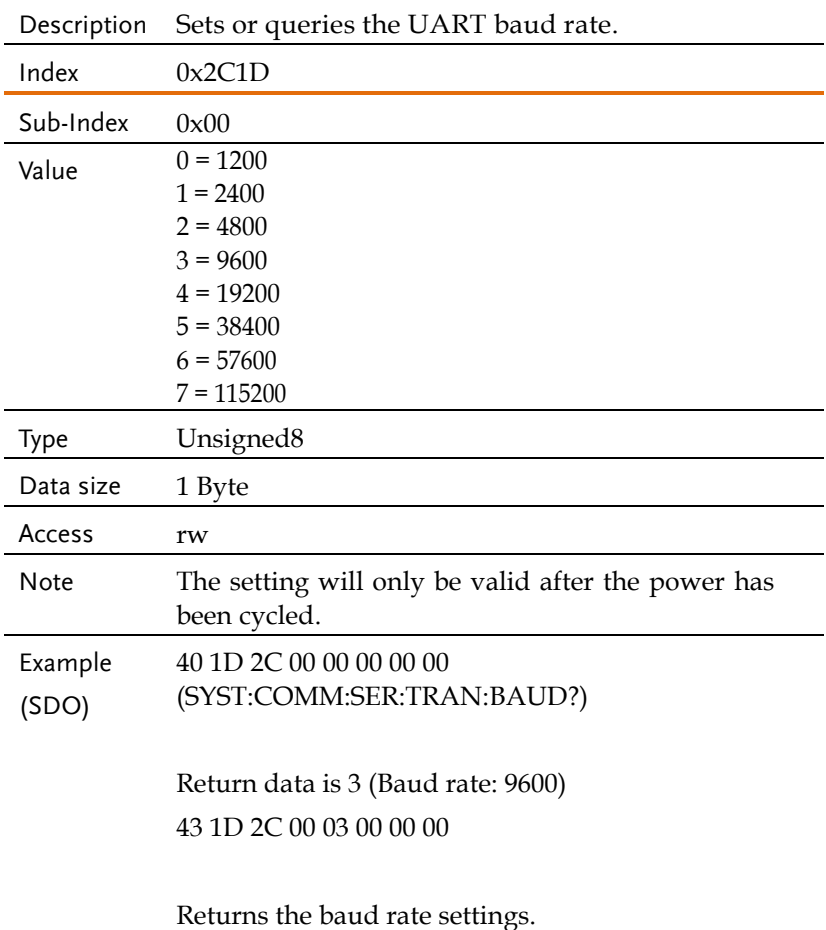

# Object 0x2C1E:

# SYSTem:COMMunicate:SERial[:RECeive]:TRANsmit:BITS

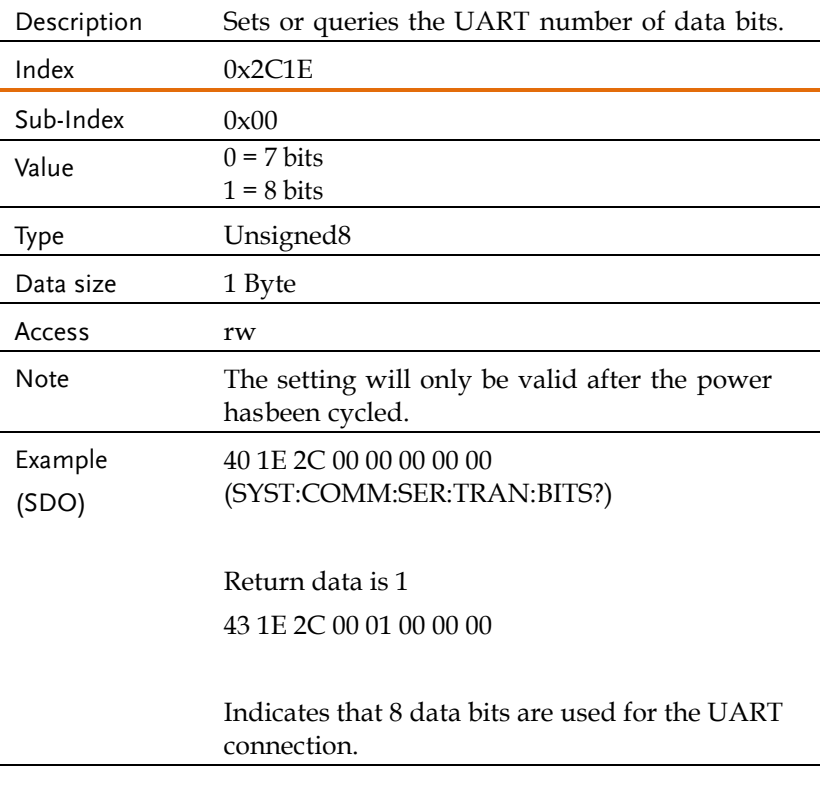

# Object 0x2C1F:

# SYSTem:COMMunicate:SERial[:RECeive]:TRANsmit:PARity

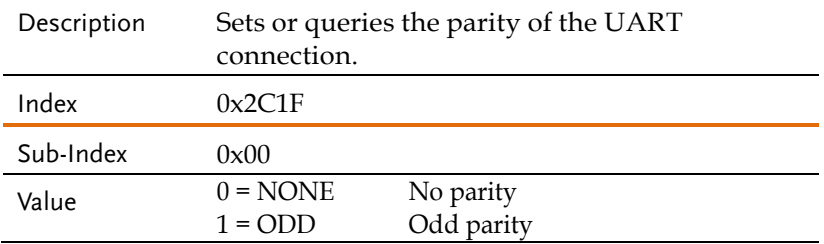

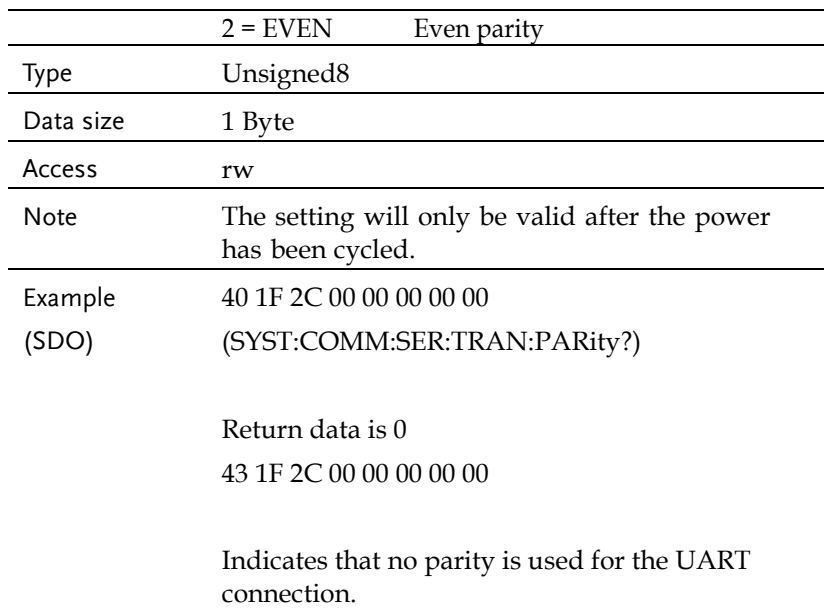

# Object 0x2C20:

# SYSTem:COMMunicate:SERial[:RECeive]:TRANsmit:SBITs

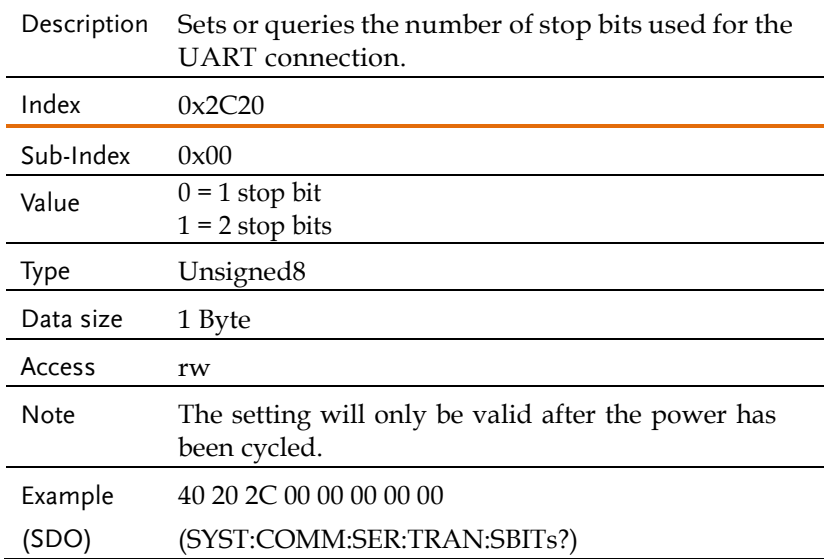

Return data is 1 43 20 2C 00 01 00 00 00

Indicates that one stop bit is used for the UART connection.

#### Object 0x2C21: SYSTem:COMMunicate:TCPip:CONTrol

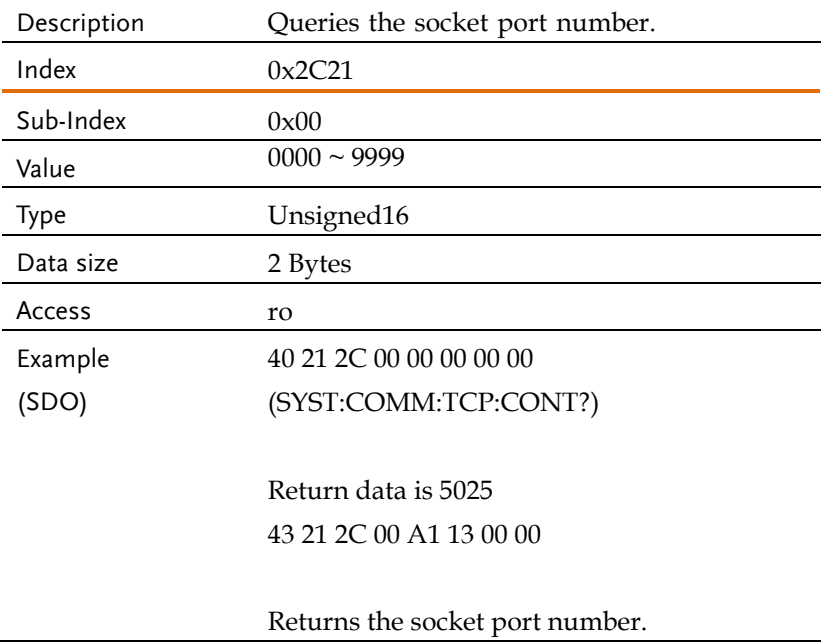

## Object 0x2C22: SYSTem:COMMunicate:USB:FRONt:STATe

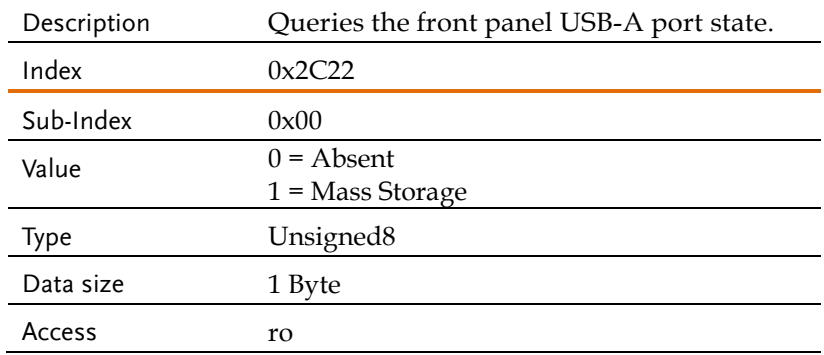

# Object 0x2C24: SYSTem:COMMunicate:USB:REAR:STATe

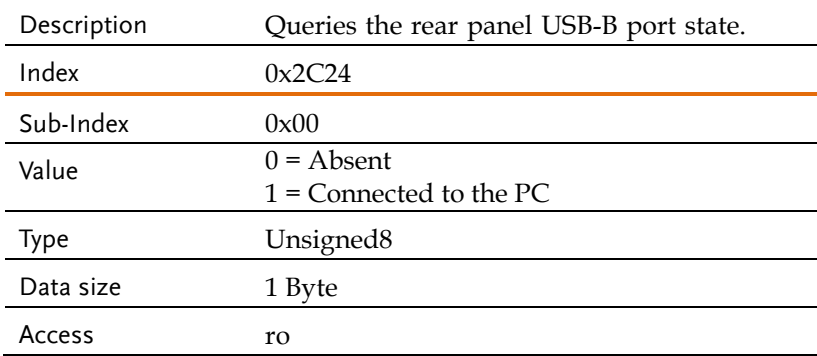

# Object 0x2C27: SYSTem:CONFigure[:MODE]

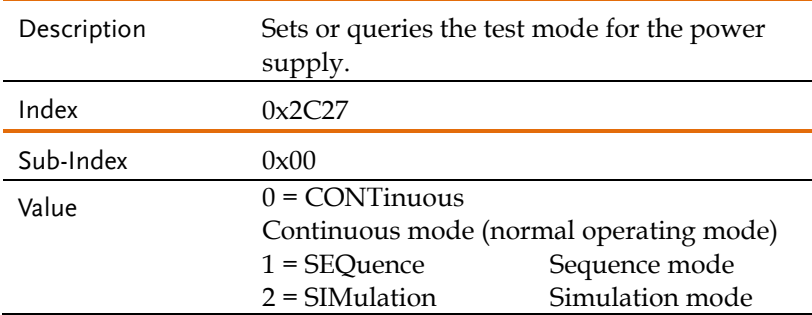

# **GWINSTEK** REMOTE CONTROL

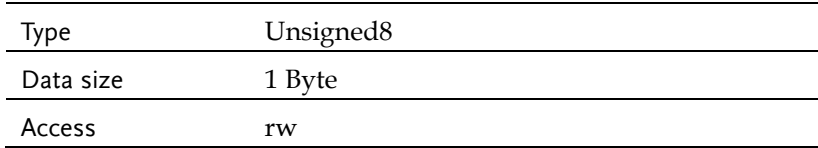

# Object 0x2C25: SYSTem:CONFigure:EXTio[:STATe]

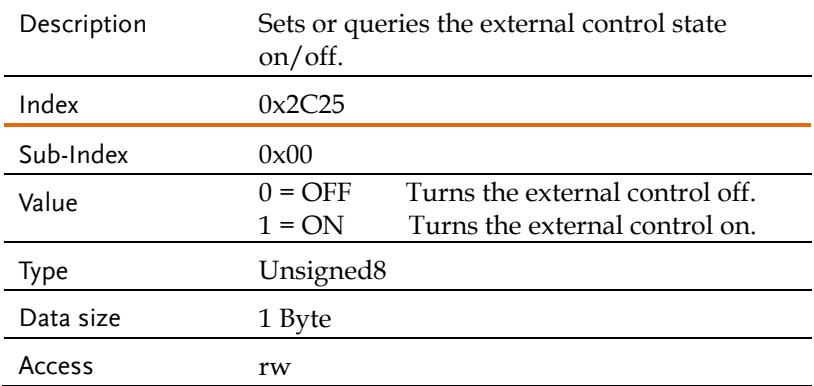

# Object 0x2C26: SYSTem:CONFigure:PHASe

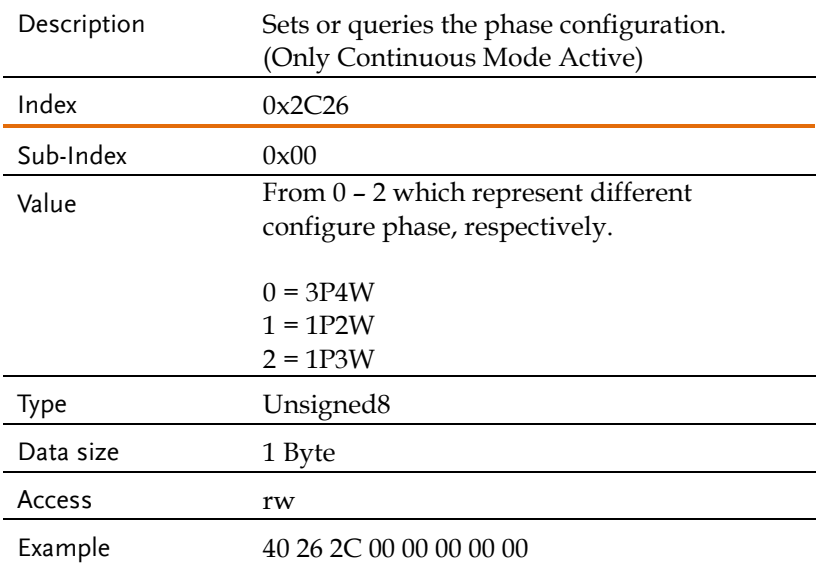

(SDO) (:SYST:CONF:PHAS?)

Return data is 0 (3P4W) 43 26 2C 00 00 00 00 00

Returns the system configure phase as 3P4W.

# Object 0x2C28: SYSTem:CONFigure:TRIGger:OUTPut:SOURce

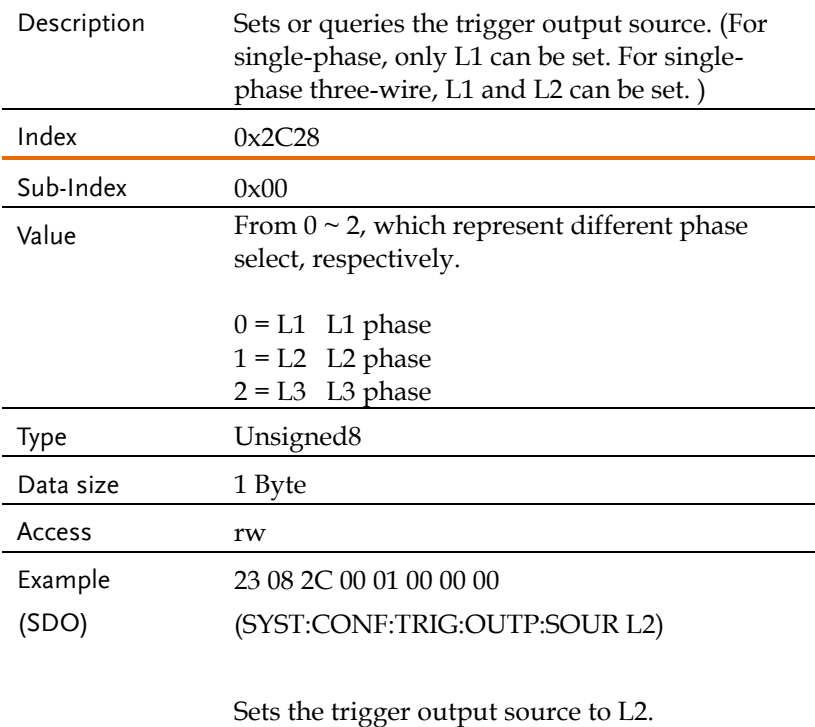

# Object 0x2C29: SYSTem:CONFigure:TRIGger:OUTPut:WIDTh

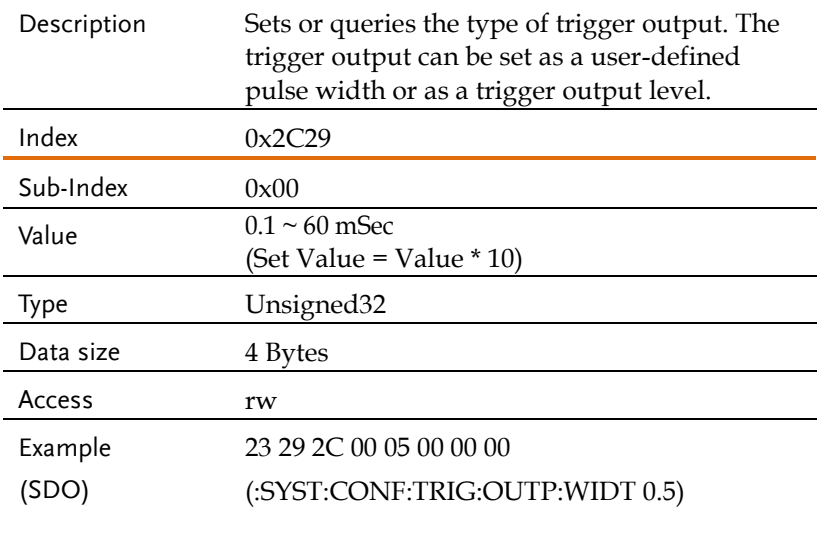

Sets the trigger output width to 5ms.

# Object 0x2C32: SYSTem:HOLD:STATe

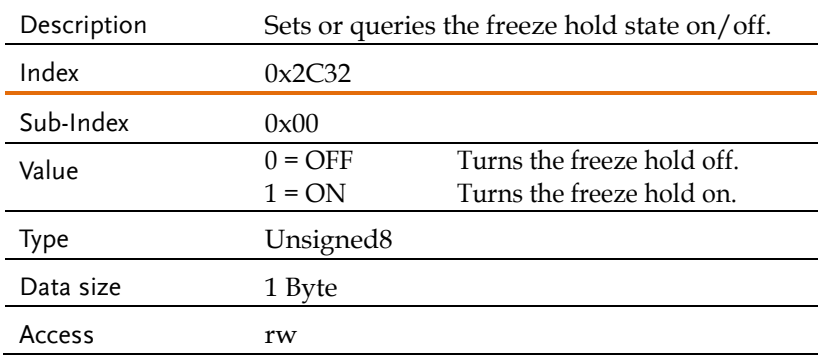

# Object 0x2C2E: SYSTem:PKHold:TIME

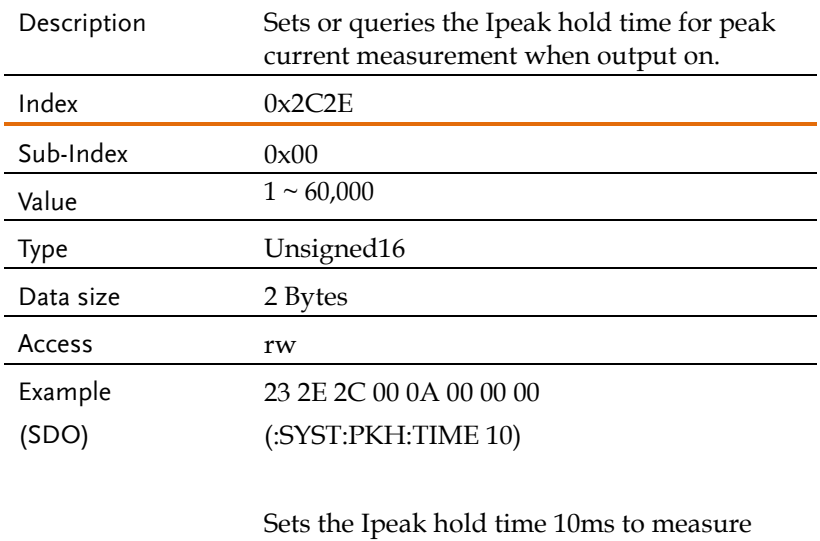

# when output on.

# Object 0x2C2C: SYSTem:KLOCk

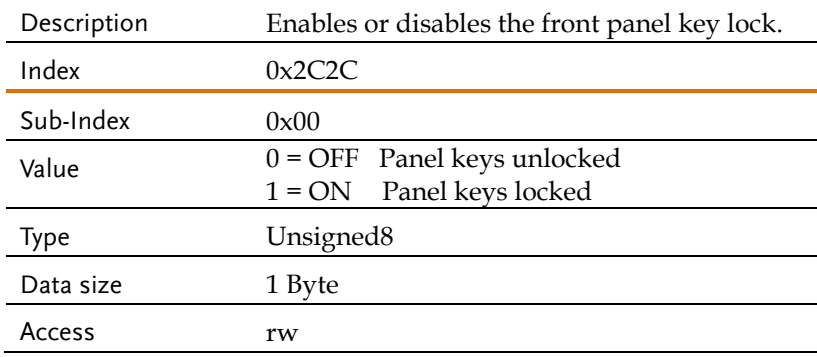

# Object 0x2C2F: SYSTem:REBoot

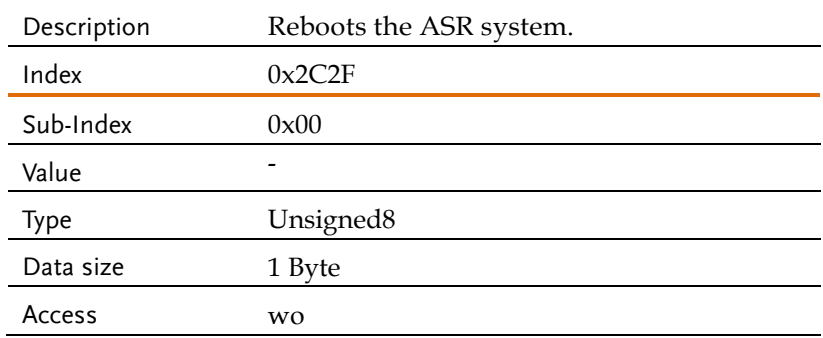

# Object 0x2C0D: SYSTem:VUNit

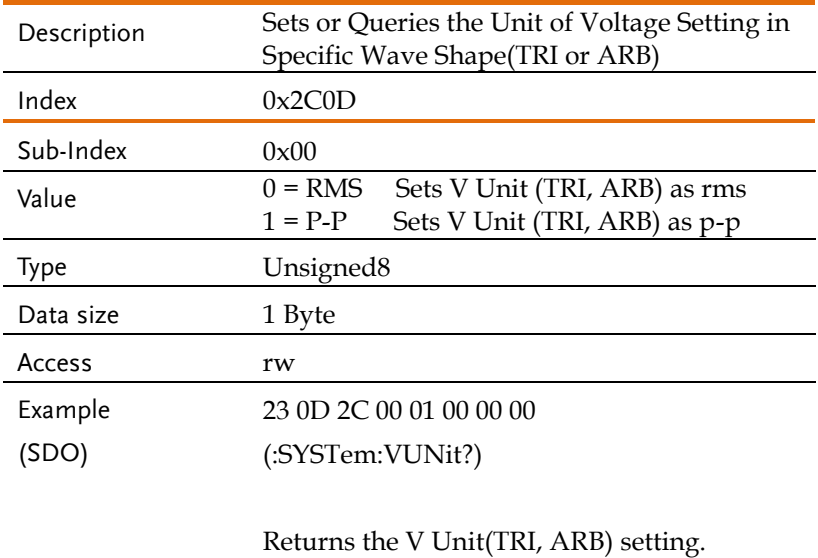

# Source Commands

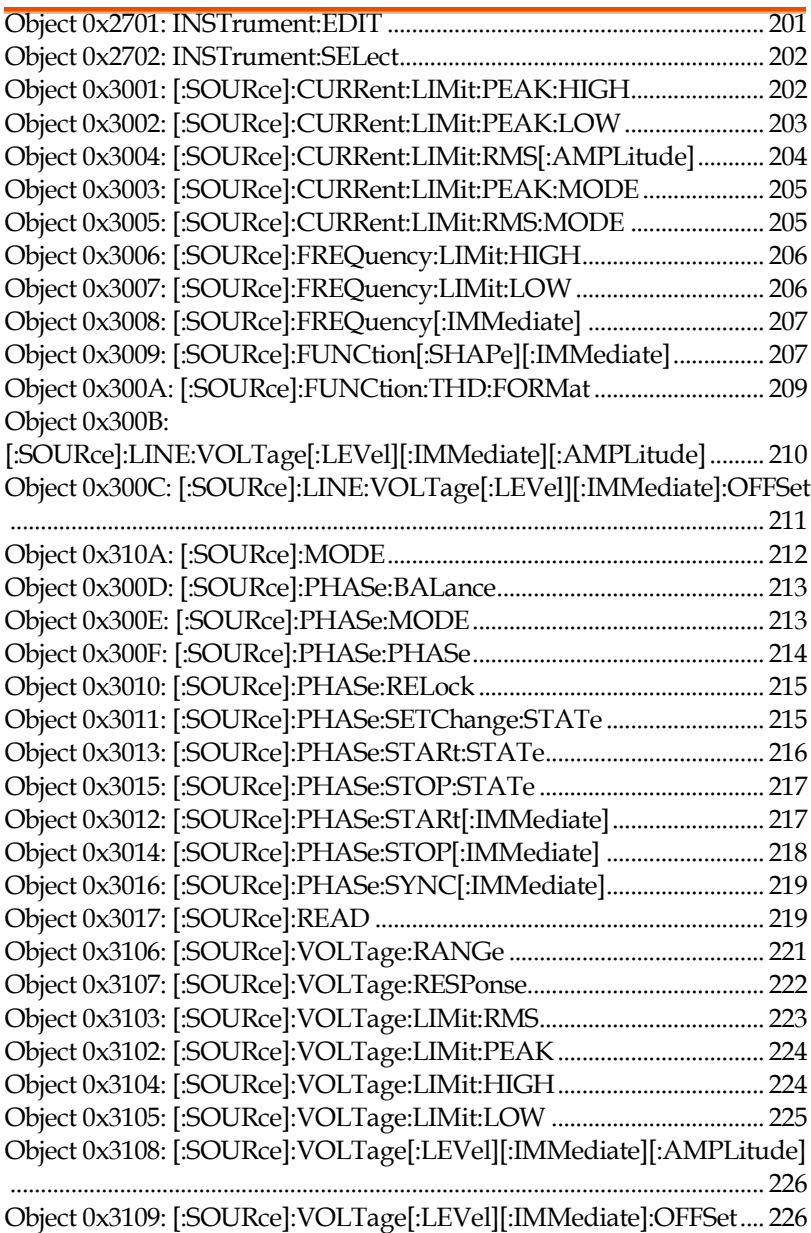

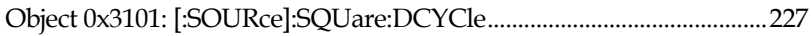

# Object 0x2701: INSTrument:EDIT

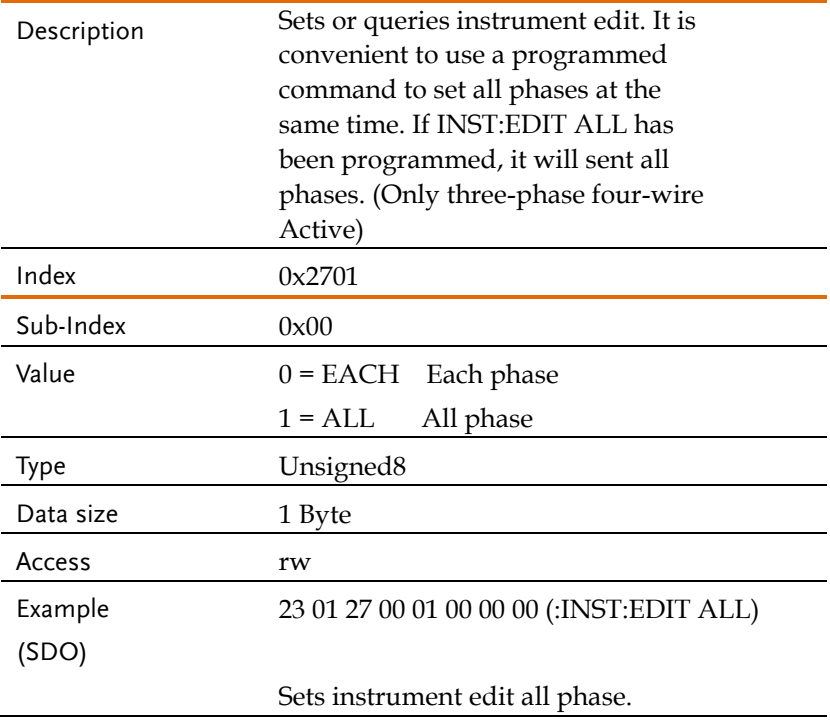

#### Object 0x2702: INSTrument:SELect

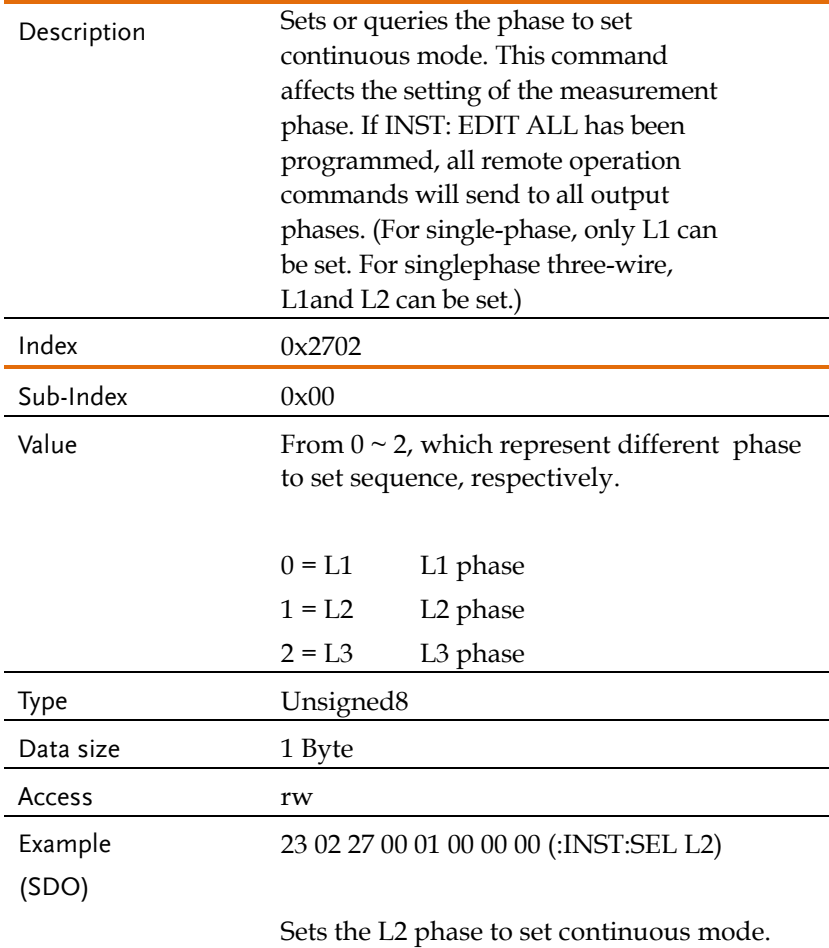

#### Object 0x3001: [:SOURce]:CURRent:LIMit:PEAK:HIGH

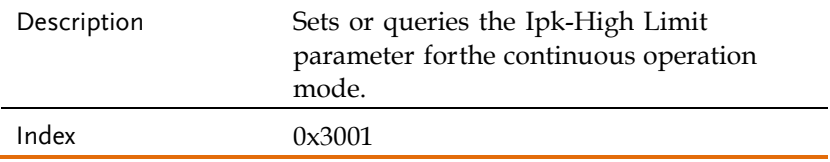

# **GWINSTEK** REMOTE CONTROL

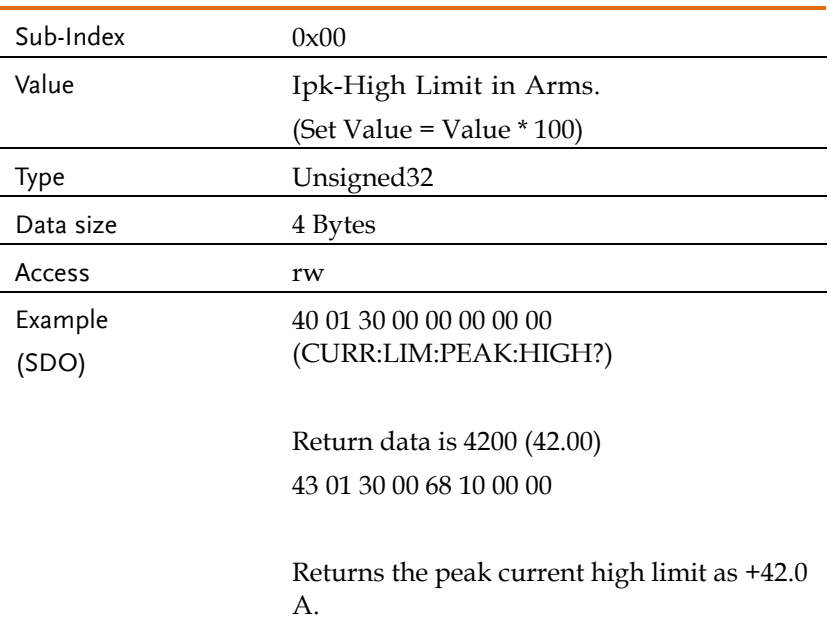

# Object 0x3002: [:SOURce]:CURRent:LIMit:PEAK:LOW

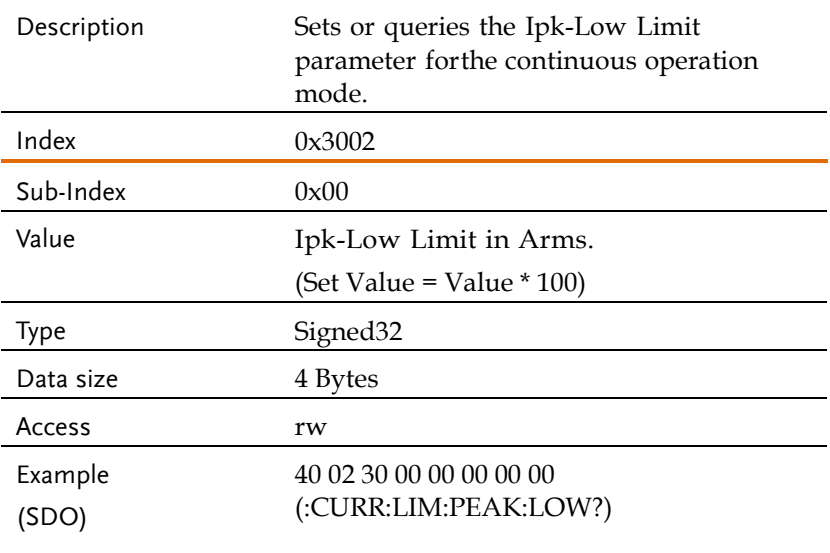

# Return data is -4200 (-42.00) 43 02 30 00 98 EF FF FF

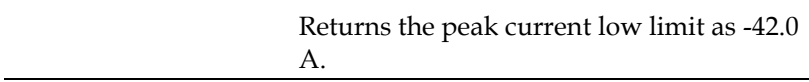

#### Object 0x3004: [:SOURce]:CURRent:LIMit:RMS[:AMPLitude]

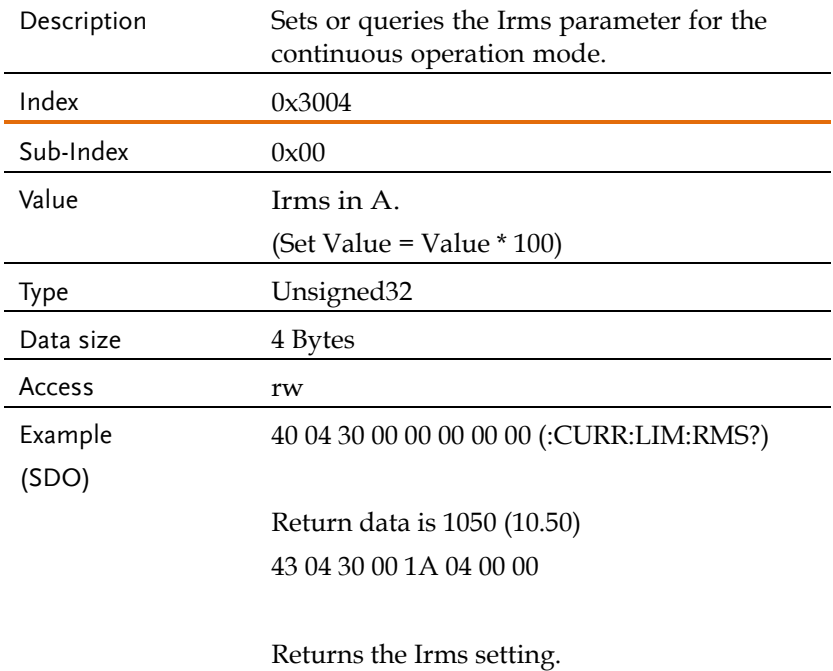

# Object 0x3003: [:SOURce]:CURRent:LIMit:PEAK:MODE

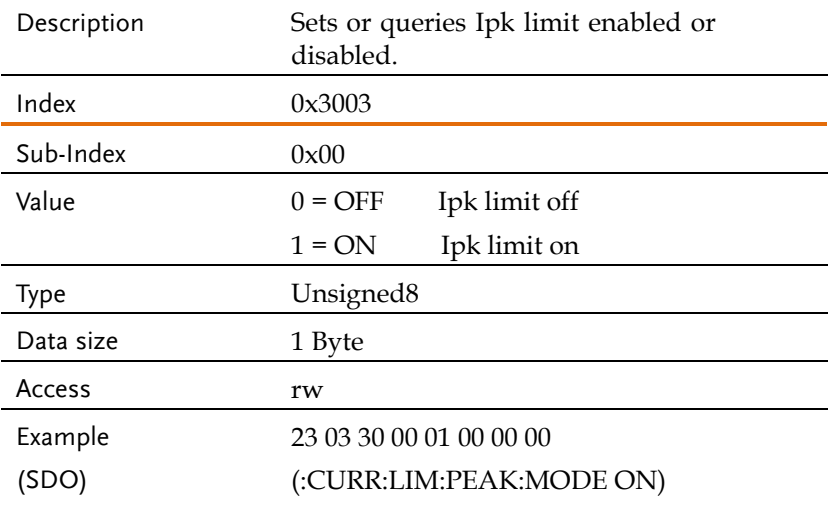

Sets Ipk limit enabled.

# Object 0x3005: [:SOURce]:CURRent:LIMit:RMS:MODE

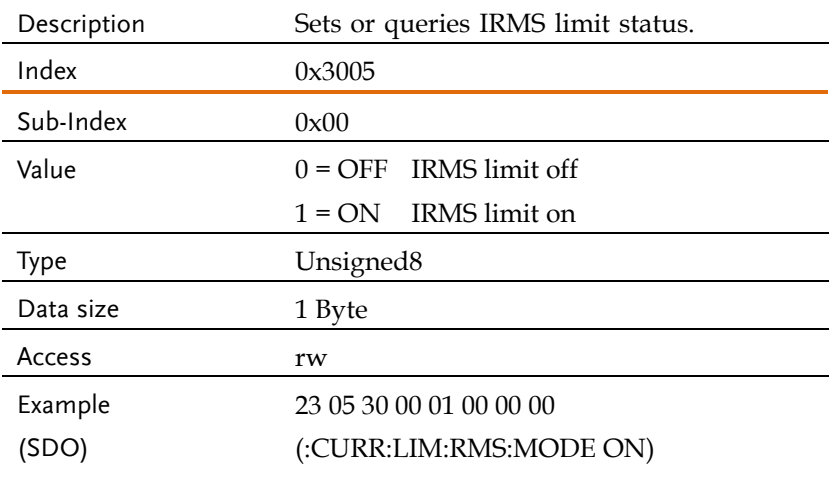

#### Sets IRMS limit enabled.

#### Object 0x3006: [:SOURce]:FREQuency:LIMit:HIGH

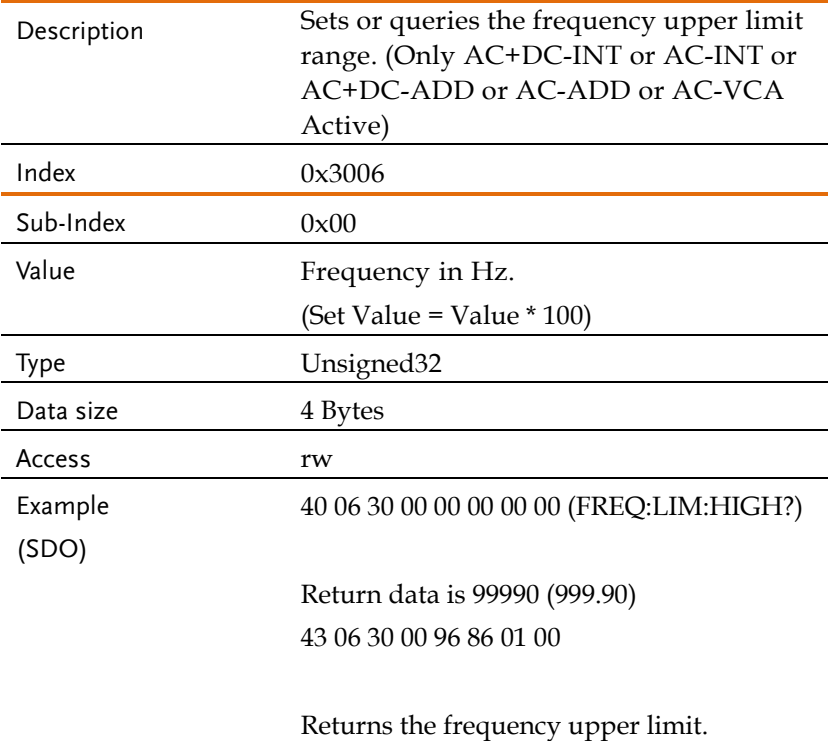

#### Object 0x3007: [:SOURce]:FREQuency:LIMit:LOW

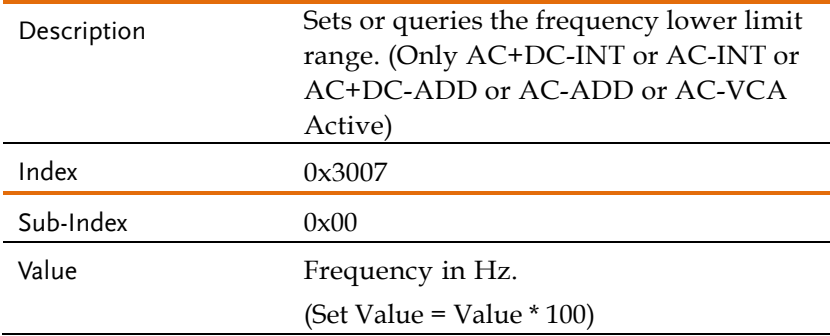

# **GWINSTEK** REMOTE CONTROL

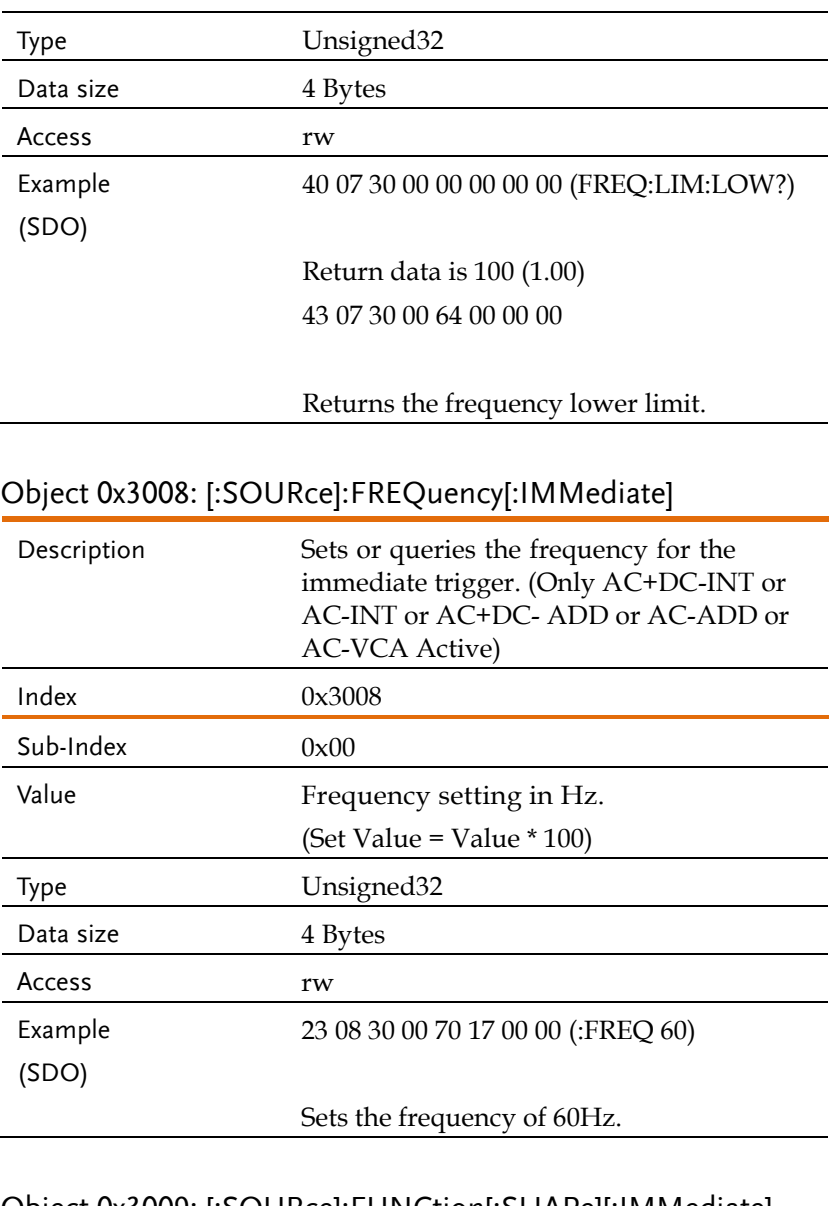

# Object 0x3009: [:SOURce]:FUNCtion[:SHAPe][:IMMediate]

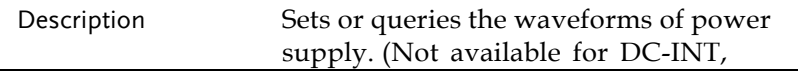

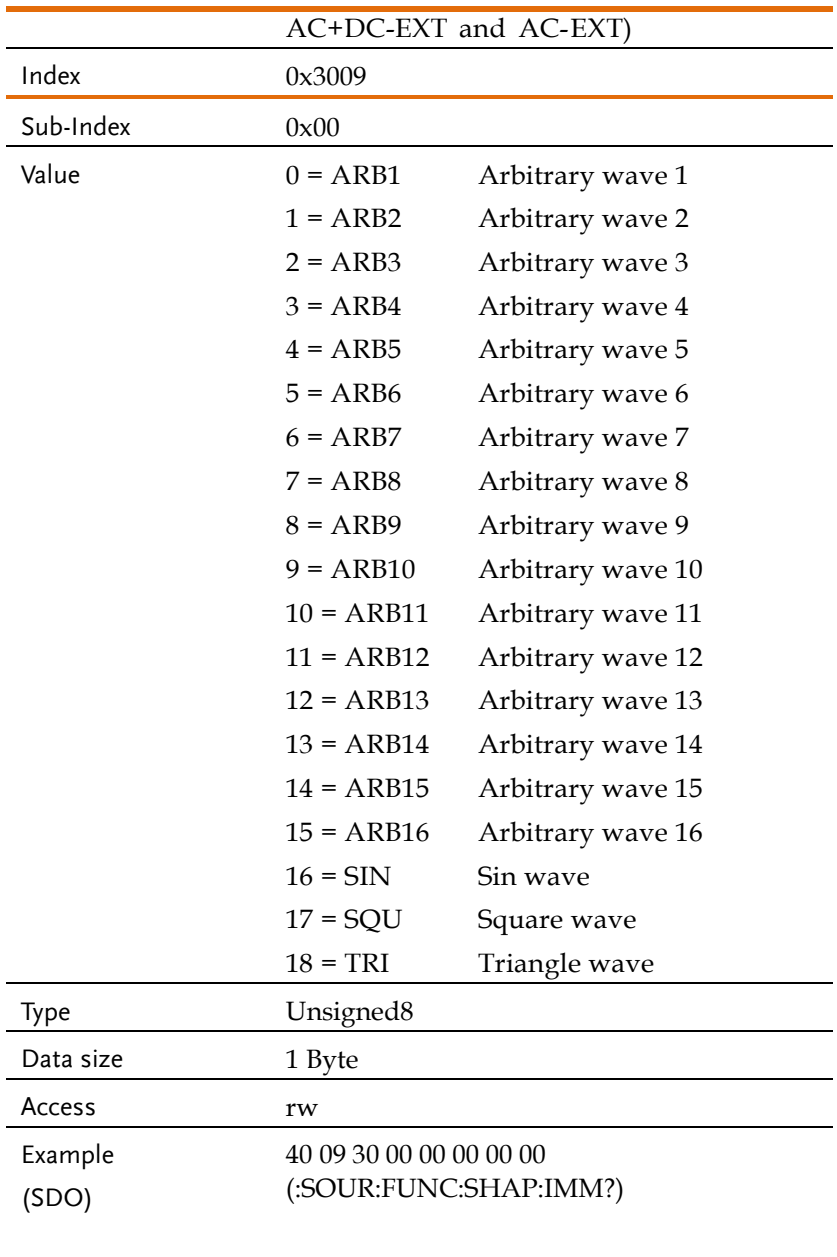

Return data is 18 (TRI)

43 09 30 00 12 00 00 00

Returns the waveform as Triangle wave.

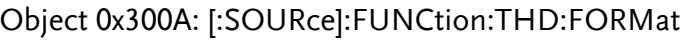

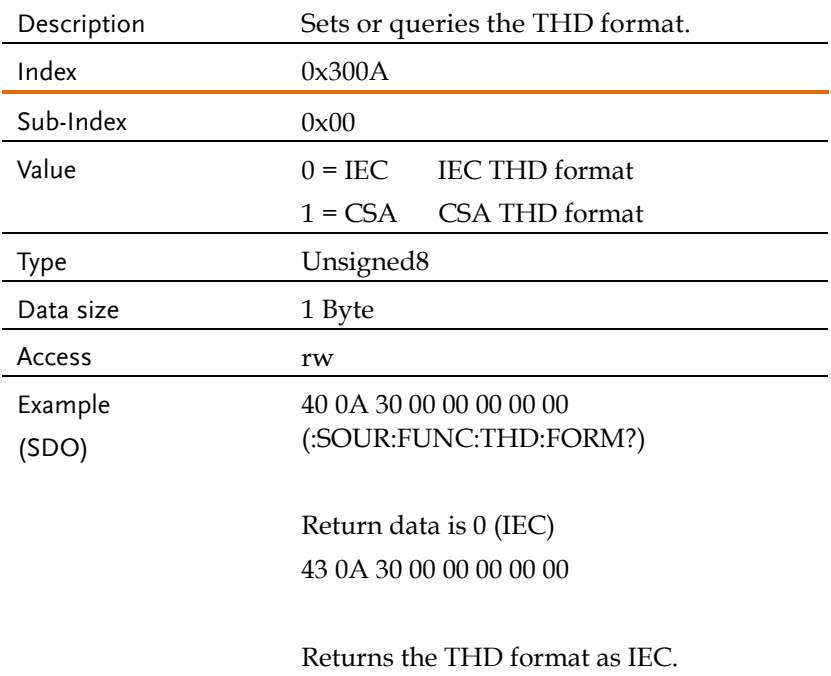

# Object 0x300B: [:SOURce]:LINE:VOLTage[:LEVel][:IMMediate][:AMPLitude]

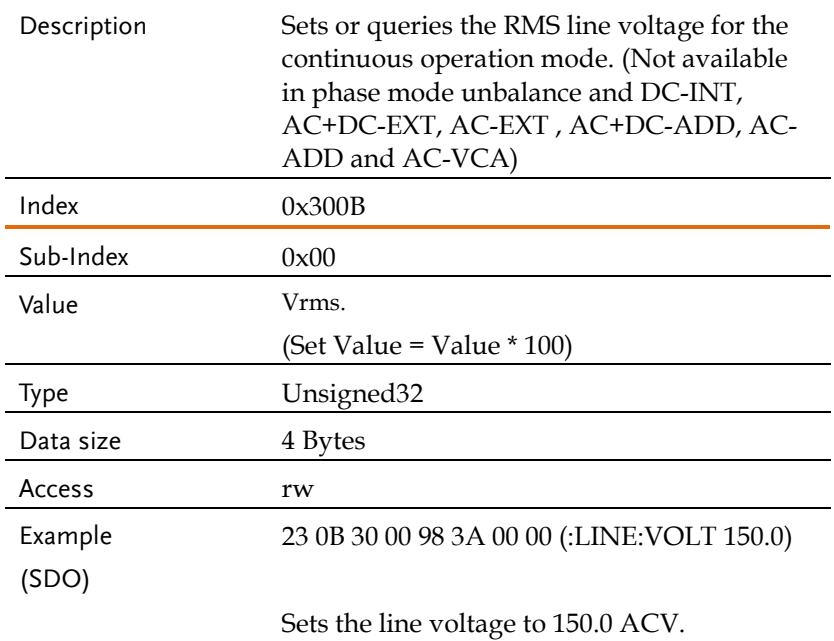

# Object 0x300C: [:SOURce]:LINE:VOLTage[:LEVel][:IMMediate]:OFFSet

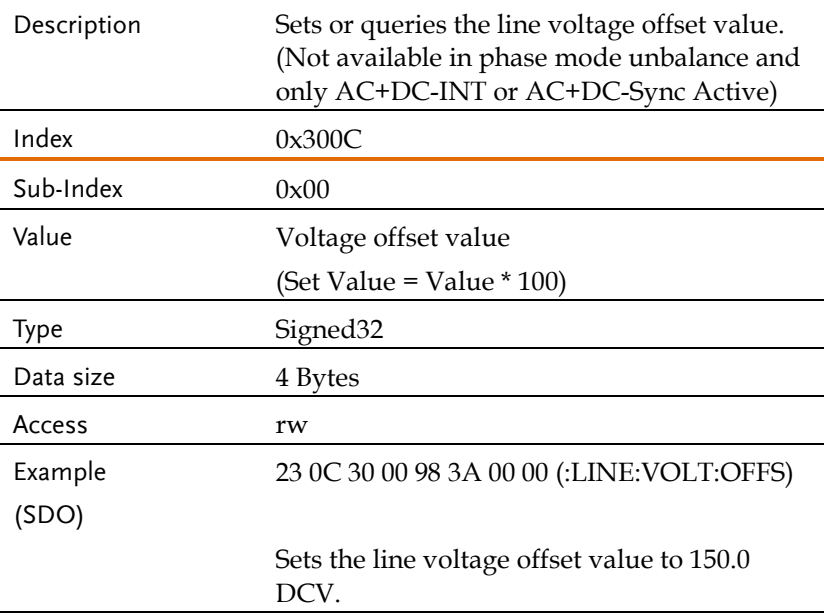

# Description Sets or queries the output mode of power supply.  $Index$   $0x310A$  $Sub-Index$   $0x00$ Value From 0 – 9, which represent different output modes, respectively.  $0 = AC+DC-INT$  $1 = AC-INT$  $2 = DC-INT$  $3 = AC+DC-EXT$  $4 = AC-FXT$  $5 = AC+DC-ADD$  $6 = AC-ADD$ 7 = AC+DC-SYNC  $8 = AC-SYNC$  $9 = AC-VCA$ Type Unsigned8 Data size 1 Byte Access rw Example (SDO) 40 0A 31 00 00 00 00 00 (MODE?) Return data is 0 (ACDC-INT) 43 0A 31 00 00 00 00 00

#### Object 0x310A: [:SOURce]:MODE

Returns the output mode as AC+DC-INT.

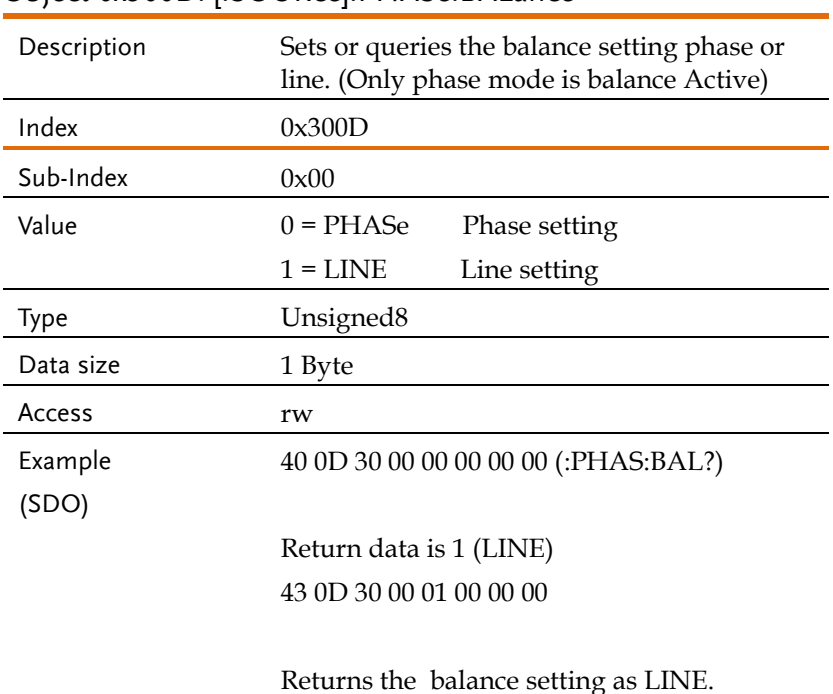

#### Object 0x300D: [:SOURce]:PHASe:BALance

# Object 0x300E: [:SOURce]:PHASe:MODE

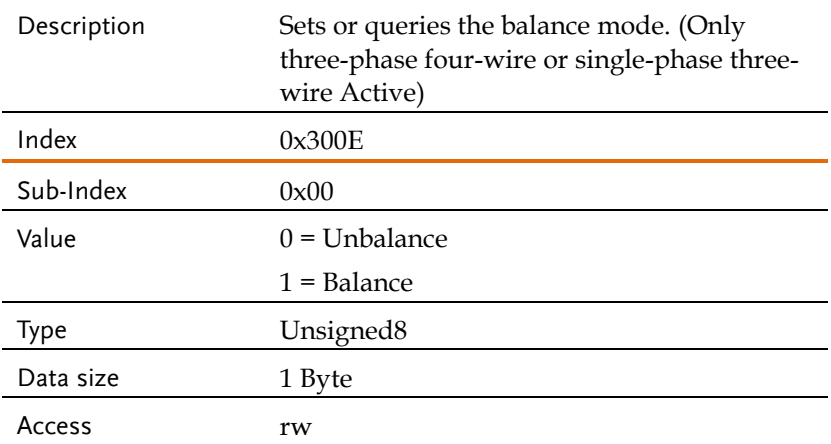

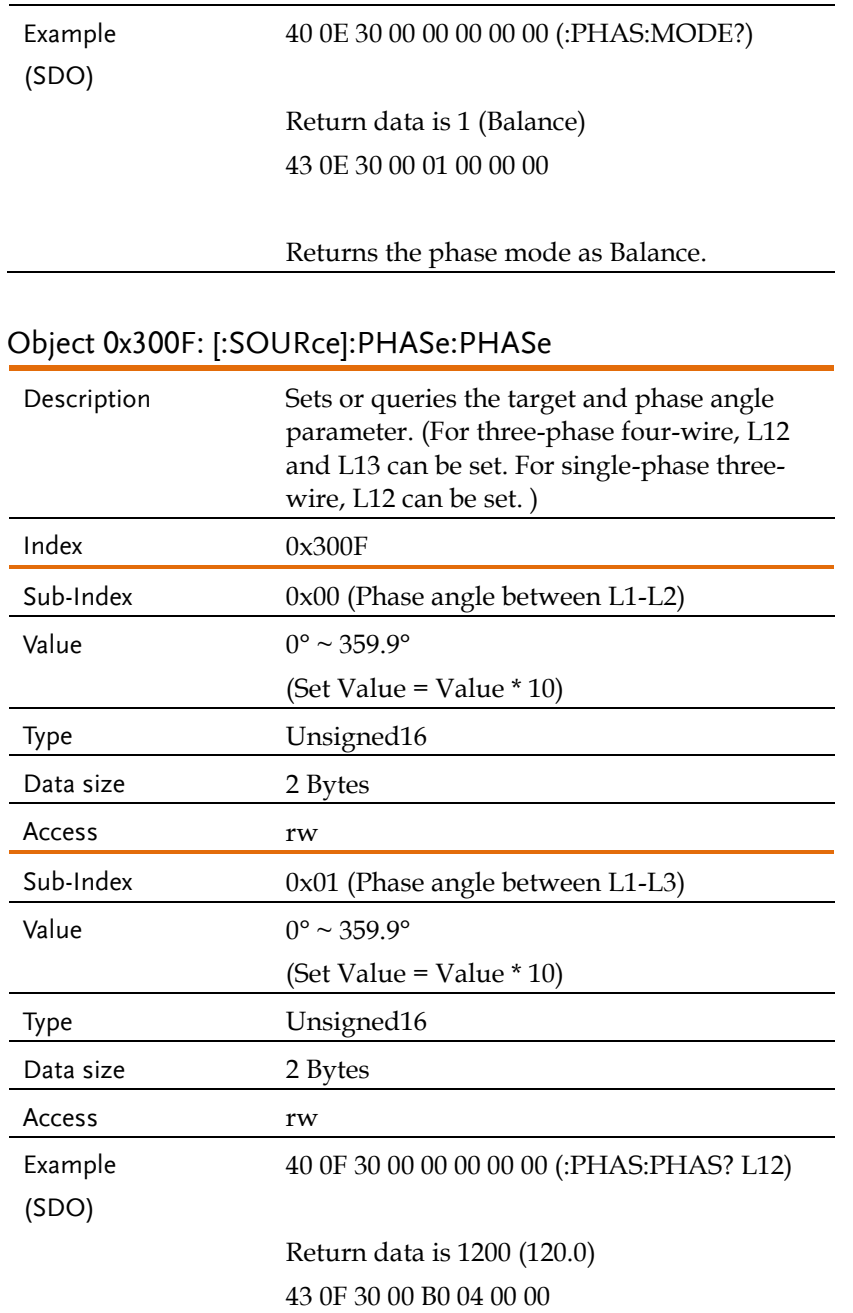

Returns the Phase angle 120.0 between L1- L2.

# Object 0x3010: [:SOURce]:PHASe:RELock

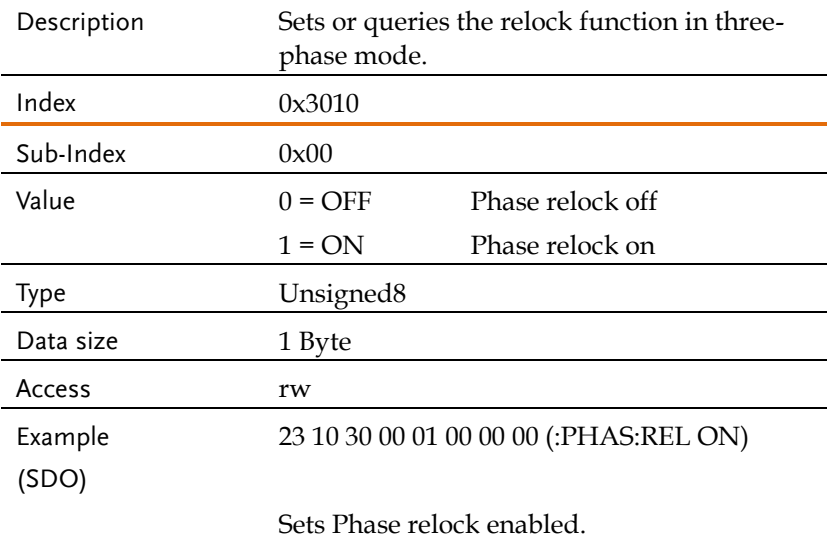

# Object 0x3011: [:SOURce]:PHASe:SETChange:STATe

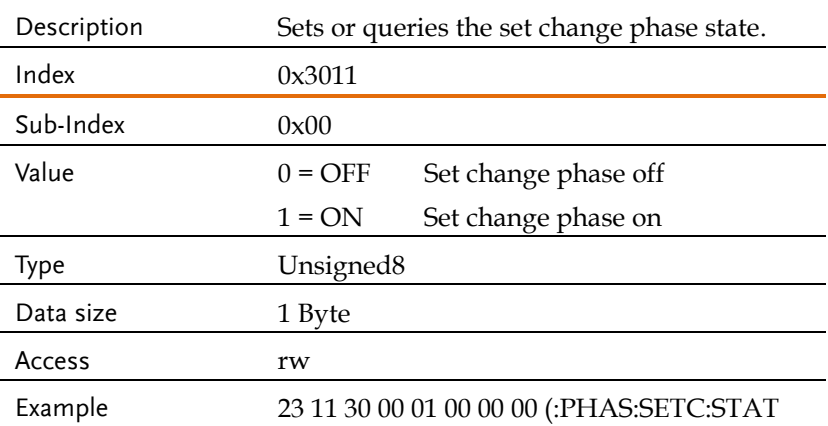

(SDO) ON)

Sets change phase enabled.

# Object 0x3013: [:SOURce]:PHASe:STARt:STATe

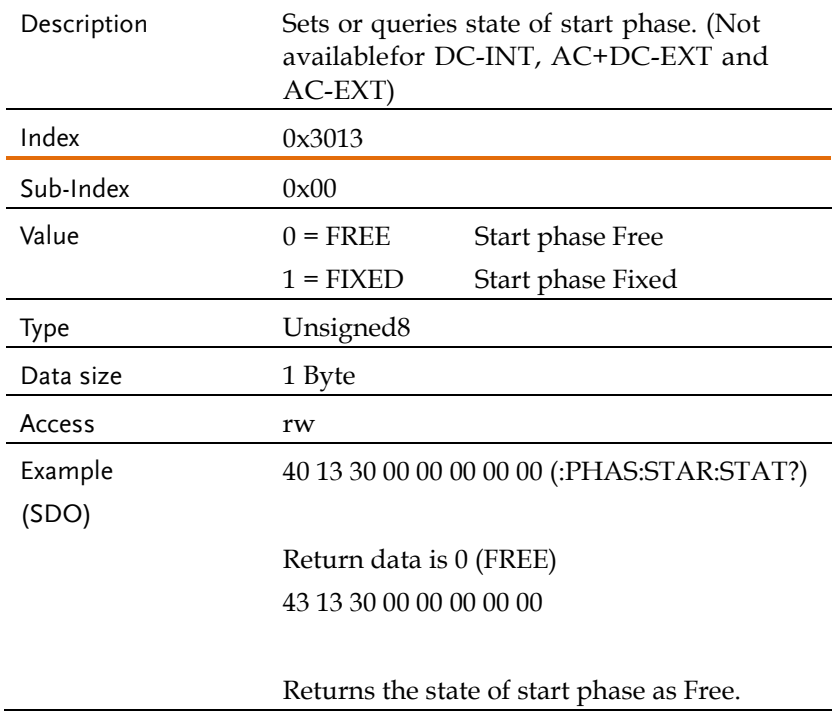
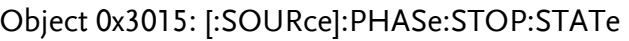

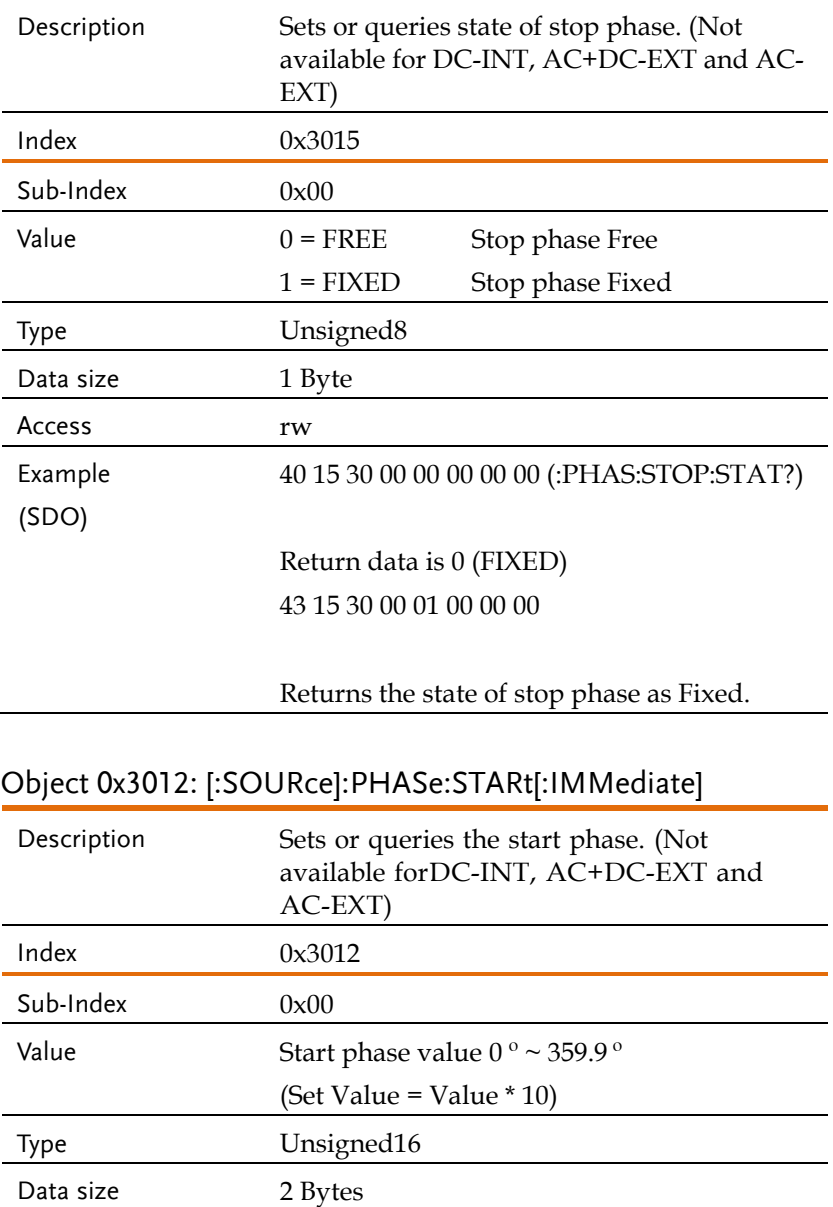

## **GWINSTEK** ASR-6000 CAN BUS Manual

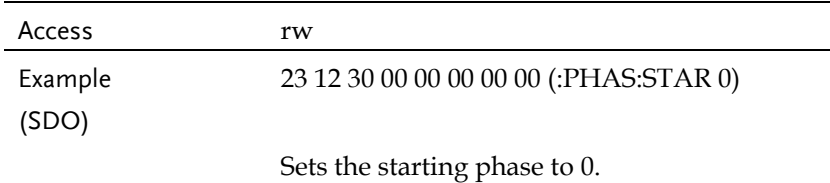

## Object 0x3014: [:SOURce]:PHASe:STOP[:IMMediate]

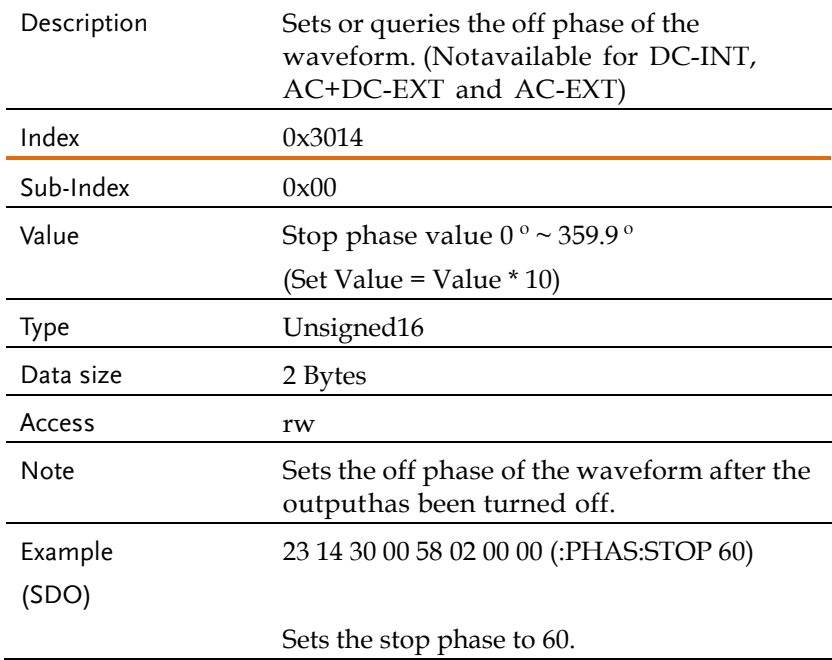

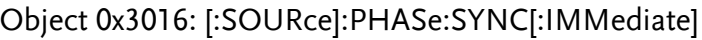

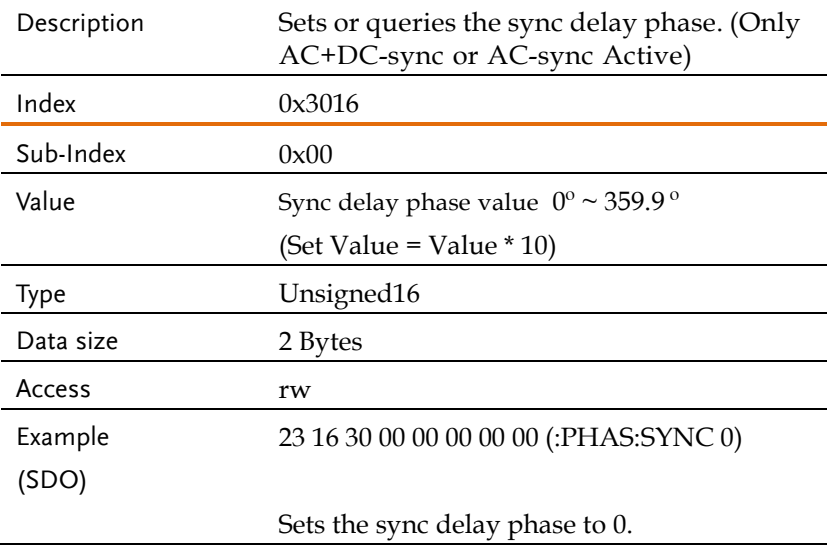

# Object 0x3017: [:SOURce]:READ

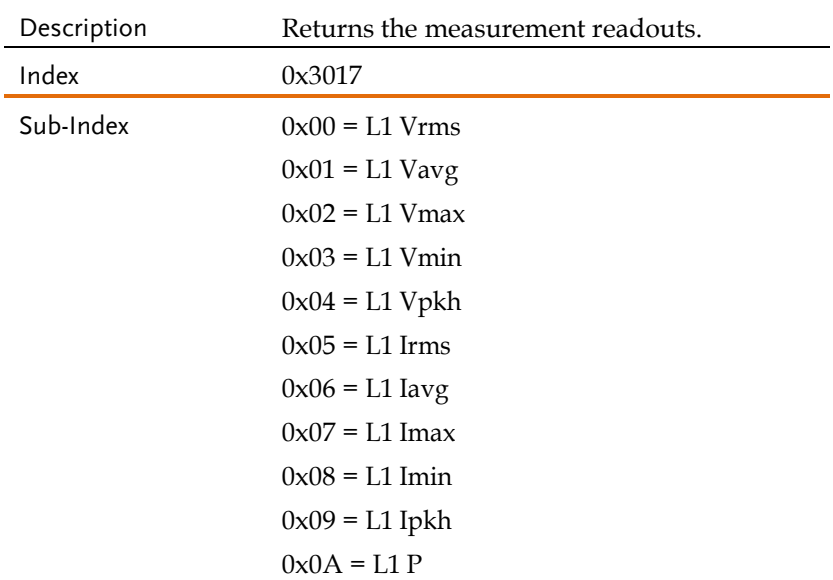

 $0x0B = L1 S$  (Invalid in DC-INT mode.)  $0x0C = L1 Q$  (Invalid in DC-INT mode.)  $0x0D = L1$  PF (Invalid in DC-INT mode.)  $0x0E = L1 CF$  (Invalid in DC-INT mode.)  $0x0F = L1$  THDv (AC-INT mode only) / L1 Freq (AC+DC-Sync and AC-Sync modes only)  $0x10 = L1$  THDi (AC-INT mode only)  $0x11 = I.2 Vrms$  $0x12 = L2$  Vavg  $0x13 = I.2 Vmax$  $0x14 = L2$  Vmin  $0x15 = L2$  Vpkh  $0x16 = L2$  Irms  $0x17 = L2$  lavg  $0x18 = L2$  Imax  $0x19 = 1.2$  Imin  $0x1A = L2$  Ipkh  $0x1B = I.2 P$  $0x1C = L2S$  (Invalid in DC-INT mode.)  $0x1D = L2 Q$  (Invalid in DC-INT mode.)  $0x1E = L2$  PF (Invalid in DC-INT mode.)  $0x1F = L2 CF$  (Invalid in DC-INT mode.)  $0x20 = L2$  THDv (AC-INT mode only) / L2 Freq (AC+DC-Sync and AC-Sync modes only)  $0x21 = L2$  THDi (AC-INT mode only)  $0x22 = 1.3$  Vrms  $0x23 = L3$  Vavg  $0x24 = 1.3$  Vmax  $0x25 = I.3$  Vmin  $0x26 = L3$  Vpkh

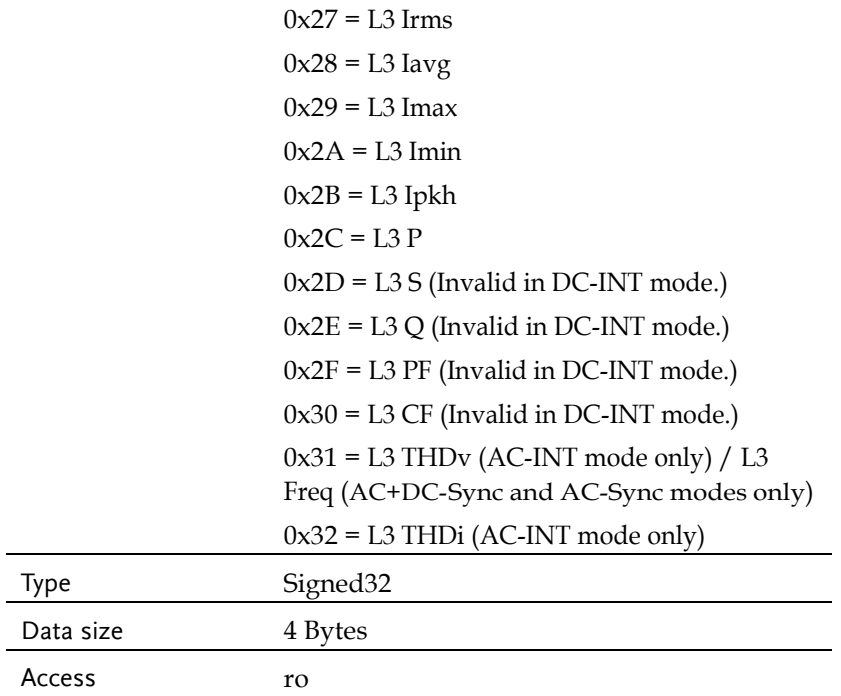

## Object 0x3106: [:SOURce]:VOLTage:RANGe

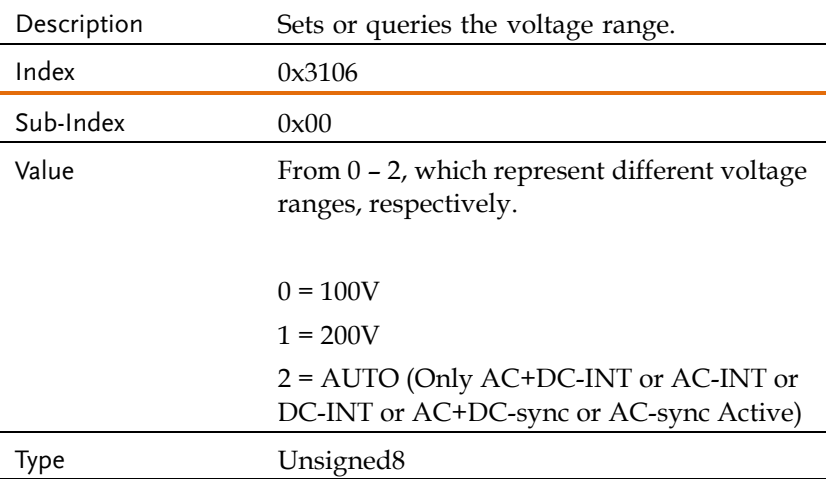

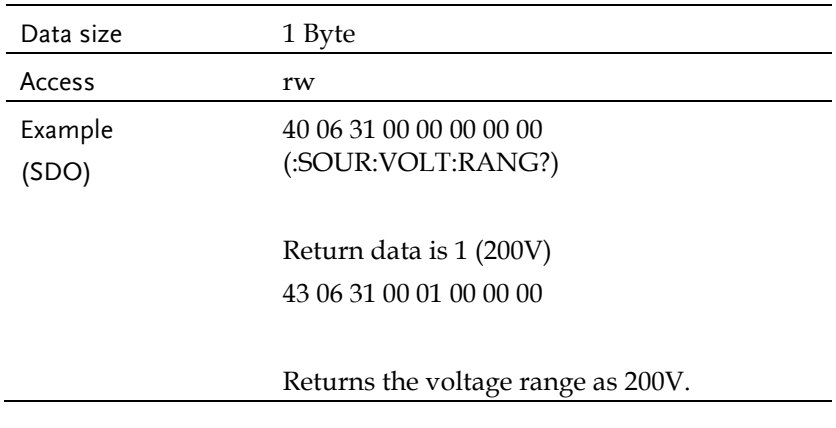

## Object 0x3107: [:SOURce]:VOLTage:RESPonse

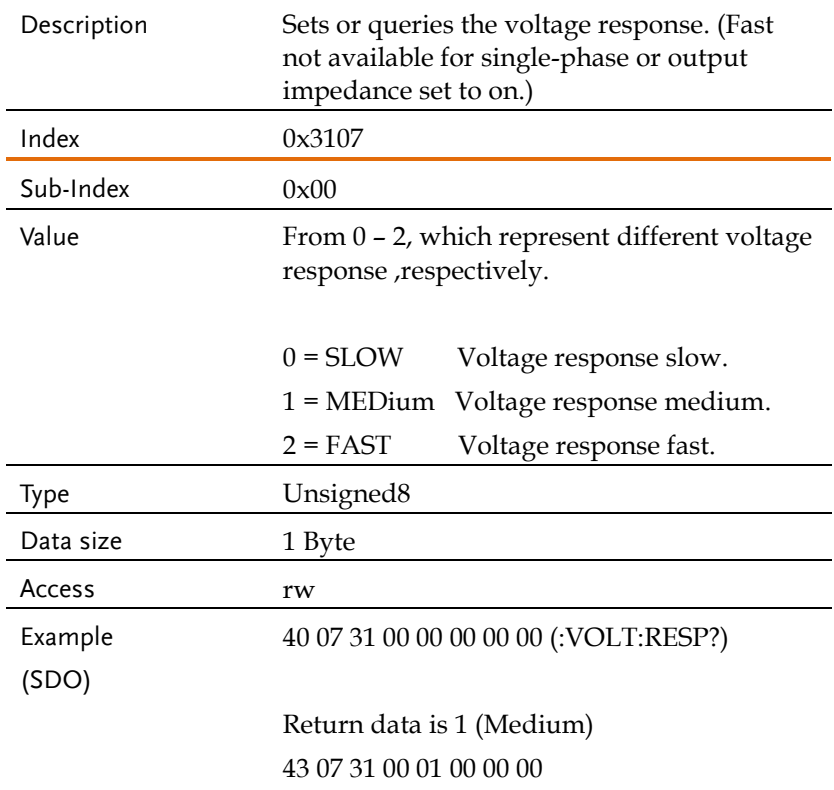

Returns the voltage response as medium.

## Object 0x3103: [:SOURce]:VOLTage:LIMit:RMS

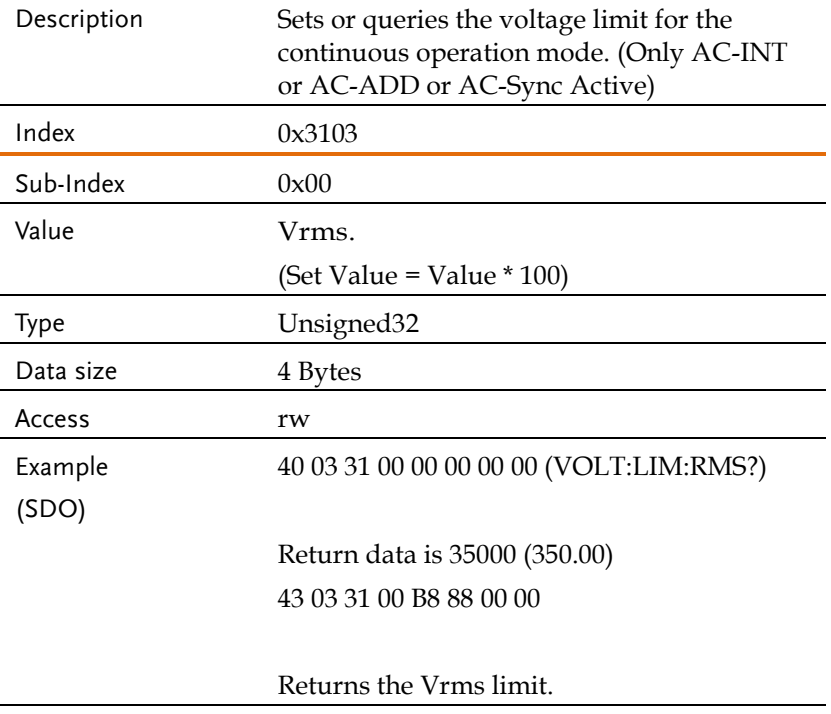

#### Object 0x3102: [:SOURce]:VOLTage:LIMit:PEAK

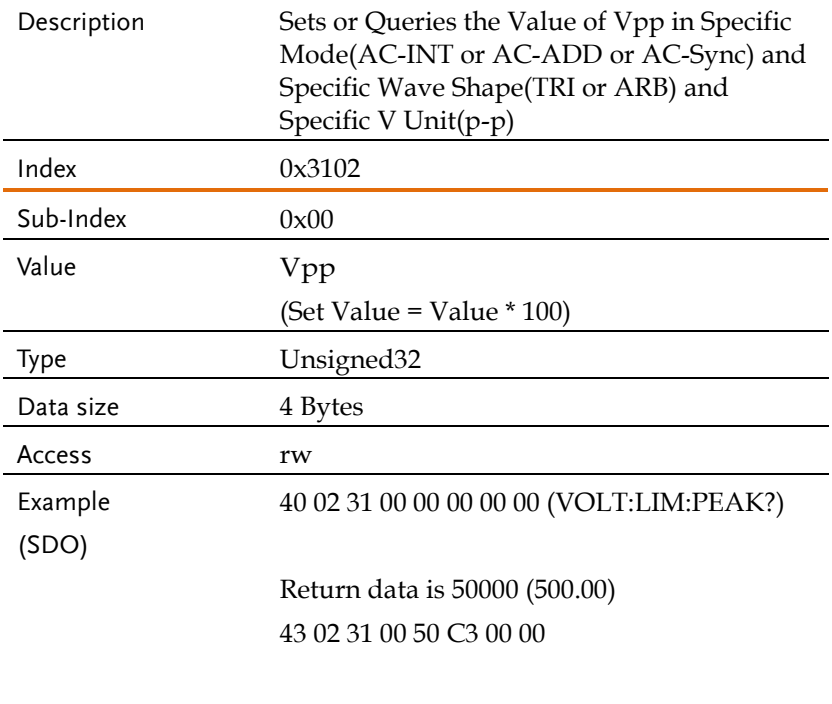

Returns the Vpp limit.

#### Object 0x3104: [:SOURce]:VOLTage:LIMit:HIGH

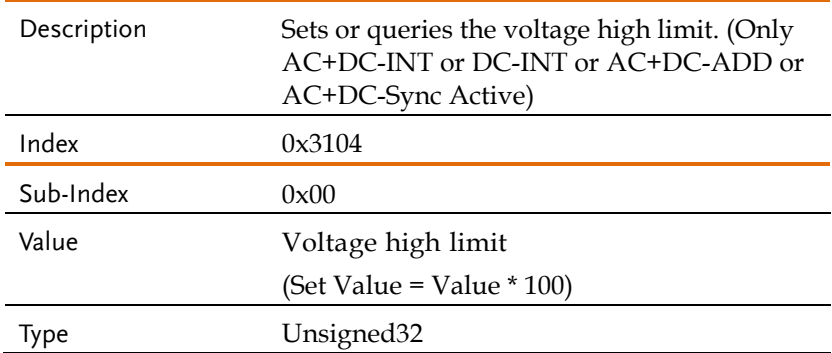

## **GWINSTEK** REMOTE CONTROL

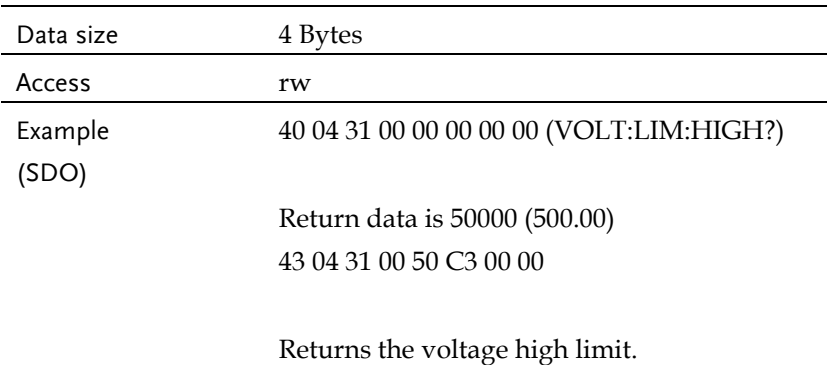

## Object 0x3105: [:SOURce]:VOLTage:LIMit:LOW

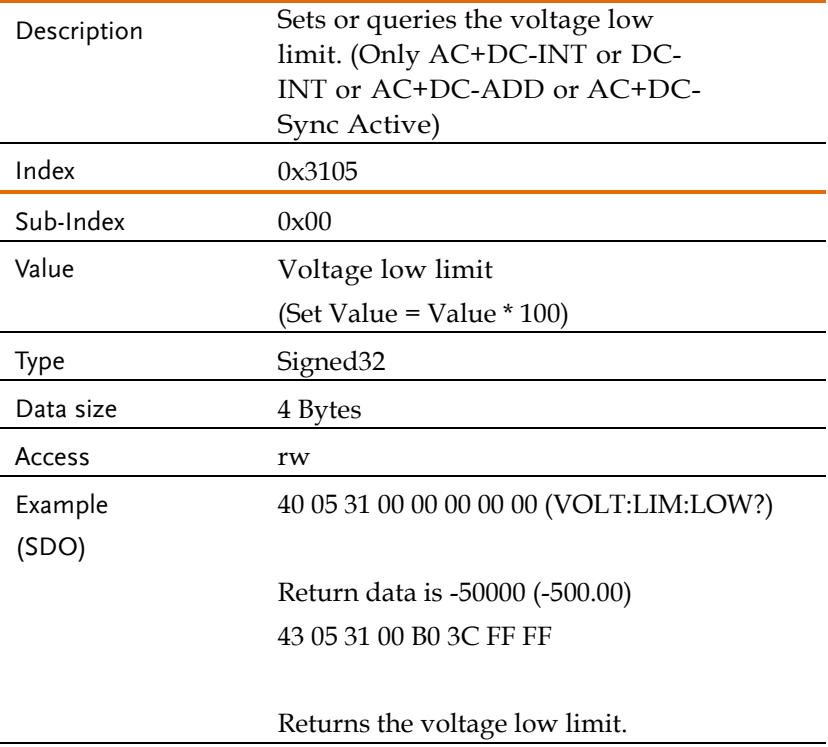

#### Object 0x3108: [:SOURce]:VOLTage[:LEVel][:IMMediate][:AMPLitude] Description Sets or queries the RMS voltage for the continuous operation mode. (Not available for DC-INT, AC+DC-EXT,

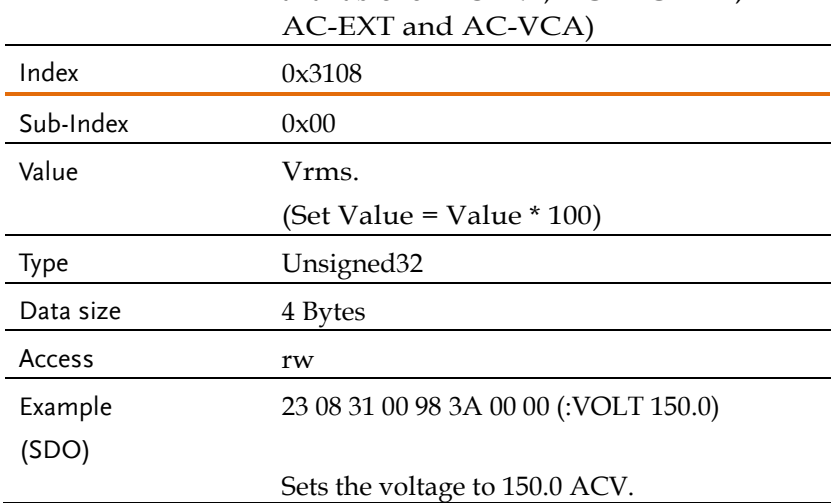

#### Object 0x3109:

#### [:SOURce]:VOLTage[:LEVel][:IMMediate]:OFFSet

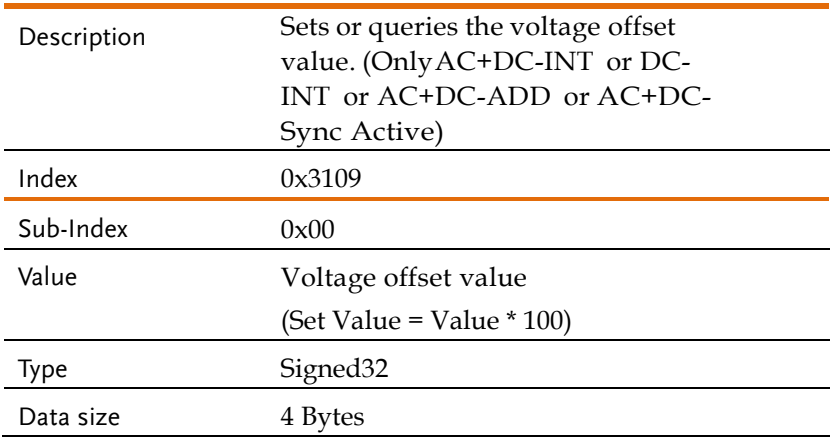

## **GWINSTEK** REMOTE CONTROL

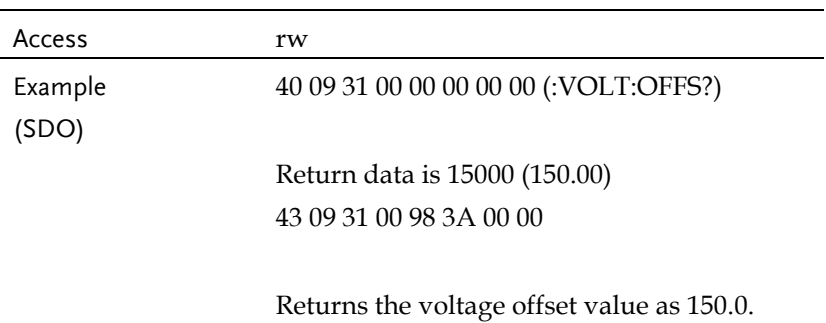

## Object 0x3101: [:SOURce]:SQUare:DCYCle

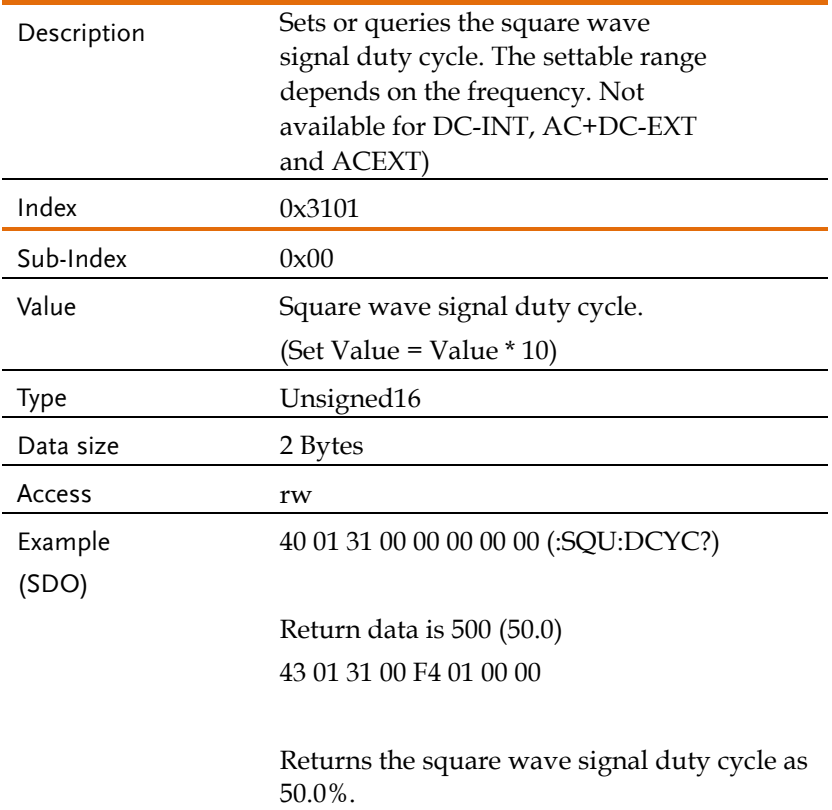

### Sequence Commands

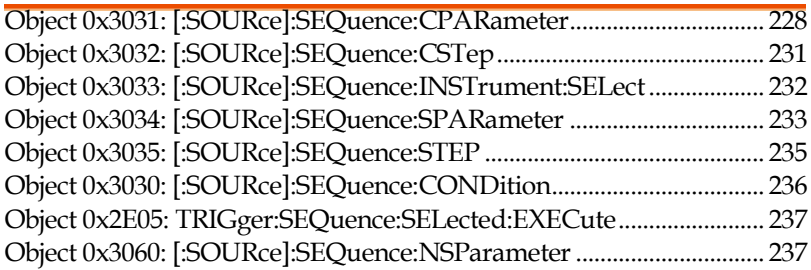

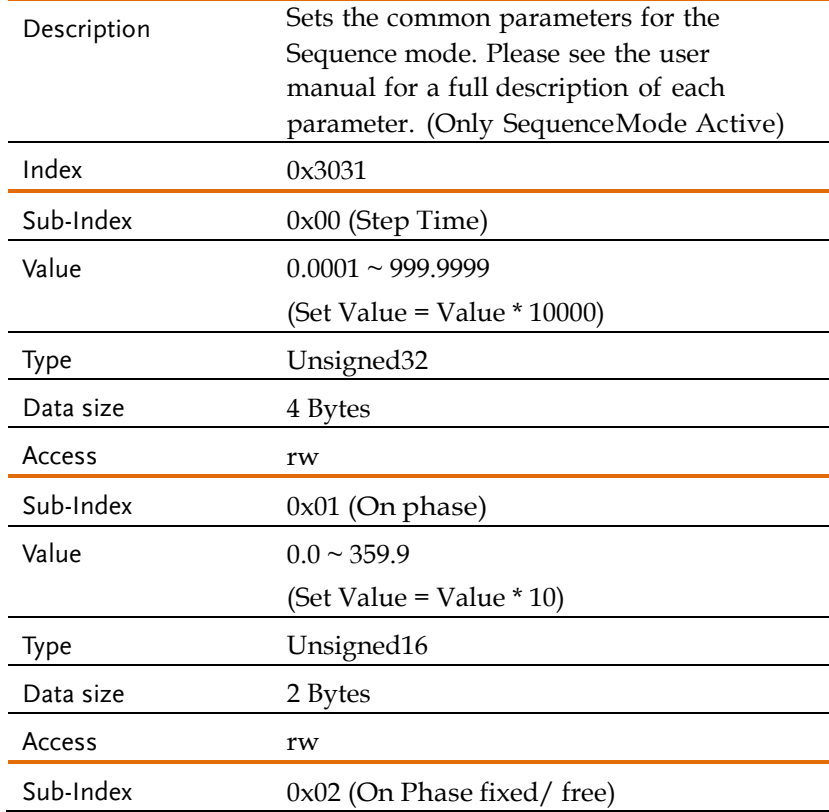

## Object 0x3031: [:SOURce]:SEQuence:CPARameter

## **GWINSTEK** REMOTE CONTROL

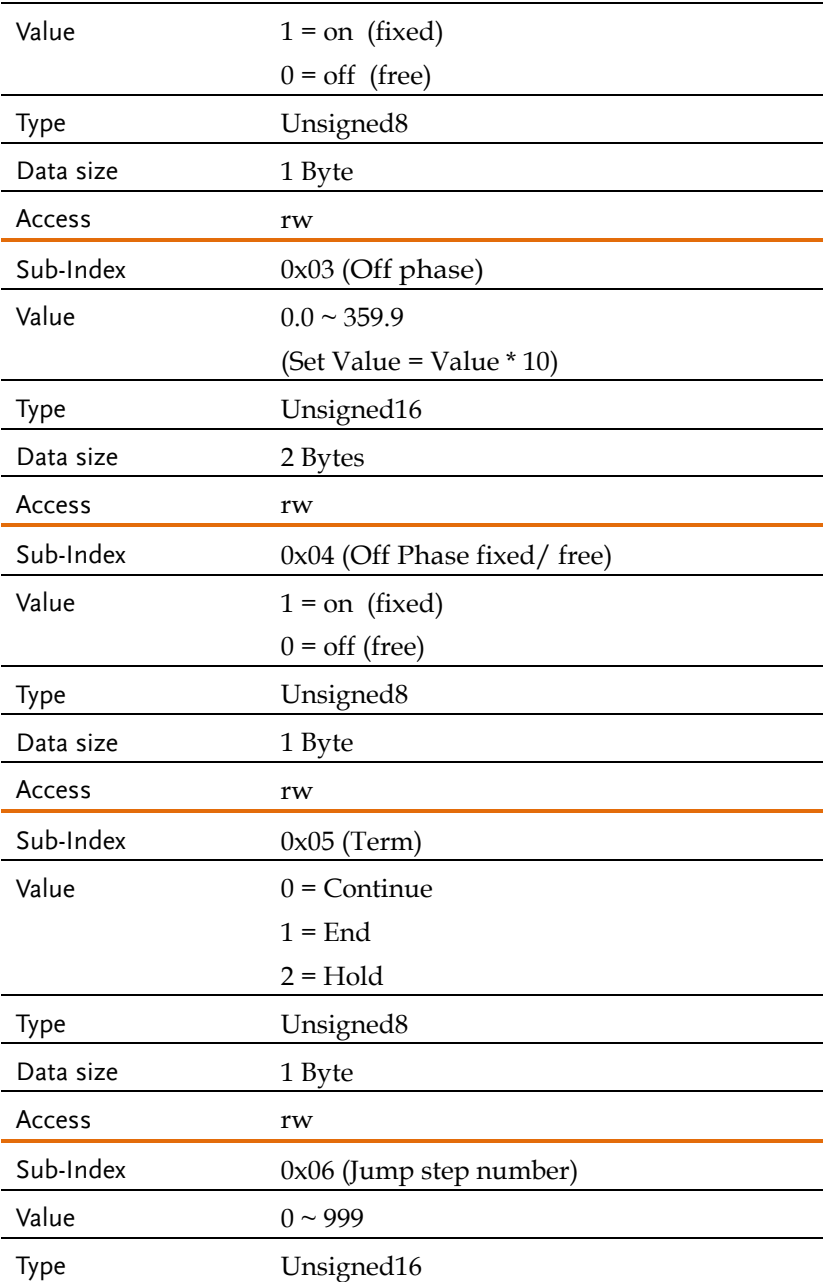

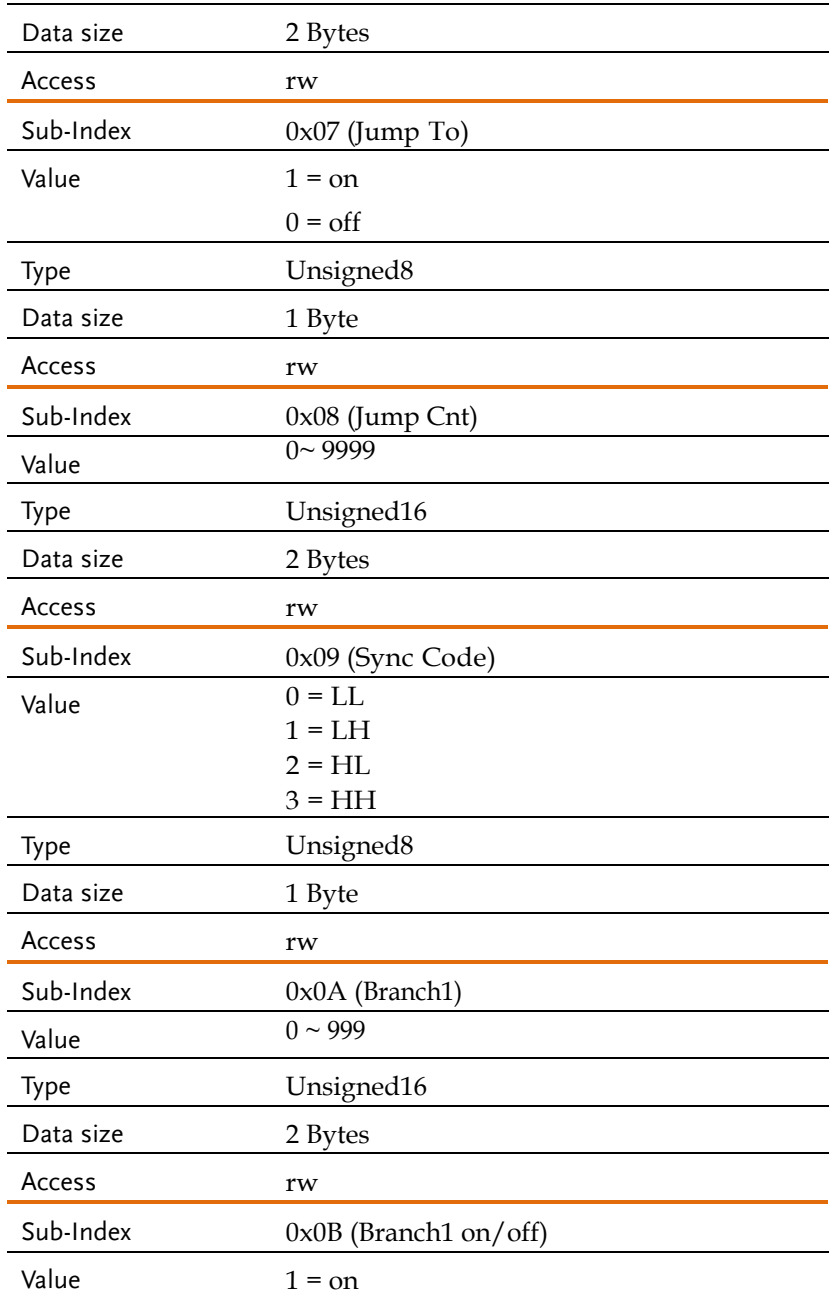

## **GWINSTEK** REMOTE CONTROL

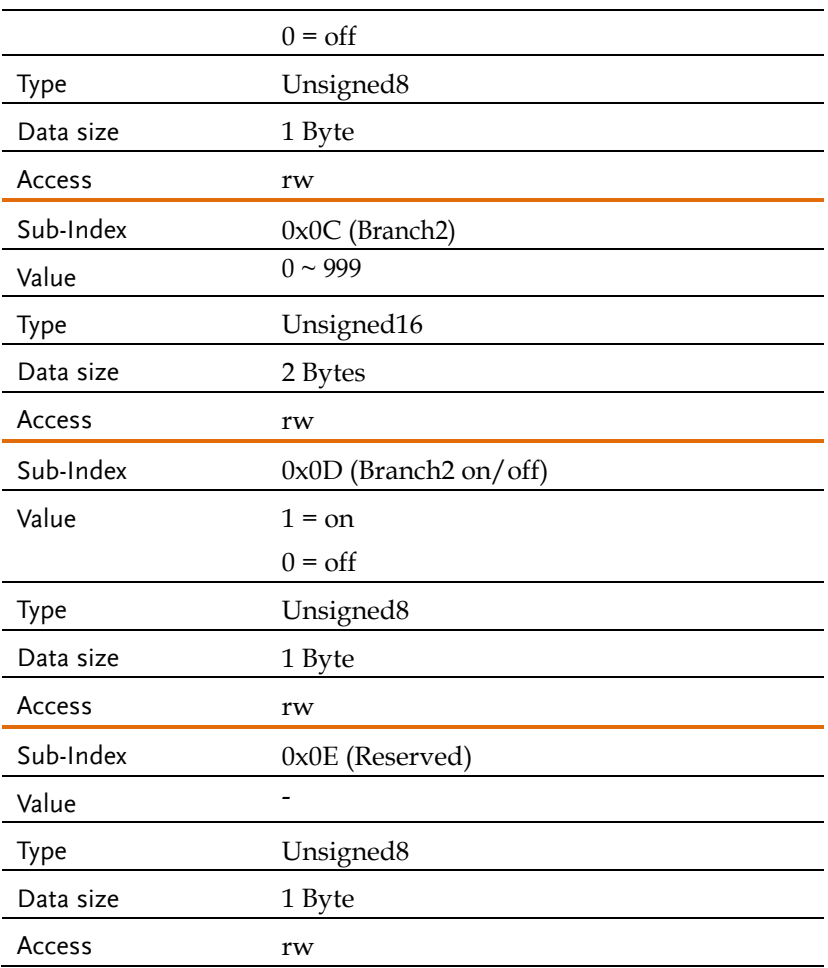

### Object 0x3032: [:SOURce]:SEQuence:CSTep

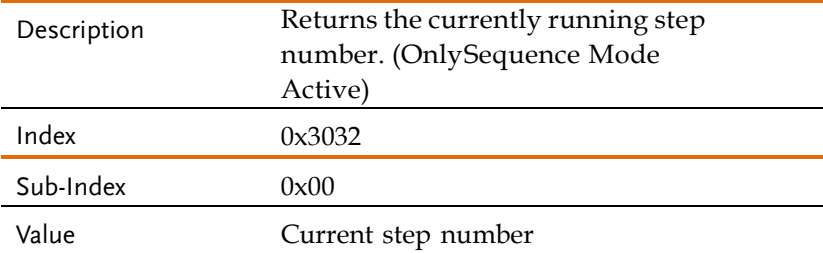

## **GWINSTEK** ASR-6000 CAN BUS Manual

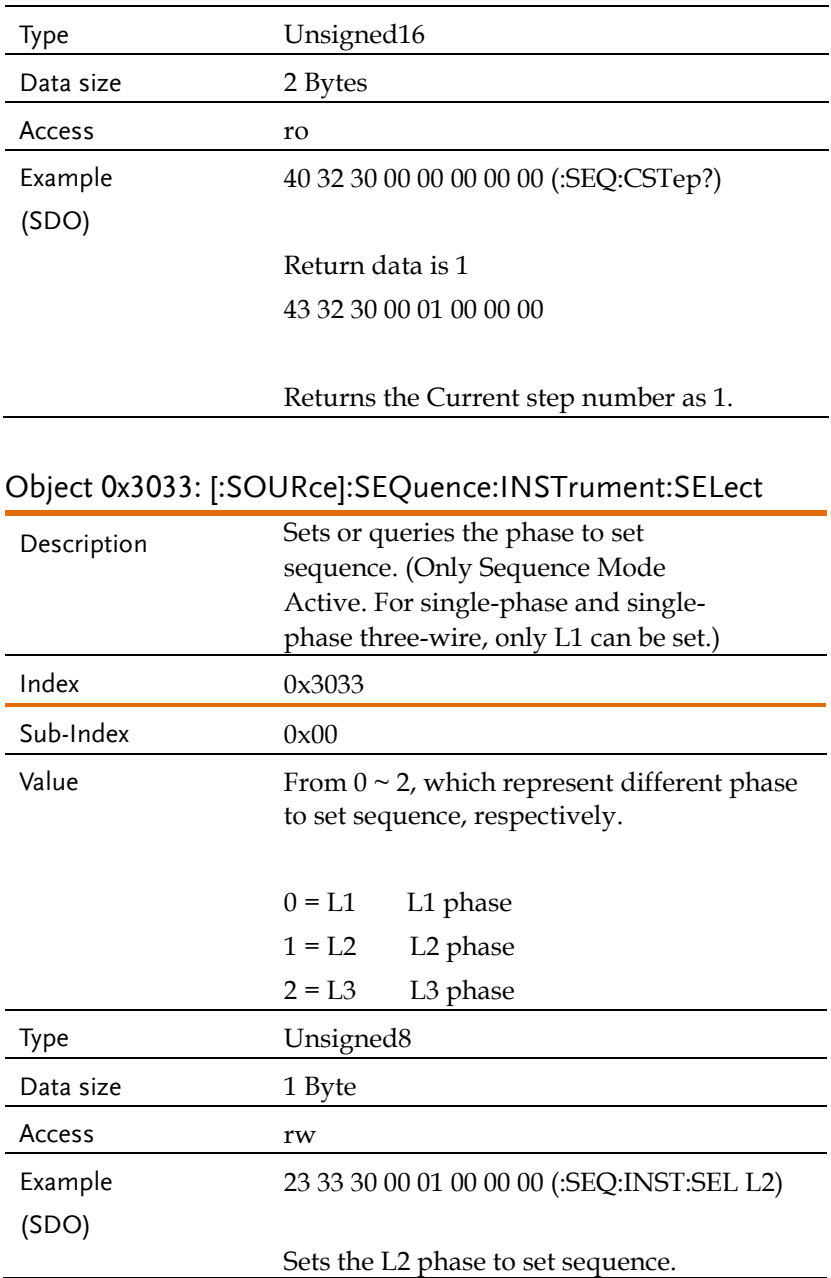

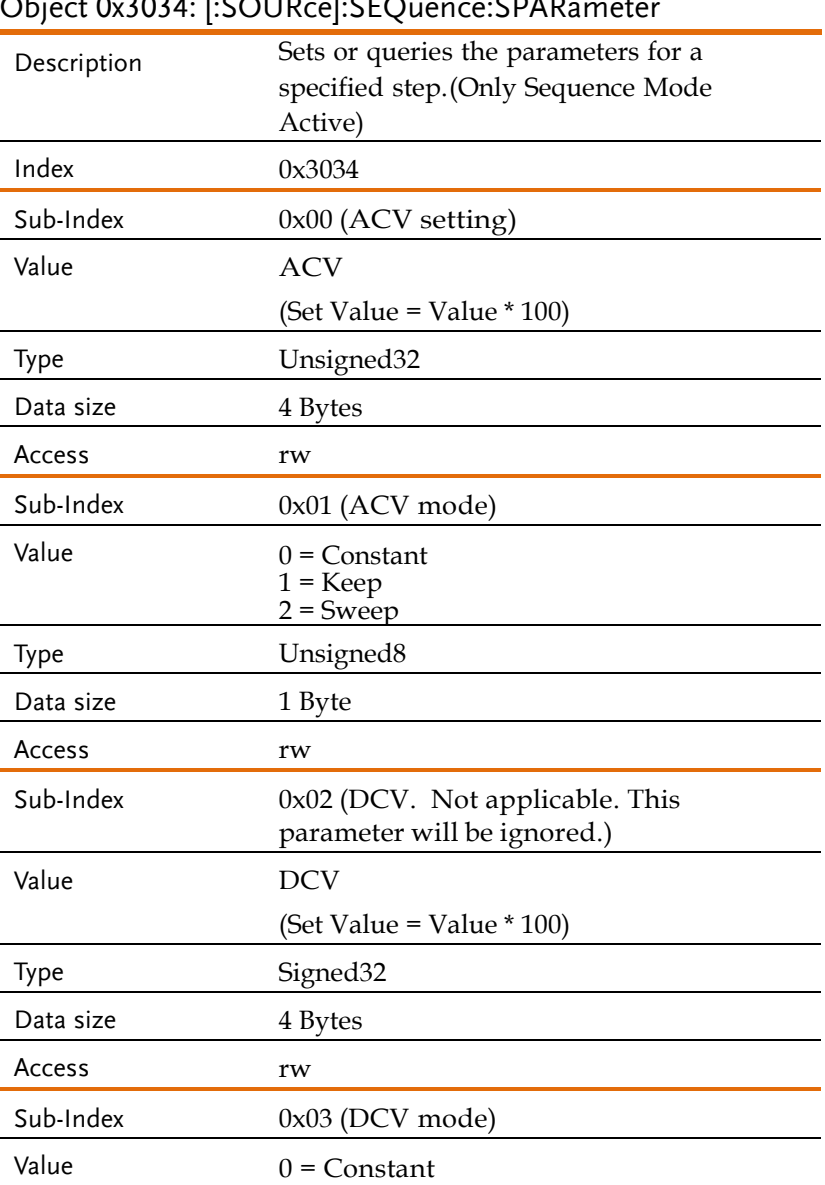

1 = Keep 2 = Sweep

## $\Omega$ biect 0x3034: [ $\Omega$ ] $\Omega$ ] $\Omega$ =1 $\Omega$ .  $\Omega$

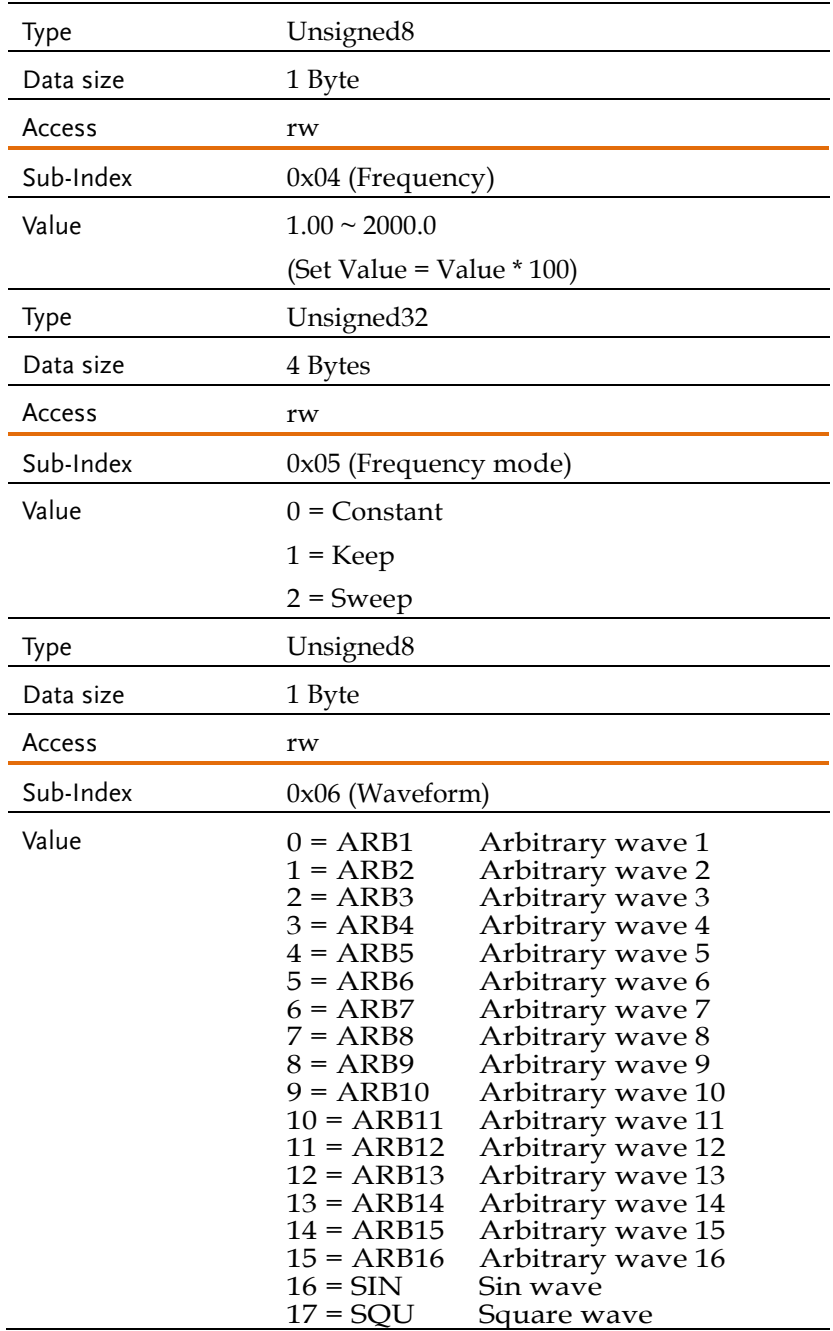

## **GWINSTEK** REMOTE CONTROL

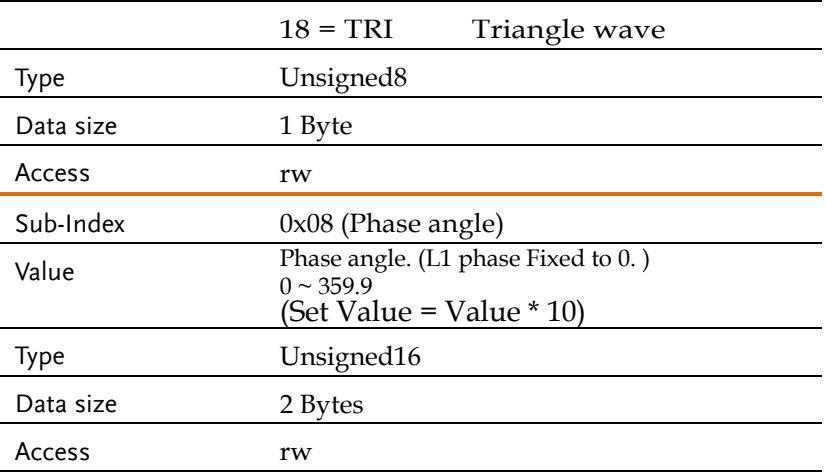

## Object 0x3035: [:SOURce]:SEQuence:STEP

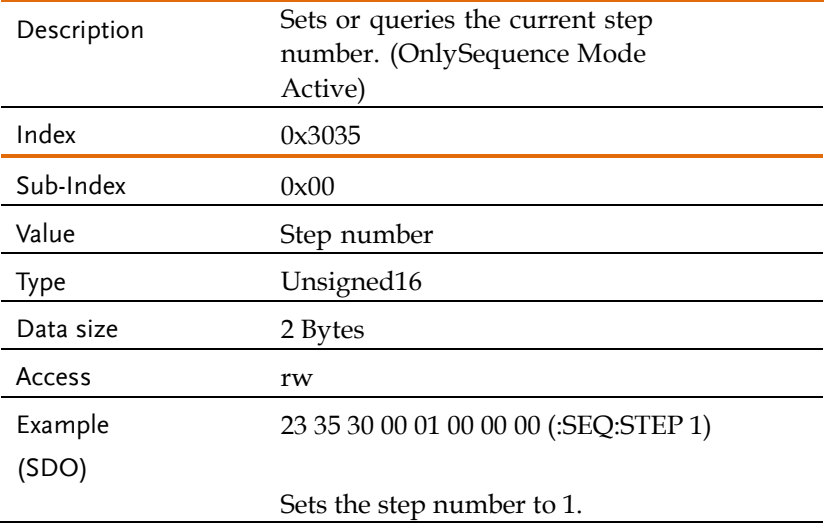

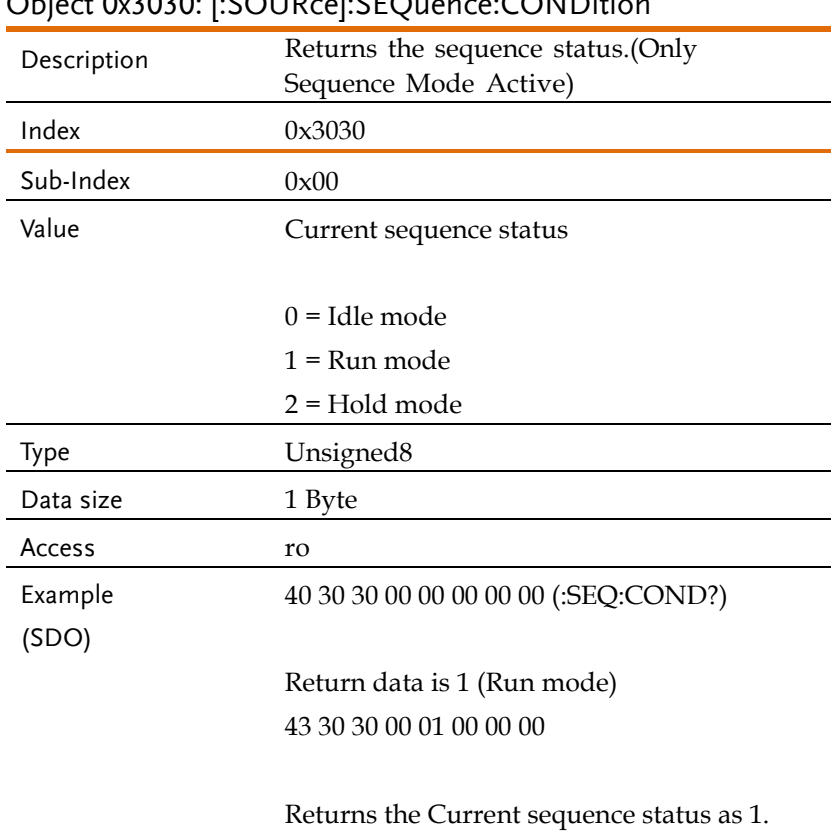

## Object 0x3030: [:SOURce]:SEQuence:CONDition

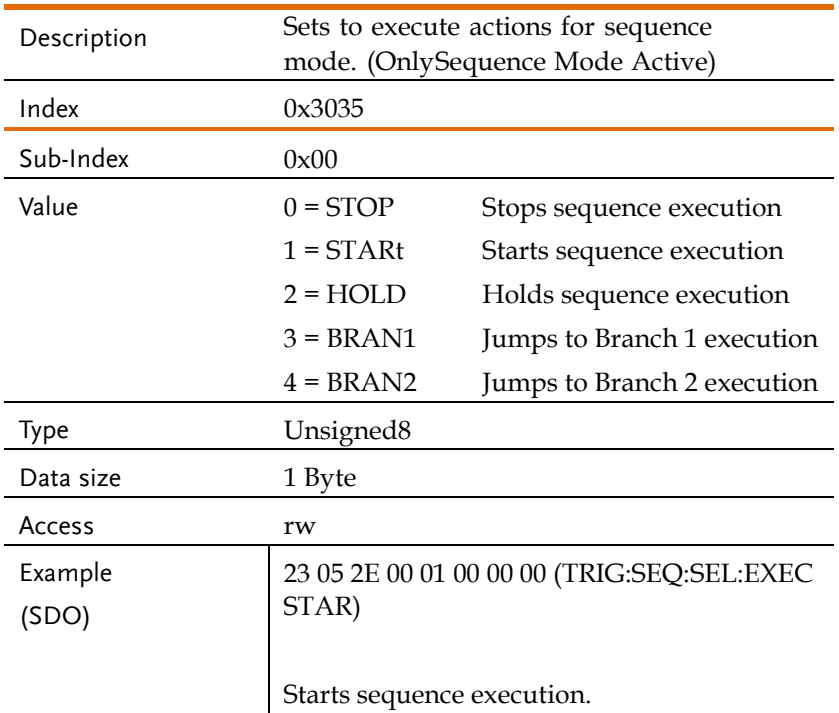

### Object 0x2E05: TRIGger:SEQuence:SELected:EXECute

### Object 0x3060: [:SOURce]:SEQuence:NSParameter

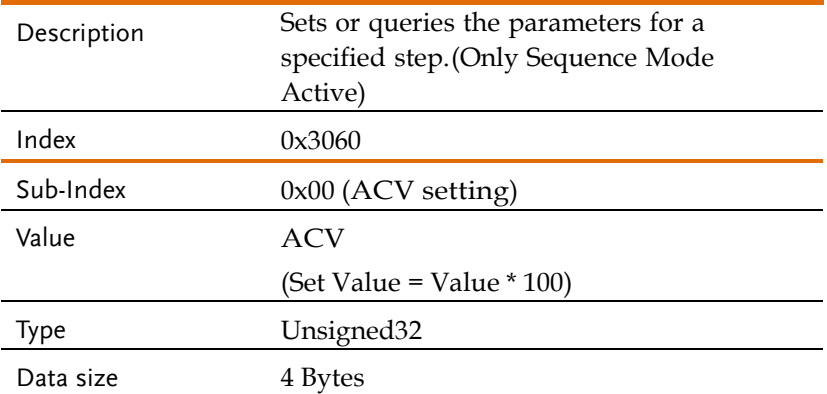

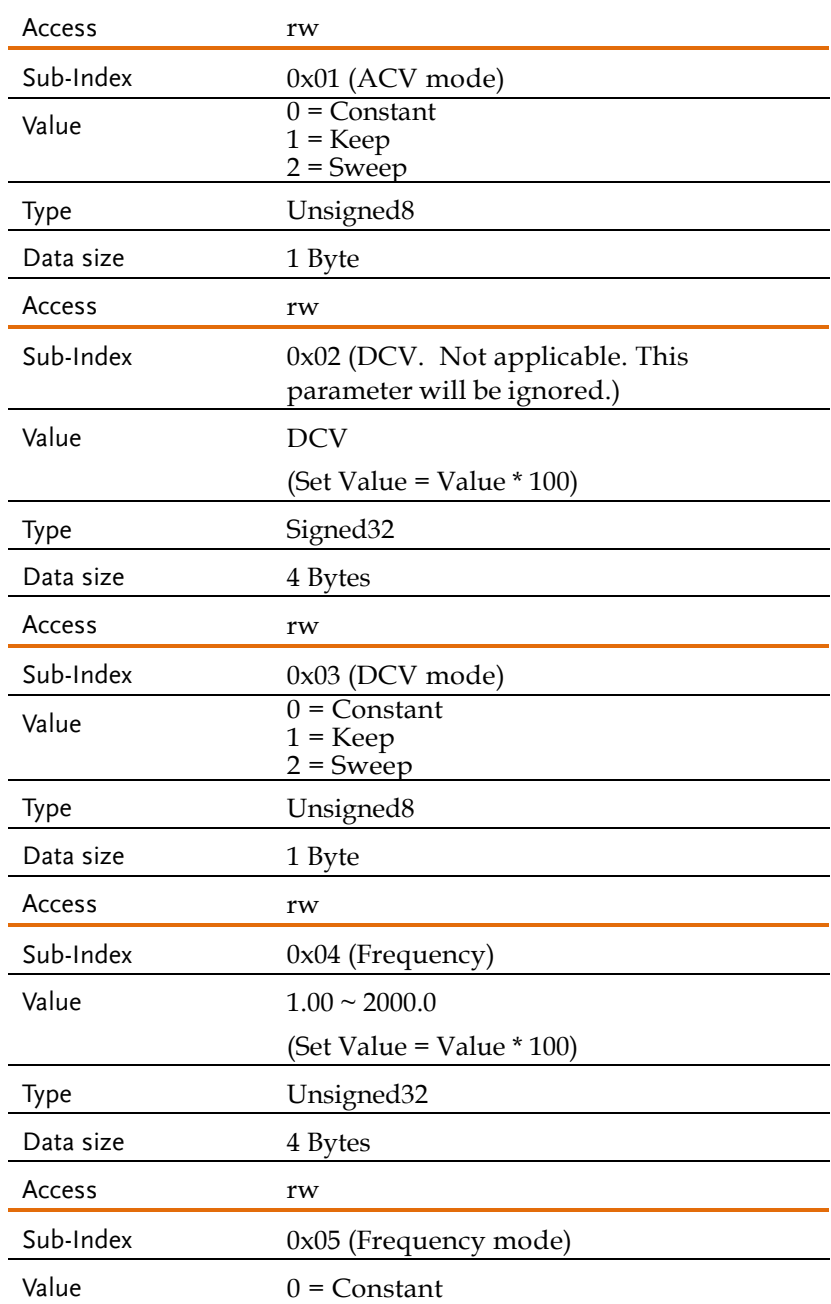

## **GWINSTEK** REMOTE CONTROL

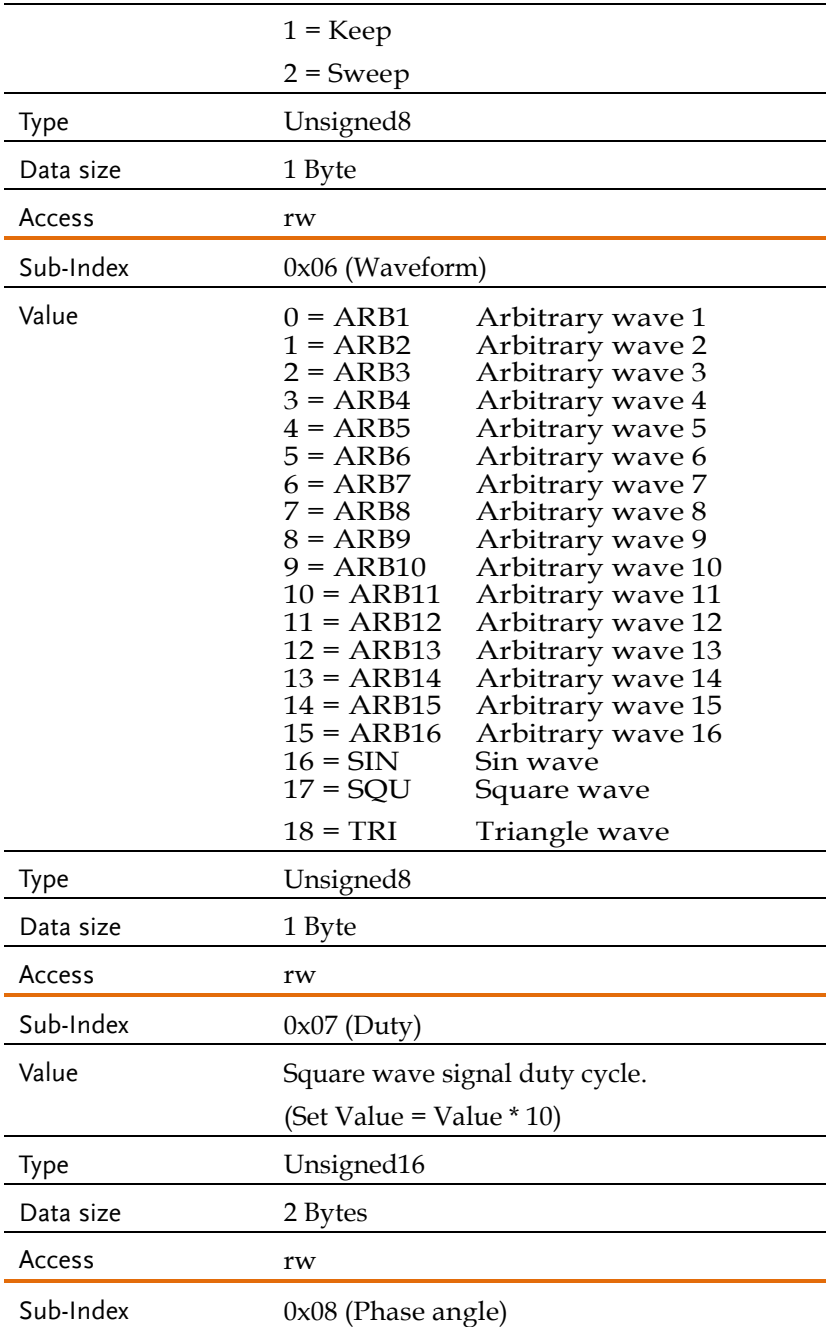

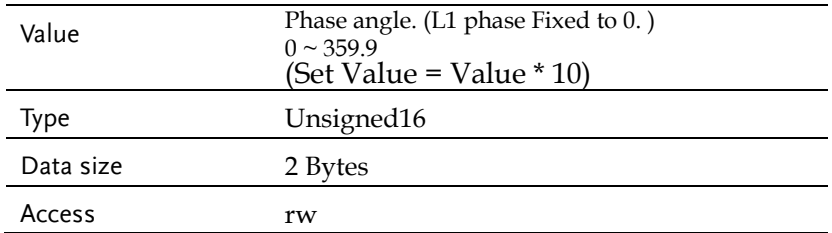

## Simulate Commands

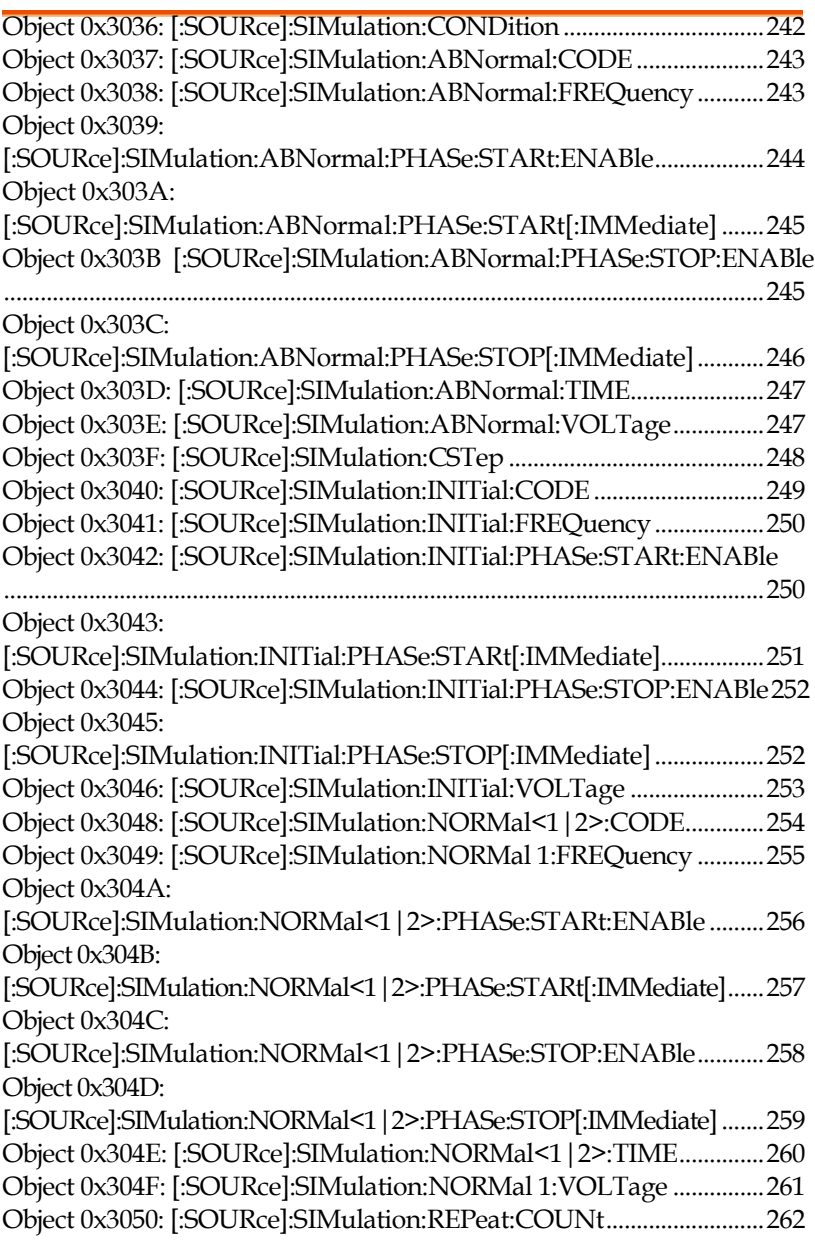

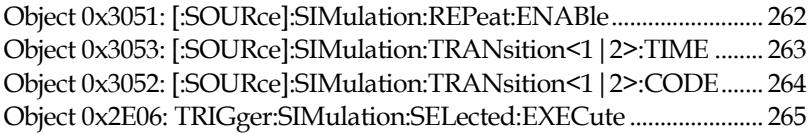

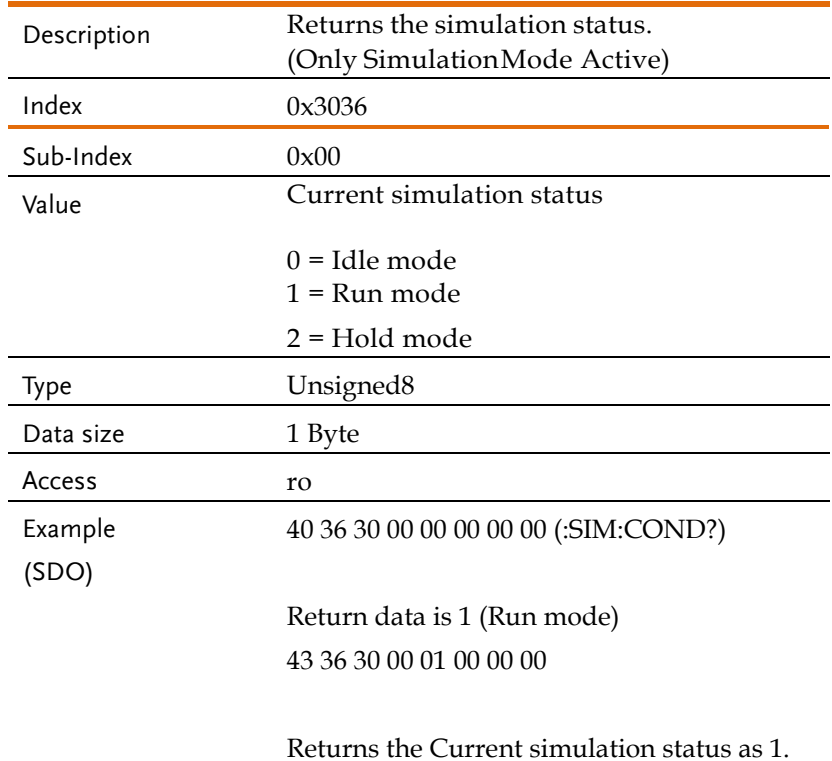

## Object 0x3036: [:SOURce]:SIMulation:CONDition

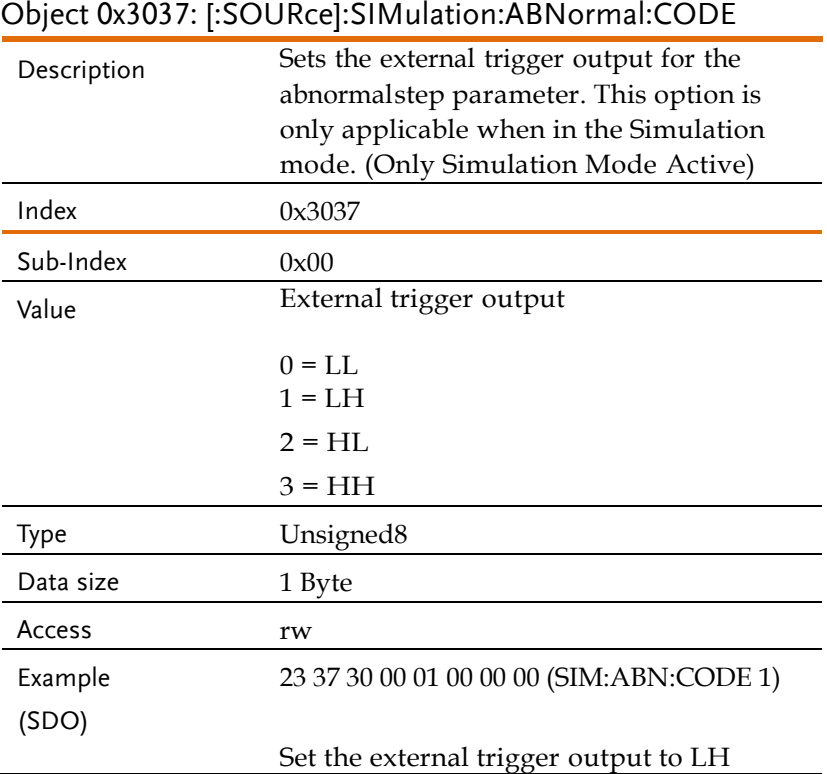

#### Object 0x3038:

## [:SOURce]:SIMulation:ABNormal:FREQuency

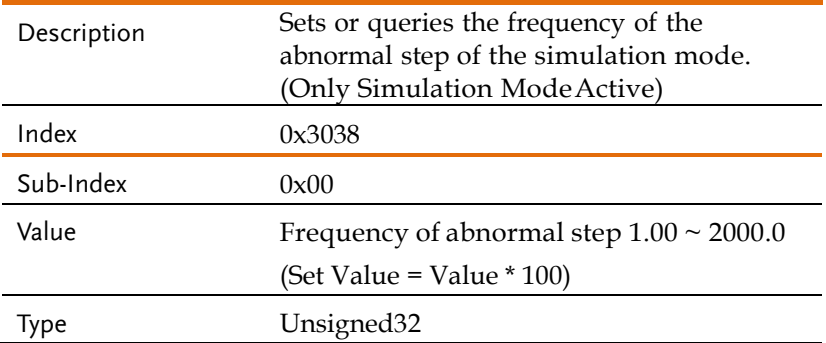

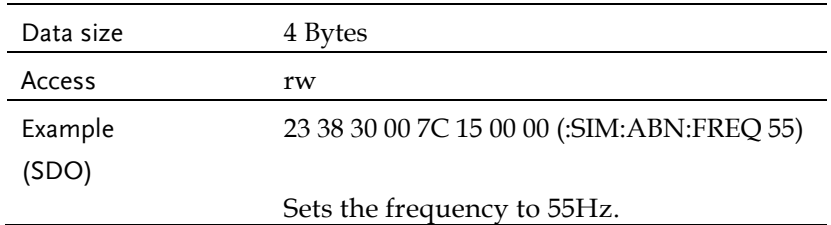

## Object 0x3039: [:SOURce]:SIMulation:ABNormal:PHASe:STARt:ENABle

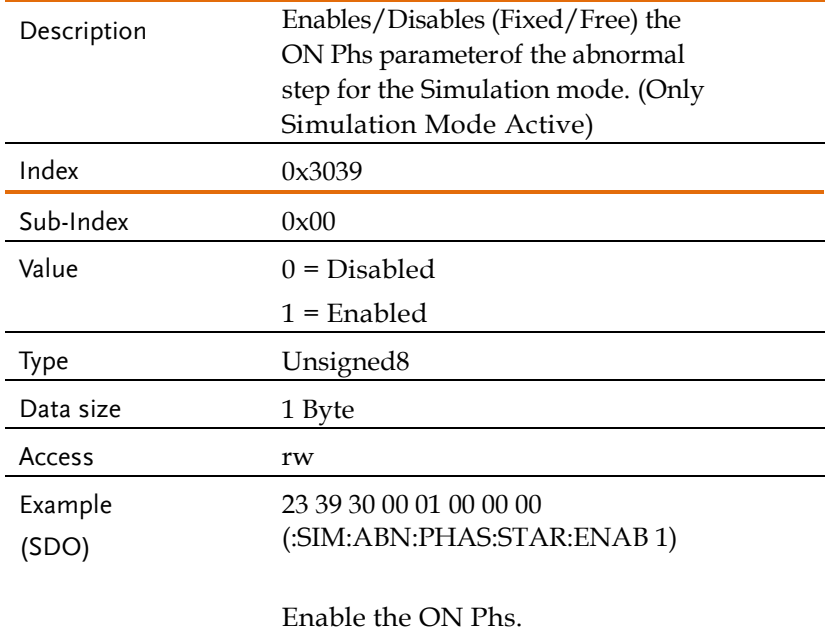

#### Object 0x303A:

[:SOURce]:SIMulation:ABNormal:PHASe:STARt[:IMMediate]

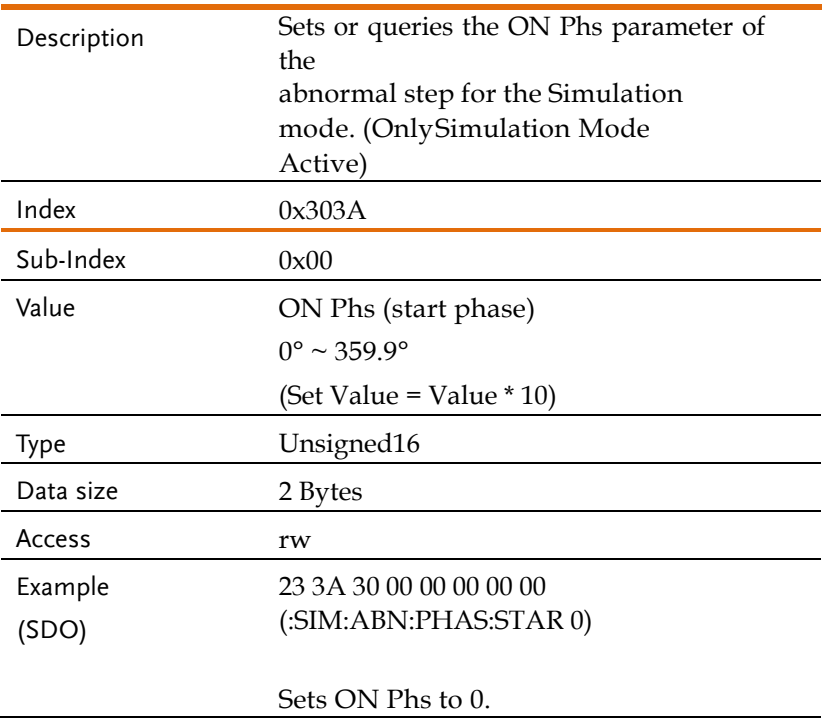

#### Object 0x303B

#### [:SOURce]:SIMulation:ABNormal:PHASe:STOP:ENABle

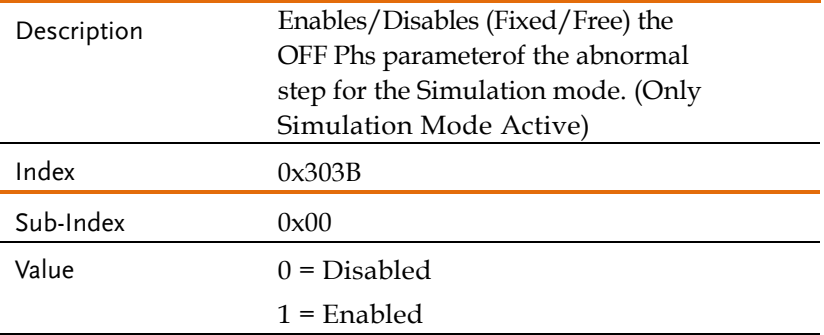

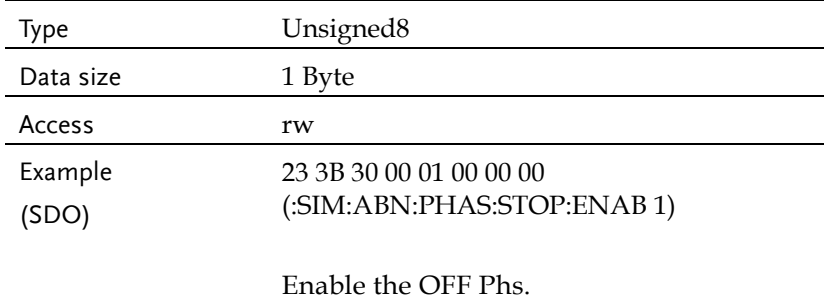

#### Object 0x303C:

## [:SOURce]:SIMulation:ABNormal:PHASe:STOP[:IMMediate]

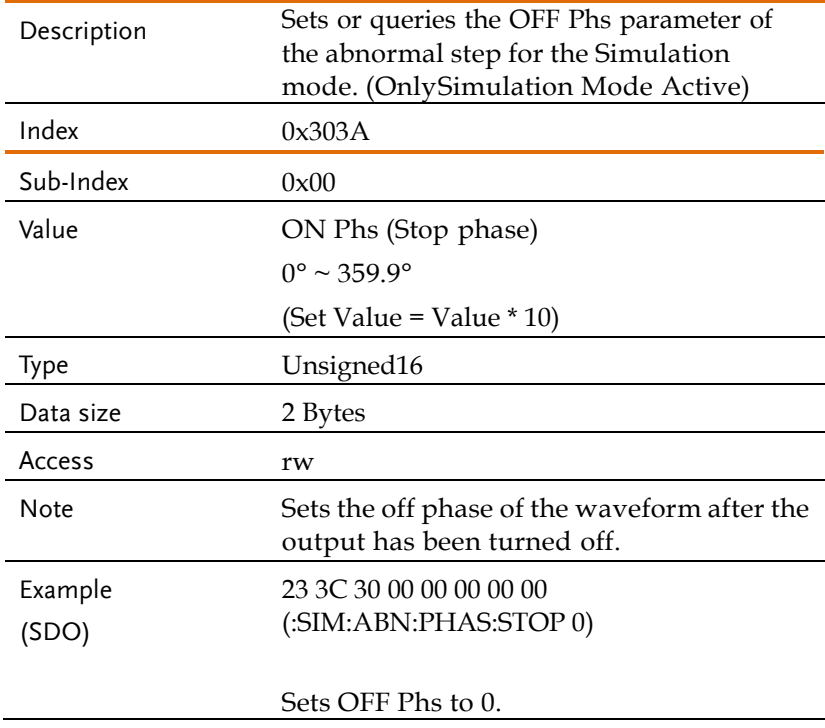

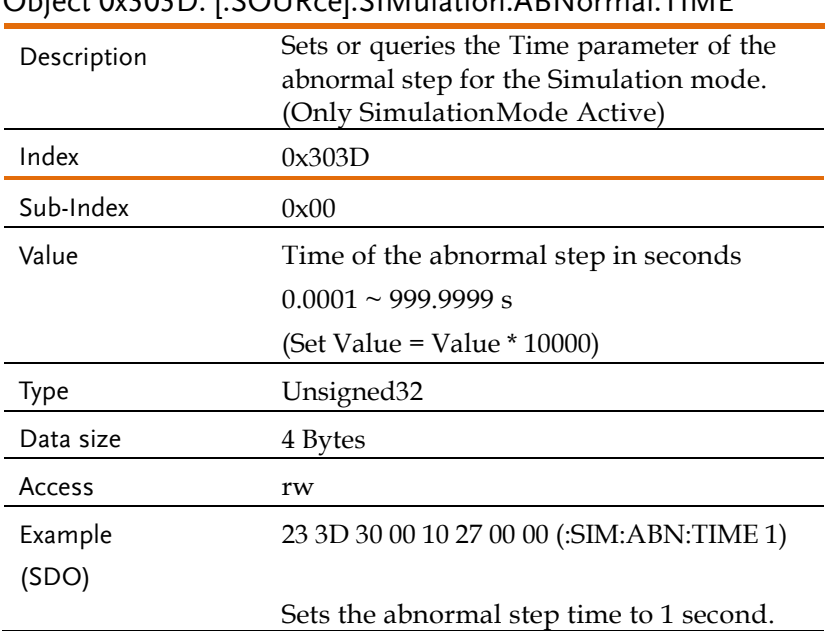

#### Object 0x303D: [:SOURce]:SIMulation:ABNormal:TIME

#### Object 0x303E: [:SOURce]:SIMulation:ABNormal:VOLTage

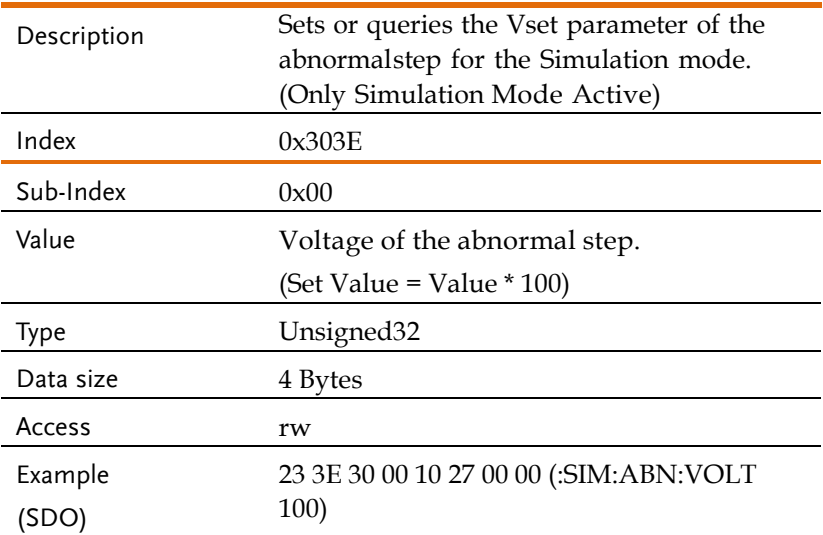

Sets the abnormal step voltage to the 100.

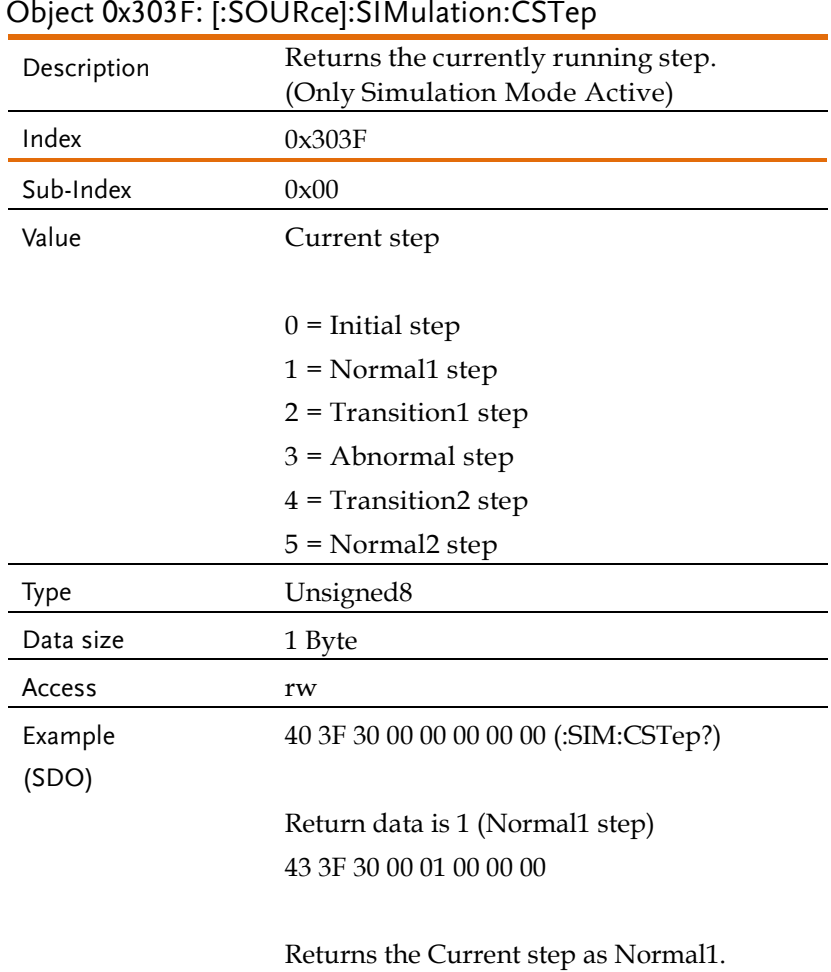

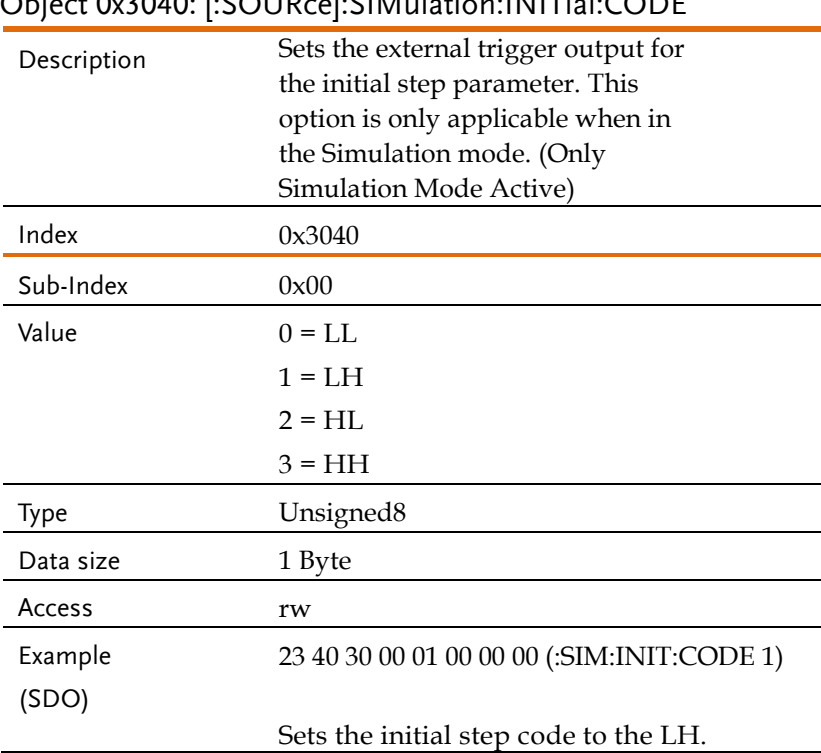

### Object 0x3040: [:SOURce]:SIMulation:INITial:CODE

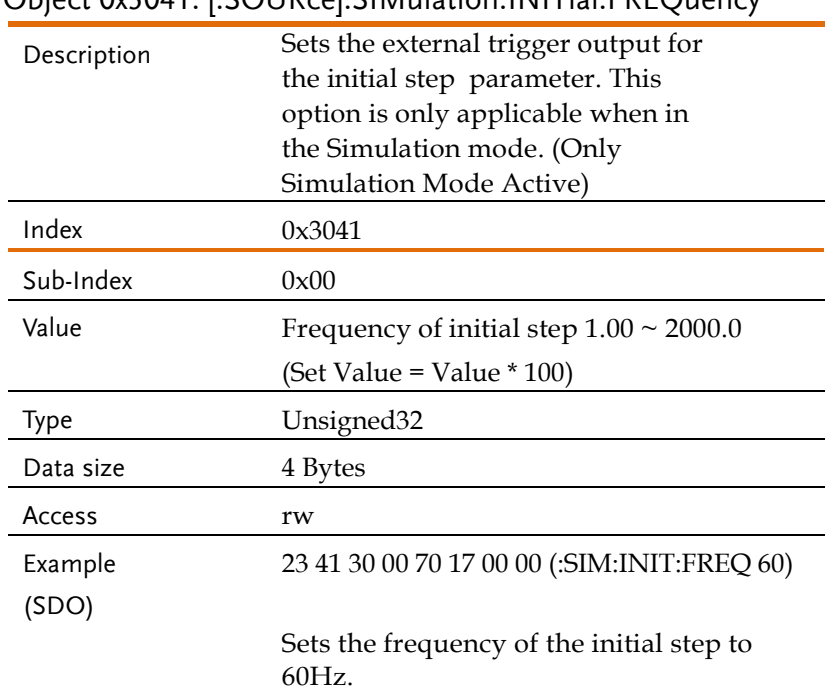

#### Object 0x3041: [:SOURce]:SIMulation:INITial:FREQuency

#### Object 0x3042:

#### [:SOURce]:SIMulation:INITial:PHASe:STARt:ENABle

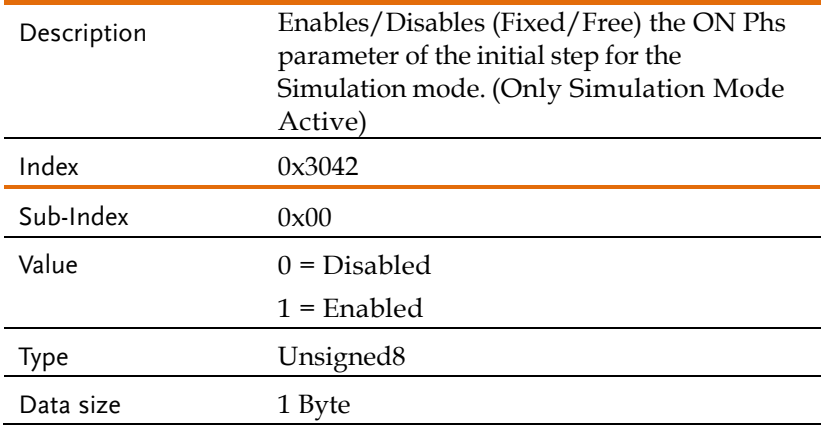

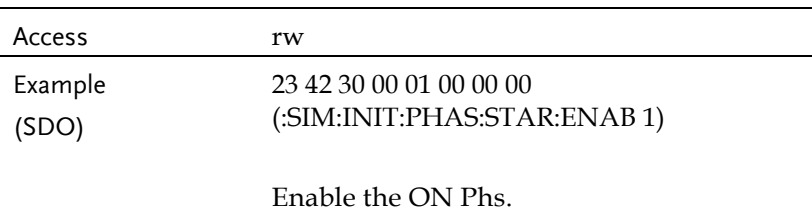

#### Object 0x3043:

[:SOURce]:SIMulation:INITial:PHASe:STARt[:IMMediate]

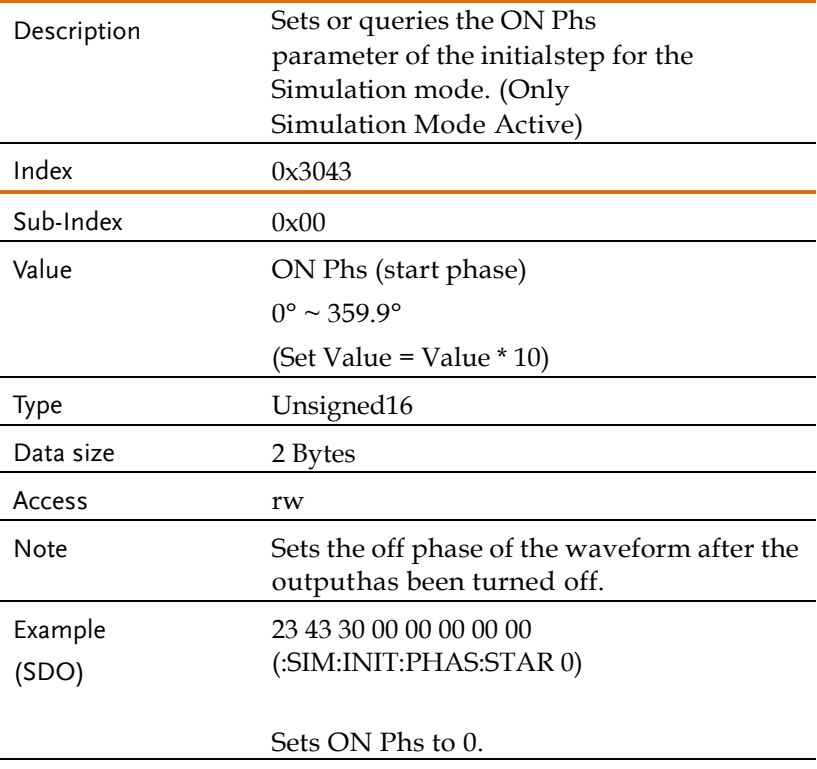

## Object 0x3044: [:SOURce]:SIMulation:INITial:PHASe:STOP:ENABle

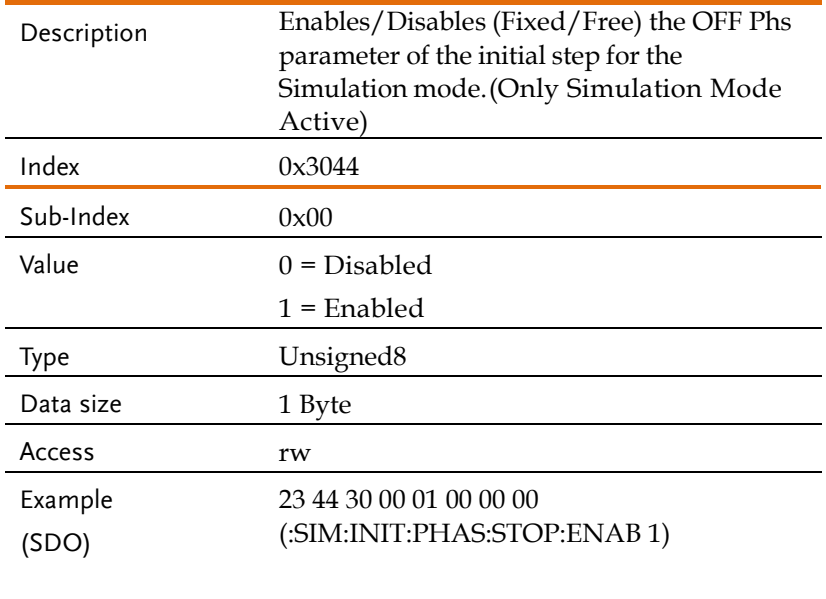

Enable the OFF Phs.

#### Object 0x3045:

#### [:SOURce]:SIMulation:INITial:PHASe:STOP[:IMMediate]

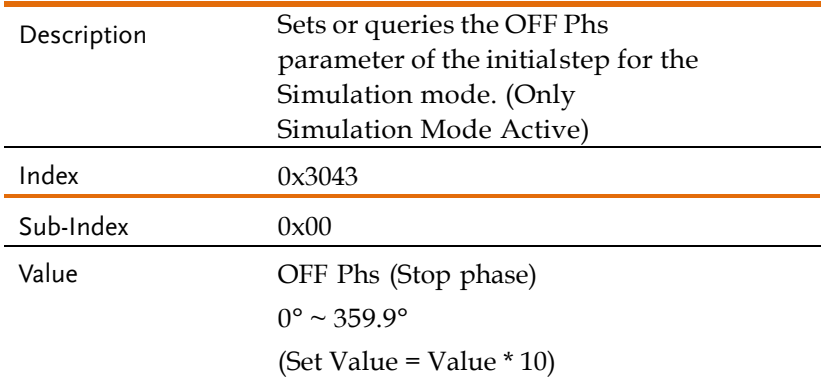
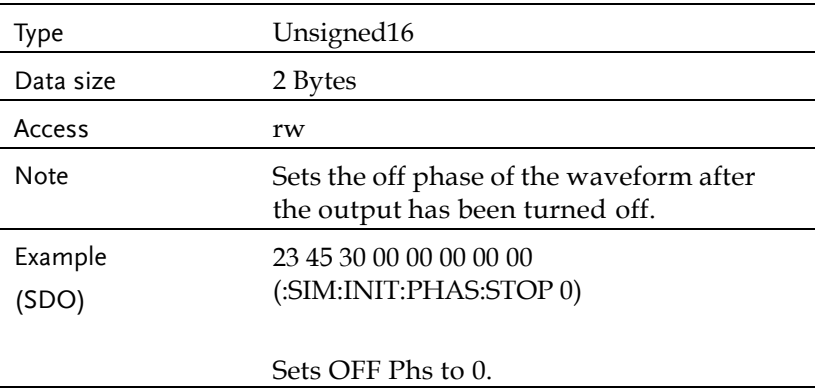

## Object 0x3046: [:SOURce]:SIMulation:INITial:VOLTage

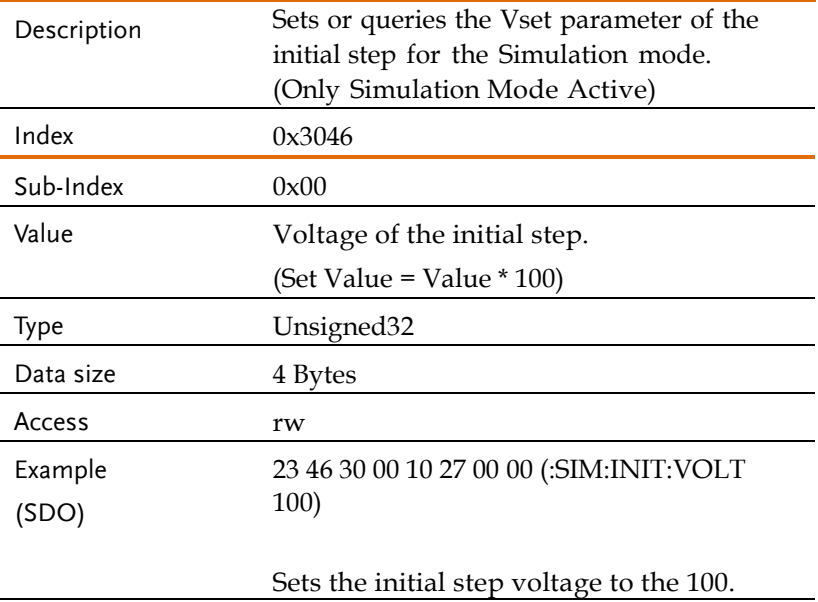

# Object 0x3048: [:SOURce]:SIMulation:NORMal<1|2>:CODE

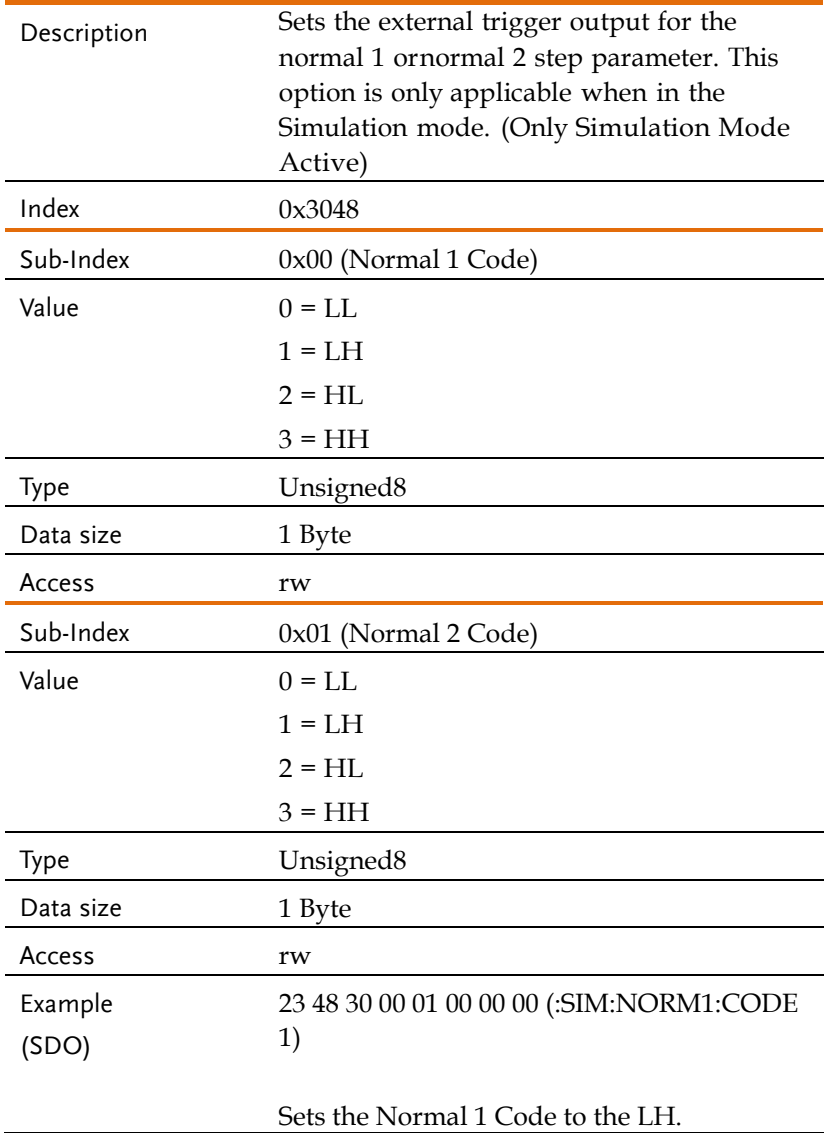

## Object 0x3049: [:SOURce]:SIMulation:NORMal

#### 1:FREQuency

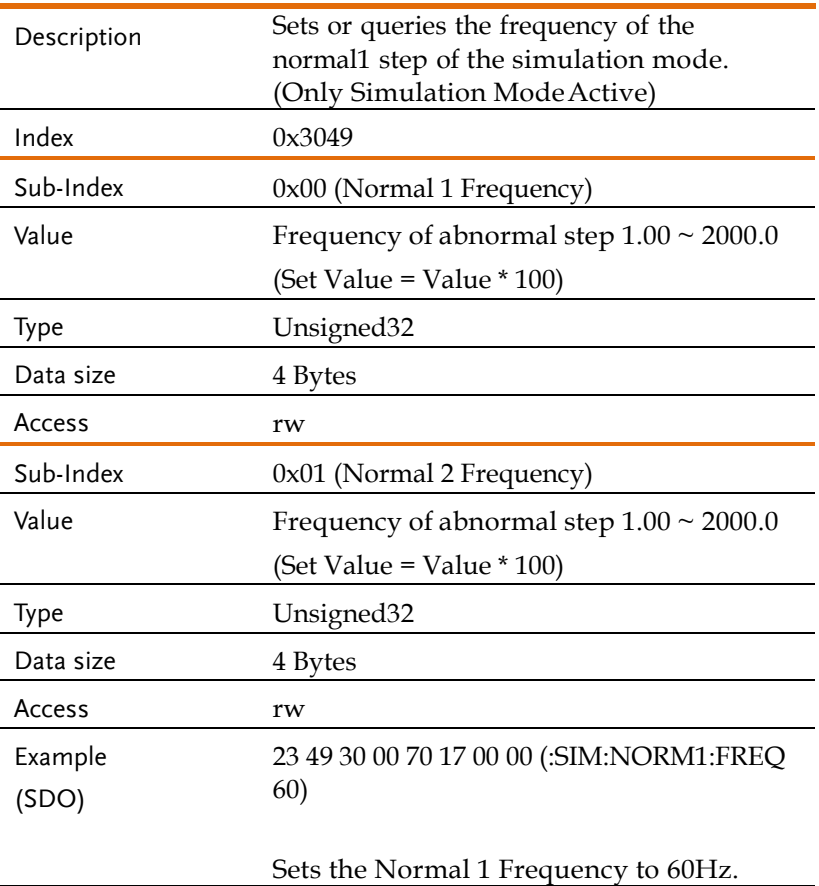

#### Object 0x304A: [:SOURce]:SIMulation:NORMal<1|2>:PHASe:STARt:ENABle Description Enables/Disables (Fixed/Free) the ON Phs parameter of the normal1 or normal2 step for the Simulation mode. (Only Simulation Mode Active)  $1n$ dex  $0x304A$ Sub-Index 0x00 (Normal 1) Value  $0 = Disabled$  $1 =$ Enabled Type Unsigned8 Data size 1 Byte Access rw Sub-Index 0x01 (Normal 2) Value  $0 = Disabeled$  $1 =$ Enabled Type Unsigned8 Data size 1 Byte Access rw Example (SDO) 23 4A 30 00 01 00 00 00 (:SIM:NORM1:PHAS:STAR:ENAB 1) Enable the ON Phs.

#### Object 0x304B:

[:SOURce]:SIMulation:NORMal<1|2>:PHASe:STARt[:IMMediate]

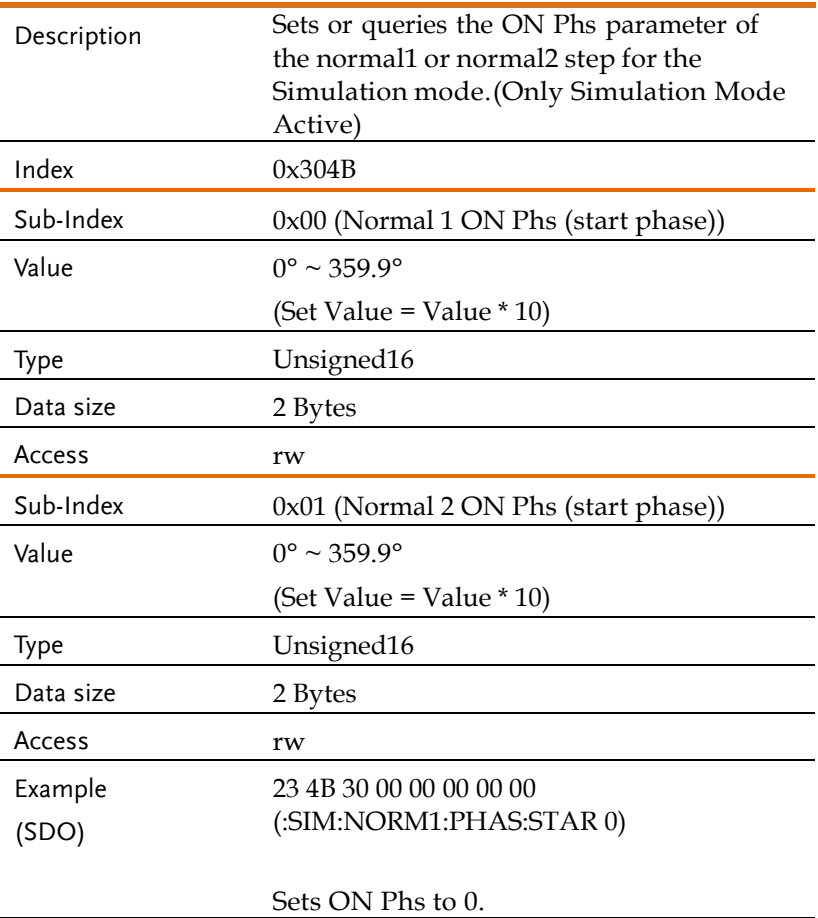

#### Object 0x304C: [:SOURce]:SIMulation:NORMal<1|2>:PHASe:STOP:ENABle Description Enables/Disables (Fixed/Free) the OFF Phs parameter of the normal1 or normal2 step for the Simulation mode. (Only Simulation Mode Active)  $Index \qquad 0x304C$ Sub-Index 0x00 (Normal 1) Value  $0 = Disabled$  $1 =$ Enabled Type Unsigned8 Data size 1 Byte Access rw Sub-Index 0x01 (Normal 2) Value  $0 = Disabeled$  $1 =$ Enabled Type Unsigned8 Data size 1 Byte Access rw Example (SDO) 23 4C 30 00 01 00 00 00 (:SIM:NORM1:PHAS:STOP:ENAB 1) Enable the OFF Phs.

#### Object 0x304D:

[:SOURce]:SIMulation:NORMal<1|2>:PHASe:STOP[:IMMediate]

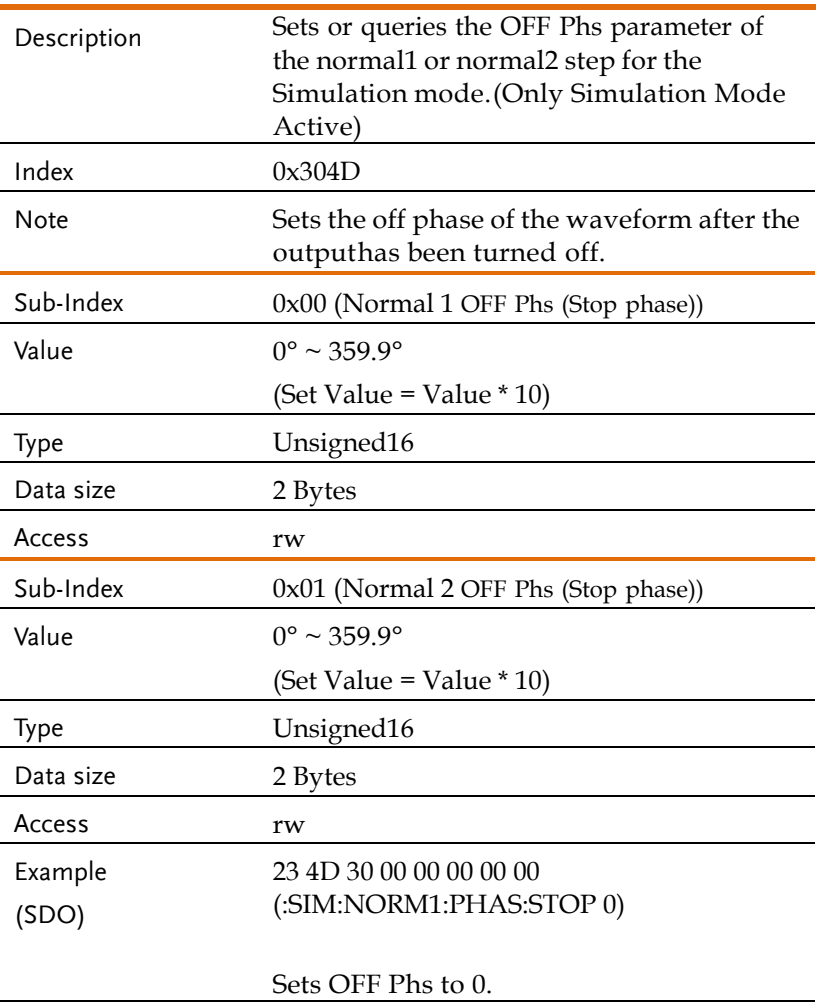

## Object 0x304E: [:SOURce]:SIMulation:NORMal<1|2>:TIME

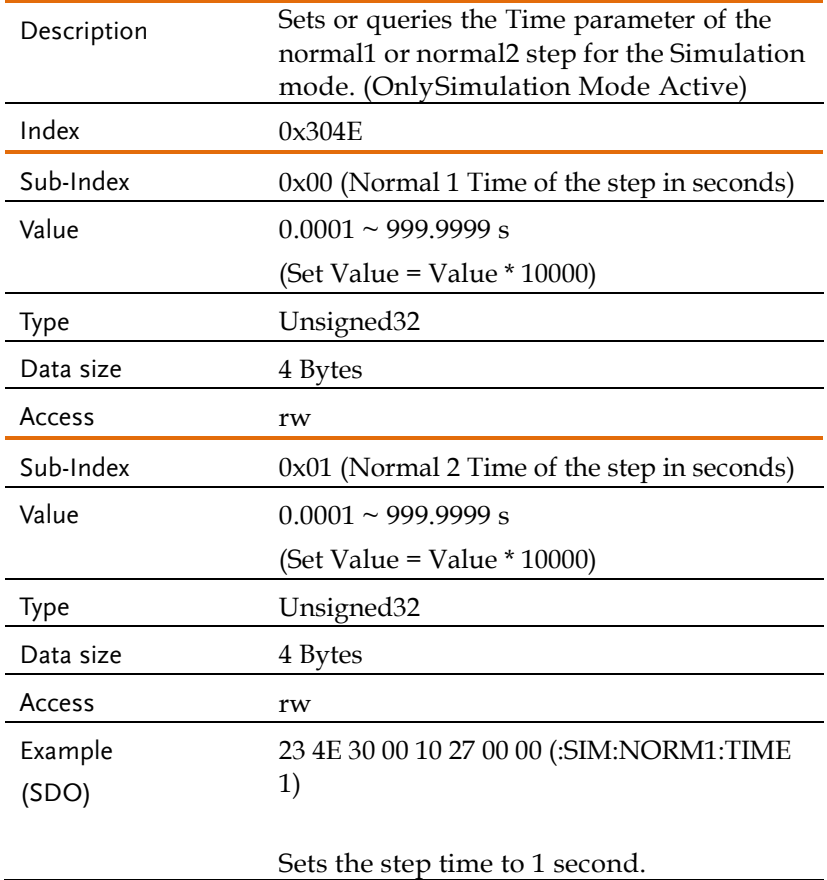

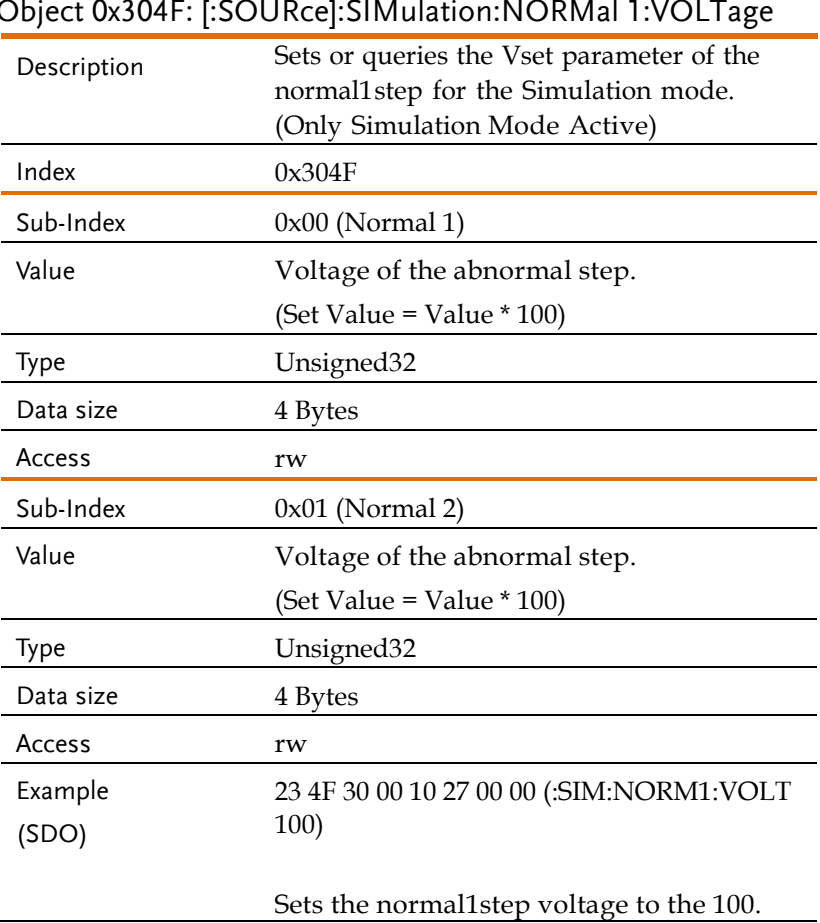

# Object 0x304F: [:SOLIDcol:SIMulation:NORMal 1:VOLT

#### Object 0x3050: [:SOURce]:SIMulation:REPeat:COUNt

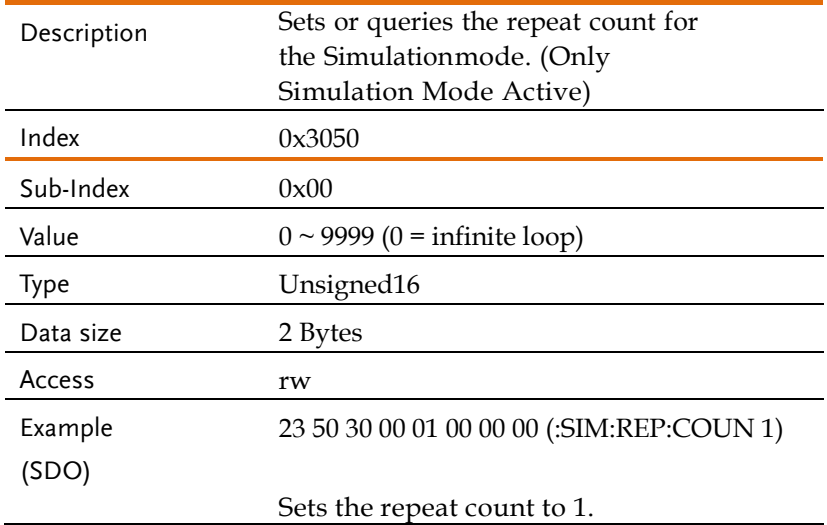

## Object 0x3051: [:SOURce]:SIMulation:REPeat:ENABle

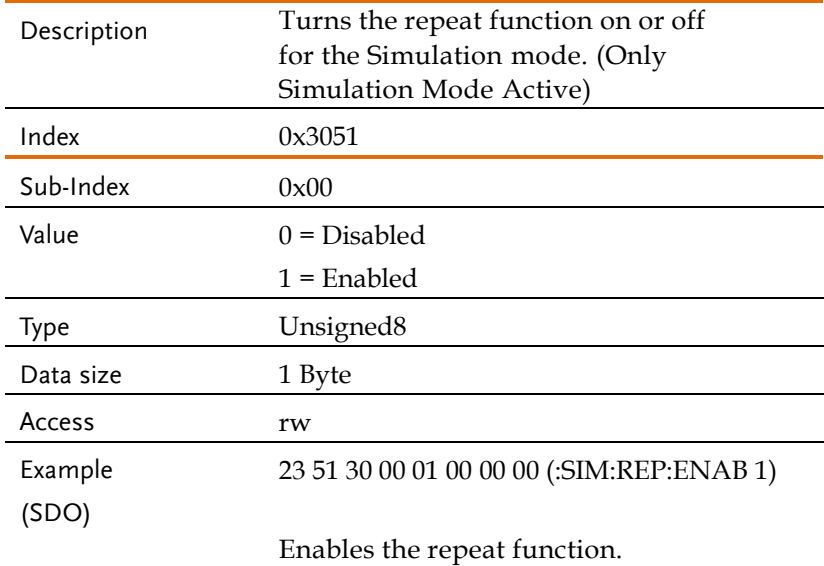

#### Object 0x3053: [:SOURce]:SIMulation:TRANsition<1|2>:TIME Description Sets or queries the Time parameter of the transition step for the Simulation mode. (Only Simulation Mode Active)  $Index$   $0x3053$ Sub-Index 0x00 (Transition 1 Time of the step in seconds) Value  $0.0001 \sim 999.9999$  s (Set Value = Value \* 10000) Type Unsigned32 Data size 4 Bytes Access rw Sub-Index 0x01 (Transition 2 Time of the step in seconds) Value  $0.0001 \approx 999.9999$  s (Set Value = Value \* 10000) Type Unsigned32 Data size  $4$  Bytes Access rw Example (SDO) 23 53 30 00 10 27 00 00 (:SIM:TRAN1:TIME 1)

Sets the step time to 1 second.

## Object 0x3052: [:SOURce]:SIMulation:TRANsition<1|2>:CODE

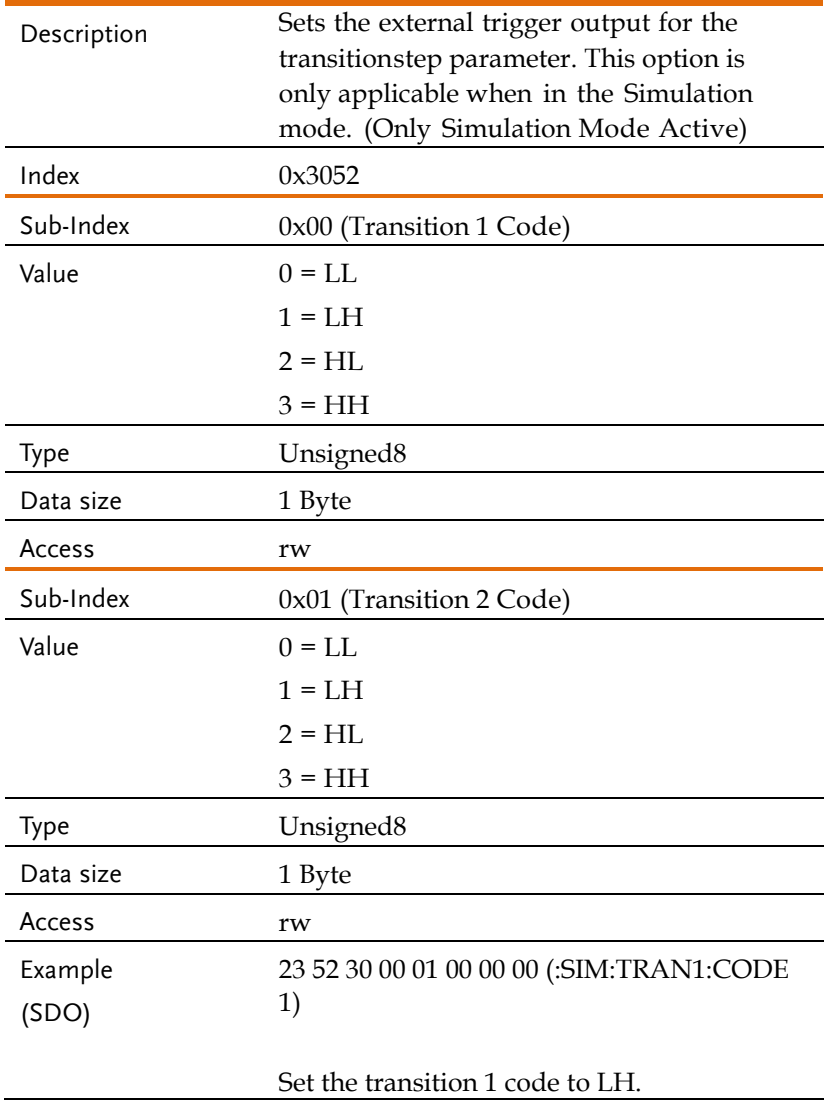

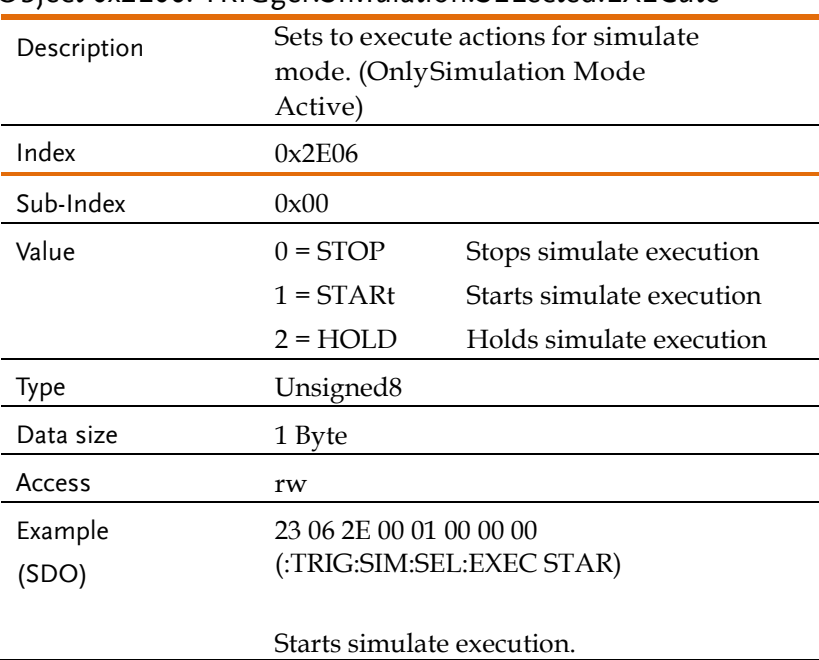

#### Object 0x2E06: TRIGger:SIMulation:SELected:EXECute

#### Input Subsystem Command

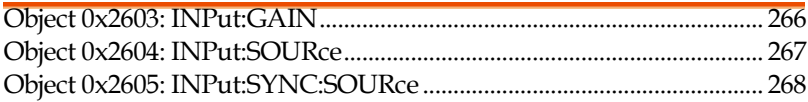

#### Object 0x2603: INPut:GAIN

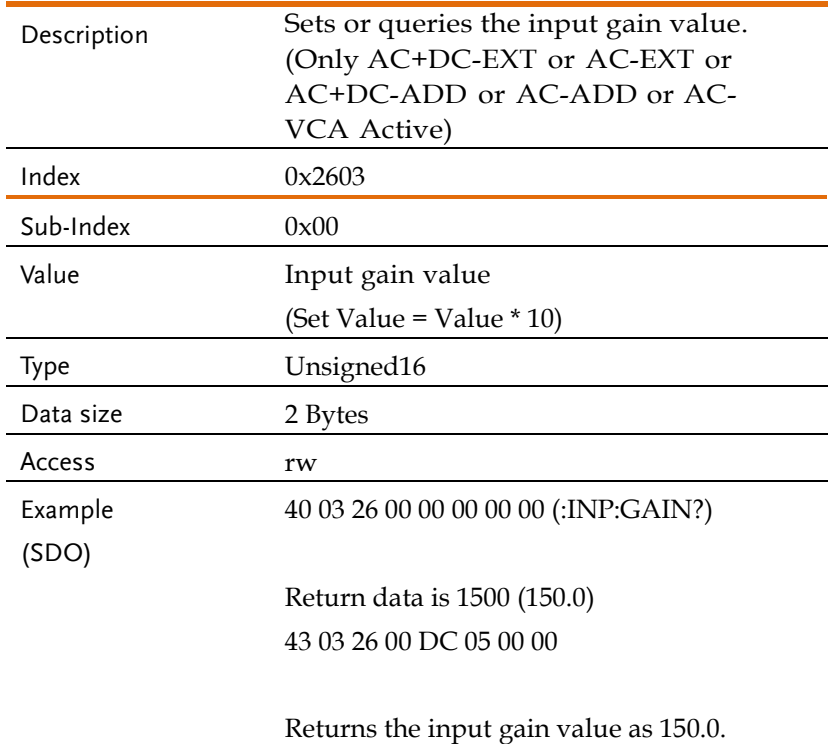

## Object 0x2604: INPut:SOURce

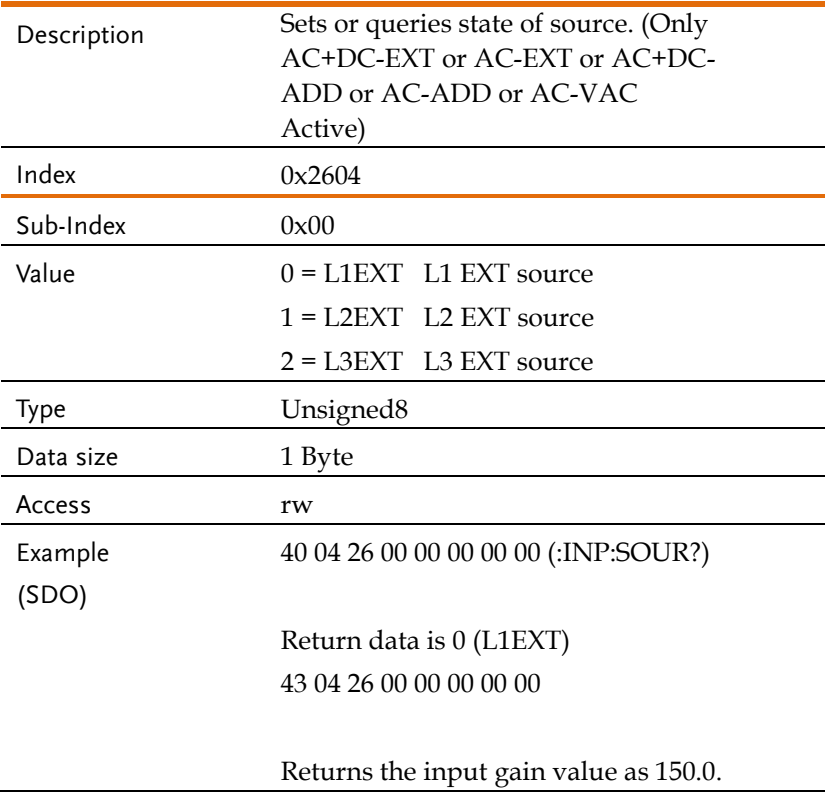

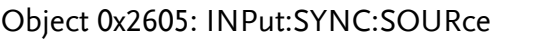

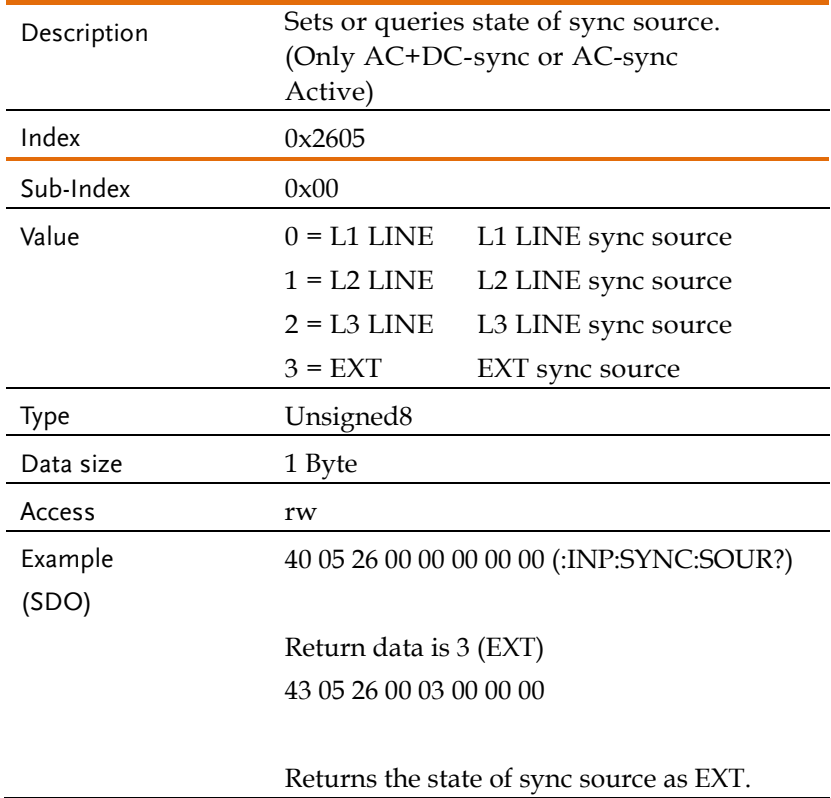

#### Display Command

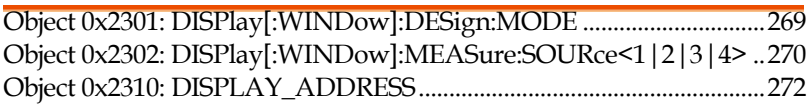

## Object 0x2301: DISPlay[:WINDow]:DESign:MODE

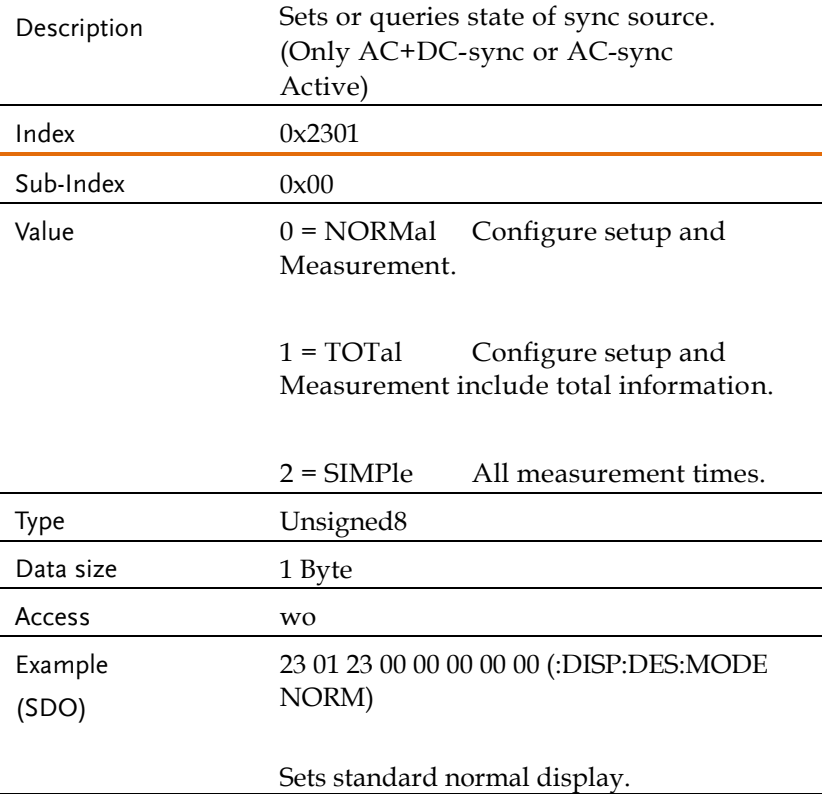

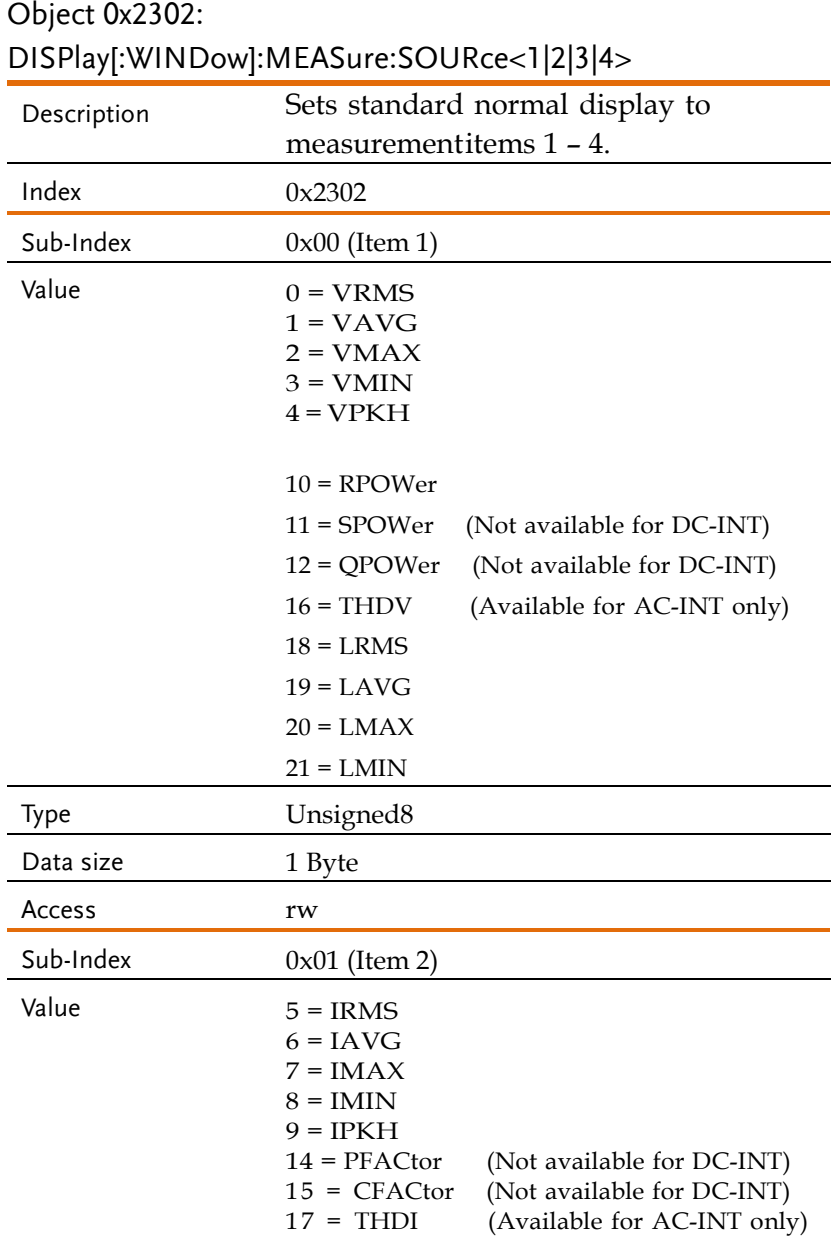

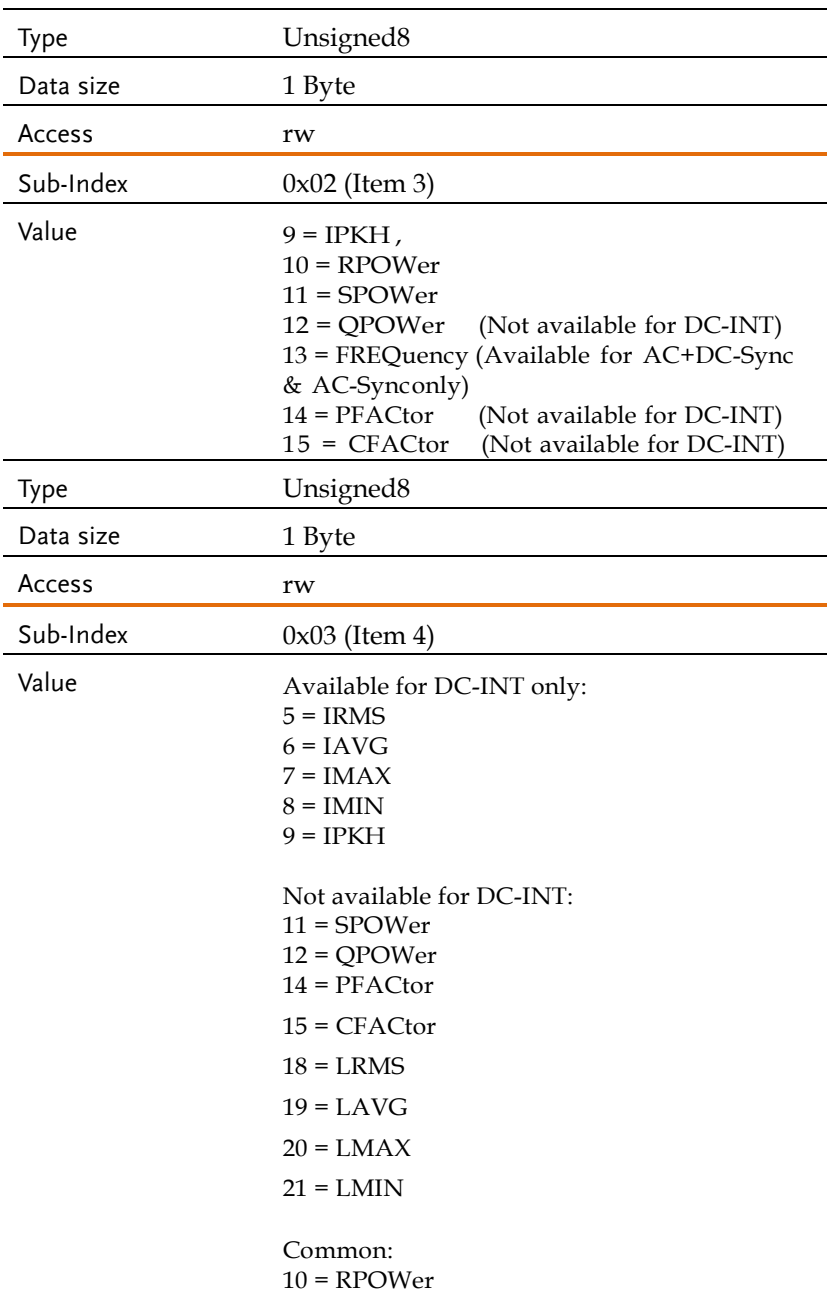

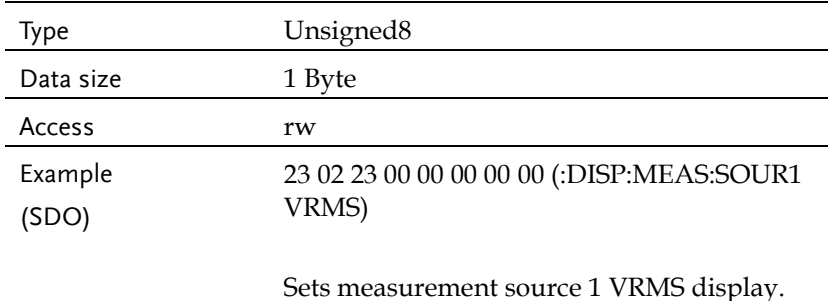

#### Object 0x2310: DISPLAY\_ADDRESS

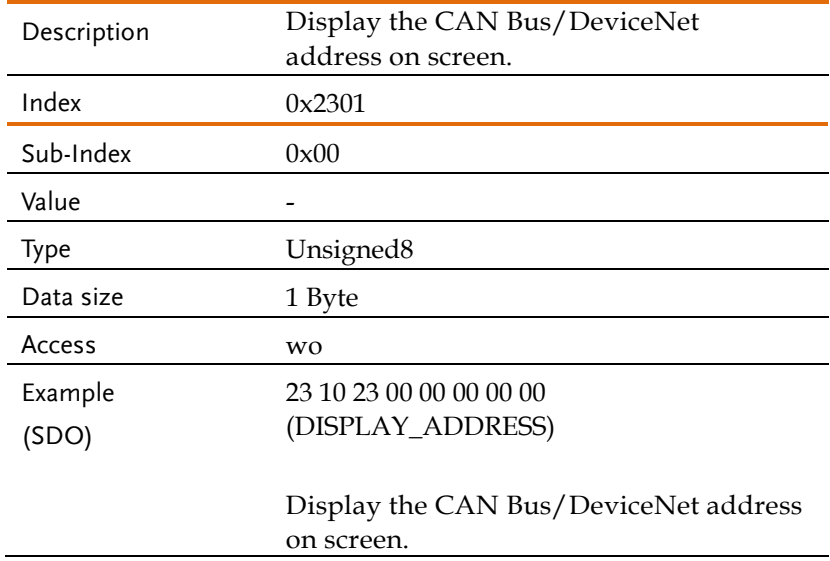

#### Read Data Range Commands

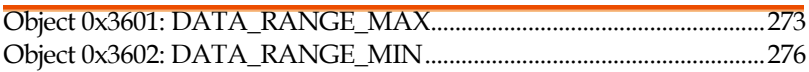

## Object 0x3601: DATA\_RANGE\_MAX

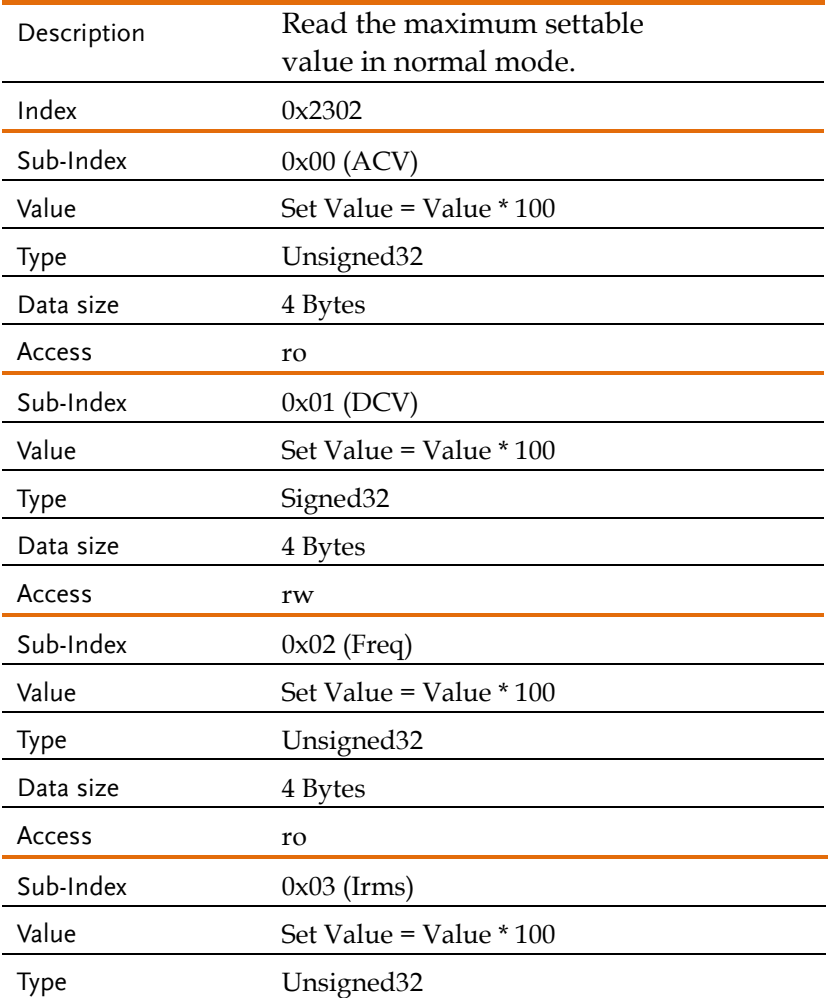

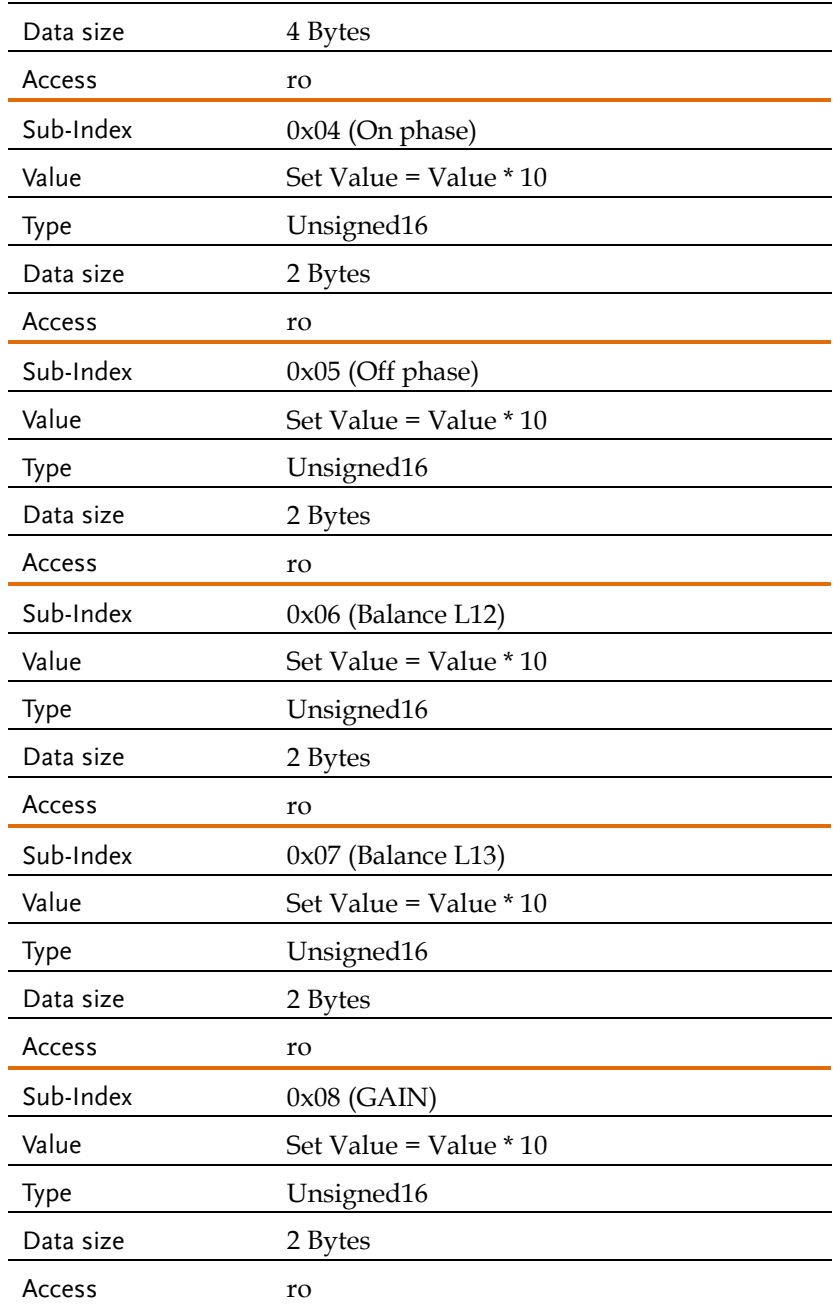

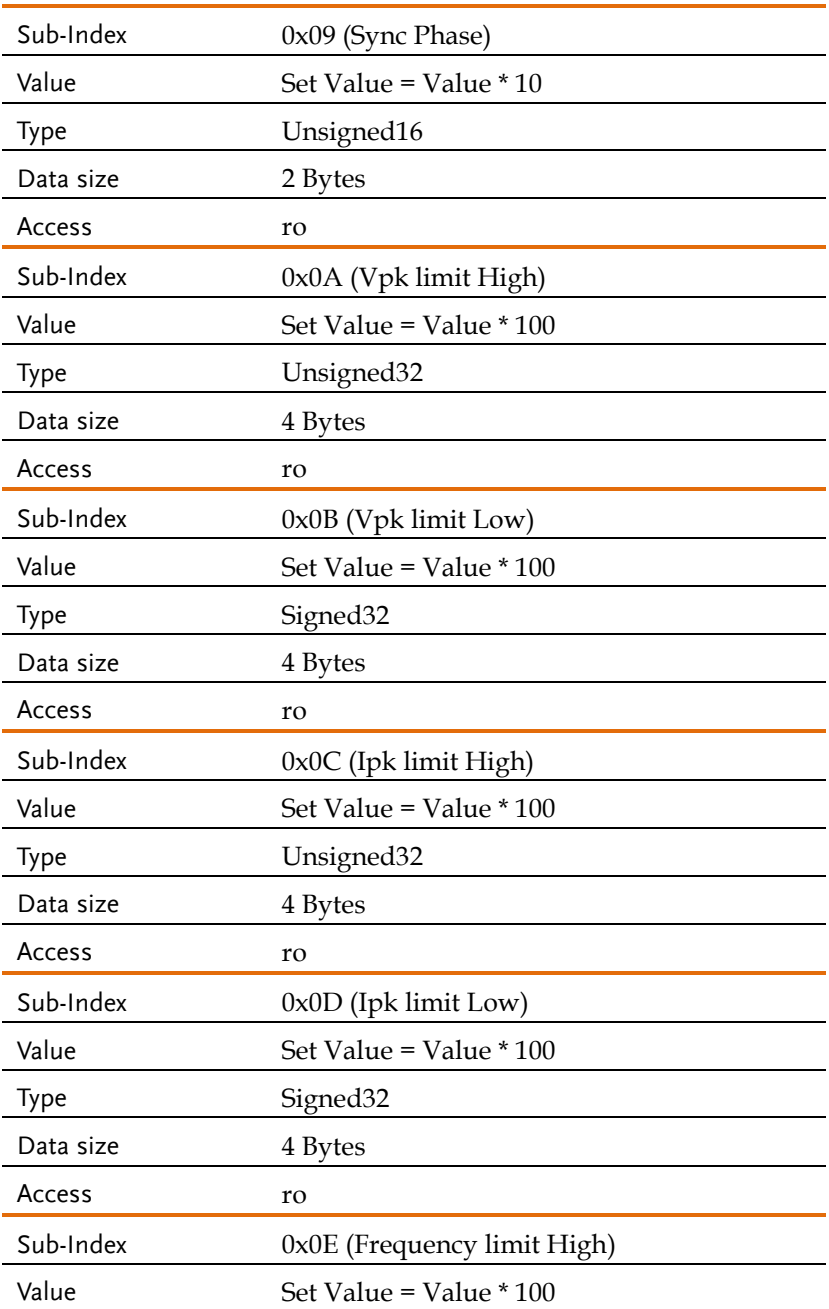

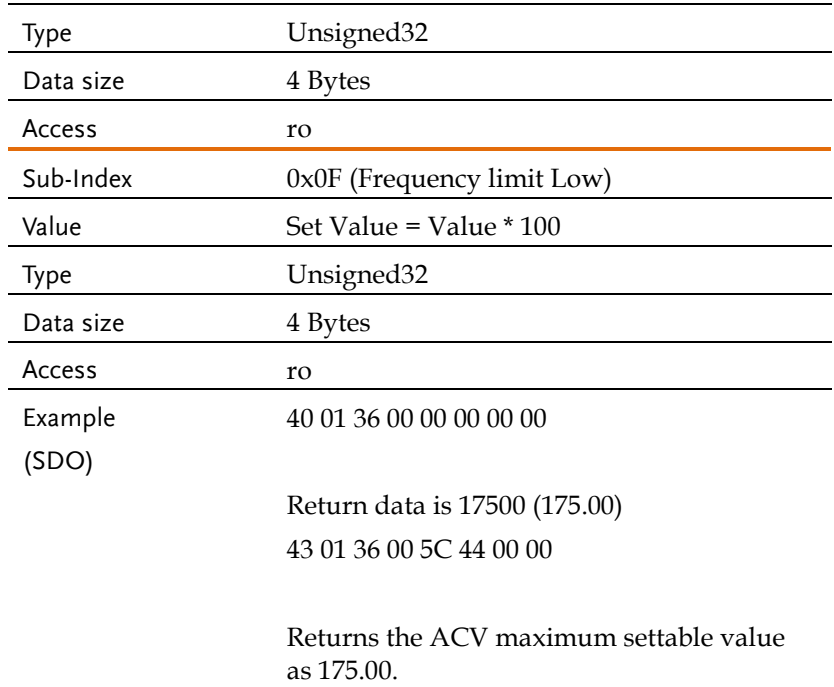

# Object 0x3602: DATA\_RANGE\_MIN

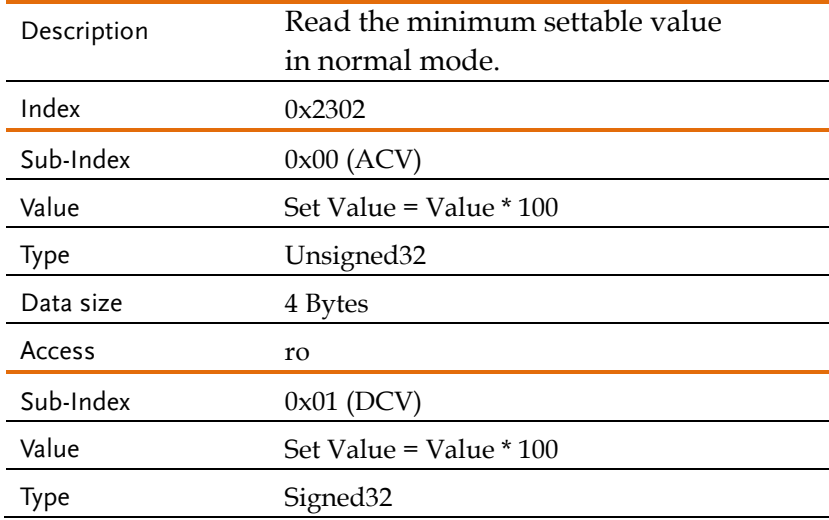

![](_page_276_Picture_119.jpeg)

![](_page_277_Picture_119.jpeg)

![](_page_278_Picture_102.jpeg)

## SDO Abort Transmission (CANopen Errors)

Overview SDO Abort Transmission is a mechanism employed in CANopen communication to address errors that arise during the transfer of Service Data Objects (SDOs) between CANopen devices. In the event of an error during an SDO transfer, the receiving device can initiate an SDO Abort Transmission to inform the transmitting device about the error and cease the ongoing data exchange.

> The receiving device triggers an SDO Abort Transmission when it encounters an error condition during SDO communication. Various reasons can lead to this, including:

Timeout: If the receiving device does not receive the expected SDO within a predetermined time frame, it can initiate an SDO Abort Transmission to indicate a timeout error.

Data Corruption: If the receiving device detects that the received data is corrupted or inconsistent, it can initiate an SDO Abort Transmission to indicate a data error.

Invalid Parameters: If the receiving device receives an SDO request with parameters that are invalid or out of range, it can trigger an SDO Abort Transmission to indicate an invalid parameter error.

Object Does Not Exist: If the receiving device receives an SDO request for an object that does not exist in its object dictionary, it can initiate an SDO Abort Transmission to indicate the nonexistence of the requested object.

Access Denied: If the receiving device lacks the necessary access rights or permissions to execute the requested SDO operation, it can initiate an SDO Abort Transmission to indicate an access denied error.

Upon occurrence of an SDO Abort Transmission, the receiving device transmits an abort message to the transmitting device. The abort message carries an error code that specifies the type of encountered error, enabling the transmitting device to identify and appropriately handle the error.

When the transmitting device receives the abort message, it must take appropriate actions to address the error condition. This may involve notifying the higher-level application, attempting to retry the SDO transfer, or executing error recovery procedures based on the specific error code received.

SDO Abort Transmission plays a crucial role in ensuring reliable and rosbust communication within CANopen networks by providing a means to detect and manage errors during SDO transfers.

The protocol defined in the table below will be used to implement the SDO abort transmission service. When an abnormality occurs in the communication, the SDO will return the Abort code.

![](_page_281_Picture_118.jpeg)

![](_page_282_Picture_83.jpeg)

![](_page_283_Picture_2.jpeg)

# Factory Default Settings

The following default settings are the factory configuration settings for the ASR-6000 series. For details on how to return to the factory default settings, see the User's Manual.

![](_page_283_Picture_103.jpeg)

# **GWINSTEK** APPENDIX

![](_page_284_Picture_98.jpeg)

![](_page_284_Picture_99.jpeg)

![](_page_285_Picture_128.jpeg)

## **GWINSTEK** APPENDIX

![](_page_286_Picture_235.jpeg)

![](_page_286_Picture_236.jpeg)

![](_page_287_Figure_2.jpeg)

![](_page_287_Figure_3.jpeg)

![](_page_287_Figure_4.jpeg)

![](_page_287_Figure_5.jpeg)

![](_page_287_Figure_6.jpeg)

![](_page_287_Figure_7.jpeg)

![](_page_287_Figure_8.jpeg)
ARB 4 Sine wave, half-cycle(negative pole)

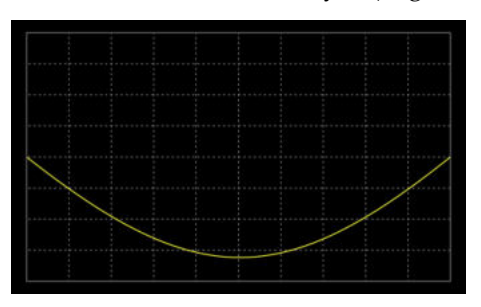

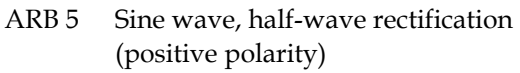

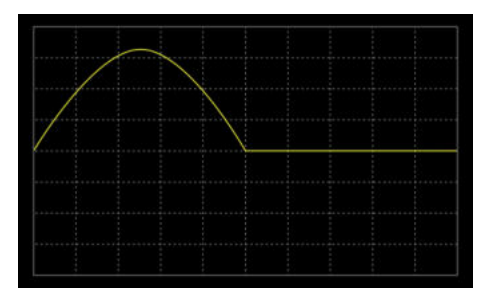

ARB 6 Sine wave, half-wave rectification(negative polarity)

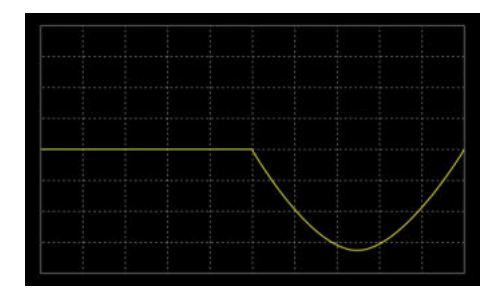

ARB 7 Sine wave, full-wave rectification(positive polarity)

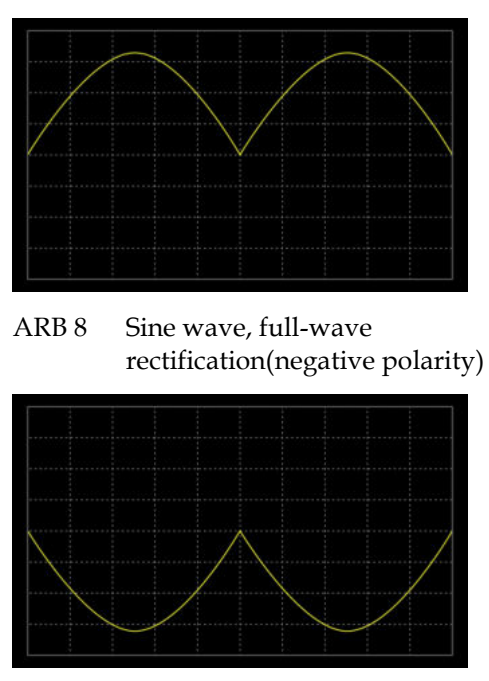

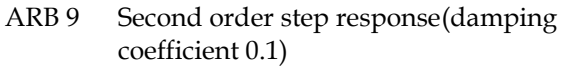

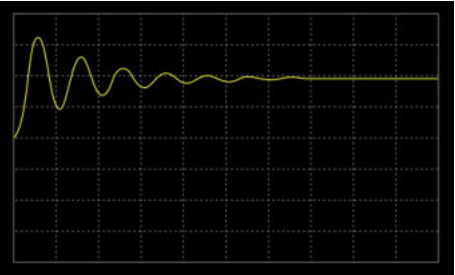

ARB 10 Second order step response(damping coefficient 0.2)

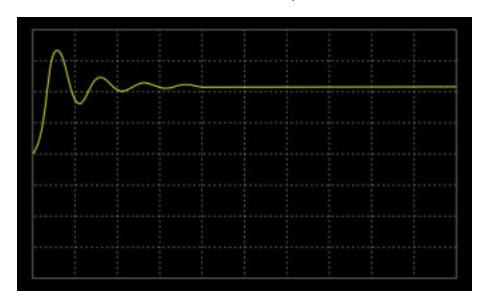

ARB 11 Second order step response(damping coefficient 0.7)

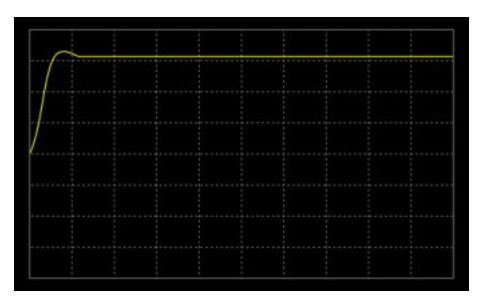

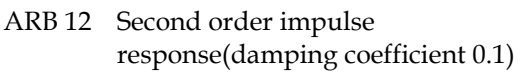

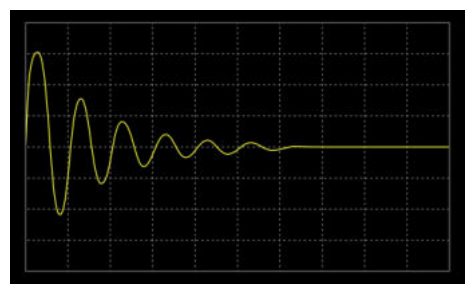

ARB 13 Second order impulse response(damping coefficient 0.2)

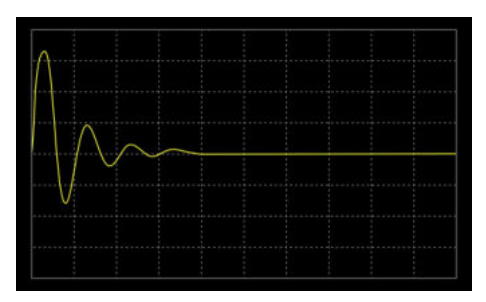

ARB 14 Second order impulse response(damping coefficient 0.7)

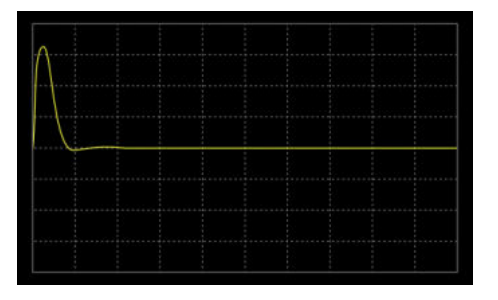

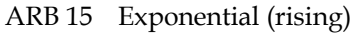

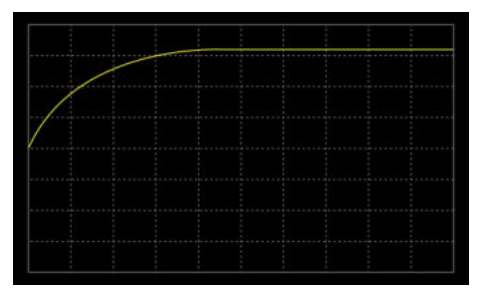

## **GWINSTEK** APPENDIX

## ARB 16 Exponential (falling)

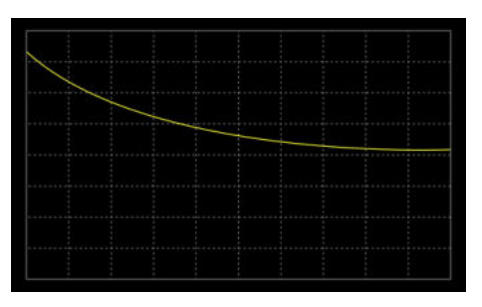

Default Sequence Setting

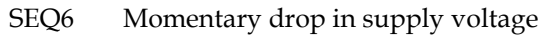

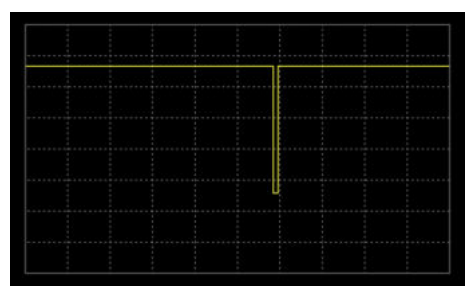

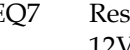

SEQ7 Reset test for Level1 systems with 12V

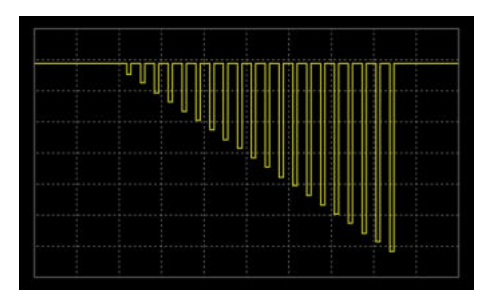

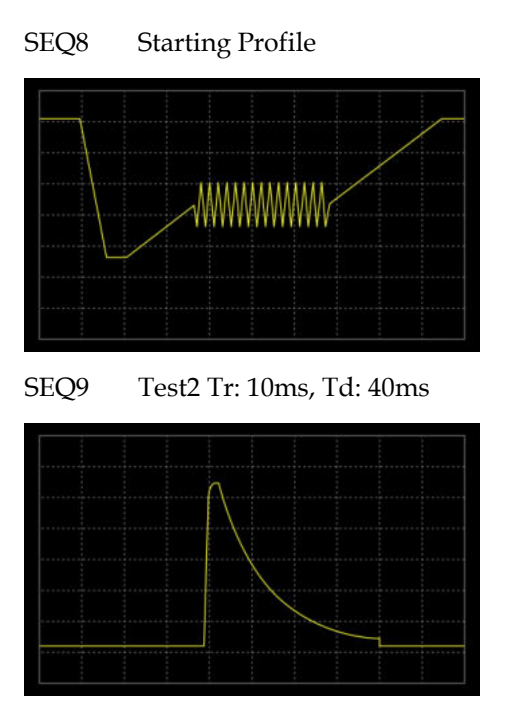

## **INDEX**

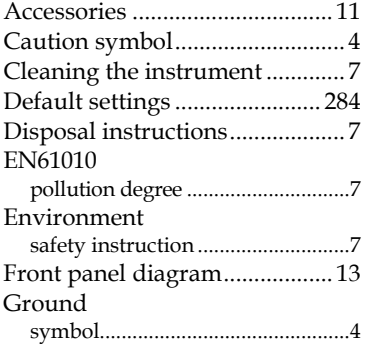

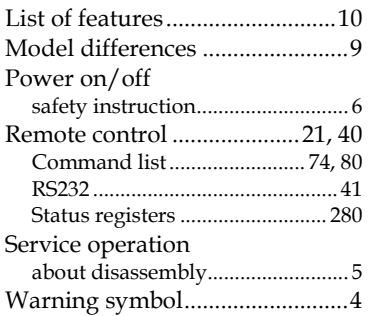